**10 TOP MAGAZIN MOST AJÁNDÉKBA** 

■ 112 **59 euró értékben a Laptapíron** 

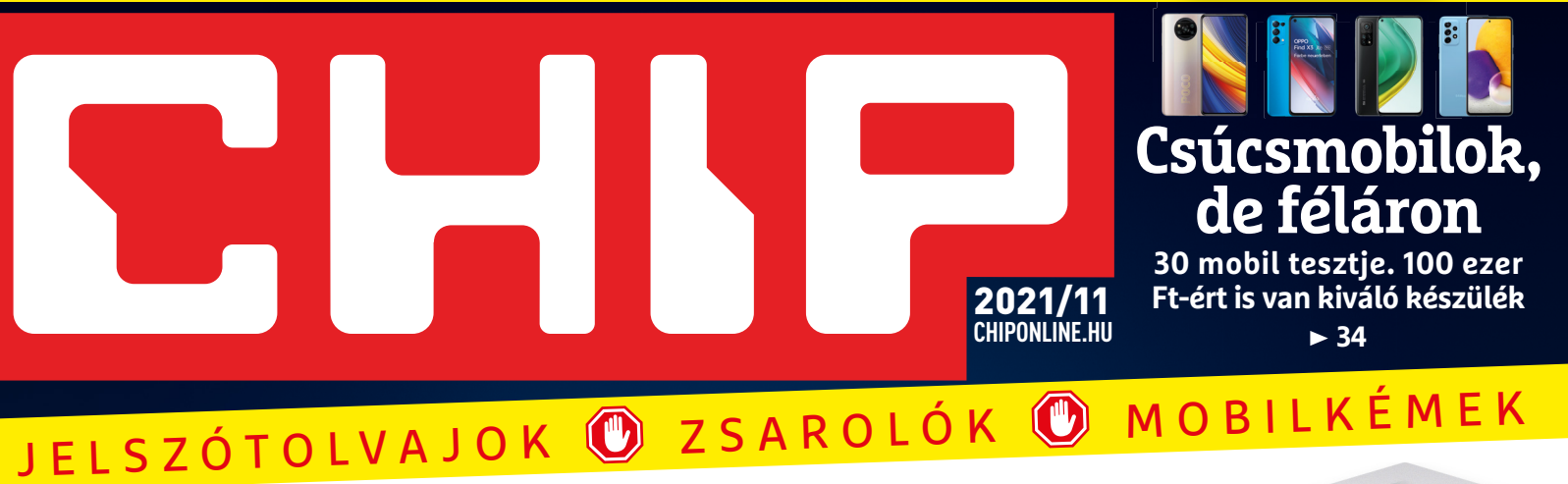

## **Tökéletes biztonság minden eszközön HATÉKONY FEGYVEREK AZONNAL ÉLESÍTVE!**

**A PC-nk és a mobilunk is állandó veszélynek van kitéve – mutatjuk, hogyan védjük meg magunkat ingyen <sup>26</sup>**

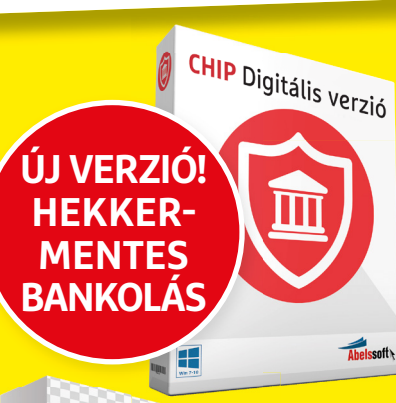

Tökéletes biztonság minden eszközön >> Így vág vissza az Intel az AMD-nek >> A nagy videokártya-válság >> Saját szerver? Csak pár euró >> Csúcsmobilok, de féláron >> 10 top magazin most ajándékba DVD DVD DVD DVD DVD DVD DV

**11 2021**

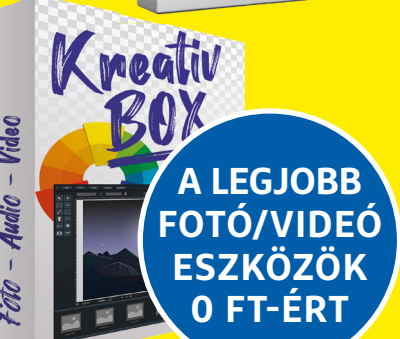

2490 Ft, előfizetéssel 1655 Ft **XXXII. évfolyam, 11. szám, 2021. november Számítástechnika és kommunikáció**

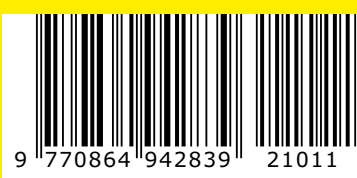

## Újra nyílt a verseny! **Így vág vissza az Intel az AMD-nek**

**Minden az új 12. generációs Core i processzorokról. Rég kaptunk ennyi újdonságot 80**

## **A nagy videokártya-válság**

**Kész őrület, ami a grafikus kártyák piacán megy. Teljes áttekintés és a legjobb tippek, hogy mit tehet 70**

## **Milliós szoft verek? Kösz nem!**

**Ezek az ingyenes programok remekül helyettesítik őket 74**

## **Saját szerver csak pár euróért**

**Olcsóbb és egyszerűbb üzemeltetni, mint gondolnánk 86**

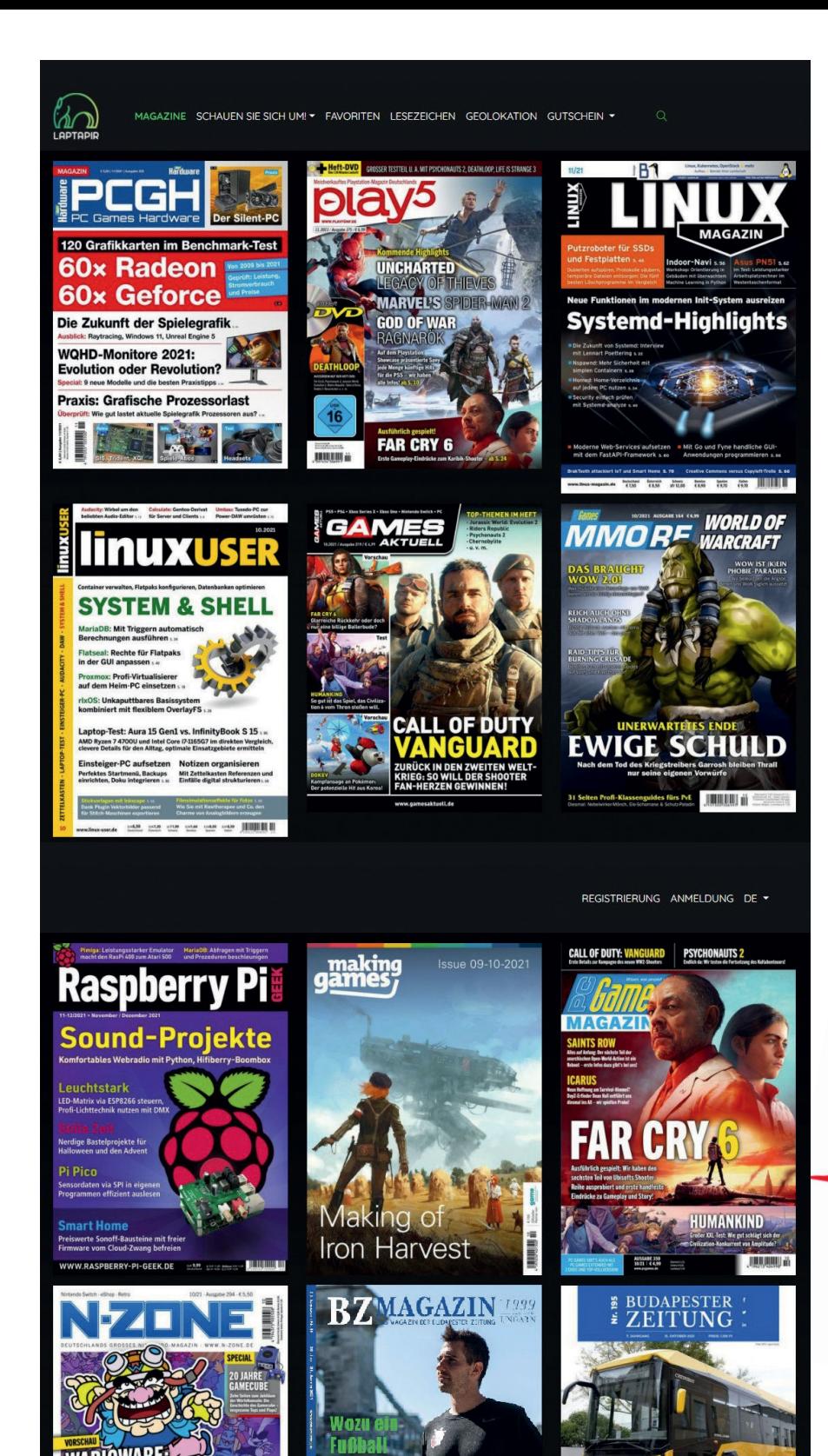

# **EXKLUZÍV!**

## **Mostantól 10 német magazin a Laptapíron**

**Laptapír-előfizetőink mostantól 10 piacvezető német magazint is olvashatnak a CHIP mellett.**

- a csomag értéke közel 59 euró (kb. 21 000 Ft)
- A magazinok lefedik a teljes gamer- és IT-piacot\*
- Az előfizetés magába foglalja a CHIP és még további 100 magyar magazin árát is

**Csak 1490 FORINT havonta! laptapir.hu**

PC Games Hardware, Raspberry Pi Geek, N-Zone, MakingGames, Play 5, MMORE, PC Games, GamesAktuel, Linux Magazin, Linux User

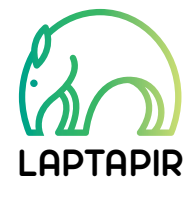

**www.laptapir.hu**

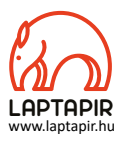

## Talán senkinek nem volt akkora hatása az Intelre, a Szilícium-völgy formálódására és mindarra, amit ma a technológia világáról gondolunk, mint Andy Grove-nak\*

## Kedves Olvasó!

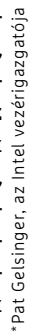

Nagyon úgy tűnik, hogy a seregeknek újra érdemes lesz csatába vonulniuk a CPU-trónért folytatott háborúban: az év végén jönnek az Intel új, 12. generációs Core i processzorai, és ha hinni lehet az iparági pletykáknak, az új modellek végre – évek lemaradása után – felveszik a versenyt az  $\frac{\bar{v}}{N}$ AMD felpumpált szörnyetegeivel. Eddig ez a csata nagyjából úgy nézett  $\frac{5}{30}$ ki, mintha egy csapat Uruk-hai ork küzdött volna közönséges orkok ellen, ami már finoman szóval is ciki és kellemetlen volt az egykori piacvezetőnek – szinte már nekünk is, bár természetesen a remek Ryzeneknek közben mi is örültünk. Olyannyira felborult a tábla, hogy az Intel már kénytelen volt a korábbi sikerkovácsukat, Pat Gelsingert visszahívni a vállalat élére (akit egyébként korábban leépítettek – nem szívesen lennénk az átszervezések kiagyalójának a helyében). A veterán tervező nagy szerepet vállalt például a legendás i486-os architektúra tervezésében, majd vezette a vállalatot, miközben a Core i processzorok minden egyes évben felmosták a padlót az AMD próbálkozásaival. Tőle származik a fenti idézet is, amit a félvezető iparág másik úttörőjéről, a magyar származású Gróf Andrásról mondott. Az nem kérdés, hogy a PC-sek az újra fellángoló versenynek csak örülhetnek (ha nem lenne ez az eszeveszett drágulás és chiphiány, még némi árcsökkenésben is reménykedhetnénk), így mi is alig várjuk az Intel év végére ígért modelljeit. Addig is a magazin **80–81.** oldalán összefoglaltuk, amit az új generációról csak tudni érdemes.

Másfelől viszont egészen szívderítő, hogy egy több mint 9 éves Intel 3570K processzorral e sorok írója például nagyszerűen érzi magát, szinte már olybá tűnik, hogy sosem kell CPU-t cserélni. Így aztán bármilyen versenyt nyugodtan ki tudunk várni.

Végezetül hadd ajánljam figyelmükbe (**112–113.** oldal) a Laptapír-oldalunkra felkerült német PC-s és játéklapokat, amelyek szinte az egész piacot lefedik és rengeteg további érdekes cikk található bennük.

Kérem, ha ideje engedi, ossza meg velem véleményét a magazinnal kapcsolatban.

**csongor.harangozo@chipmagazin.hu**

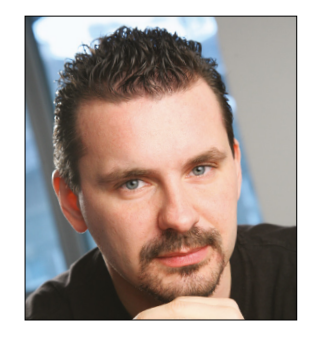

**Harangozó Csongor**  főszerkesztő

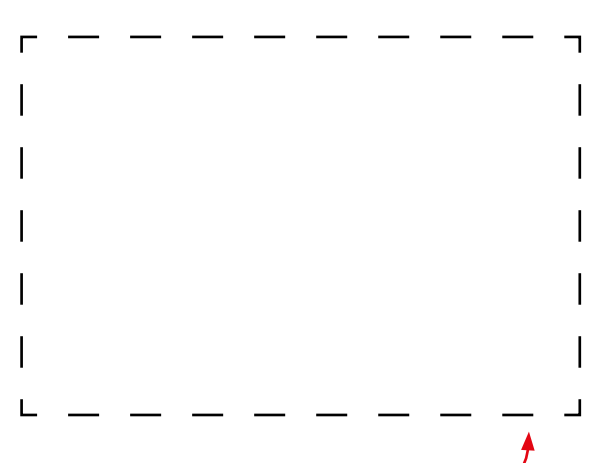

## **Letölthető DVD-melléklet**

**Kedves Olvasónk! – itt találja a magazinhoz járó egyedi kódot, amit – névvel és e-mail-címmel együtt – a dvd.chiponline.hu oldalon kell megadni. Ezt követően az ISO-fájl letöltése és az ESET-kód postázása a megadott e-mail-címre automatikusan elindul. Az egyedi kód az ezüst takaróréteg ledörzsölése után válik láthatóvá. Az ISO-fájllal kapcsolatos tudnivalók a magazin 65. oldalán találhatók.**

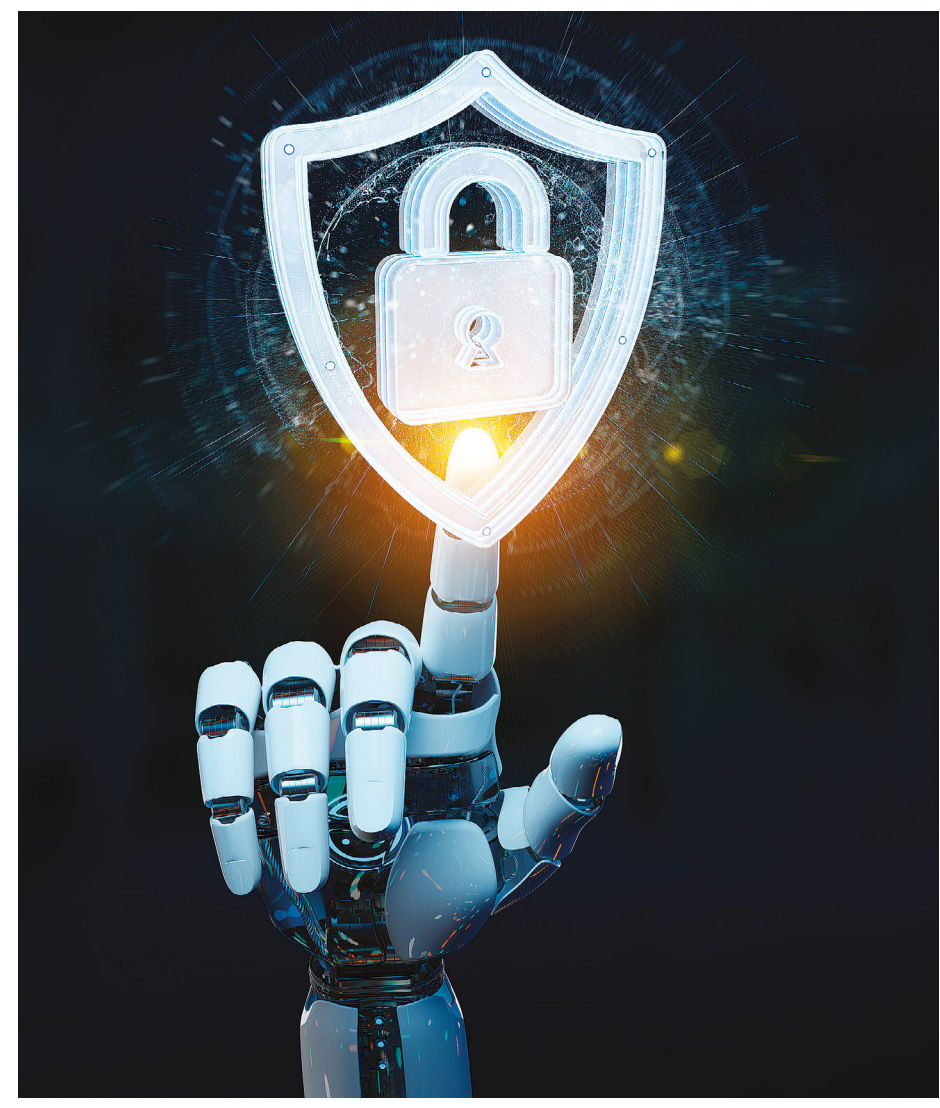

## Tökéletes védelem minden OS-hez

A PC-nk, a mobilunk és a routerünk is állandó veszélynek van kitéve – mutatjuk, hogyan védjük meg magunkat ingyenes eszközökkel.

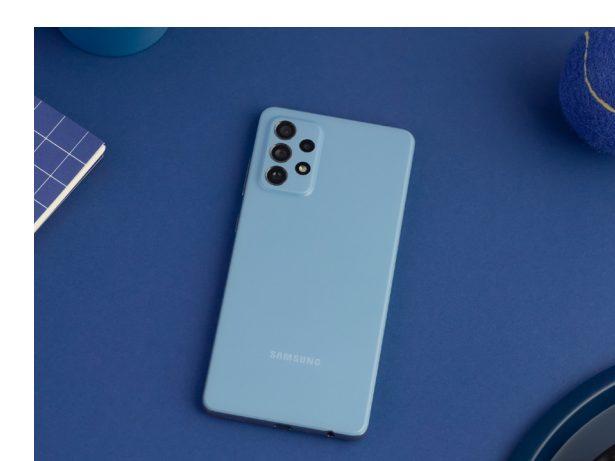

Csúcsmobilok megfizethető áron Akár 95 ezer forintért is kaphatunk<br>remek készüléket – 30 mobil nagy-**B4** remek készüléket – 30 mobil nagy-

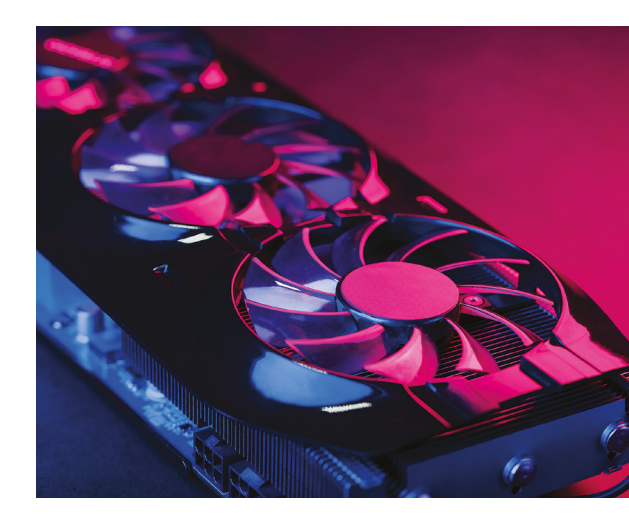

A nagy grafikuskártya-válság Kész őrület, ami a videokártyák piacán<br>
megy – adunk néhány jó tanácsot,<br>
70 megy – adunk néhány jó tanácsot, hogy mit tehet.

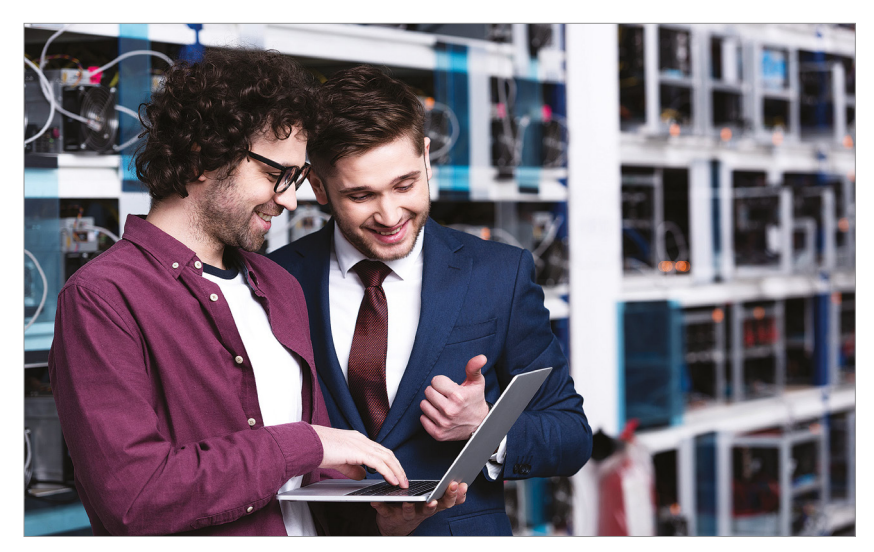

A hónap tippje: saját szerver pár euróért Egy virtuális kiszolgáló nem kerül sokba és remekül használható biztonságos felhőként vagy webszervernek.

86

## TARTALOM<sup>E</sup> **2021. november**

## **AKTUÁLIS**

- **7 Edward Snowden-portré** A CIA egykori ügynökét már fiatalon elbűvölték a számítógépek
- **8 Virágzik a nulladik napi iparág** Sokan (tévesen) azt hiszik, hogy a biztonsági réseket gyorsan bezárják
- **14 Windows 11-gyorstalpaló** Érdemes már most váltani vagy még várjunk? 5 pontban összefoglaltuk
- **16 Gyermekvédelem jogtiprással?** Az Apple elemezte volna a képeket, de már gyorsan visszakoztak is
- **18 Mesterséges kollégák** Negyedórába sem telik létrehozni egy valós személy többnyelvű avatárját
- **24 Új frontok a zsarolók ellen** Indulása óta a No More Ransom már több mint hatmillió embernek segített
- **26 Tökéletes biztonság ingyen** Mutatjuk, hogyan kell megvédeni a PC-nket, a mobilunkat, a routerünket, az okosotthon eszközeinket

## **TESZTEK**

- **34 Csúcsmobilok féláron** 30 telefon nagytesztje: kiderült, hogy 95 ezer forintért is kaphatunk remek készüléket
- **38 Kiváló hang a videohívásokhoz** Fejhallgatót nem egyszerű vásárolni, ezekben biztos nem fog csalódni
- **41 Rövid hardvertesztek**  Dell Inspiron 5410, FSP Hydro G Pro 850W, LG XBOOM 360 RP4, OnePlus Nord 2 5G, Razer Blade 14 2021, Samsung Galaxy Z Flip3 5G
- **47 Vásárlási tanácsadó** Folyamatosan követjük hat PC-s alkatrész és három noteszgépet árát
- **48 A hónap appjai** Film az esti mozizáshoz, Különleges böngésző, Merre jár a csomagom?
- **50 Rövid szoftvertesztek** AnyDesk 6.3, Ashampoo Webcam Guard, AVG Driver Updater, Brave Browser, PaintShop Pro 2022 Ultimate
- **52 Már az ajtónk is lehet okos** Mutatjuk, hogy mire képes és mennyire biztonságos egy modern bejárati ajtó
- **56 A legjobb gamer notebookok** Végre tiszta vizet öntünk a pohárba: Minden a játékgépek gyenge pontjáról
- **60 CHIP Top10** Toplistánk segítségével mindig könnyen kiválaszthatók a legjobb termékek
- **62 CPU-/GPU-kalauz** Már nem az RTX 3060 Ti a legolcsóbb, de még így is a legjobb vételnek számít

## **VIRTUÁLIS DVD**

- **64 Kiemelt szoftvereink** DVD-nkre minden hónapban több tucat értékes programot is összegyűjtünk
- **68 Ingyenprogramok** A hónap freeware-ei nemcsak hasznosak, de fizetni sem kell értük

## **GYAKORLAT**

- **70 PC-s játék horrorárak idején** Kész őrület, ami a videokártyák piacán megy – adunk néhány tanácsot, hogy mi segíthet
- **74 Milliós szoftverek helyett** Fotószerkesztés, videovágás, diavetítés: ezekkel az eszközökkel remek munkát végezhetünk
- **80 Egy processzor a Win11-hez** A mobilokhoz hasonlóan az Alder Lake CPU-k különböző teljesítményű magokat tartalmaznak
- **82 TikTok: végtelen szórakozás** Rövid áttekintést és gyorstalpalót adunk a legfontosabb funkciókhoz
- **86 Saját szerver telepítése** Egy virtuális kiszolgálót pár euró üzemeltetni, és nagyon jól használható webszerverként

## **PC GURU EXTRA**

- **90 PC-s és konzolos gyorstesztek**  Tim Burton-nosztalgia, miniatűr autók versenye, itt a Life of Strange új része, irthatunk zombikat és befutott az év meglepetése is
- **96 Az 5 legjobb indie játék** Rajtunk áll a döntés, hogy egy idilli kisváros postása vagy a világ ünnepelt rocksztárja leszünk

## **TIPPEK ÉS TRÜKKÖK**

**98 Koncentrált IT-tudás** A legjobb tanácsok a Windowshoz, hardvereinkhez, a mobilokhoz, a digitális fényképezőgépekhez

## **108 Spóroljunk az adatokkal**

 A Windows erre nem képes, de a Trip-Mode kikapcsol minden adatfaló kommunikációt

**110 Segít a CHIP!** Gondja van a gépével, egy-egy termékkel, szolgáltatással? Szakértőink szállítják a válaszokat

## **ÁLLANDÓ ROVATOK**

- **3 VEZÉRCIKK**
- **6 LEVELEZÉS 114 IMPRESSZUM**
- **114 ELŐZETES**

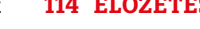

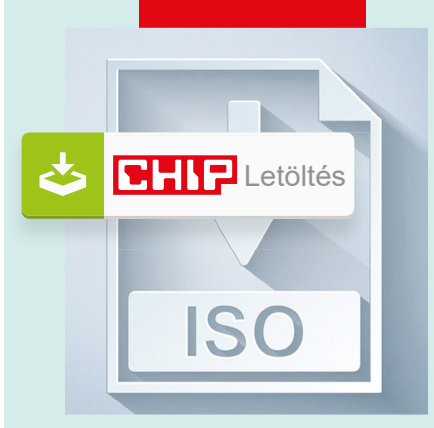

## Letölthető DVD

**> Biztonsági csomag azonnal élesítve** Teljes védelem a PC-nknek, a mobilunknak és az okosotthon Teljes védelem a PC-nknek,<br>a mobilunknak és az okosotthon 26

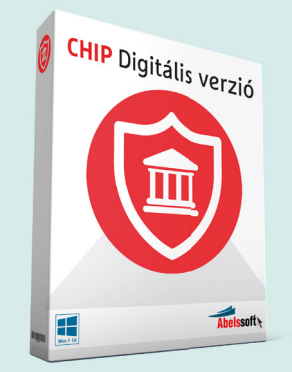

## Exkluzív: friss verzió

**> CHIP-böngésző a bankoláshoz** megvédjük a tranzakcióit a keyloggerektől és az adathalász próbálkozásoktól.

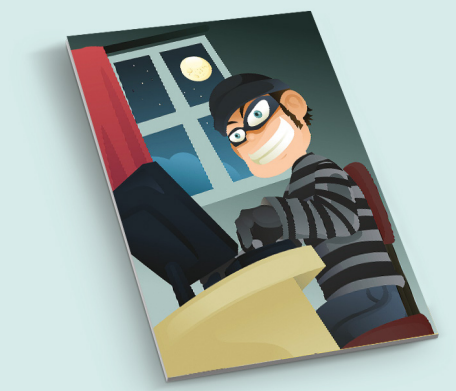

## Ajándék magazin

> **Mi a lehető legrosszabb jelszó?** Összesen 150 érdekes kérdésre<br>kapunk frappáns válaszokat.  $\bigcirc$ 4

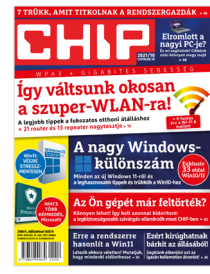

## **"Én elhiszem. Bármit elhiszek, ami nem érdekel és nem is befolyásol."**

*M. Dénes életfilozófiája a Facebookleállás elméletek kapcsán*

## A Sicontact segít a bajban!

A magazinban található regisztrációs kód megadása után megkaptam a két ESET levelet a licenszkulcsokkal. A windowsost gond nélkül aktiváltam a kapott kulccsal, de az alábbi, ugyanakkor kapott Mobil Security licenckulcsra azt írja a mobil ESET, hogy lejárt licenckulccsal próbálkozom.

Mi a teendő ilyenkor? D. Zoltán

A probléma megoldásához kérem, hajtsa végre a következő lépéseket.

Lépjen be a telefon beállításaiba -> kattintson az alkalmazásokra -> itt az Eset mobile Securityre -> itt válassza a tárhelyet -> ezen belül pedig a terület kezelése gombot.

Ekkor megnyílik az Eset Mobile Security. Itt kattintson az adatok törlésére -> kérem, üsse be a biztonsági kódját (ha kéri a készülék).

Ezek után kérem, lépjen vissza az Eset Mobile Security alkalmazásba és a kezdeti konfigurálás után ismételje meg az aktiválást.

Ha a probléma továbbra is fennáll, újra kell telepíteni az alkalmazást a legfrissebb változattal. Az eltávolításhoz kérem, nyissa meg az ESET Mobile Security alkalmazást, koppintson a kezdőképernyő bal felső sarkában található három vonalra. Itt koppintson a "Beállítások"-on belül az "Eltávolítás" gombra. A program ekkor kérheti az Ön által korábban megadott biztonsági jelszót. Ezzel a védelmi programot eltávolította a készülékről.

Ezt követően kérem, telepítse a Play Áruházból az ESET Mobile Security programot, majd pedig aktiválja azt licenckulcsával a következő módon:

A termék aktiválásához kérem, koppintson a program kezdőképernyőjén a bal felső sarokban található három vonalra. Itt válassza ki a Licenc sort, majd koppintson a Licenckulcs megadása sorra. Itt írja be a korábban kapott Licenckulcsot (nagy betűk és számok kombinációja kötőjelekkel elválasztva), majd koppintson az Aktiválás gombra. Az aktiválás során az eszköznek kapcsolódnia kell az internethez. Sicontact Kft.

## ISO gondok

Lapjuk 2021.10. havi számában megadott \*\*\*\*\* kóddal sikeresen letöltöttem az ISO fájlt. Ezt Win10 alatt, Firefox böngészővel tettem.

Sajnos ezután semmilyen – lapjuk 77. oldalán leírt – menü nem jelent meg.

Így csatlakoztatni sem tudtam a fájlt. F. László

Amennyiben a letöltött fájlra az adott mappájában jobb egérgombbal kattintva egyáltalán nem jelenik meg a helyi menü, az lehetséges, hogy valamilyen Windows-probléma (az ilyesmiről jól jönne egy kép, lehetőleg jpg formátumban). De Windows 10 alatt általában egy dupla (bal) kattintás is elég, hogy a rendszer felcsatolja a lemezképfájlt, ha nincs valamilyen program (például DVD-író, vagy ISO-kezelő), ami ebben megakadályozná. Azt mindenesetre érdemes még ellenőrizni, hogy mind az 1 950 679 040 byte letöltődött-e, vagy megszakadt valahol a folyamat és az ISO fájl kisebb lett a szükségesnél. Győri Ferenc

## Egy őszinte hibaüzenet

Mivel éppen a levelezés összegyűjtésekor szállt el a Windows kékhalállal, rögtön eszünkbe jutott ez a régebbi poén, meg persze az alatta kirobbanó vita.

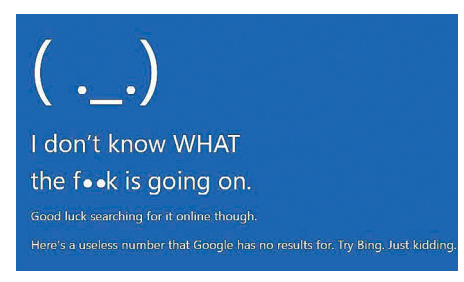

A guru meditál mennyivel jobb volt...

K. László

True... true... Csak annyit kellene odaírni, hogy: "Valami nem jó!" v. István

Én kékhalált nem is láttam, Windows 7 óta! Pedig az azóta megjelent, összes változatot használtam. Számítógépen, most

is Windows 10 pro fut. Nincs vele semmi baj. Ráadásul nem is Atomerőmű a gépem. Nincs is benne semmi AMD cucc. K. László

Azért elég vicces azt állítani, hogy több a kék halál az AMD procis gépeken. Statisztika? Forrás? Valami? E nélkül az állításod nem más, mint egyszerű flame. Az nem statisztika, ha egyszer egy AMD-s gépeddel csak a baj volt... vagy a szomszéd Pistikétől hallottad, hogy fujj AMD. Lehet, hogy volt gondod, de hogy nem a proci miatt, az igen valószínű. (Nem, nem vagyok se AMD, se Intel fanboy. A fentiek ugyanúgy vonatkoznak az AMD-Nvidia konstellációra is.) v. István

## Gyakran ismételt kérdések

## **Hogyan fizethetek elő az újságra?**

Írjon levelet az elofizetes@mediacity.hu címre, vagy hívja a +36 80 296 855-ös számot.

### **Mit tegyek, ha előfizettem az újságra, de nem érkezett meg?**

Írjon levelet az elofizetes@mediacity.hu címre, vagy hívja a +36 80 296 855-ös számot.

#### **Mit tegyek, ha sérült az újság?**

Írjon levelet az elofizetes@mediacity.hu címre, vagy hívja a +36 80 296 855-ös számot.

#### **Mit tegyek, ha nem sikerült letölteni a DVD-mellékletet?**

Amennyiben a kóddal nem sikerült letölteni a lemezképfájlt, vagy megszakadt a letöltés, és az automatikus rendszer nem enged több próbálkozást, kérjük, egyeztessen a terjesztési osztályunkkal az elofizetes@mediacity.hu címen.

**Mit tegyek, ha nem tudok regisztrálni egy teljes verziós programot a DVD-ről?** Kattintson a DVD-felületen a "Teljes verziók" menüpontra, majd olvassa el a "Telepítési útmutatót". Ha ez nem segít, akkor írjon levelet a segitachip@chipmagazin.hu címre.

**Hogyan kommentálhatom a cikkeket?** Hozzászólásaikat, véleményüket várjuk

a segitachip@chipmagazin.hu címre, vagy a chiponline.hu-nak az adott számmal foglalkozó bejegyzésében, illetve Facebook-oldalunkon (www.facebook.com/ chipmagazin).

#### **Hardveres, illetve szoftveres problémámmal hová fordulhatok?**

A segitachip@chipmagazin.hu címre érkező leveleket szakújságíróink válaszolják meg.

## **Hogyan léphetek kapcsolatba közvetlenül a szerkesztőkkel?**

Szerkesztőink elérhetőségei megtalálhatók a 114. oldalon.

## Edward Snowden **Hős vagy áruló?**

**Edward Snowden: a hős? Vagy tulaj-<br>donképpen áruló? A CIA egykori<br>alkalmazottjáról a vélemények igen** donképpen áruló? A CIA egykori alkalmazottjáról a vélemények igen széles skálán szóródnak szét. A fiatal Snowden persze még nem volt ilyen megosztó: katonai családból származik, és maga is hazaszeretettől fűtve akart részt venni az iraki háborúban. Az alapkiképzésen megsérülve azonban új karriert kellett választania, és ez a leghíresebb szövetségi hírszerző szervezethez, a CIA-hoz vitte.

Snowdent kora gyermekkorától kezdve elbűvölték a számítógépek, később pedig főleg a hálózati technológiák érdekelték – munkája pedig a virtuális terrorelhárítás lett. A CIA külföldre küldte, és végül az egyik ilyen megbízása során, Genovában bukkant rá a PRISM adatszivattyúra, melyen keresztül a CIA bírósági felhatalmazás nélkül tömegesen figyelte a Facebook és a Google felhasználóit. Snowden végül az NSA külsős megbízottjaként Tokióban és Hawaiin is dolgozott, és ennek során további részleteket tudott meg egy másik rendszerről, a President's Surveillance Programról. Ez már nem a CIA, hanem az NSA projektje volt, és Snowden szerint "messzemenőkig illegális" akciókat is tartalmazott. A szakértő szerint az itt is bírósági felhatalmazás nélküli korlátlan adatgyűjtésben a technológiát "már nem Amerika megvédésére, hanem annak irányítására" használták fel.

Snowden ezt megismerve döntött úgy, hogy nyilvánosságra hozza ezeket a rendszereket, és ezért rengeteg titkos adatot csempészett ki az NSA-s irodájából. Ezt követően beteget jelentett, Hongkongba menekült, és ott átadta az anyagokat

## **"Felszámolni egy társadalom nyíltságát a terrortól való félelem miatt az egyetlen út arra, hogy a terror győzzön."**

néhány újságírónak. Snowden ezt követően Dél-Amerikába szeretett volna eljutni, de az Egyesült Államok visszavonta az útlevelét, és Snowden Moszkvában ragadt – és a mai napig ott is él.

És a következmények? Néhány nagy dérrel-dúrral beharangozott hírszerzési szigorítás, amelyek betartását senki nem tudja ellenőrizni… és ennyi. Az európai közvélemény szemében általában Snowden a polgári jogok védelméért vívott harcok egyik hősének számít – az egyes országok vezetői azonban nem akarnak vitába keveredni miatta az Egyesült Államokkal:

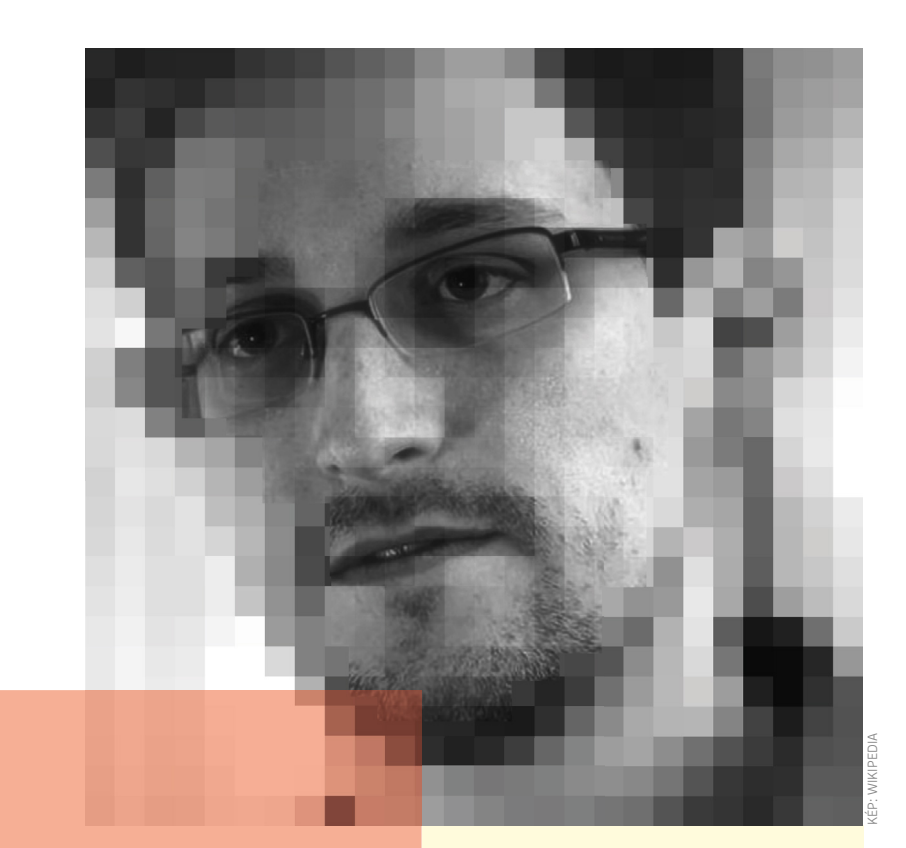

## **Életpálya**

- **>** 1983. június 21., Elizabeth City, Észak-Karolina
- **> 1999** Informatikát tanul az Anne Arundel közösségi főiskolán
- **> 2003** Az amerikai hadsereg kiképzésén vesz részt, sérülés miatt abba kell hagynia
- **> 2004** Diplomázás nélkül folytatja tanulmányait
- **> 2006** IT-biztonsági mérnök a CIA-nél
- **> 2007** Genovában dolgozik
- **> 2009** Visszatér az Egyesült Államokba, majd külsősként Japánban dolgozik az NSA-nek
- **> 2012** Hawaiira költözik
- **> 2013** Hongkongba menekül, átadja újságíróknak titkos adatait, Moszkvában ragad

Snowden menedékkérelmét mindenki elutasította. Amerikában persze teljesen más a megítélése, ott igen komoly perek, sőt, potenciálisan halálbüntetés várja a különböző besorolású titkok nyilvánosságra hozataláért. Néhány ritka interjút, és az adatvédelemmel kapcsolatos állásfoglalásait leszámítva Edward Snowden ma nem sokat hallatja hangját. **E** 

## Biztonsági rések feketepiaca

## **Virágzik az exploitüzlet**

A "nulladik napi" iparág virágzik. Magáncégek és állami szervezetek egyre nagyobb összegeket hajlandóak fizetni a korábban ismeretlen biztonsági résekért. De a cél nem mindig szentesíti az eszközt.

ANDREAS TH. FISCHER/KOVÁCS SÁNDOR

világ összes titkosszolgálata<br>
gek, mint az NSO Group, szintén<br>
gek, mint az NSO Group, szintén vágyik rájuk, az olyan magáncévágynak rájuk, sokszor politikusok és pártjaik is vágynak rájuk: vadonatúj biztonsági rések, amelyekről még senki más nem tud. Az elmúlt években a nulladik napi sérülékenységek kereskedelme jelentősen felélénkült. Számos vállalat és magánszemély aktív ezen a piacon, néha jogszerűen, de néha az erre vonatkozó törvények figyelmen kívül hagyásával. Néhányan csak pénzt akarnak keresni, és ezért kínálnak megvételre ismeretlen kiskapukat. Mások hatékony kibertámadásokat akarnak végrehajtani különféle okokból, és ezért hajlandóak sok pénzt fizetni ezekért a sérülékenységekért. A javítatlan biztonsági résekkel való kereskedelem nem mentes az ellentmondásoktól. Ráadásul, ahogy Richard Werner, a Trend Micro biztonsági szolgáltató üzleti tanácsadója is rámutatott: ez egy olyan üzleti modell, amely jelenleg teljesen szabályozatlan.

#### **Kivétel a szabály alól**

Már régen elmúltak azok az idők, amikor a kibertámadásokat merő szeszélyből indították. Csak ritkán fordulnak elő

olyan esetek, mint Mr. White Haté, aki nem is olyan régen több mint 600 millió dollár értékű kriptovalutát lopott el a PolyNetworktől, majd némi idő elteltével mindet visszaadta. Manapság a pénzügyi motivációk a legkomolyabb mozgatórugók. A rosszindulatú hekkerek kaszálni is akarnak, nem csak rámutatni a biztonsági hiányosságokra. És a "rendszer" működik. Aki talál egy új biztonsági rést, amely például egy okostelefon távoli irányítására használható, sok pénzt kaphat érte.

A globális piac egyik szereplője az NSO Group, ami a Pegasus kémprogram miatt vált hírhedtté a közelmúltban.

KÉP: thomaguery/GETTY IMAGES

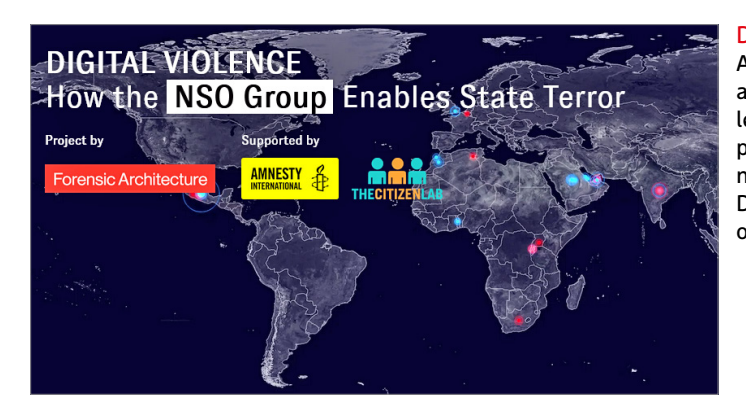

A megoldásukkal poloskává alakíthatók az okostelefonok. A Pegasus behatolásához azonban a cégnek olyan hibákra van szüksége az okostelefonokban, amelyek még nem általánosan ismertek. Legtöbb ilyen támadás során a célpontnak egy neki küldött linkre kell kattintania, hogy a telefonját megfertőzhesse a kémprogram. A Pegazust az utóbbi időkben különösen intenzíven vizsgáló Amnesty International azonban bőséges bizonyítékkal rendelkezik arról, hogy manapság már nincs szükség a felhasználói interakcióra sem. Az ilyen esetekben beszélünk nulla kattintásos támadásról.

Aki csak az utóbbi időben kezdte figyelemmel követni a biztonsági javításokkal kapcsolatos híreket, az abban a boldog hitben élhet, hogy a legtöbb sebezhetőséget viszonylag gyorsan bezárják. De ez sajnos messze nem igaz. Sok sebezhetőségnél évekig elhúzódhat azok felfedezése és lezárása.

A RAND Corporation amerikai agytröszt elemzései szerint a nulladik napi exploitok és az azokhoz vezető biztonsági rések élettartama átlagosan hét év. Mindössze egynegyedüket fedezik fel másfél éven belül, míg egy másik negyedük akár tíz éven keresztül is kihasználható marad. A RAND Corporation által írt teljes jelentés sajnos nem nyilvános. A szakági elemzők megállapításai szerint egy sebezhetőség megtalálásától számítva átlagosan 22 napba telik, amíg elérhetővé válik egy arra épülő, működő exploit. Az ilyen nulladik napi sérülékenységeknek mindössze hat százalékát fedezik fel mások is egy éven belül. Így minimum ebben az időszakban mindegyik zavartalanul használható.

## **Etikus és etikátlan hekkerek**

Az iparág – nem túl meglepő módon – nem szívesen beszél az exploitokért járó fejpénzről, azonban legalább a szoftvercégek nevében eljáró platformok hajlan-

#### Digitális erőszak

Az NSO Group egyike a nulladik napi sérülékenységekből profitáló vállalatoknak. A cég ügyeit a DigitalViolence.org oldal dokumentálja.

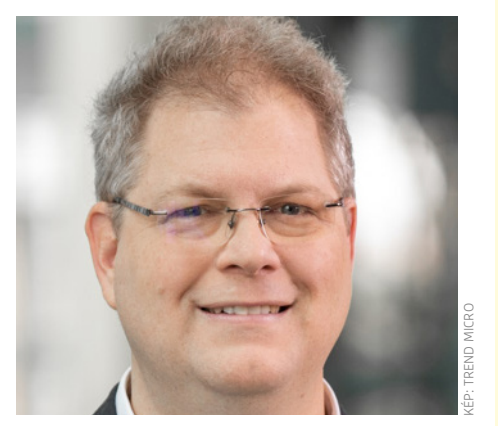

## **"A javítatlan sebezhetőségek kereskedelme teljesen szabályozatlan."**

**Richard Werner** A Trend Micro üzleti tanácsadója

dóak néha közzétenni a számadatokat marketing célból. Így a hekkereket nemcsak arra próbálják ösztönözni, hogy keressék a réseket, hanem arra is, hogy azokat inkább a gyártónak jelentsék.

Ilyen etikus hekker például Cosmin Iordache is, aki állítólag több mint kétmillió amerikai dollárt keresett azzal, hogy az általa talált nulladik napi sérülékenységeket jelentette a HackerOne nevű bug bounty platformnak. A HackerOne által kifizetett pénz olyan vállalatoktól származik, amelyek fejpénzt fizetnek a saját termékeikben található biztonsági rések megtalálásáért. A platform saját adatai szerint csak tavaly májusig több mint 100 millió dollárt fizetett ki a Iordache-hoz hasonló hekkereknek.

A HackerOne ügyfelei között olyan vállalatok találhatók, mint az e-kereskedelmi szolgáltató Shopify, amely akár 30 ezer dollárt is kifizet a szoftverében lévő kritikus hiányosságok felfedezéséért, és eddig közel 1,7 millió dollárt utalt át az

## **Darknet üzlet**

A nulladik napi sebezhetőségekkel és az ezekre épülő exploitokkal már évek óta kereskednek a darkneten. Az üzletfeleket többnyire csak a Tor-hálózaton keresztül lehet elérni, fizetéshez pedig kriptovalutákat használnak, például a bitcoint és a monerót. Ezenkívül gyakori a vevők és eladók számára készült értékelési rendszer, ami sokban hasonlít például az Ebay-ére. Az illegális javak legismertebb piactere valószínűleg a Silk Road volt: fennállásának mindössze két és fél éve alatt állítólag mintegy 1,2 milliárd dollár értékű áru cserélt rajta gazdát. A fegyverek, kábítószerek és lopott adatok mellett nulladik napi támadásokat is értékesítettek. A következő években olyan további piacterek alakultak ki, mint a Silk Road 2.0, az Utopia, az Evolution, az AlphaBay, a Hansa, a Dream Market, az Agora és a TheRealDeal. Idén bűnüldöző ügynökségeknek sikerült megbénítaniuk a DarkMarketet, a darknet egyik legnagyobb kereskedési helyét. A tapasztalat azonban azt mutatja, hogy a kereskedés gyorsan újraindul az újabb platformokon.

etikus hekkereknek. Az orosz Mail.ru e-mail-szolgáltató is hasonlóan jár el: egy távolról kihasználható kritikus biztonsági résért a szolgáltató akár 60 000 dollárt is megad, és eddig már több mint 2,3 millió dollárt fizetett ki.

## **Hekkelés, hivatalos megbízással**

Egyes vállalatok, különösen a nagyobbak, nem veszik igénybe az olyan közvetítőket, mint a HackerOne vagy a YesWe-Hack, és saját bug bounty programokat indítanak. A Microsoft, a Facebook, az Apple és a Google jól ismertek erről. Különösen súlyos hiányosságok esetén akár egymillió dollárt is megadnak jutalomként. A Google például idén nyáron arról számolt be, hogy a több mint tíz év alatt, amióta a Vulnerability Rewards Program (VRP) létezik, a vállalat közel 30 millió dollárt fizetett ki 84 ország több mint 2000 hekkerének, akik több mint 11 ezer hibát találtak és jelentettek. A Google nemcsak a hibák benyújtását díjazza,

## **AKTUÁLIS > EXPLOITPIAC**

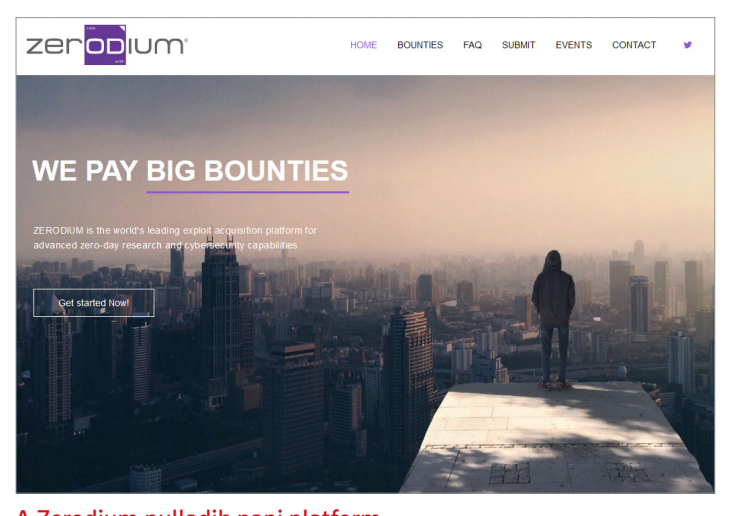

A Zerodium nulladik napi platform A vállalat "prémium nulladik napokra" vadászik, amelyeket aztán a nyugati világ kormányainak adnak el, vagyis általában nem az érintett gyártóknak.

hanem a nyílt forráskódú szoftverek javításainak közzétételét, sőt, még a nyílt forráskódú szoftverek biztonsági réseivel foglalkozó tanulmányok írását is.

A Microsoft sem tétlenkedik. A Windows gyártója csupán tavaly mintegy 13,6 millió dollárt fizetett ki 58 ország 340 biztonsági kutatójának, akik részt vettek a redmondi bug bounty programban és nulladik napi sérülékenységeket jelentettek. Átlagosan 10 000 dollárt fizettek ezekért, de a Hyper-V egy biztonsági réséért például 200 000 dollárt.

## **Kevésbé jó szándékú hekkerek**

Ezek az összegek azonban csak aprópénznek számítanak a biztonsági rések feketepiacain elért bevételekhez képest. Itt a vevők már nem a szoftvert létrehozó vállalatok képviselői, hanem magánszemélyek vagy más cégek és állami szervek emberei, akik illegális vagy hírszerzési céllal keresik a hibákat. Az pontosan nem ismert, hogy mennyit fizetnek egy sérülékenységért, de akadnak becslések olyan cégektől, mint a Zerodium. A 2015-ben alapított platform különösen súlyos hibákat keres, amelyeket működő exploitokkal együtt értékesítenek tovább.

A Zerodium volt egyben az első olyan platform, amely egy sokat emlegetett árlistát tett közzé. Eredetileg az ígért összegek 5000 és másfél millió dollár között mozogtak. De mostanra akár 2,5 millió dollárt is hajlandóak fizetni olyan androidos biztonsági hibáért, amit kihasználva egy támadó tartós hozzáférést nyerhet a rendszerhez, ahogy az iOS hasonló hibája is megérhet kétmillió dollárt a Zerodiumnak. A Windows távolról kihasználható sebezhetőségéért már "csak" egymillió dollárt fizetne a vállalat.

A leleményes hekkerek képesek nulladik napi sérülékenységeket találni az operációs rendszerekben, böngészőkben, irodai csomagokban, web- és levelezőszerverekben, webes alkalmazásokban, valamint olyan technológiákban, mint a Wi-Fi, a vírusirtók és a titkosítás. A Zerodium ügyfelei között állítólag főként európai és észak-amerikai kormányok találhatók, de ezt az állítást nem lehet ellenőrizni. Chaouki Bekrarnak, a Zerodium alapítójának és vezérigazgatójának

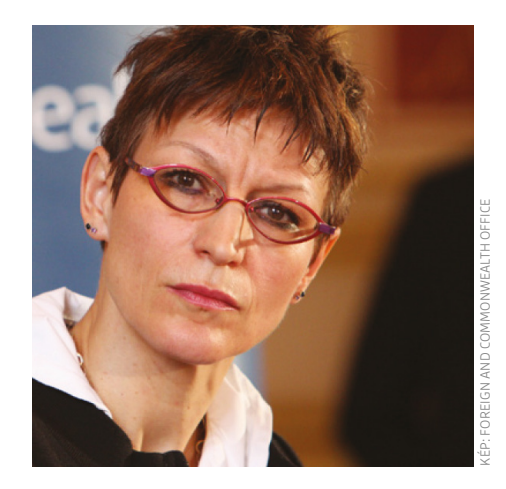

## **"Moratóriumra van szükség a megfigyelési technológia eladásában."**

**Agnès Callamard** Az Amnesty International főtitkára

A hekkerek fiatalok és férfiak

Az "etikus hekkerek" 41 százaléka 18 és 24 év közötti. 90 százalékuk férfi.

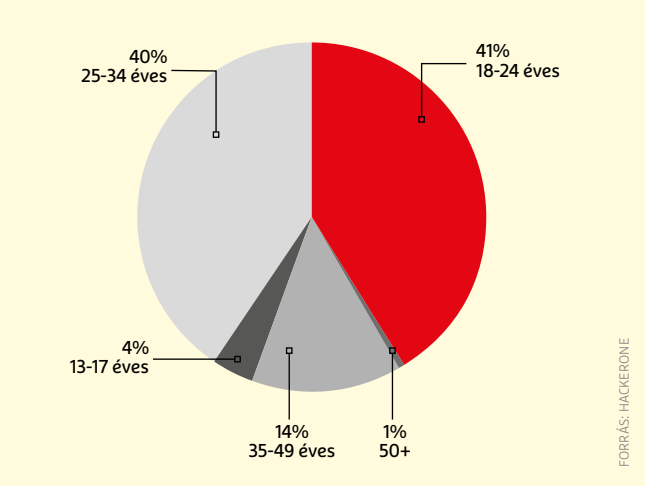

nincs lelkiismeret-furdalása a tevékenységükkel kapcsolatban. A SecurityWeek magazinnak például azt nyilatkozta, hogy ügyfelei a Tor titkosítási és anonimizálási szoftverben lévő komoly rést arra használták ki, hogy "harcoljanak a bűnözés és a gyermekbántalmazás ellen, és mindenki számára jobb és biztonságosabb hellyé tegyék a világot".

#### **A gonosz elleni küzdelemben**

Az NSO csoport is meg van győződve tevékenysége helyességéről. A DIE ZEITnek adott interjúban az alapító és vezérigazgató, Shalev Hulio szuperhősöknek nevezte programozóit, akik "több százezer életet mentettek meg a gonosz elleni küzdelemben". Hogy miért figyelték meg például egy francia emberi jogi ügyvéd iPhone-ját, az továbbra is nyitott kérdés. Az Amnesty által dokumentált támadásban a vállalat feltehetően egy nulla kattintásos sebezhetőséget használt ki, aminél egy manipulált iMessage üzenet elküldése elegendő volt az okostelefon megfertőzéséhez.

Agnès Callamard, az Amnesty International főtitkára viszont úgy jellemezte a kémprogramokat, mint "az elnyomó kormányok által választott eszközt az újságírók elhallgattatására, az aktivisták megtámadására és a másként gondolkodók elnyomására", ami szerinte számtalan életet veszélyeztet. "Amíg ez a vállalat és az iparág egésze nem tudja bizonyítani, hogy képes az emberi jogok tiszteletben tartására, addig moratóriumot kell bevezetni a megfigyelési technológia exportjára, értékesítésére, átadására és

## **EXPLOITPIAC < AKTUÁLIS**

## Ki fizet a hibákért – és ki kapja a pénzt?

A HackerOne által 2020-ban hekkereknek kiosztott közel 34 millió dollárból a legtöbb az Egyesült Államokból származik.

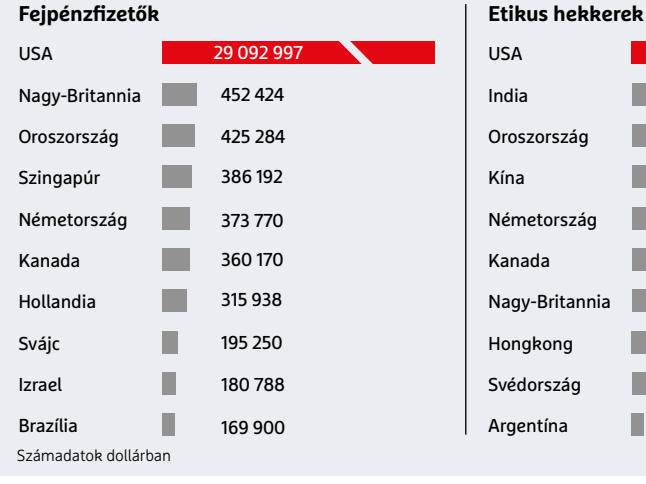

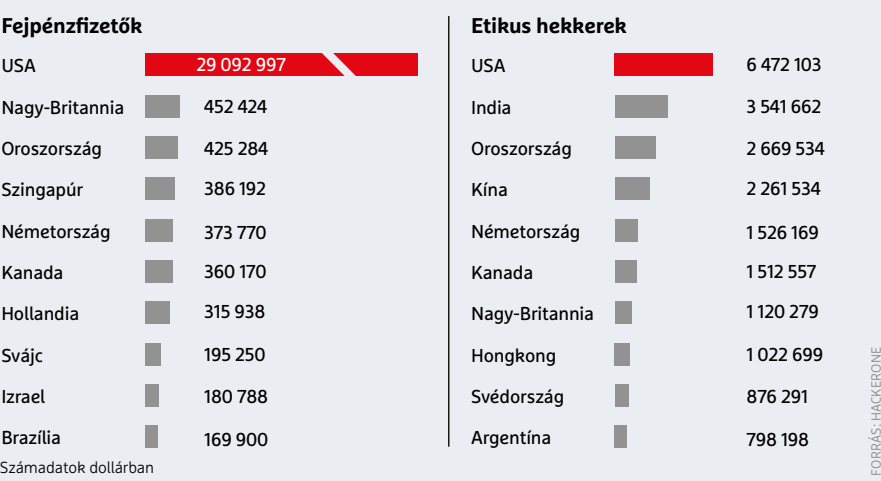

használatára" – követeli, mivel a Pegasus a (kormány)kritikus média megfélemlítésének eszköze".

Nem túl meglepő módon Edward Snowden teljesen hasonlóan vélekedik ezekről a kémprogramokról. Az amerikai kiszivárogtató (akinek tevékenységéről a lap 7. oldalán írunk bővebben) a nulladik napi sérülékenységekkel üzletelő és azokat kihasználó vállalatokat "insecurity industry", azaz a bizonytalansági/veszélyességi iparág tagjaiként jellemezte, amik ráadásul kezelhetetlenné váltak. Richard Werner, a Trend Micro munkatársa pedig arra mutatott rá, hogy minden kormányzatnak és kormányzati szervnek, amely egy nulladik napi beszállítótól vásárol, tisztában kell lennie az üzlet szabályaival. Ezek egyik legfontosabbja, hogy a beszállítójuk nem kizárólag velük dolgozik együtt, de más államoknak is szállít. Amely államok között egészen biztosan akadnak olyanok is, amelyek nyugati, demokratikus szempontból elfogadhatatlan dolgokat követnek el.

## **Szaporodó állami támadások**

A jelenlegi helyzet talán legnagyobb haszonélvezői továbbra is az egyes államok. 2017 és 2020 között 100 százalékkal nőtt a "jelentős nemzetállami incidensek" száma – állítja kutatásai alapján Mike McGuire, a Surrey Egyetem kriminológiai

## **Ellátási lánc elleni támadások**

Az elmúlt tizenkét hónapban két nagy horderejű kibertámadás rázta meg az IT-biztonság világát, amiket azért neveznek ellátási lánc (elleni) támadásoknak, mivel nem közvetlenül a tényleges áldozatokat célozzák. A támadók ehelyett a SolarWinds és a Kaseya ellátási láncot üzemeltető vállalatokat vették célba, amelyek világszerte több tízezer vállalat által használt üzleti alkalmazásokat készítenek.

A támadók a szállítók frissítési szervereit vették célba, amik az alkalmazásokhoz készült javítások terjesztésére szolgálnak. Számos vállalat ugyanis többé-kevésbé ellenőrizetlenül telepíti az ilyen frissítéseket. Csak a SolarWinds

esetében akár 18 000 vállalat is érintett lehetett, beleértve még a Microsoftot is. A feltehetően állami támogatással rendelkező támadóknak sikerült bizalmas forráskódokat lopniuk, amit felhasználhatnak maguk vagy tovább értékesíthetnek új biztonsági rések azonosítására. Így sok év múlva is lehetnek következményei a támadásnak.

A biztonsági szakértők ezért különösen veszélyesnek tartják az ellátási láncok elleni támadásokat. Belegondolni is rossz, mi történne, ha például feltörnék a Microsoft frissítési szervereit, és rosszindulatú kóddal szennyezett Windows-javításokat terjesztenének azokon keresztül.

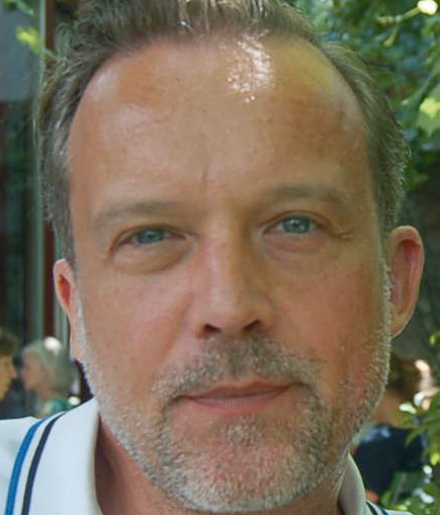

## KÉP: ILLUSIVE NETWORKS

## **"A biztonsági szolgáltatók háttérbe szorulnak vagy túlterheltek."**

**Jochen Rummel** Az Illusive Networks regionális igazgatója

előadója. A "Nemzetállamok, kiberkonfliktusok és a profit hálója" című, a HP informatikai vállalat által társfinanszírozott tanulmányban McGuire azt írja, hogy 2009 óta egyes államok több mint 200 kibertámadást indítottak. Ezek 35 százaléka vállalkozások, 25 százaléka kibervédelmi cégek, 14 százaléka a média, 12 százaléka más kormányok és 10 százaléka kritikus infrastruktúrák ellen irányult. Bizonyítékot talált arra is, hogy ezek az államok szándékosan begyűjtik és felhalmozzák a nulladik napi sebezhetőségekkel kapcsolatos információkat.

Jochen Rummel, a kibervédelemre specializálódott Illusive Networks cég közép- és kelet-európai regionális igazgatója szerint a nemzetállamok támadásai által gyakorolt nagy nyomás reflektorfénybe helyezi az informatikai biztonság jelenlegi megközelítésének állapotát, pontosabban a hiányosságait és problémáit. Az összképet nézve a biztonsági szolgáltatók gyakran háttérbe szorulnak, vagy túlterheltek. Edward Snowden abban bízik, hogy legalább a Pegasus felfedezése fordulópontot jelent ebben a helyzetben. A nulladik napi szektorban tevékenykedő (és nem a szoftvercégek, valamint etikus hekkerek között közvetítő) vállalatokat fel kellene számolni, kétséges azonban, hogy erre sor kerül-e a közeljövőben, vagy bármikor. **E** 

## Az Apple-nek át kell alakítani az App Store-t

Egy, az Epic Gamesszel folytatott jogi csatározás eredményeképpen az Apple-nek módosítania kell a vásárlási opciókon. De a bíróság döntése tulajdonképpen senkinek sem tetszik.

**T**íz éve halt meg Steve Jobs, az Apple akkori első embere, akinek az egyik legnagyobb tévedése volt talán, hogy nem igazán hitt az alkalmazásbolt sikerében; ma viszont a szoftverek eladásából származó bevétel a második legnagyobb tétel az almás gyártó költségvetésében, 2020-ban például 16,9 milliárd dollár származott ebből a forrásból. Az alkalmazások eladásából származó bevétel egy nagyon nagy része az Epic Gamestől származik, ez a stúdió adja ki a Fortnite-ot, amely jelenleg a legnépszerűbb cross platform játék a piacon. Az Epic Games viszont nem találta túl etikusnak az Apple árazási modelljét: eszerint minden egyes értékesítés után a vállalat 30 százalék jutalékot kap. A stúdió éppen ezért saját kézbe vette a dolgot, és saját fizetési megoldást talált ki, amivel lényegében megkerülte az Apple rendszerét. Az Epic ráadásul – kissé talán szokatlan módon – nem igazán a pénzre hajtott, hiszen a saját csatornán eladott csomagok olcsóbbak, mint amit az Apple által ellenőrzött csatornákon lehet megvásárolni. Azaz, hogy olcsóbbak voltak, mert amint az Apple észrevette a trükköt, azonnal eltávolította a Fortnite-ot az alkalmazásboltból, szerződésszegésre hivatkozva.

A dolog egészen a bíróságig jutott, ahol megállapították, hogy az Apple-nek tulajdonképpen igaza van, mert a meglévő, érvényes szerződés alapján cselekedett. Az Epic Games összesen tíz pontban szedte össze, hogy az Apple gyakorlata miért tisztességtelen, de kilencben az

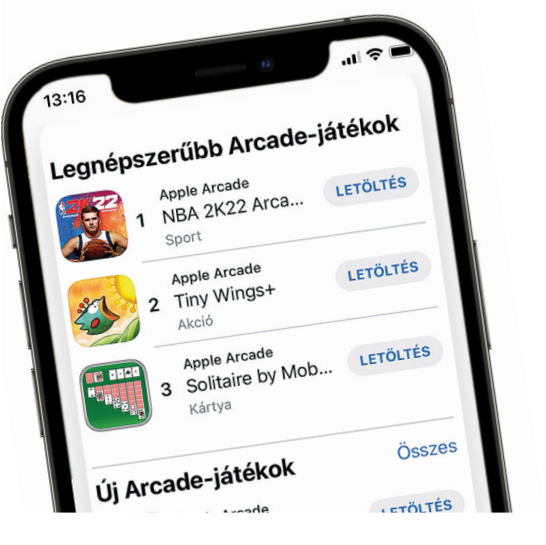

Apple javára döntött a bíróság. Az egyetlen pont, amiben az Epic sikert ért el, az az, hogy a bíróság kötelezte az Apple-t arra, hogy engedélyezze a szoftverfejlesztők számára azt, hogy alternatív fizetési megoldásokat népszerűsítsenek, illetve ajánljanak. 90 napja van a cupertinói vállalatnak arra, hogy a felhasználói feltételeket eszerint megváltoztassa. Az Epic fő problémája az volt egyébként, hogy az Apple gyakorlata miatt a verseny torzul, de az ügyésznő válasza erre az volt, hogy a siker nem olyan valami, amit büntetni kell.

## **Célkeresztben a digitális asszisztens szolgáltatások**

Az amerikai bíróság vizsgálja, hogy az Apple, a Google és az Amazon digitális személyi asszisztens szolgáltatásai nem túl kíváncsiak-e; bizonyos esetekben ugyanis az eszközök a magánbeszélgetéseket is rögzíthetik és elküldhetik a felhőbe elemzésre. Az Apple-nél különösen érdekes a kérdés, mert a gyanú szerint a tárolt hangmintákhoz a vállalat hozzáférést ad harmadik szereplőknek is; és egyelőre nincs kizárva az sem, hogy a Google-nél, valamint az Amazonnál is történtek hasonló esetek. A gyártók egyelőre nem reagáltak hivatalosan a vizsgálat tényére.

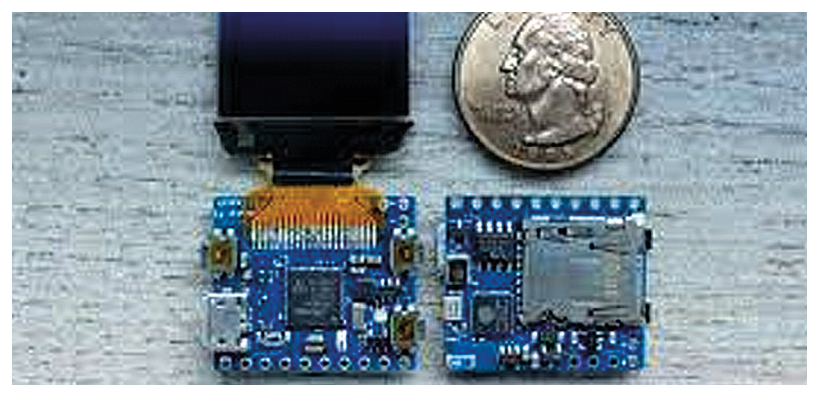

## Kicsi, kisebb, Pocuter

Úgy látszik, hogy még mindig nem értünk a miniatürizálás végére: a Zepsch nevű vállalat készített egy, a Raspberry Pi-nek konkurenciát állító minigépet mindössze 23×26 mm-es méretben. A Pocuter nevű apróság vastagsága sem nagy, mindössze 11 mm. A gép mellé ráadásul egy 0,95 colos OLED-panel is jár, amely 96×94 pixeles felbontás mellett 16 szín megjelenítésére képes. A gép egy 32 bites, ARM alapú processzort tartalmaz, amely 48 MHz-es

órajelen üzemel. Ez nem túl acélos teljesítmény; ebből is látszik, hogy a felhasználási kör azért elég limitált. A fejlesztő mindenesetre most teszteli, hogy van-e mód gyorsabb, 400 MHz-es RISC processzorra váltani. A gépben tárhely nincs, a memóriakártya foglalat viszont akár 512 GB-os SD-kártyákat is képes fogadni. Van még az alaplapon Bluetooth és WLAN, valamint gyorsulásmérő és hőmérő szenzor is. A fejlesztők teljes ökoszisztémát építenének a gép köré.

## **2022-ben robottaxik jöhetnek Német országban**

Ha minden a tervek szerint alakul, akkor jövőre már önjáró taxik szelhetik München útjait. Ez legalábbis a Sixt autókölcsönző és az Intelhez tartozó Mobileye elképzelése. Az autókat a kínai Nio szállítja majd. Az elképzelés szerint kezdetben az önjáró autókban lesz személyzet is, de a sofőr feladata csak az lesz, hogy az esetlegesen felmerülő veszélyes helyzeteket megakadályozza, és hogy az utasokat jelenlétével nyugtassa. Az autókat a Sixt saját, valamint az Intel Moovit alkalmazása segítségével lehet majd lefoglalni, és a fizetés is online fog történni.

### **Az USA lett a bányászok kedvence**

Törvényszerű, hogy egy telített piacon az egyes piaci szereplők csak mások kárára tudnak nőni. A bitcoint otthoni hardverrel hosszú ideje nem éri meg bányászni, így mondhatjuk, hogy ez a piac is telített. Sokaknak kapóra jött tehát, hogy Kína betiltotta a bányászatot; ennek hatására az USA részesedése a világ bányászati kapacitásából pár hónap leforgása alatt 17-ről 35 százalékra nőtt, vagyis lényegében megduplázódott. De nemcsak az USA nyert. Kazahsztán részesedése 8-ról 18 százalékra ugrott, Oroszország a harmadik, 6,8-ról 11%-ra nőve.

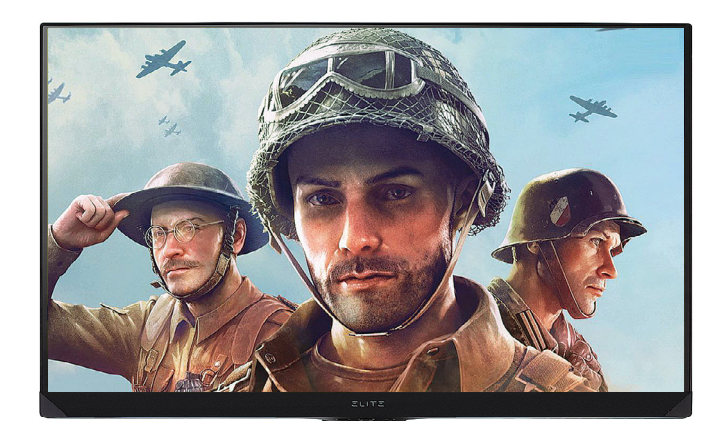

## ViewSonic monitor profi játékhoz

Új, ezúttal játékosoknak szánt monitort dobott piacra a ViewSonic. Az ELITE XG320U ráadásul nem is az alkalmi, hanem a profi játékosoknak készült, így minden olyan tudással felszerelték, ami a gyors mozgások megjelenítésekor a minőséget javíthatja. Kezdjük a panellel, amely 32 colos és 4K felbontást kínál. Az IPS techológia ellenére a válaszidő nagyon jó, mindössze 1 ms; a képfrissítési frekvencia pedig legfeljebb 144 vagy 150 Hz lehet, attól függően, hogy a HDMI vagy a DisplayPort összeköttetést használjuk-e. A kijelző megkapta a VESAféle DisplayHDR tanúsítványt, vagyis a HDR anyagokat is szépen, nagy fényerővel tudja megjeleníteni – de a fényerő normál módban sem rossz, 400 nit körüli. A monitort a gyártó kalibrálva engedi ki a gyárból, színtérlefedettsége pedig az Adobe-színtér 99 százalékára terjed ki. A ViewSonic a monitor szállítását várhatóan novemberben kezdi meg, az ajánlott ára pedig 1000 dollár lesz – magyarországi várható megjelenési időponttal és árral viszont egyelőre nem szolgálhatunk.

## **Jövőre végre csökkenhetnek a memóriaárak**

A TrendForce elemzése szerint jövőre megfordul a trend, és a memóriaárak végre elindulhatnak lefelé. Noha a világban általánosságban véve chiphiány van, a memóriamodulok esetében a kereslet nem mozdult rá a kínálatra túlságosan, így hamarosan túlkapacitás alakul ki, amely már rövid távon is az árak csökkenéséhez vezethet. Az előrejelzés szerint a három legnagyobb DRAM gyártó, a Samsung, a Hynix és a Micron ennek ellenére jövőre sem csökkenti a gyártási kapacitásait: átlagosan 17-18 százalékos növekedéssel számolhatunk esetükben.

### **Nem sikerült a Windows 11 első patch keddje**

Október 12-én máris kijöttek az első javítások a Windows 11-hez, és hát a helyzet az, hogy a Microsoft továbbra sem áll a helyzet magaslatán. Az AMD processzorokhoz kapcsolódó L3 cache hiba javítása például nem javított a helyzeten, sőt az eddieknél is nagyobb késleltetést okoz. Az átlagos 10 ns-os érték helyett Windows 11 alatt alapesetben 17 ns volt mérhető, a patchet követően pedig 32 ns. Éppen ezért az AMD vette kézbe a dolgokat: a vállalat közleményben tudatta, hogy elkészült a javítások javításával, amely a Microsofttól teljesen független.

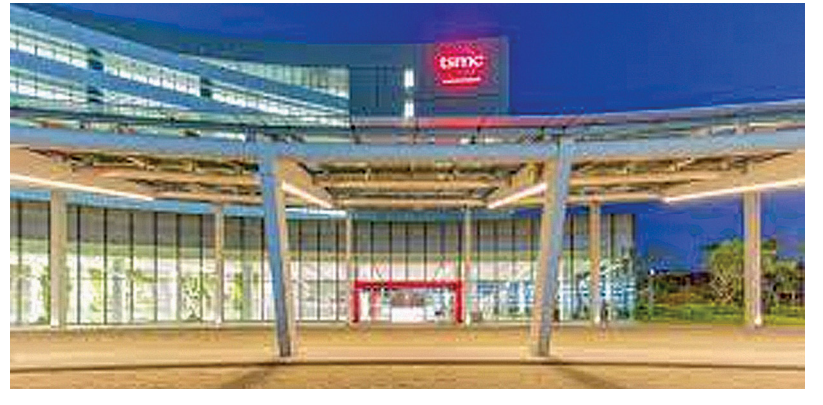

## Japánban épít gyárat a TSMC

A tajvani vállalat némi meglepetésre bejelentette, hogy a pár hete felröppent pletykák igazak: a Sonyval közösen Japánban új chipgyártó üzem fog épülni. A TSMC közleménye szerint az új gyárban 22-28 nm-es csíkszélességgel készülnek majd a félvezetők. Ez a technológia nagyjából tízéves, de természetesen ez nem jelenti azt, hogy ne lenne rá igény. Amellett, hogy a gyártás jól bejáratott és ezért megbízható, rengeteg chip készül még ma is ezzel a technológiával – nem minden esetben igaz, hogy a csíkszélesség csökkentése a gyakorlati használat szempontjából kézzel fogható előnyt jelent. Az építkezés jövőre kezdődik, arról viszont még nincs hír, hogy az átadás mikorra várható – de egy 2023-as dátum tűnik a leginkább esélyesnek. A költségkeret 7 milliárd dollár. Az új üzem valószínűleg nem fogja érezhetően enyhíteni a jelenleg uralkodó chiphiányt, de egyes komponensek elérése jobb lehet.

### **PS-kompatibilis lett a Samsung 980 Pro SSD**

Október 29-én jelenik meg a Samsung 980 Pro SSD termékcsalád új tagja, amelynek egyetlen fejlesztése az elődhöz képest az lesz, hogy gyárilag hűtőbordával érkezik. Ennek megfelelően a forgalmazóknál is úgy kell majd keresni az új típusokat, hogy "980 Pro with Heatsink" vagyis "980 Pro hűtőbordával". Az új verzió 1 és 2 TB-os kapacitással lesz megvásárolható, a sima modellekhez képest minimális felár mellett. Az új 980 Pro modelleket a Samsung PlayStation 5 gépekbe is ajánlja. A tervek szerint az SSD-ket október 29-től lehet majd megvásárolni.

## Windows 11 gyorstalpaló

DELL

## **Lépjünk most, vagy inkább várjunk?**

A Windows 11 október 5-én jelent meg, de telepítéséhez komoly hardveres feltételeket kell teljesíteni. Érdemes már most meglépni a váltást, vagy inkább maradjunk a Windows 10-nél?

JÖRG GEIGER/HORVÁTH GÁBOR

yakorlott felhasználók biztos lel-<br>kesen várják már a Windows 11<br>érkezését, még akkor is, ha egy kesen várják már a Windows 11 érkezését, még akkor is, ha egy ideig inkább a Windows 10-et használják még – főleg azon a számítógépen, amelyen munkájukat végzik, az új OS-t pedig egy kevésbé veszélyes környezetben próbálják majd ki. Erre igazából egyre többünknek lesz lehetősége, hiszen a Microsoft október 5-én kezdte meg az új operációs rendszer kiadását a Windows Update szolgáltatáson keresztül. A frissítésként érkező rendszer a korábban megszokott módon, "hullámokban" érkezik, elsősorban azért, hogy ne terhelje túl a Microsoft szervereit a rengeteg letöltés, de természetesen más utakon is elérhető, például ISO fájl képében,

melyet a redmondiak Media Creation eszköze másol majd fel USB kulcsra.

Ahogy a Windows 10, úgy a legtöbb felhasználónak a Windows 11 is ingyenes lesz, hiszen az elődre ingyen telepíthető – azzal a feltétellel persze, hogy az adott számítógép megfelel az újdonság szabta hardveres feltételeknek. És itt van az a pont, ahol sokan csalódnak majd, ezek a feltételek ugyanis szokatlanul szigorúak lettek.

## Induljunk vagy várjunk

Csak hogy tisztázzuk: az a helyes stratégia, ha nem ugrunk bele rögtön a Windows 11-be, az eddigi tapasztalatok ugyanis azt

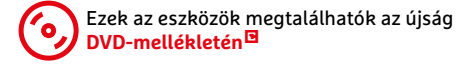

mutatták, hogy ugyan a frissítések általában problémamentesek, egyeseknél mégis okozhatnak adatvesztést, rendszeröszszeomlást. Ha tehát "élesben" használt PC-nkről van szó, jobb, ha eltelik pár hét, és a Microsoftnak is van ideje feldolgozni az esetlegesen befutó első hibajelentéseket is. Az ilyenkor érkező javításokkal együtt már sokkal megbízhatóbb lehet majd a telepítés folyamata. Természetesen mielőtt megkezdenénk ezt a bizonyos telepítést, magát a Windows 10-et is hozzuk a legfrissebb állapotba.

## **1. Melyek a Windows 11 rendszerkövetelményei?**

A Microsoft kommunikációja nem sikerült tökéletesre a Windows 11 követelményei

KÉPEK: GYÁRTÓK

## **WINDOWS 11 < AKTUÁLIS**

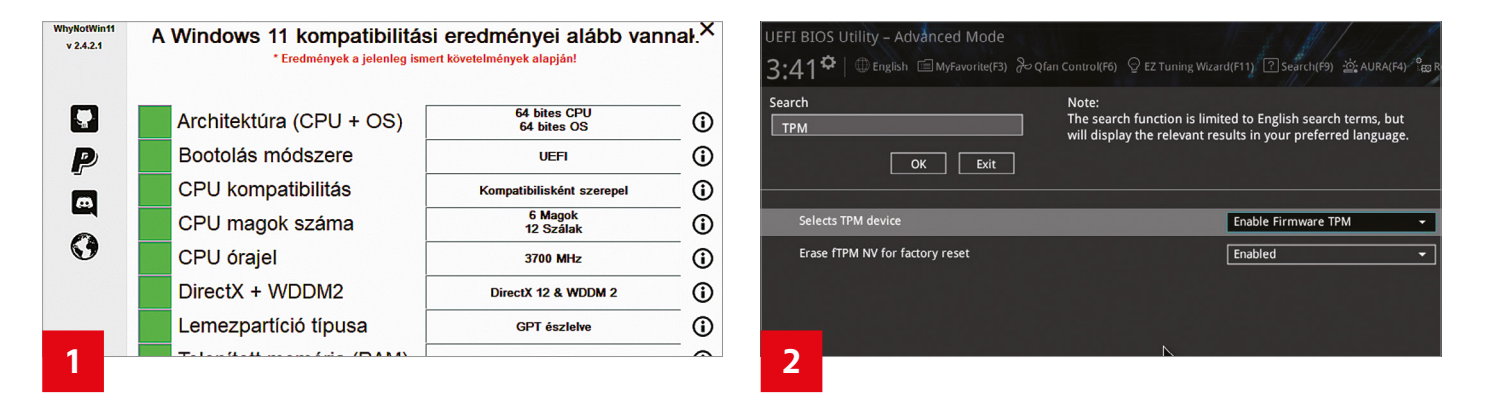

kapcsán, így nem csoda, ha sok felhasználó nincs tisztában ezekkel. A hivatalos megoldás a cég PC Health Check alkalmazásának futtatása: ha ez mindenre OK-t jelez, akkor indulhat a frissítés. Szerintünk azonban a hordozható WhyNotWin11 jobban sikerült: nem igényel telepítést, gyorsabb, és részletesebb válaszokat kínál.

## **2. Mi történik akkor, ha nem teljesülnek a feltételek?**

Hivatalosan semmi: ha nem megfelelő a számítógép, a frissítés sem történhet meg, a Windows 11 nem telepíthető. A Windows Update komponens ilyenkor fel sem ajánlja azt, csak a jobb hasábban jelzi, hogy valami nincs ezzel rendben. De nincs semmi gond, legalábbis egyelőre, a Windows 10 ugyanis 2025 októberig kapja a biztonsági frissítéseket.

A valóság persze nem ennyire egyszerű. Sokaknál például ott van a számítógépben az új rendszer által megkövetelt TPM 2.0 chip, de ki van kapcsolva. A Secure Boot vagy a GPT partíció is általában elérhető, csak éppen nem aktivált egyik sem. Szóval ha egy szoftver azt jelzi, hogy a Windows 11 nem telepíthető, még nem biztos, hogy minden veszve van.

A kevés RAM-mal vagy régi CPU-val kapcsolatos problémák már nehezebben orvosolhatók, bár néha itt is találni megoldást: a Microsoft nem lenne Microsoft,

ha ne léteznének ilyen kiskapuk. Aki például vállalja az ISO fájllal történő telepítést, annak nem muszáj a TPM 2.0 és a legújabb processzor, ilyenkor elegendő a TPM 1.2, illetve a 64 bites, kétmagos, legalább 1 GHz-es processzor, a 4 GB RAM és a 64 GB-os SSD. Azt azonban egyelőre nem tudjuk, hogy ezekhez a rendszerekhez hogy biztosítja majd az MS a biztonsági frissítéseket.

## **3. Melyek a frissítés útjai?**

A legegyszerűbb útvonal a Windows 10-ből indul. A Windows 10 Home-ból 11 Home, a Próból pedig Pro lesz. A frissítés során a Windows 11 átveszi a beállításokat, alkalmazásokat, és így tovább. Elvileg a Windows 7, 8 és 8.1 is frissíthető, ám nem ennyire kényelmesen, az új OS ugyanis innen nem tudja áthozni az adatokat, gyakorlatilag tehát szinte teljes mértékben újratelepítésről beszélhetünk. Kerülőút lehet, hogy először a Windows 11-re frissítünk, majd innen indulhat a Windows 11.

#### **4. Hogyan történik a frissítés**

Ha egy rendszer megfelel a követelményeknek, akkor október 5. után valamikor a Windows Update felajánlja az új OS-t a telepíthető frissítések között. De ahogy a redmondiak is elismerik, akár hónapokat is igénybe vehet, míg ez a folyamat valamennyi felhasználóhoz eljut. Aki igazán türelmetlen, az letöltheti az ISO fájlt, és van új verzió a Media Creation eszközből, valamint a Frissítési segédből is, így manuálisan is frissíthető számítógépünk. Végezetül aki tagja az Insider csatornának, és már használja a Windows 11 béta verzióját, annak is automatikusan frissül majd gépe, de ő ne feledjen ezután kilépni az Insider közösségből, hogy további előnézeti kiadások már ne települjenek rá.

#### **5. Mi a helyzet az MS-fiókkal**

A rendszerkövetelmények között a Microsoft kategorikusan kijelenti, hogy netkapcsolat és Microsoft-fiók szükségesek a telepítéshez a Home változat esetében, a Pro és a magasabb (Enterprise) megoldásokat azonban ez nem befolyásolja. Ezt eddig csak a béta verziókkal tudtuk tesztelni. Mindenesetre ha a telepítő hálózati hozzáférést kér, nyomjuk le a Shift+F10 gombokat a parancssor eléréséhez, majd azon belül adjuk ki a "taskkill /F /IM oobenetworkconnectionflow.exe parancsot. Miután elindítottuk, a telepítés már offline módban, helyi fiókkal is elérhető, és ha ezután csatlakozunk a nethez, a Windows 11-et már netkapcsolat nélkül aktiválhatjuk majd.

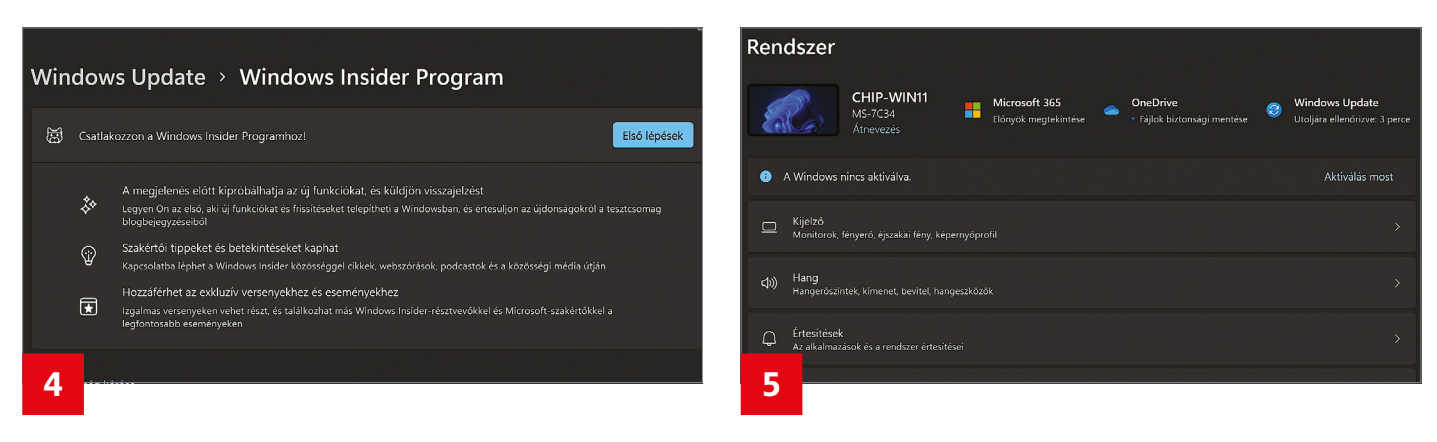

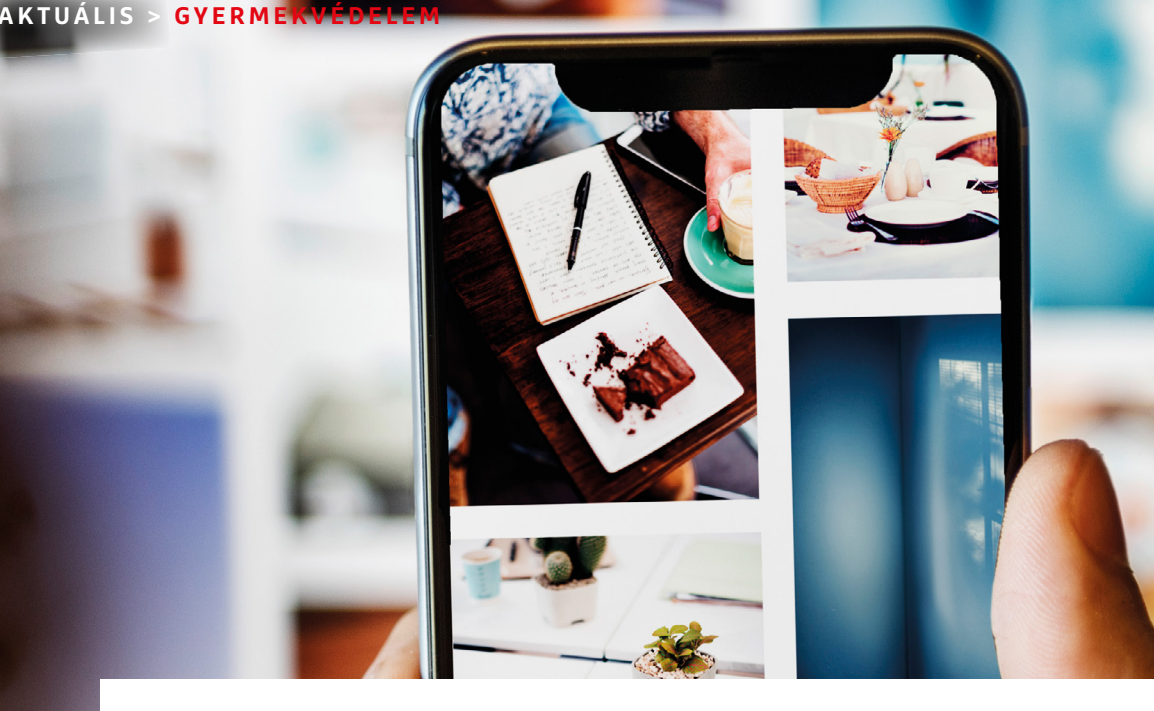

## Gyermekbántalmazás ellen jogtiprással?

## **Ellentmondásos gyermekvédelem**

Az Apple új, gyermekpornográfia elleni rendszere radikális megoldást talált: az eszközön levő képeket világította volna át – a heves ellenkezés miatt azonban a cég már visszavonulót is fújt.

RICHARD MEUSERS VON WISSMANN/BÉNYI LÁSZLÓ

**Handari** van valami, amit senki nem<br>vitat, hát az az, hogy a fiatalok<br>védelme, a gyermekpornográfia vitat, hát az az, hogy a fiatalok védelme, a gyermekpornográfia és a gyermekbántalmazás üldözése kiemelt fontosságú kell hogy legyen az online világban is. A pedofil kiberbűnözők elleni küzdelem módszereinek megválasztásakor két igen fontos dolgot kell figyelembe venni: egyrészt az internethasználók jogainak védelmét, illetve sérülését, valamint az erre használt megoldások eredményességét.

Ennek a szomorú, sajnos végtelennek tűnő történetnek a legutóbbi fejezete korunk egyik legbefolyásosabb vállalatához, az Apple-höz kapcsolódik. Augusztus elején jelentette be a cég, hogy az ősszel érkező iOS 15 operációs rendszer már – induláskor csak az amerikai felhasználók esetében – automatikusan és folyamatosan átvilágít minden iPhone-t és iPadet, és ha esetleg gyermekpornót talál azokon, riasztja a hatóságokat. A rendszer a CSAM (Child Sexual Abuse Material) néven ismert árulkodó motívumokat kereste volna a felhasználók képein, mégpedig egy állandóan frissülő adatbázisból táplálkozó, képinformációkkal dolgozó metódus alapján. A NeuralHash nevű megoldás a US National Centre for Missing and Exploited Children (NCMEC) szervezet által összegyűjtött szörnyű adatbázisra építkezett volna. A tervek szerint az iOS 15 közvetlenül az eszközökön hasonlította volna össze a képeket az NCMEC állandóan frissített adatbázisában szereplő azonosító jelölőkkel, mielőtt feltöltötte volna azokat az iCloud felhőbe. A képeket az Apple maga (vagy bárki más) nem vizsgálta volna, azok nem hagyták volna el a felhasználó gépét – ezzel tehát nem sérült volna az iCloud rendszer biztonsága. Amennyiben azonban egy felhasználónál több gyanús képet is talált volna a rendszer, az Apple feloldotta volna a szerveroldali titkosítást, speciálisan képzett alkal-

mazottak ellenőrizték volna a képeket, adott esetben haladéktalanul riasztva a hatóságokat.

## **Kritikusok: ez a korábbiak totális (és totaliariánus) ellentéte**

A bevezetni tervezett megoldás kritikusai elsősorban az Apple hirtelen, és előjelek nélküli pálfordulásán kapták fel a vizet. A rivális gyártóktól eltérően az Apple mindig hangosan és nyilvánosan utasította el a különböző kormányok és titkosszolgálatok kéréseit, hogy építsen hátsó kapukat a rendszerébe, és (eddig) mindig kiállt felhasználóinak adatvédelme mellett. 2015 ben a cég például – bírói végzés híján – elutasította az FBI kérését, hogy feltörjék egy terrorgyanúval vádolt személy iPhone-ját. Az Apple meglehetősen gyenge válasza e kritikákra az volt, hogy másoktól (például a Facebooktól, a Google-től, a Twittertől) eltérően ők kizárólag a felhasználó gépén levő tartalmat vizsgálják,

a felhőbe töltött képeket nem. (Ezalól kivételt jelentenek az iCloudban tárolt e-mailek csatolmányai, amelyeket szintén átvilágított volna a rendszer.)

## **Vajon még mit keresnek?**

A válasz pontosan azért kevéssé érthető, mert éppenséggel az eszközoldali átvilágítást tartják a szakértők olyan lépésnek, amivel könnyű visszaélni. Matthew Greene, kriptográfus professzor például azt nyilatkozta Twitteren, hogy az országonként nyilván eltérő adatbázisok módosításával igen könnyű lenne visszaélni – például a rezsim elvárásainak megfelelően kitágítani azt, hogy mi számít például terrorizmusnak, vagy szimplán illegálisnak. "Aki felügyeli és szerkeszti a listát, az lényegében bármit megkereshet az állampolgárok telefonján – és mivel az egész teljesen rejtve zajlik, erről a felhasználó sosem szerezne tudomást." A politikai ellenőrzésre építő rendszerek, főleg az olyan nagy befolyással bírók, mint például a kínai állam, valószínűleg könnyen rá tudnák szorítani az Apple-t a keresési paraméterek kiszélesítésére. Edward Snowden még szigorúbb kritikát fogalmazott meg: "Nem számít, milyen jó szándékkal készült, az Apple ezzel a lépéssel tömeges megfigyelés alá vonná a világot. Ha ma csak gyermekpornográfiát is keresnek vele, holnap már bármi után kutathatnak."

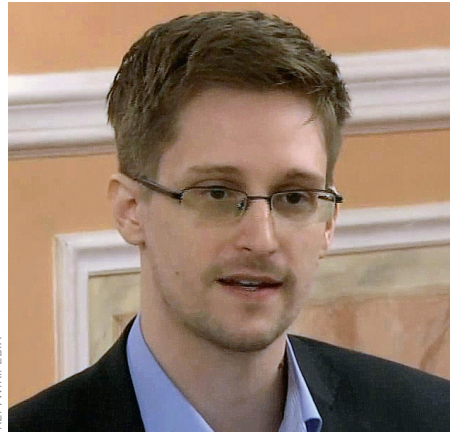

KÉP: WIKIPEDIA

**"Az Apple összehasonlítja a fotóidat egy titkos feketelistán szereplő képekkel – ha egyezést találnak az algoritmusok, rád hívják a rendőrséget."**

> **Edward Snowden** Whistleblower

## **A digitális gyermekbántalmazás számai**

A pedofil kiberbűnözők aktivitása növekszik, ahogy az ezzel kapcsolatba kerülő gyermekek száma is egyre csak nő.

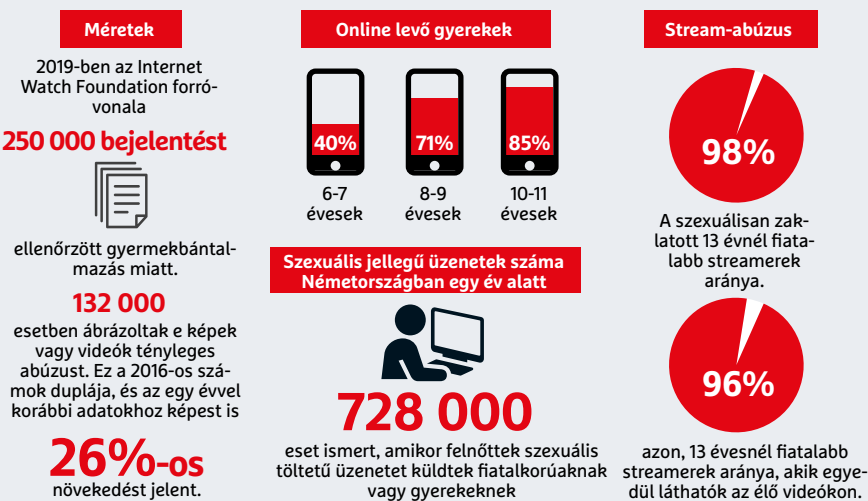

A polgári jogok védelmével foglalkozó Electronic Frontier Foundation (EFF) alapítvány is igen komoly kritikákat fogalmazott meg az Apple terveivel szemben. Az EFF tisztségviselői szerint a szervezet "extrém csalódottsággal" fogadta a lépést, főleg azt, hogy pont a "végtől végig tartó titkosítások éllovasa" hozott egy olyan döntést, amely "sokkolóan visszatetsző mindazok számára, akik a cég adatbiztonsági vívmányai és a privát szférával kapcsolatos dicséretes hozzáállása miatt vásárolták az ő termékeiket".

Az Apple sok tekintetben egyeztetések nélkül meghozott döntése megannyi politikus figyelmét is felkeltette. A német parlament FDP frakciójának szóvivője, Manuel Höferlin például nyílt levelet intézett az Apple-t vezető Tim Cookhoz. Ennek lényege az volt, hogy bármilyen dicséretes is legyen a cég elkötelezettsége a gyermekpornográfia visszaszorítása terén, ez a megközelítés elfogadhatatlan. Egy részlet a levélből: "Minden titokban átvilágított tartalom elpusztít egy újabb darabot abból a bizalomból, amit az emberek a nyugodt, lehallgatások nélküli kommunikáció iránt éreznek. E bizalom nélkül pedig az internet már nem az emberi civilizáció egyik legértékesebb vívmánya, hanem az emberiség messze legbrutálisabb megfigyelési eszköze lesz."

## **Visszavonva vagy elhalasztva?**

A lényegében teljes, és igencsak heves elutasítás hatására az Apple egyelőre elnapolta az új rendszer élesítését. Szeptember 3-án jelentette be szűkszavú közleményben a cupertinói cég azt, hogy néhány további hónapra még egészen biztosan szükség lesz, hogy az "igen fontos gyermekvédelmi funkciók" fejlesztése "mindenki megelégedésére" szolgáló módon bevezetésre kerüljenek, ehhez ugyanis "néhány további fejlesztésre" van szükség. B

## **Ezt világítaná át az Apple**

**> Fotók/iCloud** Az iCloudra feltöltésre váró fotók adatait a készülékeken vizsgálja át a rendszer egy, gyermekpornográfiáról összeállított adatbázissal összevetve. Ha bizonyos számú egyezés valószínű, az Apple letiltja a felhasználó készülékét és riasztja a rendőrséget.

**> iMessage** Amennyiben az így megosztott fotókon az algoritmus kiskorúak meztelen képeit találja, azok nem jelennek meg a többiek képernyőjén. Az átvilágítás szintén a küldő gépén történik, még feltöltés előtt. Amennyiben 13 évnél fiatalabb felhasználó kapna szexuális tartalmú képet, az Apple a szülőket próbálja meg értesíteni. **> Siri** Aki az Apple digitális asszisztensét akarja gyermekpornográfia megtalálására használni, az figyelmeztetésben részesül.

FORRÁS: INNOCENCEINDANGER; ILLUSTRATIONEN: APPLEUZR; -VICTOR- / GETTY IMAGES

**IDANGER: ILLUSTRATIONEN: APPLEUZR: -VICTOR-**

/ GETTY IMAGES

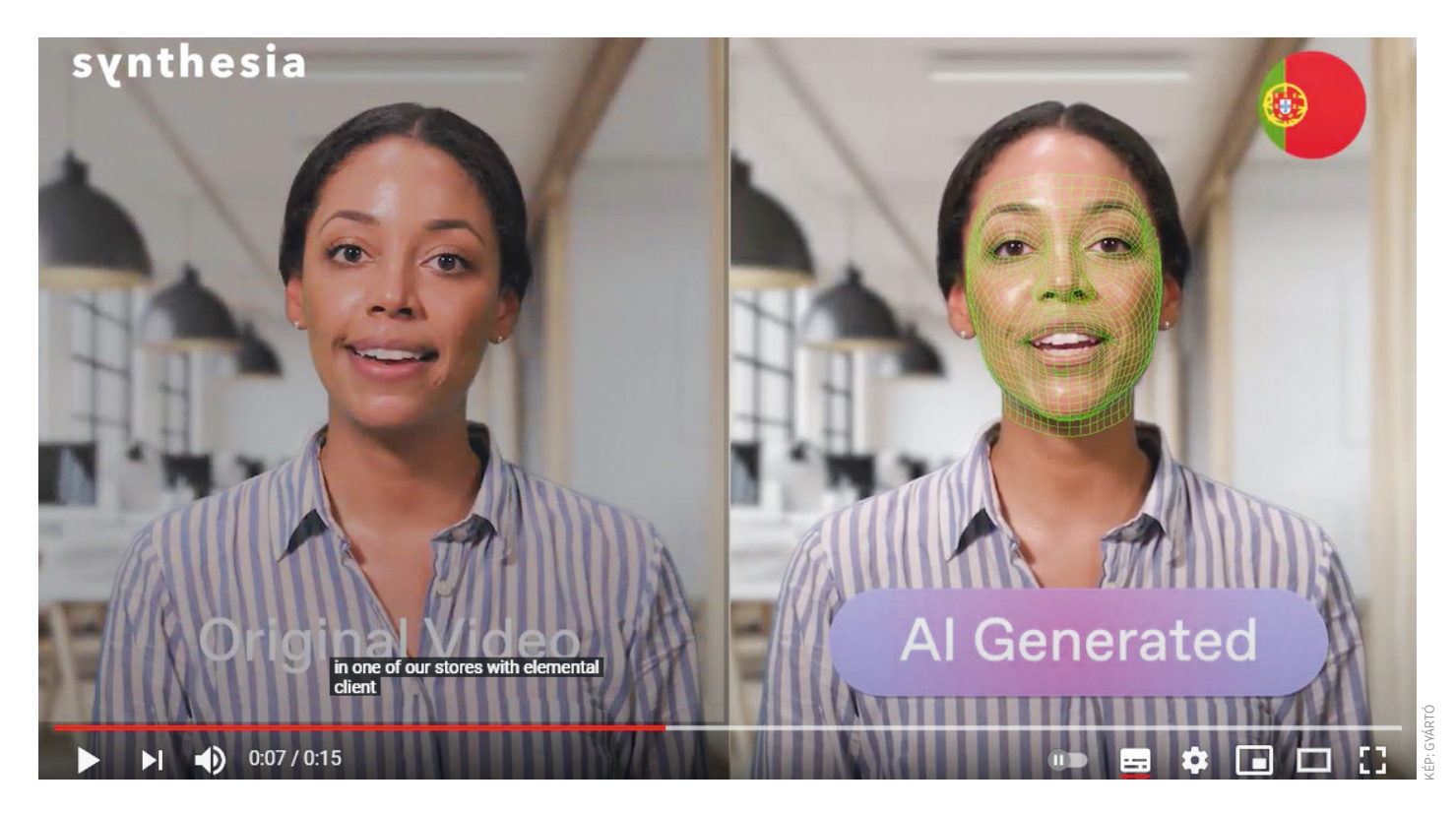

## Avatárok az irodában: mesterséges kollégák

**A közönség átejtését szolgáló technológiából valami hasznos is kikerekedett** 

A "deep fake" hallatán a legtöbben hamisított, sokszor erotikus celebvideókra gondolnak. De a technológia mára már teljesen professzionális környezetben is megjelenik.

RICHARD MEUSERS VON WISSMANN/BÉNYI LÁSZLÓ

**M**esterséges intelligencia (MI) a munkahelyen – a legtöbbeknek<br>
erről természetesen az egyre munkahelyen – a legtöbbeknek több helyen az emberi munkát kiváltó algoritmusok jutnak az eszébe. És természetesen azt sem lehet elfelejteni, hogy az MI-k munkáját sokan csalásra vagy megszégyenítésre használják: bár az úgynevezett deep fake technológiára építő virtuális arcváltásokat bármire fel lehet használni, a legnagyobb port felvert esetekben pornográf jelenetekbe másolják a hírességeket a gátlástalan felhasználók.

Ma azonban ez a technológia már komoly, balhémentes munkát is végez. Az elsősorban könyveléssel foglalkozó óriáscég, az EY (korábban: Ernst & Young) például pontosan ezekkel az eszközökkel a prezentációit, e-mailjeit érdekesebbé, befogadhatóbbá tevő anyagokat készít. Virtuális avatarok, digitális embermásolatok ezek, amelyeket valós alkalmazottakról mintáznak, és amelyek szinte megkülönböztethetetlenek a valódi felvételektől. Ezek nem csupán helyettesíteni tudják például egy prezentáció előadóját annak távollétében, de képesek olyan nyelven is tökéletesen megszólalni, amit a valódi ember nem, vagy alacsonyabb szinten ismer. Így minden tárgyalópartnert vagy klienst annak anyanyelvén lehet megszólítani, a lehető legkellemesebb környezetet teremtve a megbeszélésekre.

## **Nem a megtévesztést szolgálja**

Ezt a munkát az EY a brit Synthesia startup segítségével hajtotta végre. A Synthesia is egy ahhoz hasonló technológiát használ, amely 2017-ben deep fake néven vált ismertté és hírhedtté. Akkor sorban jelentek meg olyan pornóvideók, amelyekben a legnagyobb sztárok vettek részt – de ezek természetesen nem voltak igaziak: a szoftverhasználók a hírességek arcait illesztették a pornóban ténylegesen szereplő színészek fejére. Azóta a technológia sok helyütt feltűnt már, például a reklámiparban, ahol nem egyszer már rég elhunyt hírességeket "támasztottak fel" ezzel.

A Synthesia által kifejlesztett algoritmus, és az azzal készített virtuális hasonmások azonban nem a megtévesztést célozzák. Az EY-nél ezeket a virtuális dublőröket nem is deep fake-nek, hanem ARInak, artificial reality identitynek hívják. A londoni cég szoftverének célja, hogy fel-

dobja a nemritkán dögunalmas e-maileket és prezentációkat, mind a cég alkalmazottai közt, mind pedig a partnerekkel folytatott kommunikáció során. A soha véget nem érő videokonferenciák korszakában ez sokak számára logikus ötlet. Ahelyett például, hogy valakitől kapnánk egy e-mailt arról, hogy pénteken 10-kor lesz egy újabb megbeszélésünk vele, a másik fél "személyesen" hív meg minket, saját hangját és arcát használva. A felmérések szerint ez óriási hatással van a kommunikáció hangulatára. "Mintha egy kiskutya jelenne meg a képernyőn, úgy ellágyulnak az emberek", nyilatkozta erről az EY e programjának technikai felügyelője, Jared Reeder az amerikai Wired magazinnak. A kliensek, partnerek láthatóan felengednek e videók hatására.

A szintén brit média- és reklámcég, a WPP is ezt a technológiát használja belső kommunikációjában. A belső céges híreket sokkal hatékonyabban meg lehet osztani a világon szétszórva dolgozó százezer alkalmazottal azok saját nyelvén e módszerrel, hiszen nem kell minden nyelvhez egy külön videót forgatni.

## **Saját avatár 15 perc alatt**

E videók létrehozása igen egyszerű folyamat. A felhasználó választ a már Synthesia által biztosított avatárok közül, vagy használhatja saját arcát és hangját is a virtuális képmáshoz. Utóbbi esetben egy sor előre meghatározott példamondatot kell felolvasni, mintha csak egy hangfelismerő programot trenírozna az ember. A beszéd során az illető arcát is lefilmezik;

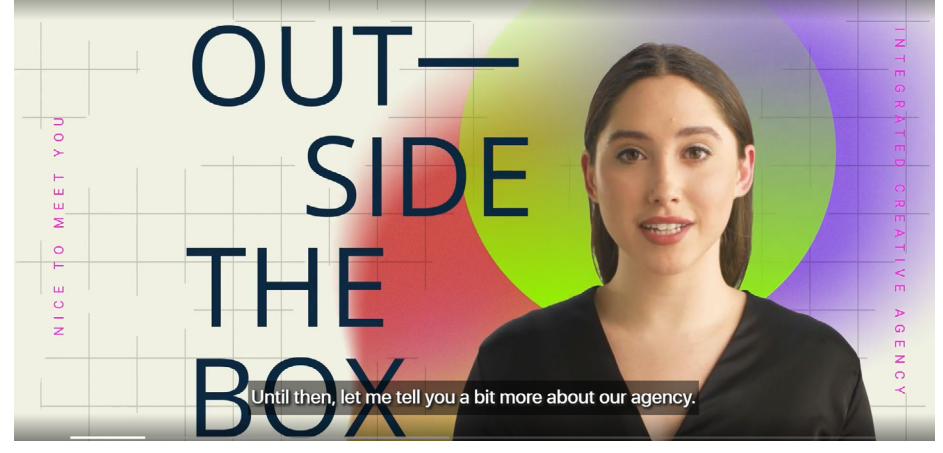

#### Szép új PowerPoint-világ

Az unalmas PDF-eket, a lapos prezentációkat egy virtuális hasonmás képes megtölteni élettel – és a megbeszélések is személyesebbé válhatnak ilyen segítséggel.

neki a felolvasás alatt a fejét is mozgatnia kell, hogy a szoftver minden szögből fel tudja használni később vonásait.

Ahhoz, hogy az avatár lényegében bármilyen szöveget élethűen fel tudjon mondani, az előre megírt mondatokat be kell másolni egy szövegmezőbe. A rendszer ma már 50-nél is több nyelvet ismer, köztük a magyart is – a népszerűbb nyelveken pedig többféle variáció érhető el. (Van például külön brit narráció, valamint professzionális és "természetes" amerikai beszéd is, de a program képes ír, dél-afrikai és indiai akcentusok visszaadására is.) Nem gond, ha nem beszéljük e nyelveket, ezeket az akcentusokat, az előre megírt szövegeket a program élethűen, a mi hangunkon és a mi tökéletes szájmozgásunkkal tudja felmondani. És persze ha egyszer kész az avatár, hát

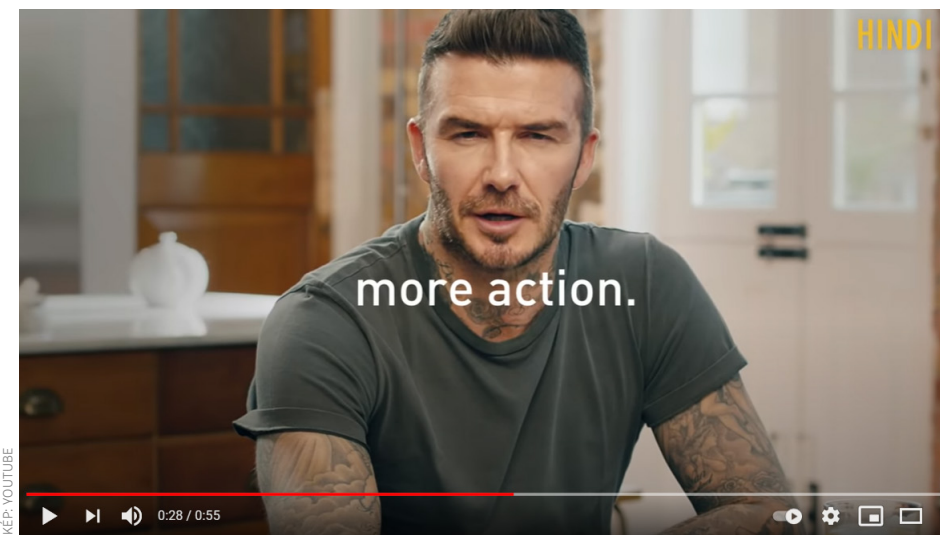

#### A fickó igazi – a nyelv nem

A "Malaria must die" segélykampányban David Beckham kilenc nyelven köszöntötte a közönséget – pedig a valóságban nem beszéli ezeket.

saját nyelvünkön is további videók forgatása nélkül képes bármilyen hírt, köszöntést, információt elmondani.

Negyedórába sem telik létrehozni egy valódi személy avatárját. A Synthesia mindent megpróbál annak kizárására, hogy szoftverüket valaki mások kínos helyzetbe hozására használja fel, hogy harmadik személyről titokban készüljön avatár – első lépésként például mindenkitől, akit e módon "digitalizál" a cég, explicit engedély szükséges. Szintén fontos döntés, hogy már meglevő videofelvételek nem használhatók avatárok készítésére, csak olyan videó, amit már közvetlenül a Synthesia programja fogad.

## **Mondd ki, mint Beckham!**

A virtuális embermásokat a világ meganynyi nyelvén megszólaltató program remekül jön a média világában – de másra is kiválóan alkalmas. A jótékonyság területén is rendkívül hasznosak lehetnek a Synthesia-avatárok. David Beckham például néhány éve egy, a malária elleni küzdelemre gyűjtő kampányban vett részt e módon. Hogy a világ minden sarkára eljuthasson a "Malaria must die" kezdeményezés, a Synthesia 2019-ben Beckham főszereplésével készített egy videót, amit aztán a rendszer által akkor kezelt kilenc nyelven tudtak megosztani a világgal.

Mindez szép és jó – de sokak első kérdése biztosan az lesz, hogy vajon ez a deep fake-technológia veszélyt jelenthet-e a világ megszámlálhatatlan irodai pozíciójára, ma emberek által betöltött munkahelyekre? Reeder szerint épp az ellenkezője igaz: emiatt kirúgni senkit nem kell, viszont a dolgozók tömegei emberibb módon kommunikálhatnak egymással.

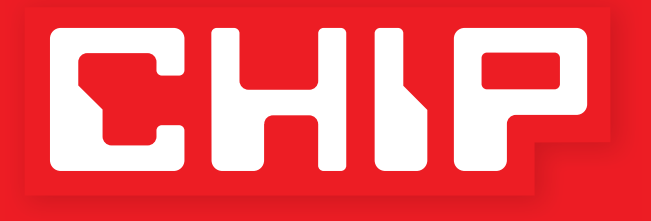

# **ELŐFIZETÉSI AKCIÓ**

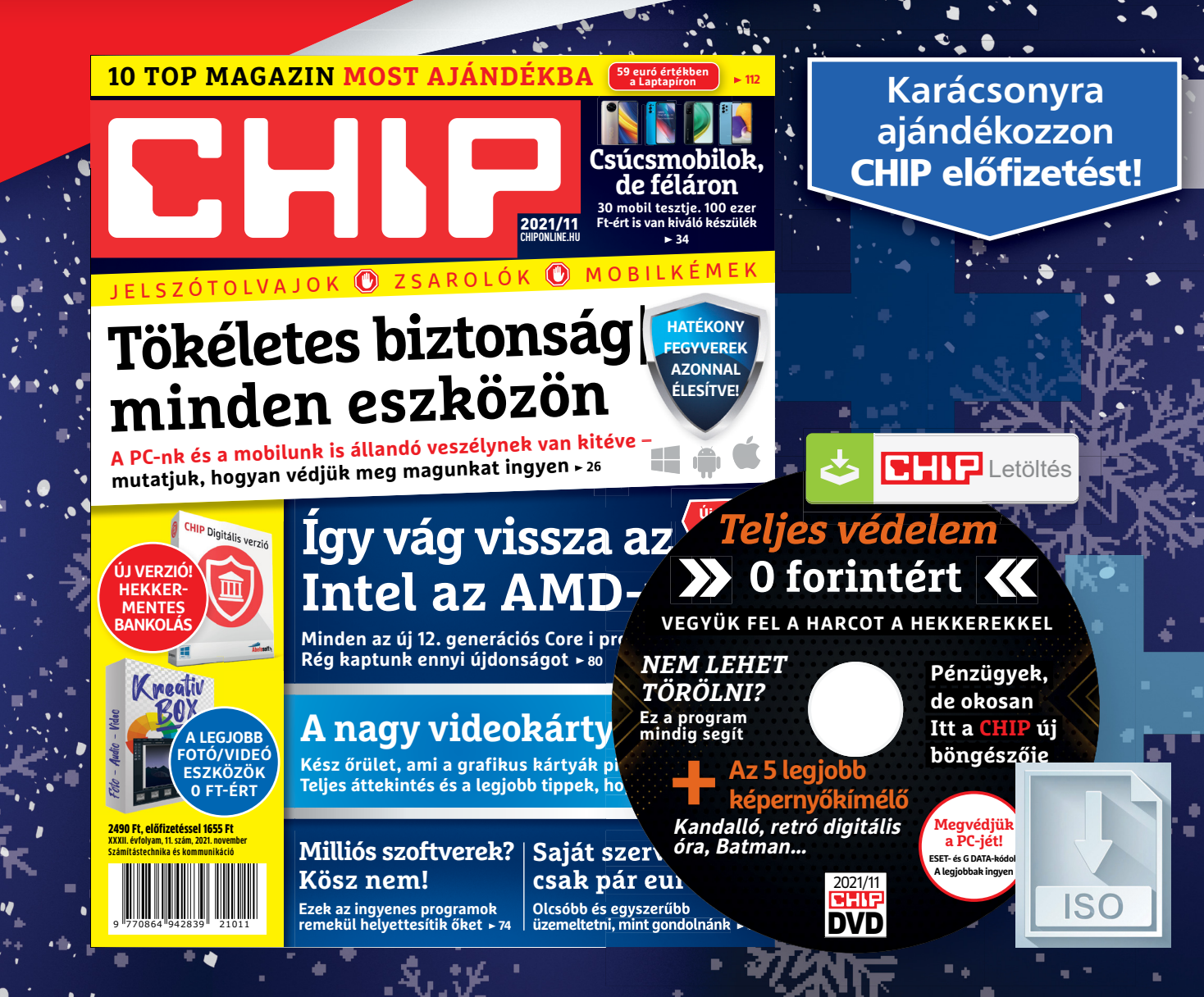

**Megrendelés: Megrendelés:**<br>chiponline.hu/elofizetes +36 80 296-855 elofizetes@mediacity.hu

## **1 ÉVES CHIP-ELŐFIZETÉS**  +**128 GB USB 3.0**-val, 35 280 Ft helyett csak 20 990 Ft, **14 290 Ft MEGTAKARÍTÁS,**

## **41**% **KEDVEZMÉNY**

 $($ Intenso $)$ 

3.0 Super Speed USB stick. A 3.0 standard USB alkalmazásához 3.0 csatlakozóval rendelkező hardverre van szükség

## **1 ÉVES CHIP-ELŐFIZETÉS**  + **256 GB USB 3.0**-val, 39 780 Ft helyett csak 25 990 Ft, **13 790 Ft MEGTAKARÍTÁS,**   $(lines)$ **35% KEDVEZMÉNY**

3.0 Super Speed USB stick. A 3.0 standard USB alkalmazásához 3.0 csatlakozóval rendelkező hardverre van szükség

 **1 ÉVES CHIP-ELŐFIZETÉS**  29 880 Ft helyett csak 19 860 Ft, Előfizetőknek lapszámonként 1655 Ft, **10 020 Ft MEGTAKARÍTÁS, 34% KEDVEZMÉNY**

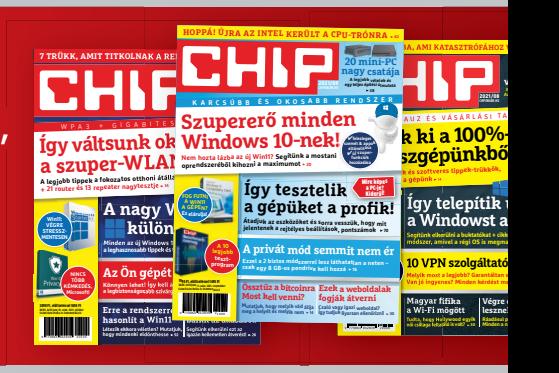

A hirdetésben szereplő képek csak illusztrációk! A magazinhoz virtuális DVD jár, amit olvasóink kényelmesen 3 hónapig tudnak letölteni.

Az akció 2021. december 31-ig vagy a készlet erejéig, belföldi kézbesítés esetén érvényes. Adatvédelmi tájékoztatónkat és az Előfizetési Szerződési Feltételeket megtekintheti a www.mediacity.hu/aszf weboldalunkon.

## Németország visszatámadna a hekkerekre

Egy érdekes javaslat ütötte fel a fejét a német kormányban, amely szerint a német cégeket és hatóságokat ért kibertámadásokat viszonozni kellene.

**N**em sokkal a németországi választá-sok előtt a szövetségi kormány egyik minisztere elárult néhány részletet Németország kibervédelmi stratégiájával kapcsolatban, és a javaslatban egy felettébb érdekes pont is van. Eszerint minden olyan esetben, amikor egy németországi céget vagy egy állami hatóságot kibertámadás ér, akkor amellett, hogy a szokásos csatornákon elindul a nyomozás és a felelősök megkeresése, viszonttámadást kellene, vagy legalábbis lehetne eszközölni a hekkerek ellen. A javaslat elsőre nem tűnik olyannak, mint amit tényleg érdemes komolyan venni, de ha kicsit jobban belegondolunk, akkor elméletben meg-

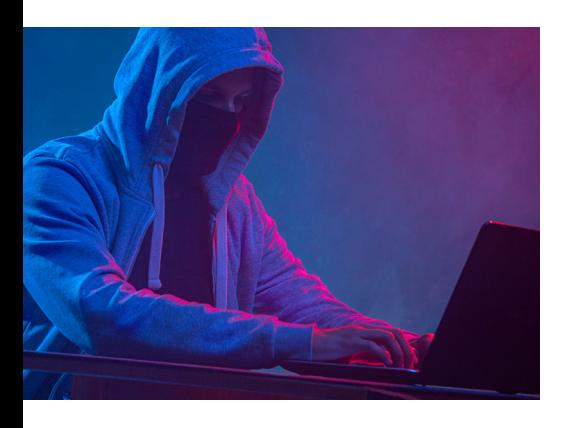

van a lehetősége akár még annak is, hogy egy ilyen lépés a gyakorlatban valóban hasznot hoz és segíti a nyomozást.

A hekkerek ellen intézett válaszcsapásnak" az elsődleges célja ugyanis valószínűleg az lenne, hogy a hekkerek tartózkodási helyét vagy más olyan azonosítót szerezzen meg, amely segíthet az elkövetők azonosításában és ezáltal a nyomozásban. A BSI (Szövetségi Biztonsági Minisztérium) erre a célra egy külön egységet is létrehozna, önálló (és feltehetőleg elég rugalmas) költségvetéssel, tagjai pedig magasan képzett szakemberek lennének. A javaslat szerint a 0-day típusú biztonsági réseket is aktívan figyelni kellene, hogy a visszatámadás során ezeket is bevethessék. Persze az feltétel lenne, hogy minden esetben etikusan, felelősen kell eljárni.

Nem kellett sokáig várni arra sem, hogy megjelenjenek a javaslattal szembeni kritikus vélemények: jogvédők szerint a tervet haladéktalanul a kukába kellene dobni, mert a hatóságokat olyan jogokkal ruházná fel, amely nehezen ellenőrizhető (már, ha egyáltalán), és semmi biztosíték nincs arra, hogy a hatáskört a szakemberek nem lépnék túl.

## **A hónap adatlopási ügyei**

## **50 millió adatot loptak el a T-Mobile-tól**

Az esettel kapcsolatban annyi csak a szerencse, hogy nem a magyar, hanem az amerikai leányvállalattól lovasították meg az információkat. A támadás során összesen 50 millió rekord került ismeretlenek kezébe. Internetes források szerint a hekker később jelentkezett (névtelenül persze), és elmondta, hogy a T-Mobile által alkalmazott biztonsági intézkedések szinte semmilyen védelmet nem nyújtottak az adatok számára.

## **Gyenge pont a Microsoft Azure szolgáltatásban**

A Microsoft arról értesítette felhasználóit, hogy az Azure szolgáltatásban találtak egy biztonsági hibát, amely lehetővé tette hekkerek számára, hogy személyes adatokat töltsenek le a vállalat szervereiről. Azt egyelőre nem tudni, hogy pontosan milyen információkat szereztek meg. A támadást egyébként nem is a Microsoft észlelte, hanem a Wiz biztonsági cég egyik szakembere.

## **Svájci falu esett hekkerek áldozatául**

Viszonylag ritka, amikor egy hekkertámadás egy teljes közösséget érint, most mégis egy ilyen esetről számolhatunk be: a svájci Rolle nevű városka önkormányzatának szervereit törték fel. A városvezetés eleinte azt hitte, hogy a májusi támadás során csak minimális mennyiségű személyes adat szivárgott ki, de egy vizsgálat kiderítette, hogy a 6000 fős város minden lakója érintett.

### **Office dokumentumokon keresztül fertőz a vírus**

A Microsoft egy, a Windows 10-et és a Windows 8.1-et is érintő biztonsági hibára figyelmeztet. A sérülékenységet kihasználva elég egy megfelelően preparált Office dokumentumot megnyitni ahhoz, hogy a vírus a gépre kerüljön. Javítás egyelőre nincs, azonban a jó hír az, hogy a Defender le tudja fülelni a támadásokat, így a PC-k a patch érkezéséig sem védtelenek.

### **Veszélyes Androidhibákat javított a Google**

A Google folyamatosan frissíti az Android operációs rendszert; ezúttal a vállalat a 8.1-es, 9-es, 10-es és 11-es verzióhoz adott ki fontos patcheket, amelyek kritikus hibákat foltoznak. A sérülékenységet kihasználó vírusok DoS támadást végezhetnek. Sajnos az Android töredezettsége miatt az, hogy a Google gyorsan reagált, még nem elegendő; a gyártóknak is igyekezniük kell(ene).

## Egyre kapzsibbak a zsarolóvírusok

A zsarolóvírus támadások során kért összeg egyre nő, az esetek többségében a váltságdíj 20 millió dollár feletti.

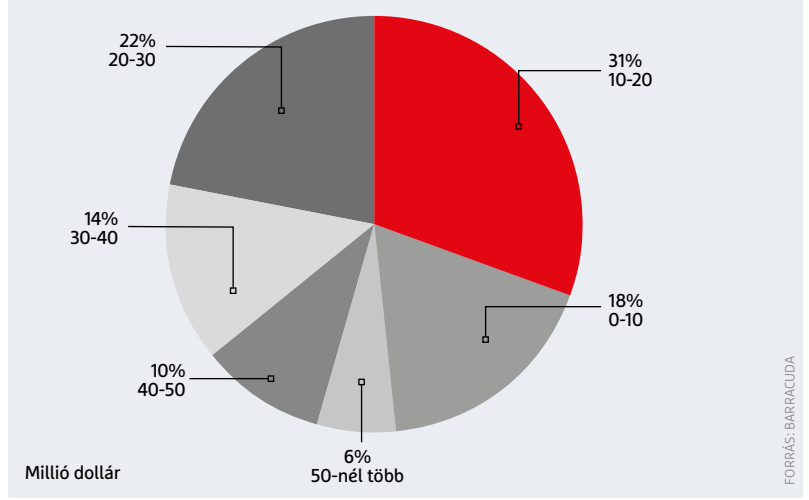

## **Ősrégi hiba a Midnight Commanderben**

Linux alatt az egyik legkedveltebb fájlkezelő a Midnight Commander, amely Norton Commander-es külsejével simán lepipálja a grafikus interfésszel rendelkező vetélytársait. Most azonban kiderült, hogy a programban van egy elég nagy biztonsági hiba, amely lehetővé teszi, hogy hekkerek távoli kapcsolatot létesítsenek a számítógéppel. Tekintve, hogy egy fájlkezelőről van szó, a távoli kapcsolat nemcsak adatok másolását teszi lehetővé, hanem akár fájlok futtatását is. A fejlesztő szerencsére a 4.8.27-es verzióban javította a hibát.

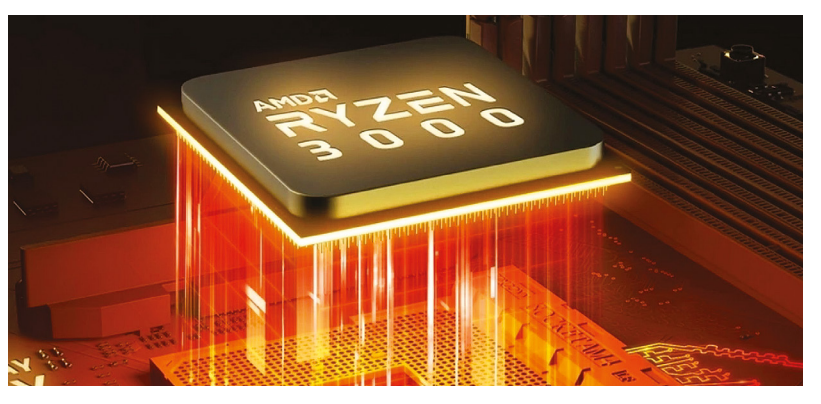

## Sérülékenység az AMD processzoraiban is

2018 elején úgy tűnt, hogy az AMD termékeit a Meltdown névre keresztelt hiba nem érinti, most azonban a Drezdai Egyetem kutatói bebizonyították, hogy bizony az AMD egyes termékei, így a Ryzen processzorok és Epyc chipek is érintettek lehetnek egy, a Meltdownhoz hasonló támadás esetén. Alapesetben a processzoron belül működik egy védelmi mechanizmus, amely biztosítja, hogy a memóriaterületek egymástól teljesen elszigetelten működjenek; a Meltdown sérülékenység éppen ennek a védelemnek a megkerülését teszi lehetővé. Az AMD processzorainál a védelem sokkal hatékonyabb, de nem áthatolhatatlan, elismerte a hibát, de szerinte a sérülékenység csak mérsékelt kockázatot hordoz.

## **Sérülékenység a Bluetooth szabványban**

A Szingapúri Egyetem kutatói sem tétlenkednek; az elmúlt hetek során nem kevesebb mint 16 hibát fedeztek fel a Bluetooth szabványban. Ezeket együttesen találó módon Breaktooth névre keresztelték el. A sérülékenységek között van olyan, amelyik kritikus besorolást kapott, mert lehetővé teszi, hogy hekkerek átvegyék az eszköz felett az irányítást. A hibák többsége szerencsére szoftverfrissítéssel javítható, azonban az is kellene, hogy a gyártók foglalkozzanak a problémával, és mielőbb kiadják termékeikre a biztonsági frissítést.

## **Feltörték a Twitchet, de semmi vész**

Masszív adatszivárgás történt az Amazon égisze alá tartozó Twitchnél. A vállalattól 125 GB-nyi adatot loptak el; az információk elérhetővé is váltak az interneten, de az előzetes vizsgálatok szerint a felhasználók jelszava nincs a nyilvánosságra hozott adatok között. Legalábbis a többség esetében. A Twitch közleménye szerint néhány felhasználó a kiszivárgott jelszó kapcsán is érintett, velük már meg is kezdődött a kapcsolatfelvétel, hogy a fiókot újra biztonságos állapotba helyezhessék. Az adatok letöltését egy adatbázis-konfigurációs hiba tette lehetővé.

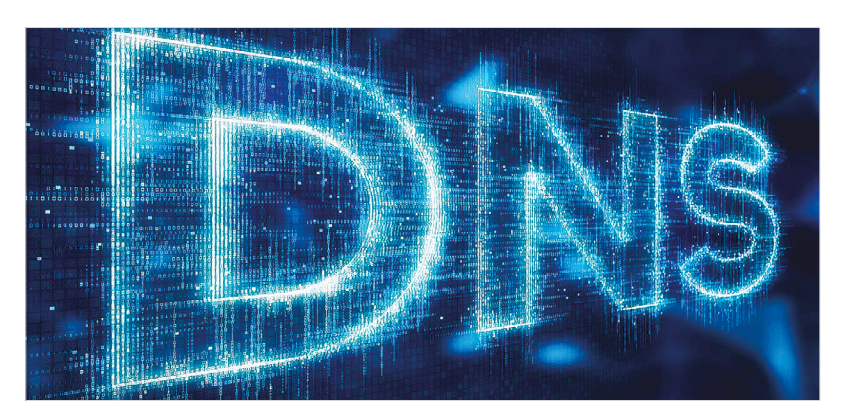

## Háromból négy vállalatot ért DNS-támadás 2021-ben

A Neustar International Security Council friss elemzése szerint a nagyvállalatok 72 százalékát érte DNS-támadás az elmúlt 12 hónap során. A cégek 62 százalékát egynél többször, 11 százalékukat pedig rendszeresen támadják ilyen technikával. Noha ez a támadási forma nem olyan veszélyes, mint mondjuk egy DDoS vagy egy zsarolóvírus, aggodalomra ad okot, hogy egyre gyakrabban alkalmazzák. A DNS támadás során a hackerek a DNS rekord adataival

próbálnak visszaélni, ezzel az internetforgalmat tudják saját szerverre terelni, vagy az adott cég weboldalainak elérését blokkolni. A DNS támadással túl nagy károkat nem lehet okozni, mert rettentő gyorsan kiderül, ha alkalmazzák. A NISC felmérése is igazolja, hogy a veszély alacsony: a megtámadott vállalatok nagy részénél az okozott hibát 1 óra leforgása alatt sikerült elhárítani, harmaduknál pedig csupán néhány perce volt szükség mindehhez.

## **50 000 figyelmeztetést küldött ki a Google**

A Google folyamatosan elemzi a fiókok használati szokásait és azt is nagy pontossággal meg tudja állapítani, ha egy accountot fel szeretnének törni. A keresőóriás ebben az évben már több mint 50 000 alkalommal küldött figyelmeztetést olyan esetben, amikor a gyanú szerint állami megrendelés alapján próbálták valaki fiókját feltörni. A Google az algoritmus további hatékony működése értelmében nem árulta el, hogy milyen adatok alapján vonta le a következtetéseket. A Google szerint 200 nál több esetben volt magyar érintett.

## Október, az Európai Kiberbiztonsági Hónap

## **Újabb frontok a zsarolóvírusok ellen**

A digitális biztonságunk mára elég fontos téma lett ahhoz, hogy egy egész hónapot kapjon a népszerűsítése. Lényeges is lenne a jobb biztonságtudatosság elérése, mivel mindenkinek egyre komolyabb kihívásokkal és veszélyekkel kell szembenéznie.

**A**z ESET legújabb, ransomware-ekről szóló jelentése azt vizsgálja, hogyan válnak egyre veszélyesebbé a zsarolóvírusok a bűnözők technikai fejlesztései és egyre újabb megtévesztéses trükkjei által. Emellett kiemelte a támadók által használt leggyakoribb technikákat, három legelterjedtebb támadási vektorra fókuszálva: Távoli Asztali Kapcsolat (Remote Desktop Protocol, RDP), e-mail-mellékletek és az ellátási lánc.

A zsarolóvírussal támadó csoportok a zsarolási és terjeszkedési eszköztáruk bővítésére használták ki a koronavírus-járványt, például a Távoli Asztali Kapcsolatot futtató, nyilvánosan elérhető és rosszul konfigurált rendszereken keresztüli behatolásokra összpontosítva. A telemetriai adatok szerint az RDP mára az egyik leggya koribb támadási formává vált: a 2020 januárja és 2021 júniusa közötti ilyen észlelések száma meghaladta a 71 milliárdot. Az e-mailhez csatolt rosszindulatú fájlmellékletekkel ellentétben az RDP-n keresztüli támadások a legitimitás álcájával tudnak kicselezni számos észlelési módszert, mivel a vállalkozások kevésbé tudatosak ezzel a fenyegetéssel kapcsolatban.

A telemetriai adatok azt is feltárták, hogy a főként vállalati hálózatok fájl- és nyomtatómegosztására használt Server Message Block (SMB) protokollt is lehetséges támadási vektorként használni, és ezen keresztül is sikeresen be lehet juttatni a zsarolóvírust a szervezetek hálózatába. 2021 januárja és áprilisa között az ESET biztonsági megoldásai több mint 335 millió nyilvános SMB protokoll elleni brute force (próbálgatásos módszerű) támadást akadályoztak meg.

## **Jobb a bajt megelőzni…**

Ahogy a zsarolóvírus-támadások egyre célzottabbakká válnak, elengedhetetlen, hogy a vállalkozások tisztában legyenek a kiberbűnözők legújabb módszereivel és készen álljanak azok kezelésére, elhárítására.

2020 kezdete óta többször is bebizonyosodott, hogy betartott szabályokkal, a távoli hozzáférés megfelelő beállításaival, kétlépcsős belépéssel kombinált erős jelszavakkal, illetve rendszeres biztonsági frissítésekkel sikeresen fel lehet venni a harcot a zsarolóvírusokkal. A jelentés az RDP és más kiberhigiéniai

tényezők megfelelő beállítása mellett egy fejlett végponti detektálásra és reagálásra képes eszköz alkalmazását is javasolja a vállalkozásoknak.

KÉP: WWW.eSet.Com

A riport kiemeli a Kayesa, valamint a Colonial Pipeline rendszerét érintő közelmúltbeli nagy horderejű támadásokat is, illetve, hogy világszerte milyen óriási költségeket jelentenek a vállalkozásoknak a zsarolóvírus-támadások. A tanulmány szerzői a váltságdíj-fizetési dilemmát is megvitatják a fent említett esetek fényében. Érveik szerint, bár a váltságdíj kifizetésével talán visszaszerezhető a fájlok egy része, nincs rá semmifajta garancia, hogy kiberbűnözők ténylegesen hajlandók vagy egyáltalán képesek helyreállítani az adatokhoz való teljes hozzáférést, a követelt kriptovaluta pedig segíti őket a jövőbeli bűncselekmények további finanszírozásában – ezért folyik jelenleg is vita az ilyen jellegű kifizetések illegálissá tételéről.

Elengedhetetlen, hogy a szervezetek megfelelő ismeretekkel rendelkezzenek a zsarolóvírus-színtér legújabb fejleményeivel kapcsolatban, hogy a

## **ESET-OLDALAK < AKTUÁLIS**

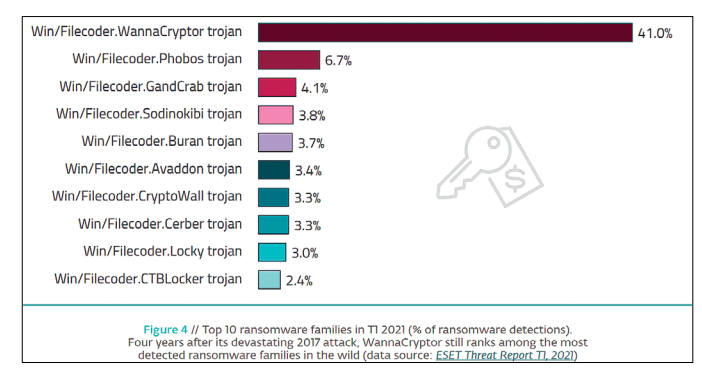

2021 első négy hónapjának legtöbbször érzékelt zsarolóprogramjai. Az élen, messze megelőzve minden mást, a WannaCryptor – a négy éve kiadott javítófolt ellenére

kiberhigiéniára, az optimális beállításokra, rendszeres mentésekre és a megbízható biztonsági intézkedésekre alapozva építhessék ki védelmüket.

## **De néha orvosolható is**

A No More Ransom elnevezésű, 2016 ban induló kezdeményezés a végrehajtó szervek és az IT biztonsági vállalatok közös összefogásával született, célja a zsarolóvírusok áldozatainak segítése a fájlok helyreállításában. Azóta, hogy 2018-ban az ESET is csatlakozott ehhez a kezdeményezéshez, már öt, adatviszszaállítást biztosító eszközét bocsátotta

a nyilvánosság rendelkezésére, amelyek több mint 25 ezer embernek segítettek.

A kiberbiztonsági vállalat brute-force támadások elleni biztonsági technológiája kifejezetten sikeres védelmi mechanizmusnak bizonyult: 2020 januárja és 2021 áprilisa között a csaknem 1 millió ügyfeleket célzó, megközelítőleg 55 milliárd támadási kísérletet észlelt és blokkolt. Ezen felül eddig több mint 300 ezer internetező töltötte le az egyik nyilvánosan elérhető zsarolóvírus-eltávolító eszközüket.

Indulása óta a No More Ransom több mint hatmillió embernek segített ingyenesen helyreállítani a túszul ejtett fájljait,

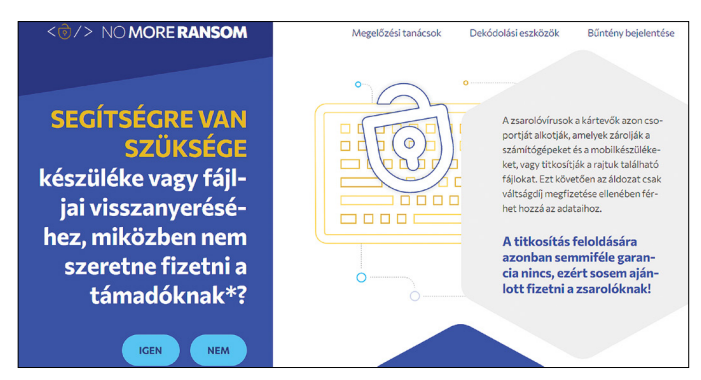

Ha megtörtént a baj, a No More Ransom oldal talán még segíthet visszanyerni a kódolt adatokat. De jobb, ha nem erre hagyatkozunk…

amely közel egymilliárd eurónyi, a zsarolóvírussal támadó bűnözők által követelt váltságdíj kifizetését akadályozta meg. A kezdeményezés jelenleg 121 különféle ingyenes eszközt kínál, amelyek összesen 151 zsarolóvírus család dekódolására képesek, és 170 védelmi partnert egyesítenek a köz- és a magánszektorból.

A No More Ransom portál 37 nyelven érhető el, köztük magyarul is, az újratervezett weboldal pedig modernebb és felhasználóbarátabb lett, valamint folyamatosan friss információkkal és tanácsokkal szolgál a zsarolóvírusokról, illetve a támadások megelőzéséről.

## **Digitális gyermekvédelem**

A videohívások, a szelfik, a vlogolás, valamint telefonjaink és számítógépeink apró kamerái olyan könnyűvé teszik a kapcsolattartást, amennyire csak lehet. Ezt a fajta szabadságot pedig különösen élvezik a gyerekek és a tizenévesek. Viszont nemcsak az emberi kapcsolatok profitálnak ebből a technológiából, a bűnözők is gyorsan felismerték, hogyan használhatják ki, hogy kémkedésre alkalmas eszközök kerültek asztalainkra és zsebeinkbe: a támadók az áldozatok tudta nélkül be- és kikapcsolhatják a kameráikat, így kémkedve életük legbensőségesebb helyzetei után.

Már maga az ötlet is hátborzongató, pláne, ha belegondolunk, hogy a támadók gyerekeket is megpróbálhatnak ily módon kihasználni. Elővigyázatos szülőként érdemes megfogadnunk az ESET szakértőinek alábbi tanácsait:

 **Tanítsuk meg gyermekeinknek,** hogy ha nem használják a webkamerájukat, mindig takarják le azokat. Így, ha támadók fel is törik azt, többnyire használhatatlan lesz számukra. Erre a célra már öntapadós webkamera takarókat is vásárolhatunk, amelyeket egyszerűen csak el kell húznunk, ha használni szeretnénk a kamerát.

 **Győződjünk meg arról,** hogy gyermekeink webkameráinak alapértelmezett beállítása a "kikapcsolt".

 **Használjunk megbízható,** naprakész internetbiztonsági megoldást, amely szoftveres szinten képes védeni a webkamerákat, például figyelmeztet, ha egy program hozzá szeretne férni a webkameránkhoz, és lehetővé teszi a letiltását.

 **Győződjünk meg arról,** hogy gyermekeink ne rakjanak olyan helyre webkamerát vagy kamerával ellátott okoseszközt, ahol azok intim helyzeteket rögzíthetnek, amelyekkel a csalók visszaélhetnek.

 **Tanítsuk meg gyermekeinknek,** hogy semmi olyat ne tegyenek egy fedetlen webkamera előtt, amit akkor sem tennének, ha valaki nézné őket.

 **Mutassunk jó példát** gyermekeink számára, és tartsuk be mi is ezeket a szabályokat!

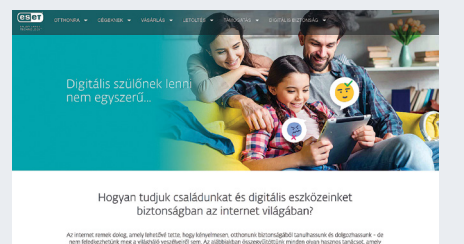

Az ESET családi oldalán (www.ovdgyermekedaneten.hu) gyermekeknek szóló játékos videókat is találunk, amelyekkel az egész család együtt ismerheti meg a legfontosabb IT biztonsági témákat

## Minden eszközünk végre biztonságban

## **Profi védelem ingyenes eszközökkel**

A számítógép mellett az okostelefonok, routerek és mindenféle okosotthon termékek is nagy veszélynek vannak kitéve, ha internetre kapcsolódnak. Sajnos a tökéletes biztonság nem garantált, de a CHIP most megmutatja, hogyan lehet ingyenes eszközökkel bebiztosítani magunkat!

JÖRG GEIGER/TÓTH GÁBOR

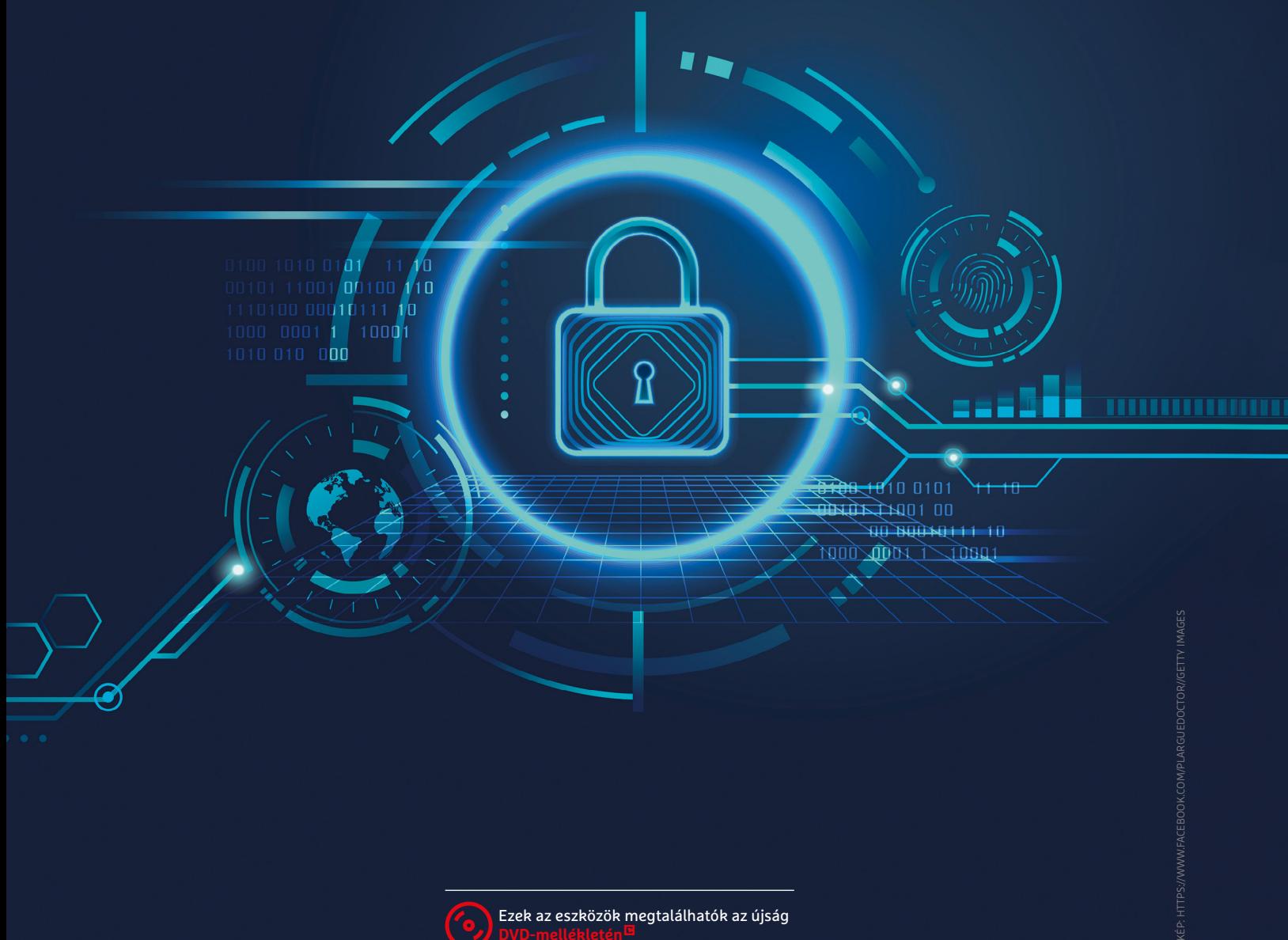

**Ellenőrző lista – PC**

Frissítések: a Windows és a telepített progra-

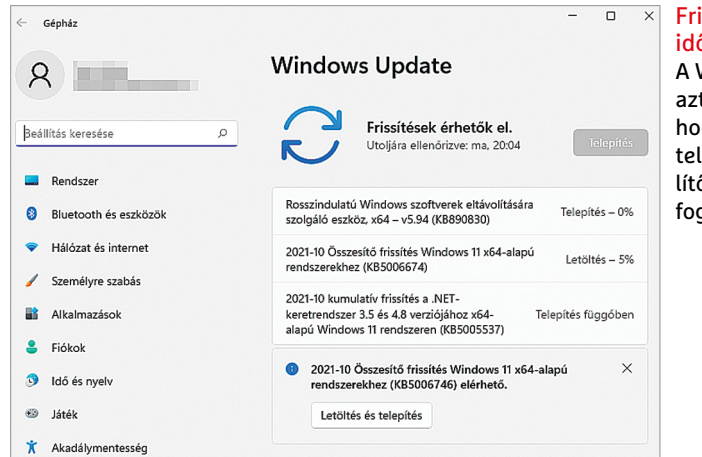

## Frissítés várható időtartammal A Windows 11 már azt is megmondja, hogy egy frissítés telepítése megközelítőleg mennyi ideig fog tartani.

Vírusvédelem: a Windows Defender a legtöbb felhasználónak elegendő Biztonsági mentések: rendszeres időközönként készüljön biztonsági mentés a fontos adatokról Jelszavak: a jelszókezelők nagy segítséget jelentenek az erős jelszavak biztonságos tárolásában Titkosítás: bekapcsolva a tárolt adatokat

védi illetéktelen hozzáférés ellen

mok is legyenek frissen tartva

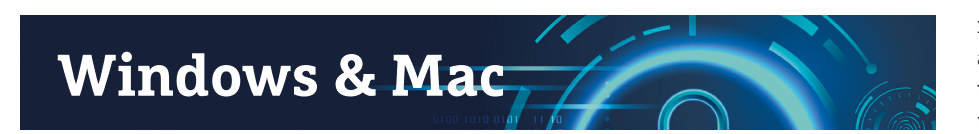

**S**ajnos manapság annyi az adatszivár-gás és más, a személyes adatokat érintő botrány, hogy lassan teljesen hozzászokunk ahhoz, hogy ezek a dolgok a mindennapok részét képezik. Alapvető probléma, hogy ahol emberek dolgoznak, ott a hiba lehetősége is fennál, ezért szinte biztosan kijelenthetjük, hogy tökéletes rendszer nem létezik. De ez még nem jelenti azt, hogy bele kellene törődni abba, hogy kiszolgáltatottak lennénk a különféle biztonsági hibáknak. Ebben a cikkben megmutatjuk, hogy a különféle operációs rendszerek alatt mire kell figyelni, ha nem szeretnénk meglepetéseket. Először a Windows és Mac operációs rendszerekkel foglalkozunk, a cikk második felében pedig kitérünk arra is, hogy a telefonoknál, routereknél és okoskütyüknél mire érdemes figyelni. A Windows esetében elsősorban a Windows 10-re és a Windows 11-re koncentrálunk; ha esetleg Ön még mindig a Windows 7-et használja, akkor az első és legfontosabb tanácsunk az, hogy frissítsen! A Microsoft már rég nem nyújt támogatást ehhez a rendszerhez, így a benne felfedezett biztonsági hibákat sem javítja ki. A váltás Windows 7-ről Windows 10-re továbbra is ingyenes, ez utóbbi rendszerről pedig szintén ingyen válthatunk Windows 11 re – feltéve, hogy gépünk specifikációja megfelel a rendszerkövetelményeknek. A Microsoft az egyes verziók számára 18 hónapnyi terméktámogatást biztosít.

## Automatikus frissítések

A Windowst folyamatosan frissíteni kell, hiszen a felfedezett hibákat javító patcheket telepíteni kell a rendszerre, ha biztonságban szeretnénk tudni magunkat! A Windows esetében jó hír, hogy a rendszer képes arra, hogy saját maga menedzselje a folyamatokat: saját maga megtalálja, letölti és telepíti is a PC-t. Ami nem települ automatikusan, az az évente megjelenő "nagy" frissítési csomag, amely nemcsak az addig megjelent biztonsági frissítéseket tartalmazza, hanem új funkciókat is hoz a rendszerbe.

Ha szeretnénk ellenőrizni, hogy melyik Windows verziót használjuk, akkor nyomjuk meg a Win gombot, majd gépeljük be: winver. A felugró ablakban tudjuk ellenőrizni a verziószámot; ha 21-gyel kezdődik, akkor nincs teendőnk, ellenkező esetben viszont érdemes telepíteni a 21H2 jelű frissítést. A Windows 11-hez is évente érkeznek majd a nagyobb csomagok, így az új rendszerhez az első ilyen jövőre, 2022-ben, ősszel várható. A Windows más Microsoft programokat is képes automatikusan frissíteni; a javítások pedig menetrend szerint minden hónap második keddjén jelennek meg.

## **Szoftverek frissítése**

Valószínűleg nem mondunk nagy újdonságot azzal, hogy minden, a rendszerbe feltelepített szoftver potenciális veszélyforrás; minél kevesebb tehát az extra alkalmazás, annál biztonságosabb a rendszer. Persze annál kevesebbet is tud. Az tehát nem várható el senkitől, hogy ne

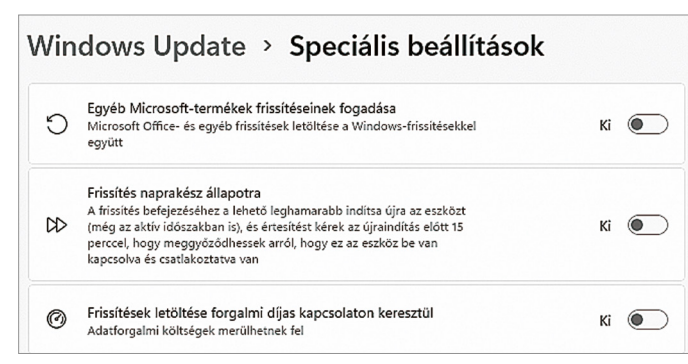

## Windows Update Office alkalmazásokhoz is

A Microsoft megoldotta, hogy a Windows automatikus rendszere más MS programokhoz (pl. Office) is be tudja húzni a biztonsági frissítéseket.

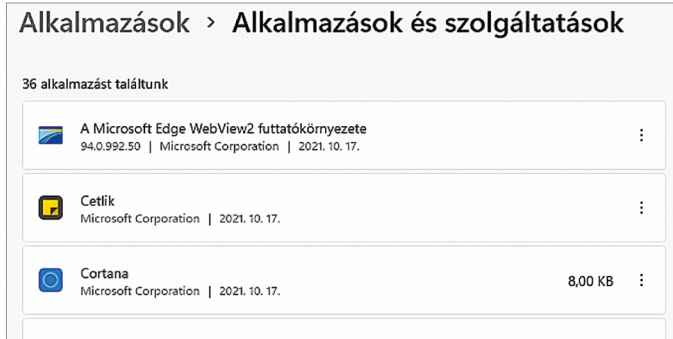

## Ha nem kell, le vele!

Azokat a szoftvereket, amelyeket nem használunk, távolítsuk el a rendszerből – kisebb a kockázat és a frissítésekkel sem kell bajlódni.

## **AKTUÁLIS > BIZTONSÁG**

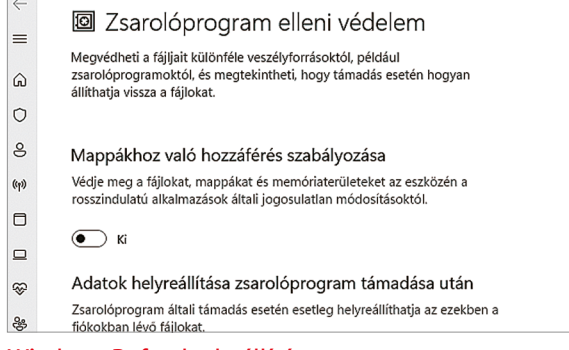

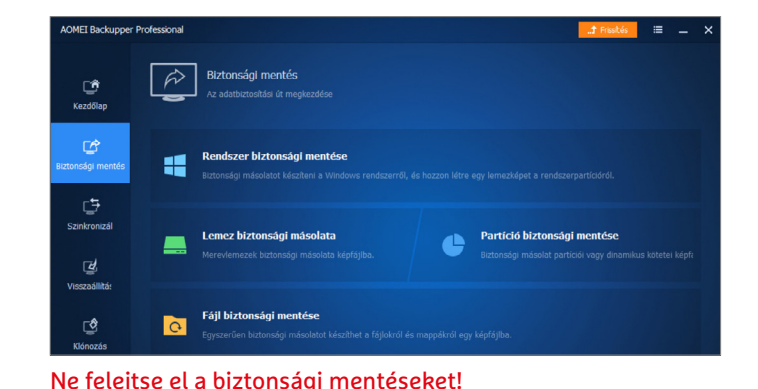

#### Windows Defender beállítása

Habár a Windows Defender alapbeállítás szerint is jól működik, érdemes néhány beállítását testreszabni.

használjon extra alkalmazásokat – az viszont igen, hogy csak azok legyenek feltelepítve a rendszerbe, amelyeket valóban használunk is. A többit nyugodtan távolítsuk el! Ha például valamire évente csak egyszer van szükség, akkor teljesen jó megoldásként működik az is, ha minden használat előtt feltelepítjük az adott alkalmazást. Már csak azért is, mert ebben az esetben biztosak lehetünk abban, hogy mindig a legfrisseb változatot használjuk. A feltelepített szoftvereket megnézhetjük az Alkalmazások és Szolgáltatások menüben.

A használatban lévő programokat viszont folyamatosan karban kell tartani; tekintve, hogy egy átlagos gépen könnyen lehet 30-40, de még akár ennél is sokkal több program, a legjobb az, ha nem manuálisan keresgéljük a frissítéseket, hanem használunk egy olyan appot, amely elvégzi ezt a feladatot helyettünk. A Microsoft alkalmazásboltból letöltött programoknál ez a dolog mindenképpen működik (feltéve, hogy engedélyezzük a frissítést a Windows Store-ban), a más forrásból telepített szoftverekhez pedig használhatjuk – például – a SUMo-t, vagyis a Software Update Monitort. Ez képes megkeresni a frissítéseket, amelyeket vagy magától le is tud tölteni, vagy legalább el tud irányítani minket a gyártó weboldalára, hogy mi magunk tölthessük le azt. A SUMo sajnos nem ingyenes; az automatikus frissítés funkció pénzbe kerül. Ha nem szeretnénk fizetni, akkor is hasznos viszont az app, mert azt megmutatja, hogy melyik szoftverhez készült már a telepítettnél újabb verzió.

#### **Vírusvédelem**

A kártevők elleni védelem továbbra is az egyik legkritikusabb pont – szerencsére a helyzet ma már mégsem annyira súlyos, mert a beépített Windows Security biztonsági csomag ma már nemcsak egy

A fontos adatok mellett célszerű a rendszerről is mentést készíteni rendszeres időközönként, így nem érhet meglepetés.

> kirakatfunkció, hanem egy olyan dolog, ami tényleg remekül működik. Nem tökéletes, mert a gépet az átlagosnál jobban terheli, viszont a pontossággal, megbízhatósággal nincs gond, a Windows Defender évek óta az elsők között végez az összehasonlító tesztekben. Moduláris felépítése miatt pedig akkor is hasznát vehetjük egyes funkcióinak, ha úgy döntünk, más vírusirtó után nézünk; a zsarolóvírusok ellen kitalált, Védett mappák funkció például pont ilyen!

## **Biztonsági mentések**

Ha valami, akkor a biztonsági mentések készítése egy alulértékelt dolog a felhasználók részéről – de persze könnyen lehet, hogy inkább csak a lustaság vezérli az embereket. Pedig amikor beüt a krach, akkor már késő, az adatokat pedig, észszerű keretek között, nem lehet megmenteni! Nem lehet elégszer hangsúlyozni, hogy biztonsági mentésre mindenkinek

## **Fejlett biztonsági megoldások Windowshoz**

A Windows beépített szolgáltatásait könnyen kiválthatjuk ingyenes és fizetős, de mindenképpen nagyobb tudású programokkal.

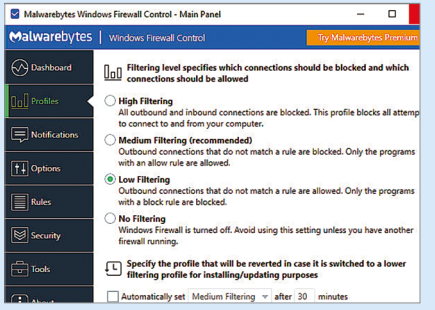

## Tűzfal beállítása

A Windows Firewall Control segítségével a Windows gyári tűzfal alkalmazását használhatjuk, és a beállításokat is módosíthatjuk – sokkal kényelmesebben.

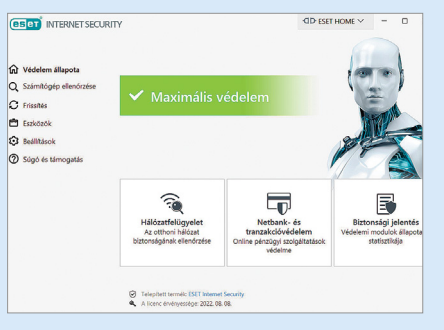

#### Vírusirtók extra szolgáltatásai

Netbank- és tranzakcióvédelem az ESETtől. Az egyik legjobb fizetős biztonsági csomagot a CHIP olvasói egész éveben ingyen használhatják.

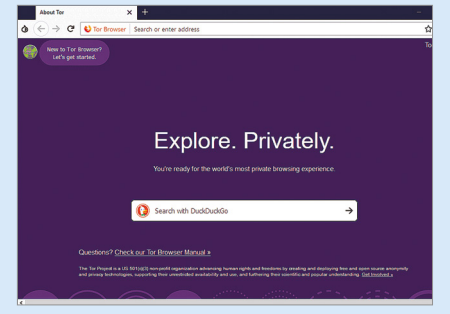

#### Tor böngészővel a netre

A Chrome és a Firefox remekül használhatók, ha gyors program kell a böngészéshez. Ha viszont olyan, amely névtelenséget biztosít, akkor használjuk a Tort!

## **BIZTONSÁG < AKTUÁLIS**

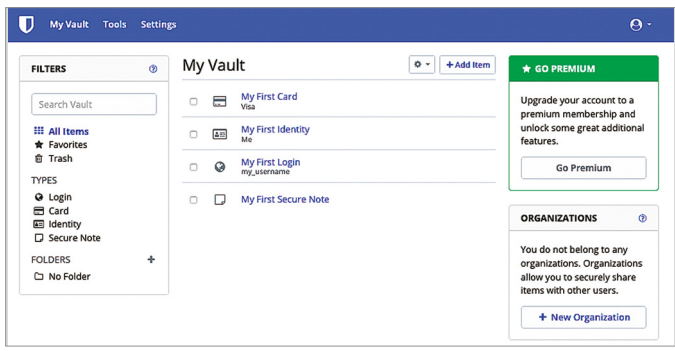

#### Retró jelszókezelő

A Bitwarden nemcsak fizetős, hanem ingyenes változatban is elérhető, és a legfontosabb funkcióit még ebben az esetben is használhatjuk.

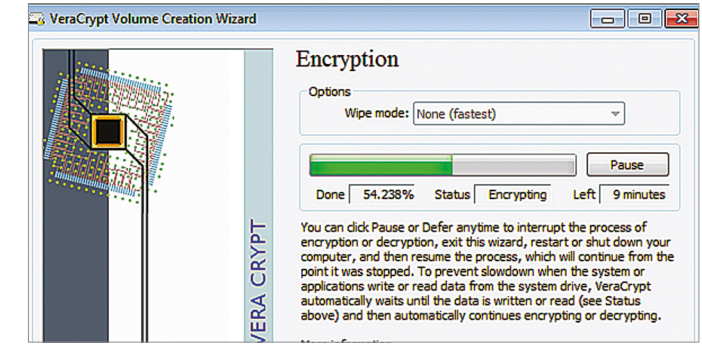

#### Titkosítással extra védelem

Ha lehetőség van rá, akkor aktiváljuk a Windowsban a BitLocker funkciót, ha viszont nem tudjuk bekapcsolni, a VeraCrypt egy jó alternatíva!

szüksége van! Aki egyszerű megoldást keres, és csak a fontos fájlokat szeretné biztonságban tudni, annak a Windows beépített Biztonsági mentés funkciója is elég lehet, ha viszont magáról a rendszerről is szeretnénk egy kópiát, segédprogramra, például az Aomei Backupper Próra lesz szükségünk. A rendszer védelmét sem szabad elhanyagolni, mert egy esetleges hardvermeghibásodás vagy zsarolóvírus támadás esetén sem kell mindent nulláról újrakezdeni. Ne feledkezzünk meg arról sem, hogy legyen egy második biztonsági mentés is a fontos fájlokról a felhőben vagy másik fizikai helyen.

## **Jelszókezelők**

Felhasználói fiókok és így jelszavak mentén éljük az életünket; a biztonságos jelszó pedig nem köthető hozzánk, nem rövid és ráadásul még értelmetlen is. Vagyis nemcsak kitalálni, hanem megjegyezni is nehéz. És ne feledjük: minden fiókhoz más és más jelszót használjunk, hogy ha egy fiókunkat véletlenül feltörnék, akkor attól a többi még ne kerüljön veszélybe. Tényleg embert próbáló feladat ennyi jelszó fejben tartása, még szerencse, hogy erre a feladatra találták ki a jelszókezelőket.

Akár a böngészők jelszókezelőjét is használhatjuk erre a célra, de mindenképpen jobb, ha akár felhőben működő, akár offline dedikált alkalmazásra bízzuk a belépési adatokat. A Bitwarden ingyenes verziója vagy a KeePassXC is remek a feladatra. Ha szinkronizálni is szeretnénk az adatokat az eszközeink között, akkor viszont fizetős alternatívára lesz szükségünk, például a KeePassiumra.

A webes szolgáltatásoknál akkor is érdemes bekapcsolni a kétlépcsős azonosítást, ha jelszókezelőt használunk, hiszen így csak akkor tudunk belépni, ha a mobil eszközre érkező kóddal vagy a rajta lévő app segítésével igazoljuk, hogy valóban mi szerettünk volna belépni.

### **Titkosított adatok**

De mi a helyzet például akkor, ha notebookot használunk és azt történetesen ellopják? Ha bejelentkezni nem is tudnak a gépre a jelszó nélkül, az adatainkat megszerezhetik, ha kiszerelik a merevlemezt vagy SSD-t a notebookból. Persze csak akkor, ha hagyjuk; ugyanis az ilyen esetekre is van egy nagyon hatékony védekezési forma, mégpedig az adatok titkosítása. A BitDefender szintén része az operációs rendszernek, azonban nem minden kiadásnak, az otthoni verzióba például nem került be; a drágább notebookok esetében viszont a gyártók alapból is engedélyezni szokták. Segítségével a meghajtó teljes tartalmát titkosítani lehet, így ha ki is szereli bárki a HDD-t/ SSD-t, az adatokat akkor sem fogja tudni megszerezni róla. Alternatívaként a VeraCrypt is tökéletesen alkalmas erre a feladatra. A teljes titkosítás helyett ráadásul választhatjuk azt is, hogy csak egy konténert hozunk létre a fontos adatok számára. Érdemes bekapcsolni a Windowsban az Eszköz megkeresése funkciót is, amellyel távolról is megnézhetjük a gép pozícióját!

## **Biztonság növelése Macen**

A Macintosh messze nem kap annyi figyelmet a hekkerektől, mint a Windows. Ez azonban nem jelenti azt, hogy nincsenek vírusok, és hogy semmire sem kell odafigyelni. Biztonsági tippek Machez.

**> Automatikus frissítések:** a Mac OS a leghatékonyabb védelmet akkor nyújtja a különféle kártevőkkel szemben, ha a biztonsági frissítéseket folyamatosan telepítjük.

**> Hálózat védelme:** a Mac OS beépített tűzfal funkcióval is rendelkezik, de ez alapesetben nem aktív. A biztonsági beállítások között keressük meg a Tűzfal opciót, majd aktiváljuk a funkciót (Tűzfal bekapcsolása gomb). **> Adatvédelem:** mindig ellenőrizzük, hogy a telepített programok milyen hozzáférési jogosultságokkal bírnak. Ha valami túl kíváncsi, akkor keressünk hozzá alternatívát inkább.

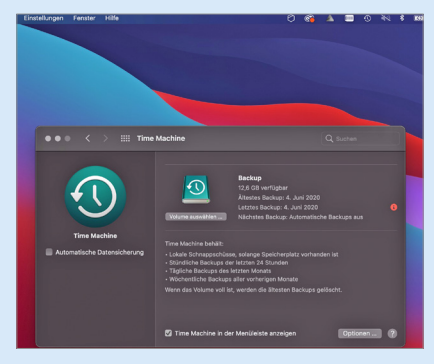

**>Jelszavak:** a legnépszerűbb jelszókezelők Macen is működnek. A Kee-PassXC például egy remek választás Macre is. Biztonsági mentés: a Macintoshban ez a funkció nagyon jól működik, biztos, hogy nem lesz szükséges leváltani külső programra. **> Titkosítás:** a Fájlszéf funkció segítségével lehetőség van arra, hogy egyes adatokat digitális széfben helyezzünk el.

## **AKTUÁLIS > BIZTONSÁG**

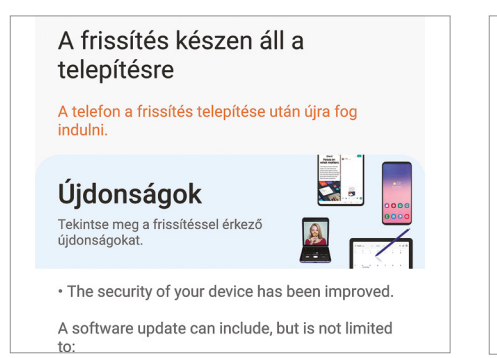

#### Frissítések

A legjobb az, ha a telefon szoftverének frissítését a mobil saját maga végzi el; így a feladat nincs elfelejtve.

#### Összes frissítése Alkalmazások (13) Airbnb  $\sqrt{2}$ Frissítés 35 MB · Frissítve 6 napia Booking.com szállodaf... Friccítés 27 MB · Frissítve 7 napja Curve | Rewarding way...  $\overline{\mathbf{G}}$ Frissítés 22 MB · Frissítve 5 napia Google Fordító  $\vert$  G  $\vert$ Frissítés 7,3 MB · Frissítve: 2 órája

#### Alkalmazások

A Play Store alkalmazásboltban letöltött programok ugyanúgy frissülhetnek automatikusan.

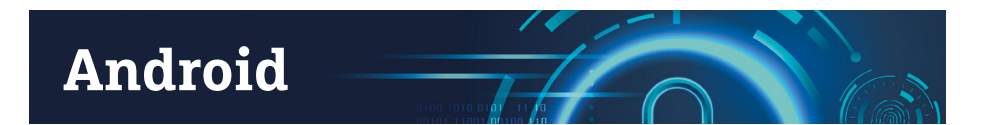

**N**em is olyan rég még tökéletesen ele-gendő volt, ha a Windowst annyira ráncba szedtük, hogy ne történhessen komolyabb probléma sem adatvesztés, sem vírus miatt. Manapság azonban már nemcsak az asztali gépet, hanem a mobil eszközt is hathatós védelemmel kell ellátni, ha biztosra szeretnénk menni! Az Android általánosságban nem rossz választás, de nincs olyan jól összerakva, mint az iOS, a platform töredezettsége miatt több benne a biztonsági rés. Meg persze azért is, mert az Android szándékosan nincs annyira "bolondbiztosra" megcsinálva, mint az almás vállalat rendszere.

## **Frissítések és alkalmazások**

A frissítések telepítése minden rendszer esetében fontos, az Androidnál viszont, ahol rengeteg gyártó saját módosításai is bekerül(het)nek a rendszerbe, kritikus tényező. A gyártók kötelesek rendszeres időközönként kiadni a javításokat, így havonta-háromhavonta minden telefonra kell hogy érkezzen egy új biztonsági javítás. A szoftver állapotát és azt, hogy van-e új, letölthető update a készülékre, minden telefonnál ellenőrizhetjük a Beállítások | Szoftverfrissítés menüben.

Az alkalmazások frissítését a legtöbb esetben célszerű a telefonra bízni, hiszen a Play Store képes arra, hogy folyamatosan figyelje, és szükség esetén frissítse a telepített appokat. Az alkalmazások telepítésénél érdemes figyelni az alkalmazásengedélyekre is; csak azokat a funkciókat engedélyezzük, amelyekre a programoknak valóban szüksége van!

## A biztonsági frissítések fontosak

Hogy nemcsak a PC-n, hanem a telefonon tárolt adatokat is érdemes védeni, arra sokan csak akkor döbbennek rá, amikor a telefon meghibásodik vagy esetleg ellopják. Pedig csak néhány "kattintásba" kerül, ha

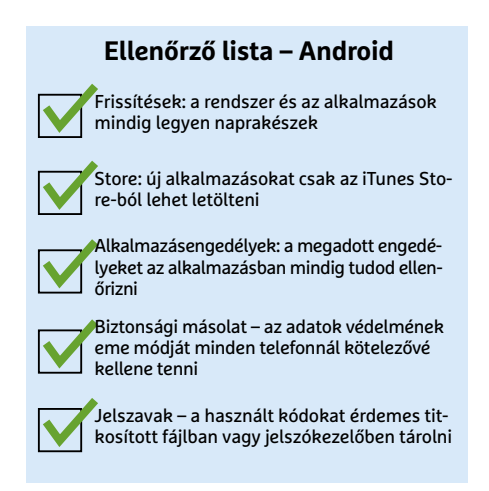

szeretnénk a fontos adatokról, beleértve az alkalmazások adatait is, másolatot készíteni a felhőbe, a Google Drive/Google One tárhelyre. A vonatkozó opciót a Beállítások | Biztonsági mentés útvonalon találjuk. Az Android egyébként kétféle megoldást is kínál a biztonsági mentésre; a felhő mellett az információkat SD-kártyára vagy USB stickre is menthetjük, abban az esetben, ha nem szeretnénk a személyes információinkat a felhőre bízni. Fontos, hogy kapcsoljuk be a telefonon az Eszköz megkeresése funkciót is, így ha nem ellopták, hanem csak elveszett a telefon, nagyobb esélyünk van megtalálni.

## **Legyen képernyőzár is!**

Egy telefont ellopni nem nagy dolog, a tolvajok sokszor egy pillanat alatt elemelik a készüléket, ha épp nem figyelünk oda. Éppen ezért nagyon fontos, hogy a mobilt lezárjuk! A PIN-kódos védelem vagy az arcfelismerés van annyira hatékony, hogy egy átlagos hekker ne tudja feltörni a telefont, és így ne férhessen hozzá a rajta lévő adatokhoz. Állítsuk be azt is, hogy a telefon néhány perc tétlenséget követően automatikusan lezárjon!

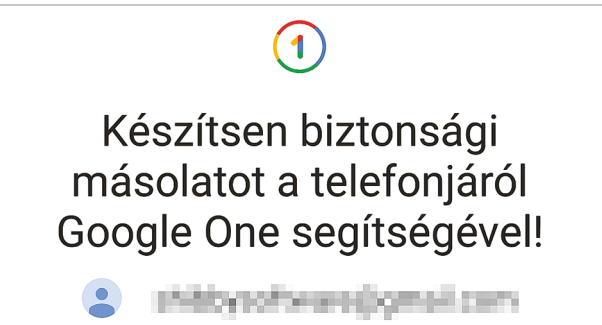

#### Beépített backup használata

Az Androidban évek óta van arra lehetőség, hogy a tárolt adatokat a Google Drive-ba (Google One) mentsük.

## Biztonságos zárolás beállításai

## Auto. lezárás képernyő kikapcs.kor

5 másodperc után, hacsak nem tartja feloldva az Smart Lock

Azonnali zár. az Oldalsó gombbal

Ha aktív a Smart Lock, a telefonon nem kapcsol

### Képernyőzár alkalmazása

Ne felejtsük el azt sem, hogy a védelem fontos része a jelszó; mindegy, hogy PIN vagy jelszó, de valami legyen!

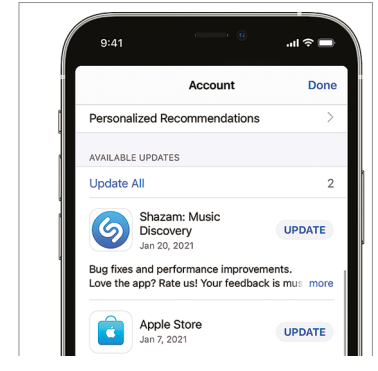

### Adatvédelem Telepítés előtt nézzük meg a leírásban, hogy  $\overline{6}$ az adott szoftver milyen erőforrásokat akar Allow "Gimbal App" to also access your location even majd használni. when you are not using the app? Location is used to monitor<br>Gimbal Places Keep Only While Using Change to Always Alloy

#### **Ellenőrző lista – iOS**

Frissítések: az automatikus frissítés nemcsak az appokkal, hanem a rendszerrel is működik

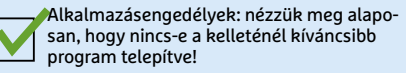

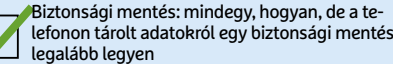

lefonon tárolt adatokról egy biztonsági mentés

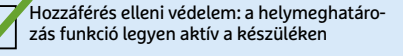

Jelszó: jelszókezelőt nemcsak Windows és Android, hanem iOS alatt is kell használni

#### Frissítések

Az App Store alkalmazás képes a telepített programokat automatikusan is frissíteni, de néha azért hibázik.

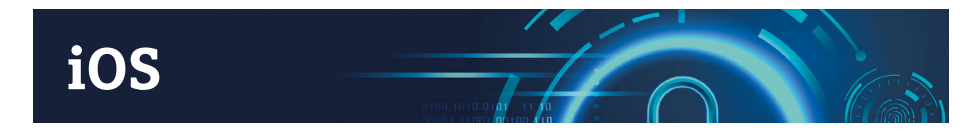

**A**helyzet az, hogy ma már azok sincse-<br>Anek biztonságban, akik iOS rendszerű telefont használnak. Azért a helyzetük még mindig nem olyan vészes: ha a telefon nem jailbreake-elt, szoftvereket pedig kizárólag az Apple alkalmazásboltjából töltünk le, akkor nagy bajunk nem lehet, szinte kizárt, hogy valamilyen kártevővel találkozunk. A rendszer az alkalmazásokat képes frissíteni automatikusan is, azonban a tapasztalatok azt mutatják, hogy ez a folyamat nem megy mindig teljesen flottul. Így érdemes néha ellátogatni a beállítások közé, és manuálisan is megnézni, hogy nincs-e olyan alkalmazás, amelyet lehetne frissíteni.

Az alkalmazásoknál az automatikus frissítés nem mindig működik megfelelően, a rendszerfrissítéseknél azonban teljesen jól végzi a dolgát. A letöltés a háttérben történik, a telepítés pedig éjszaka, amikor a telefont amúgy sem használnánk. Természetesen a rendszerfrissítéseknél is van lehetőség arra, hogy manuálisan ellenőrizzük őket!

## Alkalmazások ellenőrzése

Általánosságban érdemes a szoftvereket a telefonon annyira "sterilen" tartani, amenynyire csak lehet. Ez alatt azt értjük, hogy a használaton kívüli programokat mindenképpen érdemes törölni, mert egy, a mobilon lévő, de nem használt app felesleges biztonsági kockázatot jelent. Ettől persze még lehet kísérletezni, de ha valami nem vált be, azt távolítsuk is el! Telepítés előtt pedig érdemes egy pillantást vetni a leírásra, amely tartalmazza azt is, hogy az adott szoftver milyen személyes adatokhoz fér hozzá, és hogyan kezeli azokat.

## **Rendszeres backup**

Az iPhone-felhasználók számára is erősen ajánlott a biztonsági másolatok készítése. A legkényelmesebb ehhez az iOS beépített szolgáltatását használni, amely az adatokat a felhőbe, az iCloud tárhelyre menti. Kiválasztható, hogy milyen adatokat szeretnénk biztonságban tudni. A beépített szolgáltatás hátránya, hogy az iCloud tárhely nagyon gyorsan tele lesz, az 5 GB-os ingyenes korlát sok mindenre nem elég, ezt követően viszont havonta fizetni kell, ha nagyobb kapacitásra van szükségünk. Egy másik, szintén hivatalos megoldás az, ha az iTunes segítségével a számítógépre készítünk biztonsági mentést, persze ez már nem annyira kényelmes.

Az iOS-t használó mobiloknál is kötelező valamilyen képernyőzár beállítása, hogy ha a mobil elvész vagy ellopják, akkor legalább a rajta lévő adatok ne kerüljenek rossz kezekbe. Típustól függően PIN-kódot, jelszót, ujjlenyomatot vagy arcfelismerést használhatunk az eszköz védelmére. Kapcsoljuk be a helymeghatározás funkciót is, hogy probléma esetén legyen esélyünk megkeresni, hogy hol tartózkodik épp a mobilunk. Az iOS-nek része egy alapszintű jelszókezelő is, amely az Apple ökoszisztémán belül jól működik, azon kívül viszont jobb alternatíva a KeePassium.

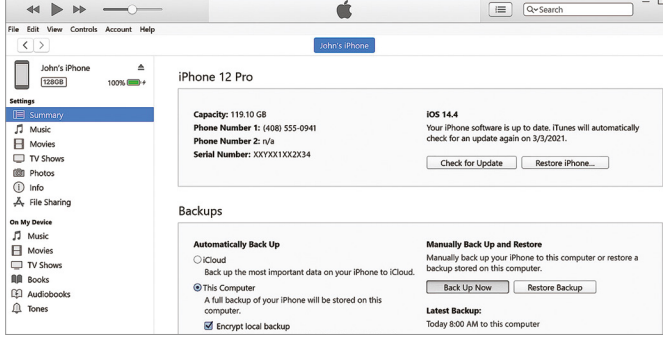

### Biztonsági mentés iTunesszal

A felhő alapú biztosági mentések helyett a Windows-felhasználók a PC segítségével is megoldják ezt a feladatot.

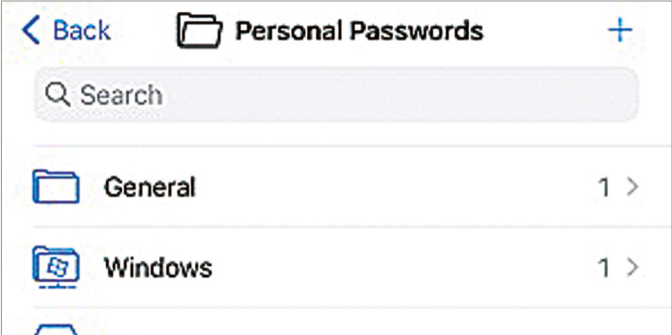

#### Keresztplatform jelszókezelő

Az Apple-féle megoldásnak egy jó és ingyenes alternatívája a KeePassium.

## **AKTUÁLIS > BIZTONSÁG**

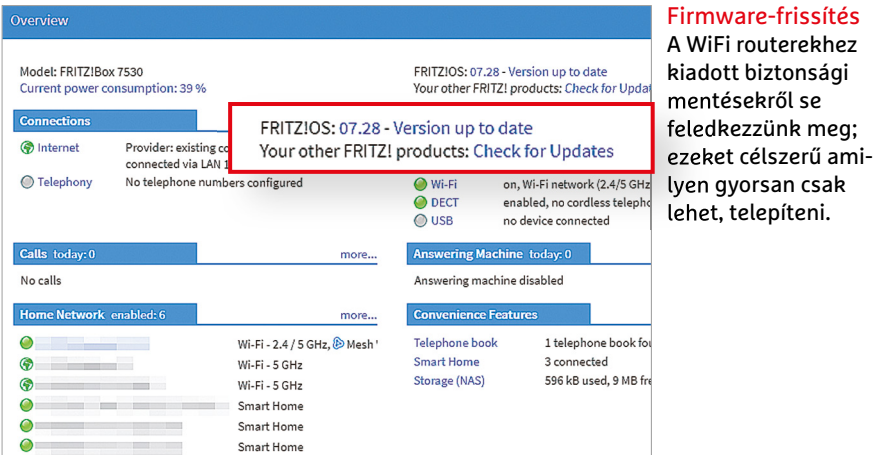

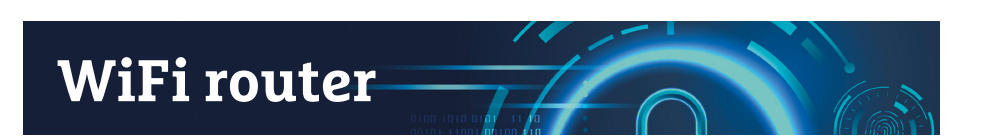

**A** WiFi routerek különleges elemei a rendszernek, hiszem ezek az eszközök biztosítják a kapcsolatot az otthoni eszközök és az internetszolgáltatás között. A külvilágból érkező összes adat rajtuk megy keresztül, ezért adja magát, hogy a routerek fokozott biztonsági kockázatnak vannak kitéve. Noha fontos lenne, hogy a vezérlőszoftvert (firmware) folyamatosan frissítsük, a felhasználók többsége erre nem szokott gondot fordítani. Egyes felmérések szerint tíz felhasználóból kilenc még sosem frissítette a router firmware-ét. Egyes szolgáltatók is ismerik ezt a statisztikát, mert a távolból menedzselik az internetszolgáltatás mellé adott saját eszközeiket, és gondoskodnak a frissítésről is.

## Biztonságos jelszó

Nemcsak az online szolgáltatások, hanem a routerek esetében is fontos, hogy biztonságos jelszót használjunk: ezeknek az eszközöknek a webes kezelőfelülete ugyan jelszóval védett, de az alapbeállítás szerinti értéket rengetegen meghagyják, így a kártevők rögtön ezzel próbálkoznak. Fittyet hányni a biztonsági szabályokra és mindenre, amit a józan ész diktál, sosem jó ómen; az első dolgunk tehát az legyen, hogy legalább a belépési jelszót megváltoztatjuk. Emellett ha van rá lehetőség, akkor korlátozzuk az admin felület elérését úgy, hogy csak LAN-ról tudjunk belépni. Így hiába töri fel valaki a WiFi-t, a routerbe legalább nem fog tudni bejutni. Változtassuk meg a gyári WiFi jelszót is! Ez általában komplex és egész biztonságos, de rá van nyomtatva a router alján lévő matricára, így bárki, aki jár a lakásunkban, meg tudja nézni. Ha gyakran járnak nálunk vendégek, akkor érdemes egy másodlagos WiFi hálózatot is létrehozni, hogy ne kelljen mindenkinek megadni a jelszavunkat. Az egyértelmű, hogy nem lenne túl udvarias dolog a WiFi hálózat "megtagadása", de nyilván a barátaink sem várhatják el, hogy

## **Ellenőrző lista – router**

Firmware: a WiFi router szoftverét is frissíteni kell időről időre; az is jó, ha automatikusan Jelszavak: fontos, hogy a jelszó erős legyen, csak így lesz hatékony a router védelme

Titkosítás: a WLAN biztonság egyik alapköve, hogy megfelelően kiválasztott jelszót használunk

Vendéghálózat: hozzunk létre második WiFi-t, hogy a vendégek is tudjanak mire csatlakozni majd

Eszközök ellenőrzése: sose feledkezzünk meg arról, hogy kütyüinket időről időre kézzel és szemmel is ellenőrizzük

megosszunk velük egy olyan hálózatot, amelyen keresztül rengeteg személyes adatunk is elérhető. A vendég hálózatot érdemes úgy beállítani, hogy a rá csatlakozó eszközök az internetre "rálássanak", viszont a helyi hálózat más eszközeivel ne tudjanak kommunikálni. A vendég hálózat ideális az okosotthon termékek számára is. Ha DynDNS vagy VPN szolgáltatást használunk, akkor ezeknek is kellően erős jelszót érdemes beállítani!

## **Kötelező titkosítás**

A gyártók jó ideje úgy hozzák forgalomba eszközeiket, hogy azok alapbeállítás szerint is titkosított hálózatot hoznak létre. Ezzel együtt is figyeljünk arra, hogy a lehető legtöbbet hozzuk ki a rendelkezésre álló lehetőségekből! Az alapszintű védelmet ma már a WPA2/AES titkosítás jelenti (ezt az opciót a Fritz Box routereknél CCMPnek hívják), amely azonban csak akkor hatékony, ha megfelelően erős jelszóval használjuk együtt. Az új routerek már a WPA3 szabványt is ismerik; de a régebbi eszközökkel való kompatibilitás miatt a WPA2/ WPA3 kevert üzemmód beállítása egyelőre még jobb választásnak tűnik.

|                                                          |          | FRITZ!Box 7530                                                                                                    | <b>FRITZINA</b>             |              |
|----------------------------------------------------------|----------|----------------------------------------------------------------------------------------------------|-----------------------------|--------------|
|                                                          |          | $Wi$ -Fi $>$ Security                                                                                                    |                             |              |
|                                                          |          | <b>Encryption</b>                                                                                                    | <b>WPS Quick Connection</b> |              |
| Overview<br>Internet<br>Telephony<br><b>Home Network</b> |          | Specify here how the Wi-Fi network is secured.<br>WPA encryption (highest security)<br>$\circ$<br>non-encrypted (not recommended, unprotected) |                             |              |
| Ş<br>Wi-Fi<br>Wi-Fi Network<br>Wi-Fi Channel             | $\wedge$ | <b>WPA Encryption</b><br>Define a network key. The network key must be between 8 and 63 characters in length.<br>WPA mode                      |                             |              |
| Security<br>Schedule                                     |          |                                                                                                    | WPA2 (CCMP)                 | $\checkmark$ |

Titkosítás erősségének beállítása:

Az alapszintű védelmet ma már a WPA2/AES titkosítás jelenti; ha a routerünk tudja, akkor beállíthatunk kevert WPA2/WPA3 üzemmódot is.

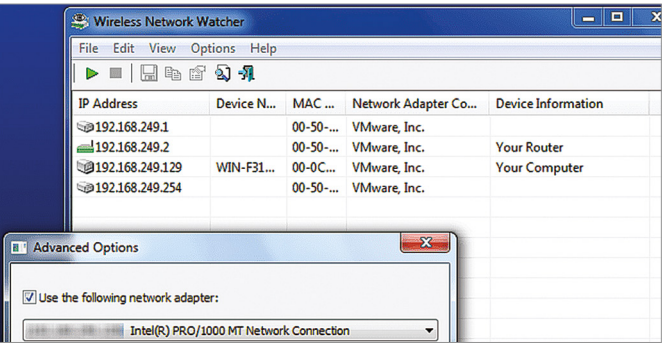

### Tartsa szemmel a hálózatot

Érdemes használni egy olyan szoftvert, amely képes hangjelzést adni minden olyan esetben, amikor "új" eszköz regisztrál a hálózatban.

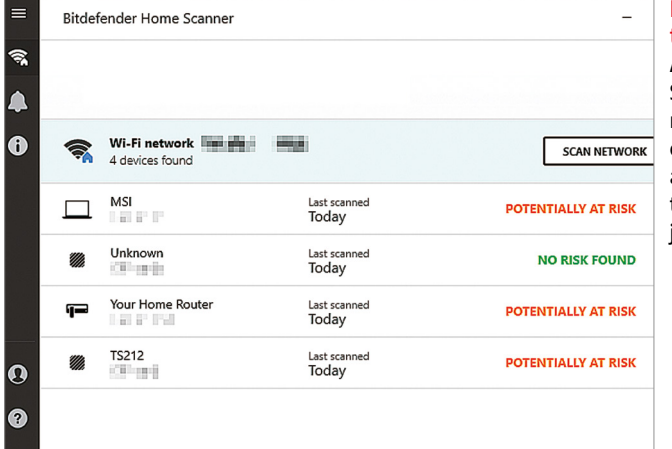

Hálózat feltérképezése A BitDefender Home Scanner segítségével megvizsgálhatjuk az otthoni hálózatot és áttekintést kaphatunk a legfontosabb jellemzőkről.

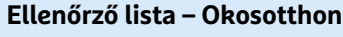

Folyamatos figyelem: figyeljünk arra, hogy mely termékeket használjuk, és ha valamire nincs szükség, távolítsuk el a hálózatból!

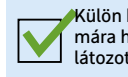

Külön hálózat: az okosotthon termékek számára hozzunk létre saját WiFi hálózatot, korlátozott jogosultságokkal

Jelszavak: minden esetben figyeljünk arra, hogy az alapértelmezett belépési adatokat változtassuk meg!

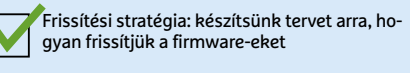

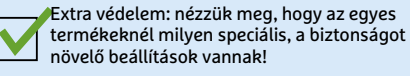

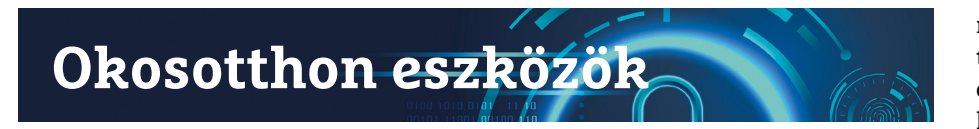

**A**z előző részben már pedzegettük az okosotthon kategóriát is, és mivel ez egy olyan terület, amely virágkorát éli, természetesen nem hiányozhat egy IT-biztonsággal foglalkozó cikkből. Az okosotthon termékek gombamód szaporodnak; itt egy égő, ott egy kamera, majd az ajtónyitás-érzékelő, a bojler, a mosógép, a hűtő és még sorolhatnánk azokat a termékeket, amelyek ma már képesek arra, hogy interneten keresztül kommunikáljanak.

Első körben ellenőrizzük, hogy az otthonunkban lévő okosotthon eszközök közül melyek azok, amelyek tényleg kommunikálnak a hálózaton keresztül. Ezt a legegyszerűbben a router segítségével ellenőrizhetjük, a webes kezelőfelületen minden olyan eszköz látszik, amely IP-címet kapott. A Bitdefender Home Scanner segítségével érdemes ellenőrizni a készülékeinket; ez a program képes az olyan alapvető hibákat feltárni, mint például a gyári jelszó

megváltoztatásának elmulasztása. Sajnos csak úgy használható, ha létrehozunk egy (ingyenes) Bitdefender-fiókot.

## Külön hálózaton

Az okosotthon termékek telepítése jellemzően nem bonyolult: tápellátásra van szükségük és arra, hogy hozzáférést kapjanak az otthoni WiFi-hez. Ezt követően a telefonos alkalmazás vagy az interneten keresztül elérhető vezérlőpult segítségével lehet konfigurálni az eszközöket. Ez tényleg szép és jó, azonban rengeteg a gyártó és megszámlálhatatlanul sok a termék – ez pedig azzal jár, hogy a szoftver fejlesztésére nem minden cég tud elég energiát áldozni. Hogy az esetleges biztonsági hibák ne okozzanak nagy problémát, szakértők egybehangzóan azt ajánlják, hogy az okosotthon termékek számára hozzunk létre egy külön WiFi hálózatot. A legtöbb modern routernél erre minden további nélkül van lehetőség; egyes termékeknél ugyanaz a router akár három-négy SSID hálózatot is tud üzemeltetni. De elég kettő is; az okosotthon termékeket nyugodtan ráengedhetjük a vendég hálózatra is.

Felhasználóként azzal is tisztában kell lennünk, hogy az egyes termékek hogyan működnek – tudnunk kell, hogy melyik termék kommunikál a belső hálózaton és mely termék interneten keresztül még akkor is, ha a telefonos appal "beszélget". A frissítések szintén fontosak, azonban érdemes kicsit megfontoltabban eljárni, és a frissítést követően alaposan ellenőrizni kell azt is, hogy a korábban jól működő funkciók továbbra is megfelelően használhatók-e.

Amennyiben van rá mód, az okosotthon eszközöket úgy állítsuk be, hogy titkosított csatornán keresztül kommunikáljanak. Főleg akkor, ha képet vagy hangot továbbítanak; ha ezekhez valaki bármilyen módon hozzáférne, akkor tudná, hogy mikor tartózkodunk otthon és mikor nem. A távolról vezérelhető termékeknél extra óvatossággal kell eljárni, érdemes a hozzáférést helyi hálózatra korlátozni, és az ilyen eszközökre VPN-kapcsolat segítségével rácsatlakozni. **□** 

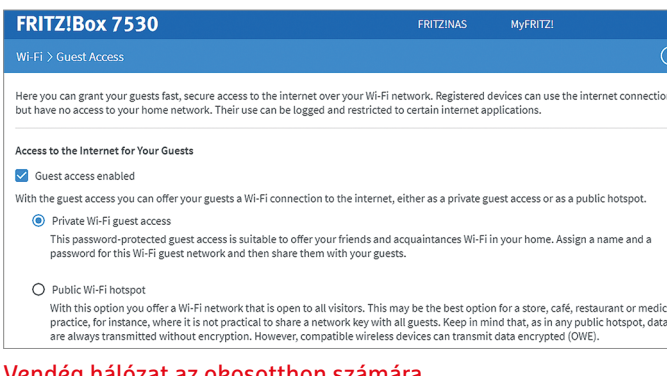

Vendég hálózat az okosotthon számára

Előnyös, ha az okosotthon termékek a vendég hálózatra, vagy egy direkt, csak a számukra létrehozott hálózatra csatlakoznak.

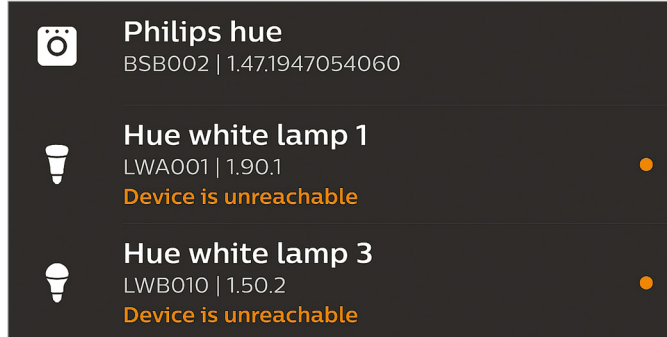

Frissítési stratégia az okosotthon termékek számára A legtöbb terméknél a frissítések nem települnek automatikusan, így manuális ellenőrzés és a frissítés kézi elindítása szükséges.

**TESZT > OKOSTELEFONOK**

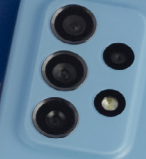

## Csúcsmobilok, de korrekt áron

## **30 okostelefon tesztje**

Egy jól összerakott, gyors, sokat tudó okostelefonért nem muszáj több százezer forintot fizetni. Tesztünkben a középkategória legjobb ajánlatait hasonlítottuk össze, hogy megtaláljuk a legjobbat.

ROBERT DI MARCOBERARDINO/HORVÁTH GÁBOR

**M**inden ősszel, amikor Tim Cook<br>
az emberek a képernyőre tabemutatja a legújabb iPhone-t, az emberek a képernyőre tapadva figyelik, hogy milyen újdonságokkal érkezik az Apple zászlóshajója. Ezek az újdonságok azonban egyre kevésbé érdekesek, a fejlesztések jó része inkább a meglévő funkciók tökéletesítésével foglalkozik. Ez azonban nem feltétlenül baj, mert azt jelenti, hogy a korábban csak a csúcskategóriában elérhető szolgáltatások közül egyre több csorog le a középkategóriába is. Tesztünkben most 30 olyan telefont hasonlítunk össze, melyek tudása nem is olyan régen csak a legdrágább készülékektől volt elvárható. Nem is csoda, hogy a mezőny közel fele megkapta az ajánlott minősítést, és bármelyiket választjuk is, nem fogunk csalódni benne.

## **Csúcsteljesítmény közepes áron**

Flagship-killer, vagyis csúcsmodell-gyilkos – évek óta hívják így azokat a készülékeket, amelyek a legfelső kategóriában megszokott szolgáltatásokat kínálják jóval olcsóbban. Ilyen modellek gyártásával vált nagy névvé például a Xiaomi, és tavaly különvált almárkája, a Poco is. Ezek a telefonok továbbra is igen népszerűek, mezőnyünkben is több ilyet találunk. A tesztelt 30 modellből például 20 már most 5G-képes, a vezeték nélküli töltés, a csúcskategóriás SoC és a professzionális kamerarendszer azonban továbbra is olyasmi, amiért még mindig mélyebben a zsebünkbe kell nyúlni. Elsősorban éppen az utóbbi, tehát a kamera az, ami érezhetően javul, ahogy az árakban megyünk felfelé. Ez igaz a tesztgyőztesünkre is, a 140 000 forintos Samsung Galaxy A72-re is, melynek teljesítménye tökéletesen elegendő játékokhoz és multimédiás programokhoz. Beépített négymodulos kamerarendszere sokoldalú, telefotó és nagylátószögű lencséket is kínál, képminősége pedig jó fényviszonyok mellett kiváló, de rosszabb körülmények között gyorsan elveszti a fonalat.

Hasonlóak mondhatóak el az ár/érték győztesről, a Poco X3 Próról, mely 100 000 forint alatt kínál a Samsung Galaxy S21 hez hasonló számítási teljesítményt. A legjobb kamera a 185 000 forintos Xiaomi Mi 10T Próba került, mely így a felsőbb kategóriával is felveheti a versenyt ezen a területen. Ez jó hír, mert amúgy a mezőny nem minden tagja ennyire jó ár/érték arányú, a Nokia és a Vivo például nem minden esetben találja el az arányokat.

## **Pörög a gyorstöltés**

Három versenyzőt leszámítva legalább 12 órás üzemidőket mértünk, amely teljesen elfogadható, és szinte garantálja az egész napos használhatóságot. Tizenegy modell több mint 15 óráig bírta, míg a Xiaomi Mi 10T Pro esetében 18:48 óra után fogyott el a szufla. Ilyen időket általában az olcsóbb kategóriákban, alacsonyabb energiaigényű hardverekkel szoktunk látni, így kijelenthető, hogy a középkategória valamit jól csinál az energiamenedzsment területén.

A töltésnél folytatódni látszik az elmúlt években kibontakozó trend: a kínai gyártók rengeteg időt és pénzt ölnek a gyorstöltők fejlesztésébe. Ennek egyik útja, hogy a telefonban nem egy

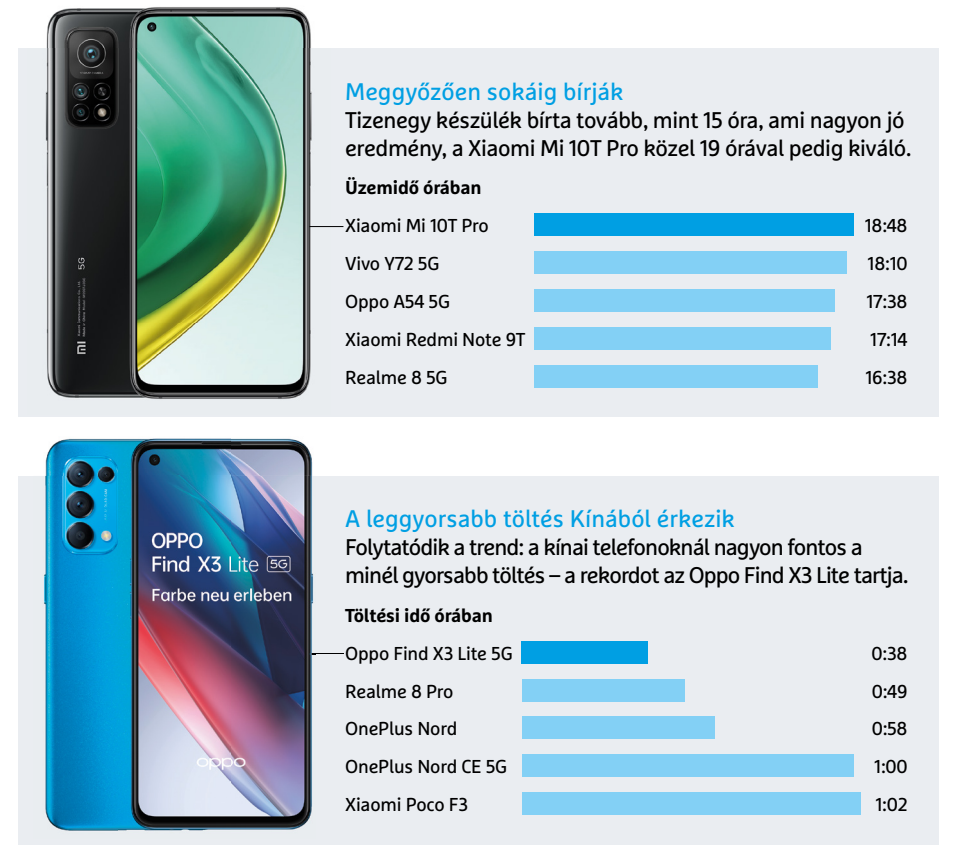

nagy, hanem több apró akkumulátor található, melyeket párhuzamosan kezel a rendszer. Ez tipikusan olyan megoldás, melyet a csúcskategóriából örököltek versenyzőink. Az Oppo Find X3 Lite ennek köszönhetően mindössze 38 perc alatt tölthető fel 100%-ra, míg a Realme 8 Pro 49 perc alatt. A OnePlus Nord modellek egy órát igényelnek, ahogy a Poco F3 is. Ehhez képest a klasszikus gyártók, így a Samsung, a Motorola, a Sony vagy éppen a Nokia, alaposan lemaradtak, másfél és három óra közötti töltési idővel rendelkeznek. A leglassabb ezen a téren a Sony Xperia 10 III volt, melyet 3:16 óra alatt tudtunk feltölteni – nem csoda, hogy ez a készülék, illetve a Nokia X10 és X20 teljesen standard töltőkkel érkeznek, ami elég lelombozó. Érdemes lehet persze feltenni a kérdést, hogy mennyire fontos a gyorstöltés? Aki mindig este vagy az irodában ülve tölti a telefonját, azoknak semennyire, de ha gyakran mozgunk több helyszín között, akkor életmentő lehet. Az akkumulátorok élettartamával kapcsolatban a gyártók szeretik hangsúlyozni, hogy a gyorstöltés nem csökkenti azt számottevően, az azonban, hogy ez mennyire igaz, csak később fog kiderülni.

## **Óvakodj a régi processzortól**

A középkategóriás telefonokba épített hardver általában elég jó minőségű: szinte valamennyien legalább 6 GB memóriát kínálnak, ami elég a legtöbb feladathoz. A OnePlus Nord készülékei ennek duplájával, 12 GB-tal rendelkeznek, de ha megnézzük a mérési eredményeket, kiderül, hogy ennek gyakorlati haszna kevés van. Más a helyzet a 4 GB-os modellekkel, ezeket érdemes már elkerülni.

A mezőny legerősebb rendszerchipje jelenleg a Snapdragon 870, ezt találjuk a Motorola G100-ban és a Poco F3-ban. Az előbbi készülék 11 259 pontot ért el a PCMarkban, ahol a csúcstartó Galaxy S21 modellek 14 000 pont felett teljesítenek. Ez érezhető különbség, de a napi használat, játékok, videolejátszás, multimédiás programok használata során nem sokat észlelünk belőle. Sajnos meg kell említenünk, hogy nem minden középkategóriás okostelefon ennyire jó – a Snapdragon 420-ra vagy régebbi Mediatek rendszerchipekre épülő hard-

## **Android 12: újdonságok minden téren**

A következő Android verzió, a 12-es már készen van, de még csak a Google Pixel telefonokra telepíthetjük, a többi készüléknél várni kell, míg a gyártók elkészülnek a frissítésekkel.

**> Testre szabható színek:** A Google az Android 12-ben is marad a "Material Design" külsőnél, tehát a felhasználói felület marad tiszta, átlátható, viszont újdonság lesz a témák megjelenése. Ez a Windowsból is ismerős: gyakorlatilag egy alapszínt kell választanunk, és innentől kezdve erre épül majd az UI többi árnyalata. Az új OS több animációt használ, mint az eddigi változatok, de valamennyi simán fut a mai készülékeken. Optimalizálták a menüket, így gyorsabb lett a fontos Beállítások elérése – a bekapcsológomb dupla megnyomása pedig a Google Segédet indítja most már el.

**> Adatvédelem:** A Google a 11-es verzióval kezdett nagyobb hangsúlyt fektetni a privát szféra védelmére, és ez most bővül, például egy olyan központi kezelőfelülettel, ahol egy helyen láthatjuk a különböző alkalmazások jogosultságait. Az Android 12 a hagyományoknak megfelelően először a Pixelekre (3-as verziótól felfelé) jelenik meg. A legtöbb gyártó a prémiumkategóriás telefonokra már bejelentette az

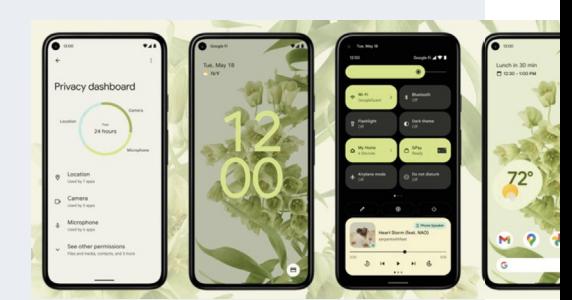

új OS érkezését, de mint az szokott lenni, a középkategóriában nem ennyire egyértelmű a helyzet. A tesztgyőztesünk, a legjobb vétel díját elnyerő Poco, a Motorola G100 és az Oppo Find X3 valószínűleg azért számíthat a frissítésre.

## **TESZT > OKOSTELEFONOK**

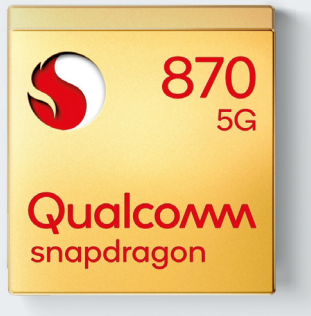

#### A legjobb teljesítmény

A középkategóriában a legnagyobb számítási kapacitást a Qualcomm Snapdragon 870 kínálja, ezt például a Motorola G100-ban találjuk meg.

**PCMark eredmény (pontszám)**

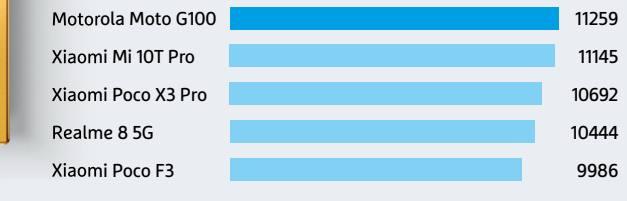

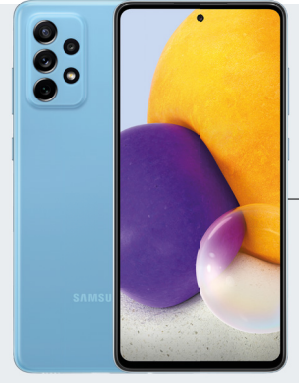

### Fényes kijelző

Tesztgyőztesünk, a Galaxy A72 rendelkezik a legnagyobb fényerejű képernyővel, de igazából a mezőny legnagyobb része megfelelő teljesítményt nyújt ezen a téren. **Kijelző fényereje (cd⁄m2)**

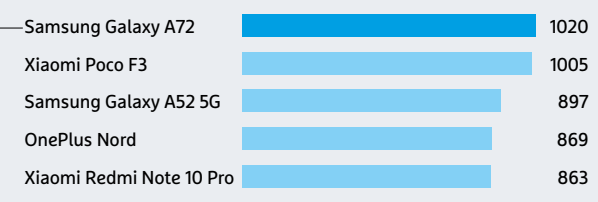

ver már lassú. Általános szabályként törekedjünk a PCMarkban 8000 pont felett teljesítő készüléket választani.

## **Kijelzők magas frissítéssel**

A telefonokba épített képernyők minősége a jótól a kiválóig terjed. Méretük 5,8 coltól indul (Google Pixel 4a), és 6,8 colig (Motorola G9 Plus) tart. Ez azt jelenti, hogy valamennyi elég nagy méretű ahhoz, hogy jól látható legyen, de egy kézben még nyugodtan megtarthassuk. Tizennyolc készülék kapott OLED panelt, a többiek LCD-t használnak. Felbontás területén 2400×1080 pixel körüli értékeket láthatunk, ami könnyedén biztosítja az éles

képet, a kontrasztarány pedig minden esetben elég magas. Húsz versenyző ráadásul 90 Hz-es, vagy még magasabb frissítési frekvenciát kínál, ez újabb, a felsőbb kategóriából érkező szolgáltatás.

Sajnos a fényerő már nem minden esetben kielégítő, nem mindegyik telefon tud 500 cd/m2 felett produkálni, márpedig ez szükséges ahhoz, hogy napfényben is jól olvasható maradjon a képernyő.

## **Jó időben jó kamera**

A napfény akkor is fontos, ha fotózunk, ezek a középkategóriás telefonok ugyanis elsősorban akkor tudnak jó minőségű felvételeket készíteni, ha süt a nap. Felhős időben, és különösen sötétben viszont magas zajszinttel és alacsony részletességgel küzdenek. Különösen rosszul szerepel a Sony Xperia 10 III és a Vivo Y72, melyek így már az elégséges szintet sem érik el ebben a versenyszámban.

Tesztünk legjobb kamerája a Xiaomi Mi 10 Próba került: ez egy három modullal dolgozó, 25,6 Mpixeles rendszer. Hogy a fényképezőgépek kapcsán mire érdemes figyelni, azt alsó keretes írásunkban foglaltuk össze.

### **64 GB ma már kevés**

Az alkalmazások, videók, zene és képek számára rendelkezésre álló tárhely sosem lehet túl nagy. Ma az átlagos szintet a 128 GB jelenti, ami a legtöbb felhasználó számára elegendő, de ha több kel-

## **Dupla, tripla vagy éppen quad?**

Az okostelefonok ma már két, három, egyes esetekben pedig négy kamerával rendelkeznek, de nem a kamerák száma a lényeg: a Xiaomi Mi 10T Pro, mely a legjobb képminőséggel rendelkezik, csak három modult használ. A lényeg a következő:

**> Hosszabb gyújtótávolság:** Mivel egy okostelefonnak nagyon vékonynak kell lennie, nem sok hely marad az objektíveknek. Ha több kameramodult kombinálunk, akkor a vastagság növelése nélkül integrálhatunk széles látószögű és teleobjektívet, illetve biztosíthatunk valódi zoomot. A dupla megoldások általában egy normál és egy telefotó vagy nagylátószögű

második egységet kínálnak, vagy esetleg egy fix fókuszú, portrékészítésnél, a megfelelő bokeh biztosítását végző modult kapunk. Hármas rendszer esetében természetesen két opció közül lehet választani, a négyes megoldásban pedig megkapunk mindent, ami kellhet, így nem szükséges kompromisszumot kötni.

**> Felesleges a sok megapixel:** A lencséken kívül a szenzorokon is sok múlik a végső képminőség szempontjából. Mint a normál fényképezőgépeknél, úgy itt is igaz, hogy a túl sok megapixel nem szép felvételeket, hanem inkább magas zajszintet jelent. A középkategóriában elterjedt a 12-16 Mpixel, ami álta-

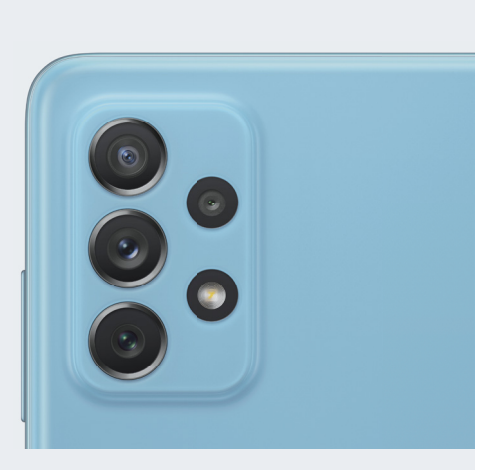

lában bőven elegendő is. A Xiaomi 10T Pro, mely a fotózásra koncentrál, ezzel szemben 25,6 Mpixelt kínál.
#### **OKOSTELEFONOK < TESZT**

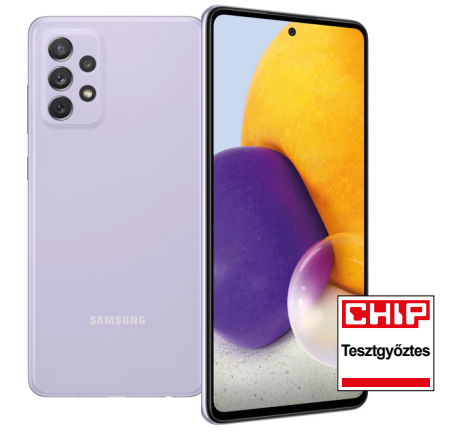

Samsung Galaxy A72

Az aktuális tesztgyőztes, a legjobb középkategóriás androidos okostelefon már 150 000 forint alatti áron is elérhető.

lene, akkor a OnePlus Nord modellek, illetve a Xiaomi Poco F3 ennek dupláját kínálja. A mezőny három tagja viszont csak 64 GB-nyi flashmemóriát kapott, ami manapság már nem elegendő.

Készülékeink alján egy Type-C csatlakozó biztosítja az adatátvitelt és a töltési lehetőséget, és a mezőny 24 tagja még

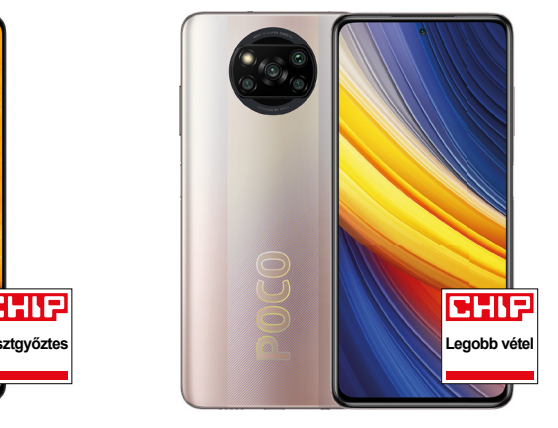

Poco X3 Pro

Csúcskategóriás teljesítményt és hosszú üzemidőt kínál mindössze 80 000 forintért az X3 Pro.

analóg fülhallgató-kimenettel is rendelkezik. Bejelentkezéshez használhatunk arcfelismerést vagy ujjlenyomat-olvasót, a Dual SIM pedig szinte kötelező ebben a szegmensben.

Kicsit lehangolónak találtuk, hogy csak tizenegy telefon esetében tüntettek fel bármilyen por- és vízállóságot, Xiaomi Mi 10T Pro Hosszú üzemidő és a mezőny leg jobb kamerája teszi ajánlott vétellé a 10T Prót.

ráadásul valóban vízállónak csak az IP67, illetve IP68 minősítésű Samsung Galaxy A52, A72 és Sony Xperia III nevezhető. Ugyanakkor nem lennénk meglepve, ha ez lenne a következő olyan szolgáltatás, melyet a középkategória átvenne a zászlóshajótól – csak várni kell, és drukkolni. **B** 

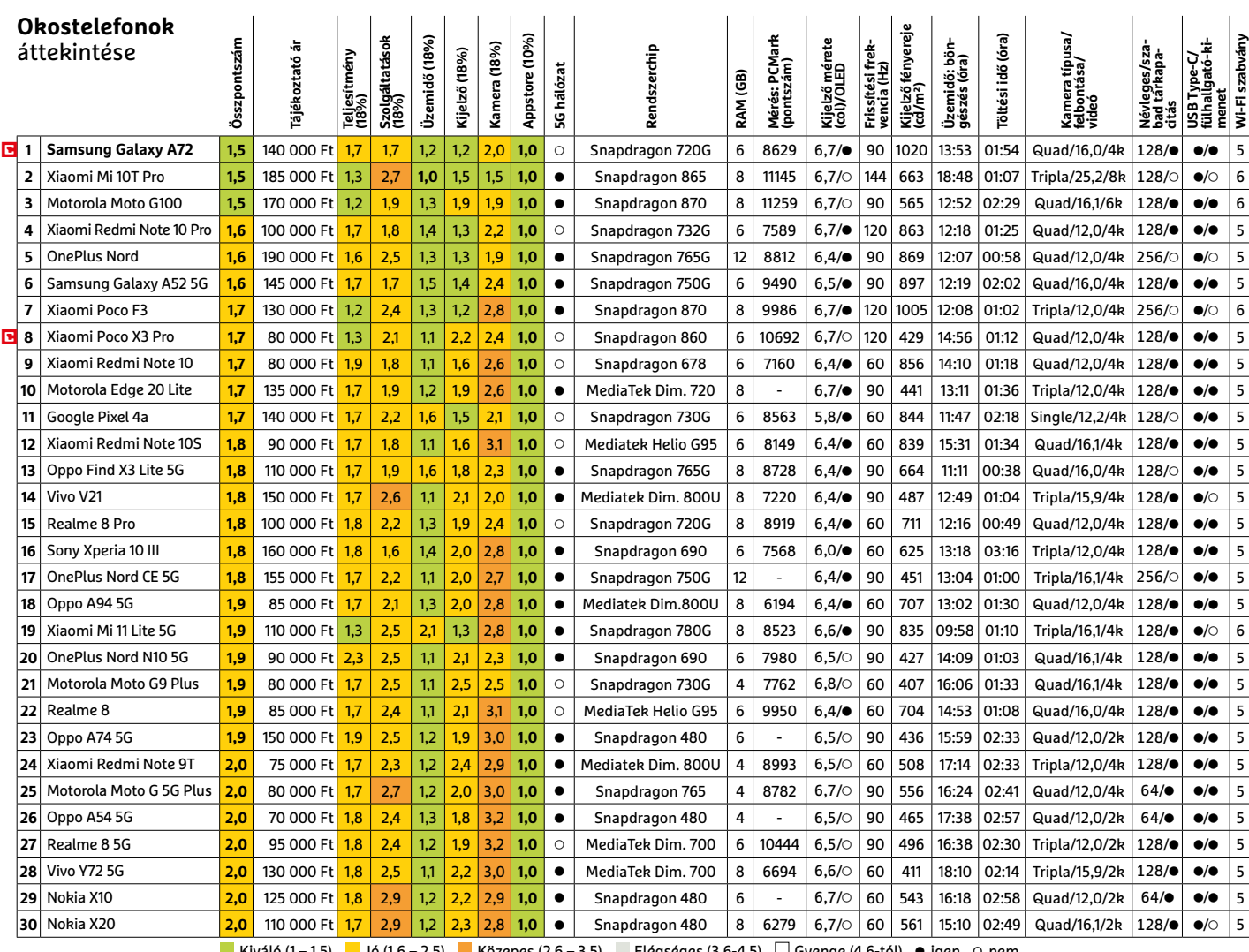

Kiváló (1 – 1,5) Jó (1,6 – 2,5) Közepes (2,6 – 3,5) Elégséges (3,6-4,5) Gyenge (4,6-tól) **○** igen **•** nem

# Kiváló hang videohívásokhoz

# **Húsz headset tesztje**

Egy jó és egy rossz headset között zongorázni lehet a különbséget – de élő próba nélkül nehéz megállapítani, hogy az óriási választékból melyik az igazán jó. Cikkünkben ezzel segítünk most a vásárlást fontolgatóknak.

ROBERT DI MARCOBERARDINO/HORVÁTH GÁBOR

**Elnézést, megismételné? Ha sokat halljuk ezt a videokonferenciákon, akkor lehet, hogy ideje lesz headse**halljuk ezt a videokonferenciákon, tet cserélni. Ajánlott modelleket már 15-20 ezer forintért is vásárolhatunk, és ezek nemcsak az otthoni irodában állják meg a helyüket, de elég jó hangminőséget kínálnak játékhoz, filmezéshez vagy podcastokhoz. A csúcsmodellek, mint például a tesztünket megnyerő JBL Quantum 800, akár hifi-zenehallgatásra is bevethetőek.

Az általunk vizsgált eszközök (lásd cikkünk végén) 12 és 120 ezer forint közötti ártartományt ölelnek fel, és olyan márkáktól származnak, mint a JBL, a Logitech, az EPOS, a Corsair, a Plantronics, a SteelSeries, az ASUS, a Jabra, a Razer, a Sharkoon és a VXi. Hogy a piac legnagyobb szeletét lefedhessük, választottunk tisztán irodai célokra szánt modelleket (EPOS Adapt 560), általános felhasználásúakat (JBL Quantum 800) és játékosoknak tervezett változatokat (SteelSeries Arctis) is. Ez utóbbiak persze eleve nemcsak a játékok hangjait kell továbbítsák, hanem lehetővé kell tenniük a beszélgetés közvetítését is a Discordon vagy a Twitchen át.

#### **Válasszunk kapcsolatot**

Mielőtt terméket választanánk, vásárlóként azt kell eldöntenünk, hogy milyen típusú csatlakozóra van szükségünk. Ez a kérdés csak látszólag egyszerű, hiszen a piacon vannak bluetoothos modellek (mint például tesztgyőztesünk), melyek tölthető akkumulátorral rendelkeznek, és könnyen párosíthatók különböző eszközökkel, így okostelefonokkal, notebookokkal, tabletekkel. Vannak saját, egyedi rádiós protokollt használó változatok, ahol egy USB adaptert kell használjunk

(pl. Logitech G Pro X), melyeknek beállítása egyszerűbb, hiszen kimarad a párosítás, ugyanakkor egy szabad USB portra van szükségünk használatukhoz, ami mobil eszközöknél probléma lehet. Mivel ezek általában szintén a Bluetooth kínálta csatornát használják, hatótávolságuk 10 méter körüli.

A rádiós lehetőségen felül két vezetékes megoldás is rendelkezésre áll. Az egyik a régóta ismerős 3,5 mm-es jack, mely a SteelSeries Arctis 1-re is került. Ez analóg jelet továbbít, és általában probléma nélkül használható asztali PC-ken, konzolokon és noteszgépeken. Az okostelefonok és tabletek ugyanakkor egyre kevésbé rendelkeznek ezzel az "ósdi" csatlakozóval, így itt nem fog működni a kapcsolat (vagy kénytelenek leszünk adaptert használni). Végül, de nem utolsósorban léteznek USB csatlakozós head-

#### **HEADSETEK < TESZT**

Van, aki egy napot bírja

**Üzemidő beszélgetés közben (óra)**

Logitech MSFT

Nagy a különbség a készülékek üzemidejében, a legjobbak 20 órát meghaladó ideig bírják egyetlen töltéssel.

Jabra Evolve2 65 30:55 Epos Adapt 560 23:14

Logitech MSFT<br>Zone Wireless 21:26 Steelseries Arctis 9 20:53 Logitech G Pro X 20:14 Steelseries Arctis Pro 14:14 Plantronics 4220 UC 12:22 Plantronics UC B825 10:54 JBL Quantum 800 8:48

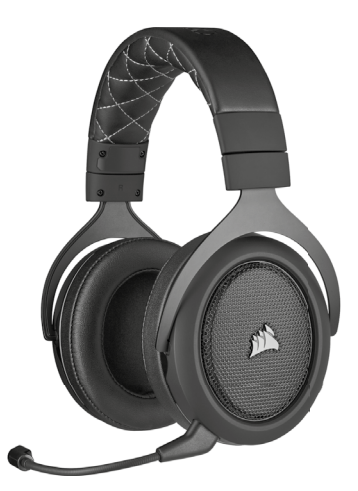

Rugalmas opciók A Bluetooth adapter mellett a Corsair HS70 használható USB kábelen és klasszikus 3,5 mm-es jack aljzaton keresztül is.

setek is, ilyen a Razer Kraken Ultimate. Itt gyakorlatilag egy külső hangkártya kerül a fejhallgatóba.

Természetesen egy csatlakozó használata nem zárja ki a többit – a mezőnyben 12 olyan headset van, amelyek több opciót is felkínálnak.

#### **Kábel vagy rádió**

Versenyzőink közül egyedül a JBL Quantum 200 és az ASUS TUF Gaming H3 támaszkodik kizárólag a 3,5 mm-es analóg csatlakozóra. Négy modell – köztük a legolcsóbb, a Sharkoon Rush ER30 – csak USB-vel használható. A Logitech G Pro X az egyedi rádiós megoldásra szavazott, olyan headsetet pedig, mely csak Bluetoothra épülne, nem is találunk.

Természetesen minél több a bevethető csatlakozási opció, annál rugalmasabb a termék, ám a vezeték nélküli megoldás árnövelő hatású. A legolcsóbb ilyen termék (Plantronics Voyager 4220 UC) 39 ezer forintba kerül.

A legtöbb lehetőséget a tesztgyőztes JBL Quantum és a Corsair HS70 kínálja. Az előbbi saját vezeték nélküli adaptere mellett Bluetooth kapcsolaton át is elérhető, illetve analóg jack bemenettel is rendelkezik, míg az utóbbi analóg és vezetékes USB-t, illetve Bluetooth interfészt kínál. A következő oldalon található táblázatban valamennyi headsetnél feltüntettük a rendelkezésre álló csatlakozókat.

Vezeték nélküli kapcsolat természetesen külön áramforrást is igényel, így itt bejön a képbe az üzemidő is. Ebben elég nagy eltéréseket tapasztaltunk, tesztgyőztesünk például beszélgetést 8:48

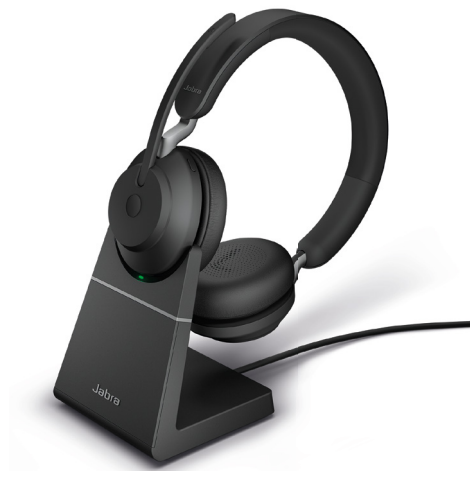

Hosszú üzemidő A Jabra Evole2 65 csak átlagos értékelést kapott, de messze a leghosszabb üzemidővel rendelkezik.

óráig tudott közvetíteni, zenét pedig 11:03 óráig hallgathattunk vele. A kifejezetten konferenciákhoz optimalizált modellek ennél sokkal jobbak, az EPOS Adapt 560 például 23-25 óráig bírja, de a legjobb eredményt a Jabra Evolve2 65 érte el, ez a készülék beszélgetéshez 30:55 óráig, szimplán zenehallgatáshoz 66:05 (!) óráig használható. Ezzel azonban utcahosszal előzte a teljes mezőnyt.

#### **Kell a töltés**

Legyünk óvatosak azokkal a vezeték nélküli headsetekkel, melyeknél nem érhető el vezetékes opció – így az Epickel és a SteelSeries Arctis 9 Wireless-szel. Ha akkumulátoruk kimerülne, legyen kéznél a töltéshez használható, USB csatlakozót igénylő kábel.

A töltési idő az üzemidőhöz hasonlóan nagy szórást mutat, 1,5 és 3,5 óra között mozog. Ez teljesen elfogadható, és hasonló az okostelefonoknál látottakhoz. Három versenyző azonban négy óra körüli töltési idővel rendelkezik. Ezek a VXi 8450-XT (3:56 óra), illetve a két SteelSeries headset, az Arctis 9 Wireless (4:23 óra) és az Arctis Pro Wireless (4:10). Ezek ma már nagyon lassúnak számítanak.

#### **Lényeges a hangminőség**

A legjobb hangminőséget a mezőny első öt tagja kínálja, de a többi versenyző is meggyőző tiszta, egyenletes frekvenciaátvitelű hangjával. Egyedül az utolsó helyezett VXi az, amely érezhetően rosszabb a többinél, annak ellenére, hogy a jó minőséget ígérő aptX kodeket is támogatja.

# **Lexikon: Over-Ear és On-Ear**

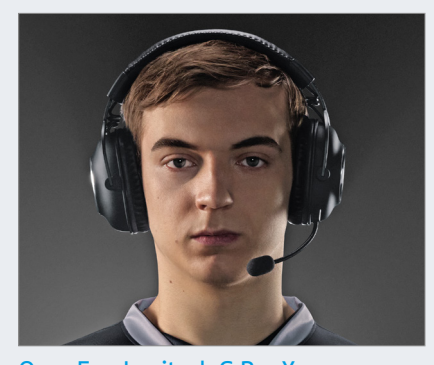

Over-Ear: Logitech G Pro X Az Over-Ear megoldás jobb hangminőséget és zajszűrést tesz lehetővé, de nehezebb, és fülünk is befülled alatta, ha sokáig hordjuk szünet nélkül.

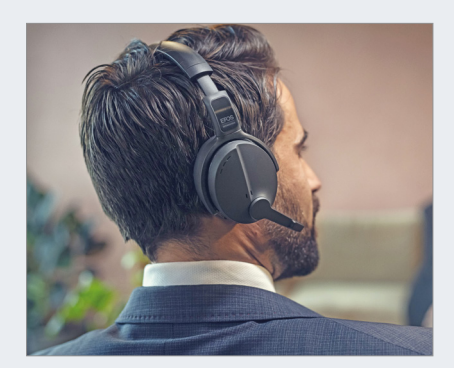

On-Ear: EPOS Adapt 560 Az On-Ear megoldás sokkal tovább marad kényelmes, de nem szűri olyan jó hatásfokkal a kültéri zajokat, illetve minket is jobban hallanak a közelünkben.

#### **TESZT > HEADSETEK**

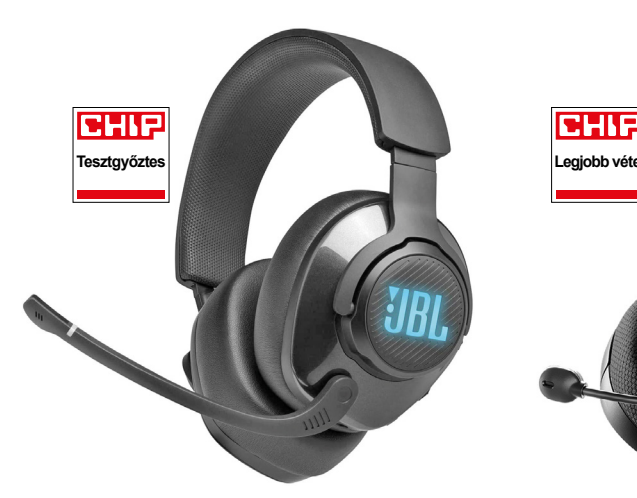

#### JBL Quantum 800

A legjobb mikrofon, a legjobb hangminőség, hasznos szolgáltatások és általánosságban is jó kivitel – egyedül az üzemidő lehetne valamivel hosszabb

A mikrofon esetében már nagyobb eltéréseket tapasztaltunk az egyes termékek között, ami nem meglepő, hiszen itt sokkal nagyobb a lehetőség a tévedésre, és a gyártók is jobban szeretnek spórolni ezen az apró alkatrészen. A legjobb minőséget ezen a területen (is) a tesztgyőztes JBL kínálta, ez biztosította a legtisztább, legérthetőbb hangot. Nem sokkal maradt le tőle az élmezőny többi tagja, és valójában a táblázat első 15 résztvevője kivétel nélkül elfogadható felvételi minőséget produkált – a headset kategóriában legalábbis, ha ugyanis

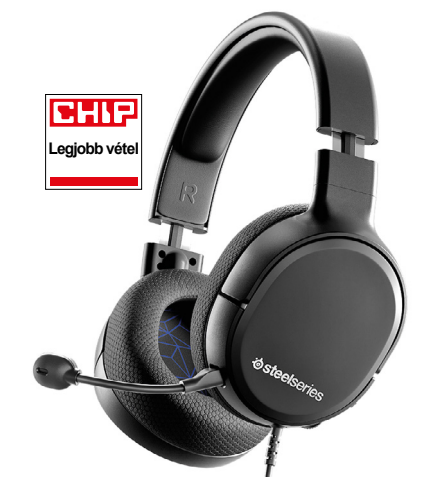

#### SteelSeries Arctis 1

Egyszerű, jack kábellel rendelkező headset, mely azonban alacsony 15 000 forintos ára ellenére is jó hangminőséget kínál mindkét irányban

egy jó minőségű, önálló mikrofonnal vetjük őket össze, akkor bizony alaposan lemaradnának. Sajnos a 15-20 közötti helyezetteknél már lapos, korlátozott frekvenciatartománnyal rendelkező átvitelt tapasztaltunk. Pozitív kivétel volt ezalól a Sharkoon, és negatív a legrosszabbul teljesítő VXi.

A vezeték nélküli változatoknál a hatótáv is befolyásolhatja a hangminőséget. A dedikált adóval ellátott készülékek általában jók, egyedül a Plantronics Voyager és a VXi az, akiknél a hatótávolság jelentősen rövidebb. A hangminő-

séget befolyásoló extra lehet a szélfogó, melyet hét headset kínál.

#### **Praktikus kényelmi funkciók**

Egy headsetnél talán a leghasznosabb, de egyben drága extra az aktív zajszűrés (ANC), mely kiszűri a nem kívánt külső zajokat. Ez négy versenyzőben található meg. Sokkal elterjedtebb, így a mezőny valamennyi tagja rendelkezik némítási és hangerőállítási opcióval, tizennégy esetben pedig a mikrofont felhajtva el is tüntethetjük azt a szánk elől. Ez nagyon hasznos például akkor, ha szeretnénk inni egy pohár vizet a beszélgetés közben.

#### **A minőség kifizetődő**

Tesztgyőztesünk abszolút meggyőző teljesítményt nyújtott: a JBL körülbelül 62 000 forintos Quantum 800-a a fejhallgató és a mikrofon szempontjából is a legjobb hangminőséget adja, ezen felül vezetékes és vezeték nélküli csatlakozást is kínál. Az egyetlen hátránya a viszonylag rövid üzemidő.

Aki olcsóbb vezeték nélküli megoldást keres, annak a Logitech G Pro X-et ajánljuk, melynek jó a hangja és sokáig bírja, de csak USB adapterrel működik. A legjobb vezetékes headset is a Logitech terméke: a G Pro csak 27 000 forintba kerül. Kevésbé jól felszerelt az ártippünk, az Arctis 1, viszont ezért csak 15 000 forintot kell fizetnünk. Ez pedig nem sok azért, hogy beszélgetőpartnereink tisztán halljanak minden szót. **■** 

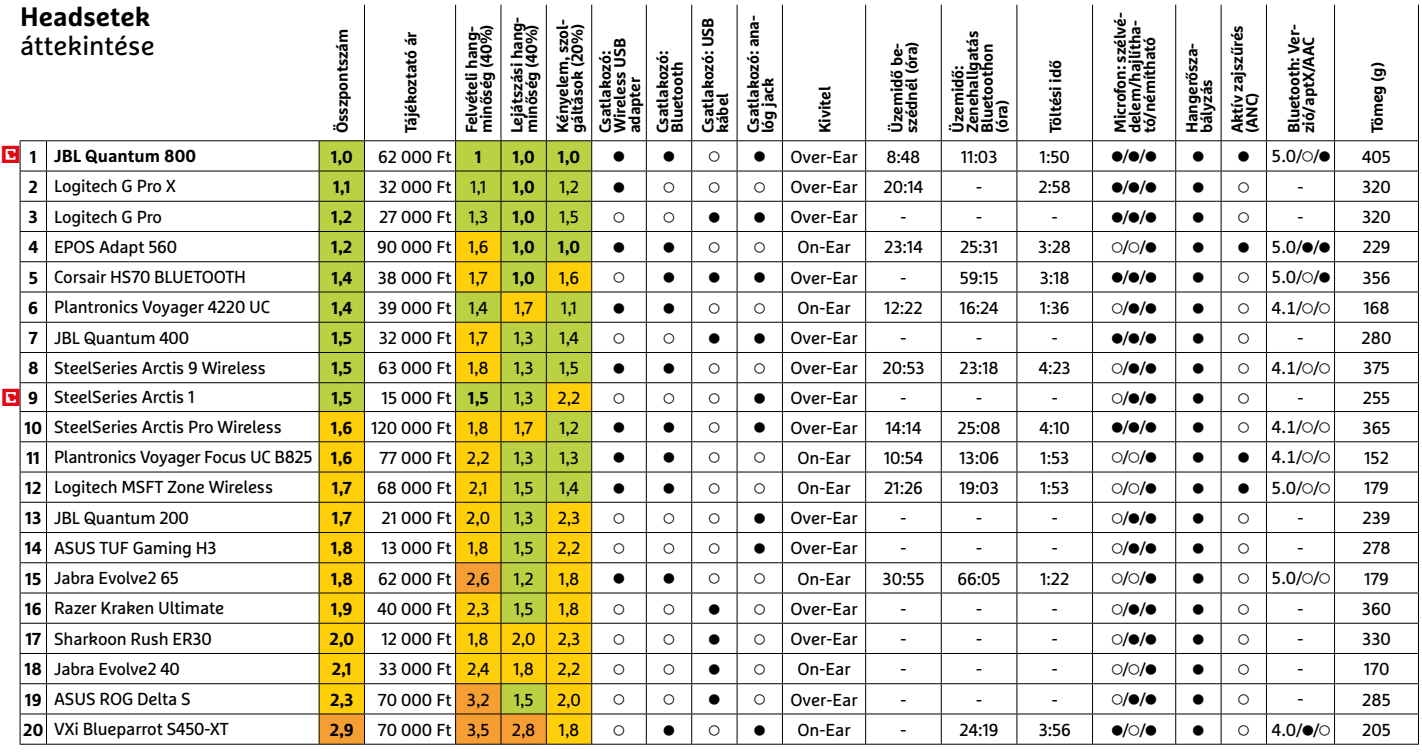

Kiváló (1 – 1,5) Jó (1,6 – 2,5) Közepes (2,6 – 3,5) Elégséges (3,6-4,5) Gyenge (4,6-tól) **○** igen **•** nem

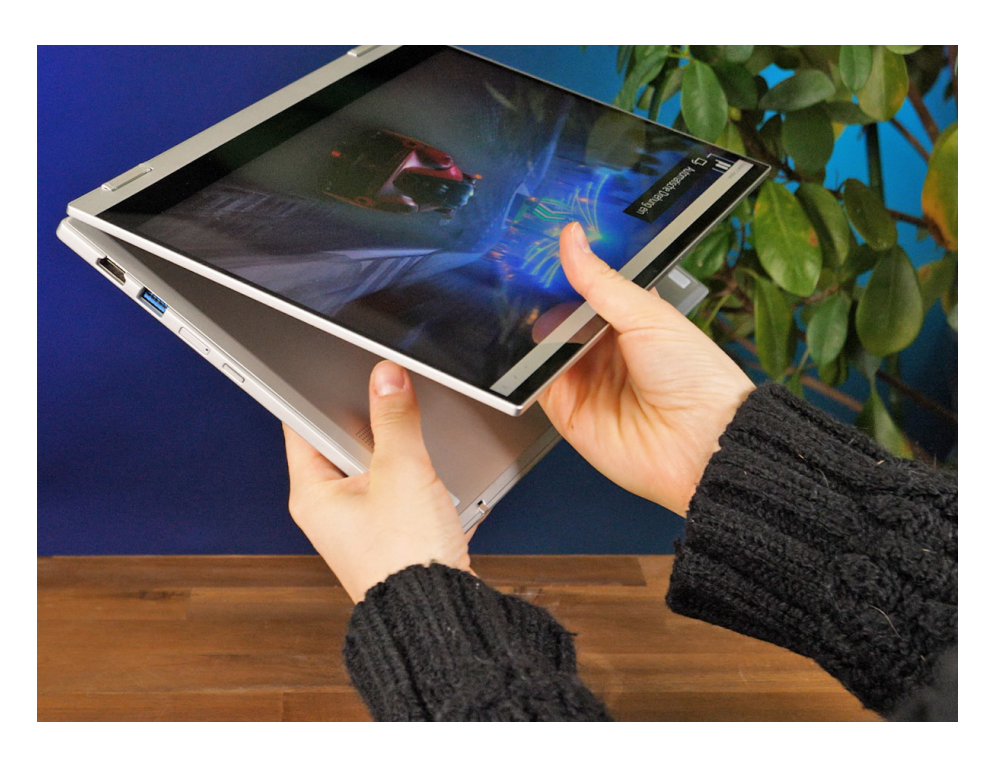

# **Samsung Galaxy Book Flex2 5G**

# Egy maximálisan átalakítható notebook

**B**ár az otthoni munka elterjedése csök-<br>Kent, a notebookok népszerűsége továbbra is az egekben van, hiszen ezekkel sokkal szabadabban oszthatjuk be munkánkat, és a rugalmas munkarendben dolgozók is bekapcsolódhatnak a feladatokba otthonról. Ha a lehető legjobban ki szeretnénk használni ezt a rugalmasságot, akkor egy átalakítható noteszgépet válasszunk: ennek érintőképernyője van, melyet valamilyen módon (360 fokban hátrahajtva, körbeforgatva, esetleg leválasztva a billentyűzettől) tabletként is igénybe vehetünk. Egyes modellek még tollal is rendelkeznek, hogy ebben az üzemmódban kézírással jegyzetelhessünk rájuk.

Ahhoz, hogy egy ilyen átalakítható notebook jól működjön, elég sok feltételnek kell megfelelnie, nem csoda, hogy kevés az igazán kiváló eszköz. Ezek közé tartozik a Samsung Galaxy Book Flex2, mely könnyű, jól hordozható és mégis masszív házba került. Tabletként konfigurálva is kényelmesen használható, jól illik kezünkbe, ugyanakkor elég erős a hardver ahhoz, hogy notebookként se érezzük korlátozó tényezőnek, és erőlködés nélkül megbirkózzon a különböző (alapvetően azért irodai) feladatokkal. Az akkumulátor mérete is megfelelőnek bizonyult egy egész munkanaphoz, így töltőjét akár otthon is hagyhatjuk, ha pedig sötétedés után kellene dolgoznunk, a háttérvilágítással rendelkező billentyűzet partner lesz ebben. Ennek gombjai a klaviatúra kompakt mérete ellenére is egész nagyok, így a szövegbevitel elfogadhatóan kényelmes. Ami viszont igazán kiemeli a Samsung készülékét a versenytársak közül, az a kijelző: ennek igen magas a fényereje és nagy a kontrasztaránya is, színvisszaadása pedig kiváló, tehát kültéren, napfényben is használható marad.

Külső eszközöket többféle módon is csatlakoztathatunk, került rá ugyanis Type-C és Type-A USB port, HDMI, illetve Thunderbolt interfész is, a kínálat tehát kifejezetten gazdag, különösen akkor, ha figyelembe vesszük a Galaxy Book méreteit is. Vezeték nélküli adapterként a Wi-Fi mellett mobilhálózati modem is rendelkezésre áll, mely az 5G hálózatokat is támogatja. További előny a hordozhatóság területén, hogy használaton kívül a mellékelt tollat a készülék házában tárolhatjuk.

#### Rajzoláshoz tökéletes

A Galaxy Book Flex2 a gyártó S-Pen tollával érkezik, mely tablet üzemmódban használható alkalmazások irányítására és jegyzetelésre, rajzolásra is.

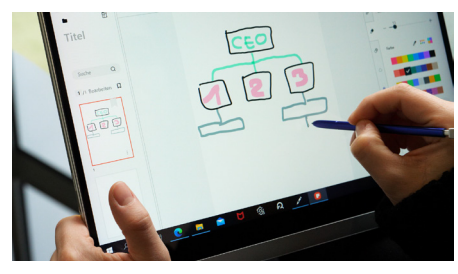

#### Gyönyörű kijelző, jó teljesítmény

A Galaxy Book kijelzője a versenytársakkal összevetve nagyon magas fényerejű, és a notebook sebessége is meggyőző.

#### **Kijelző fényereje (cd/m2)**

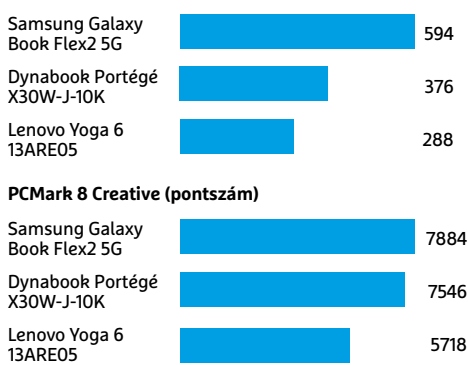

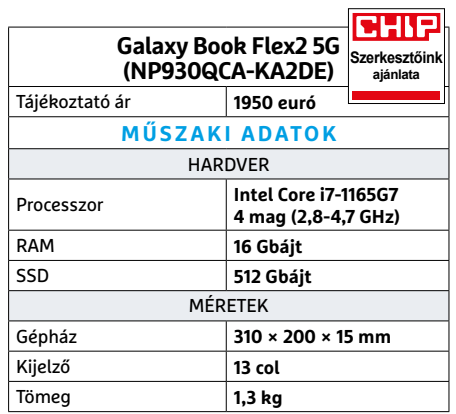

# **CHIP-ajánlat**<sup>□</sup>

A Top 10-es táblázat első helyezettje nem minden esetben és minden feladatra a legjobb választás. Az átalakítható notebookok között a legjobb például a Samsung Galaxy Book Flex2 5G, mely azonban a 64 tagú notebooklistában csak az 5. helyre tudott befutni.

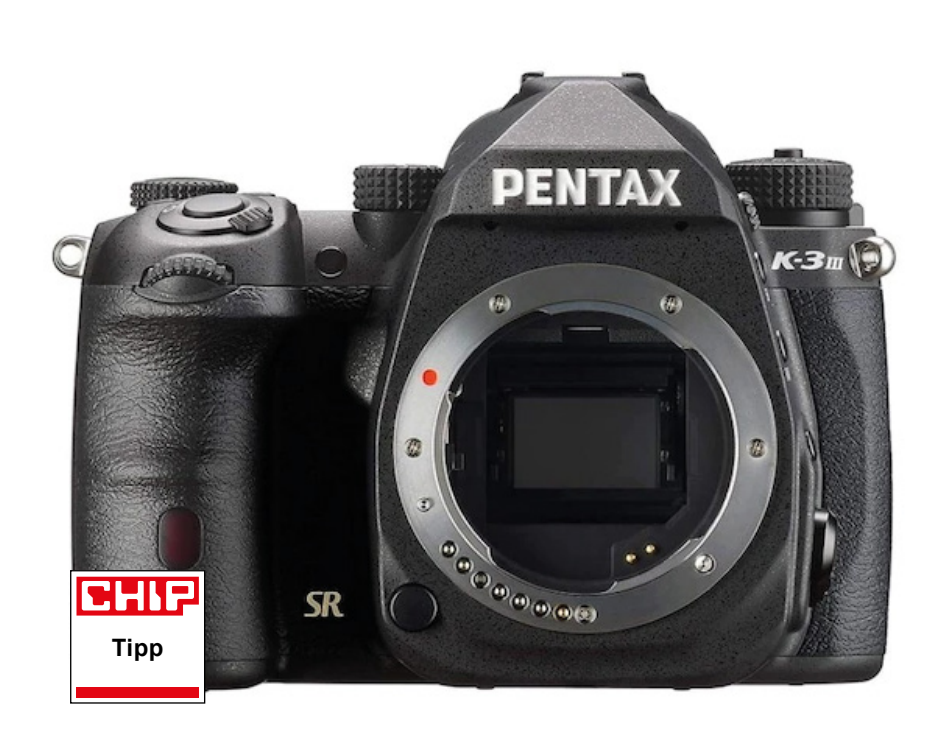

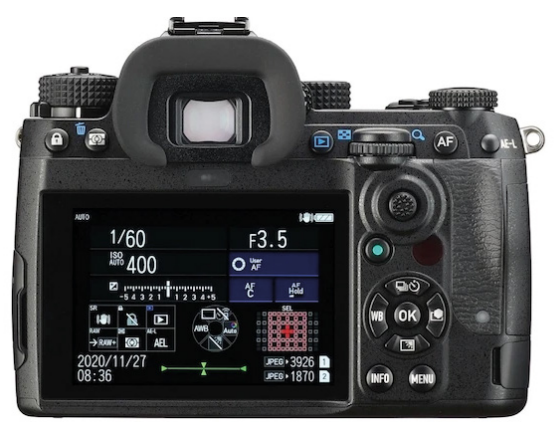

Felső kategóriás tükörreflexes A Pentax K-3 III kezelőszervei igen széleskörűen konfigurálhatóak, ám sok versenytársával ellentétben a hátsó érintőképernyő nem forgatható.

# **Pentax K-3 III** Csúcskategória, prémiumkivitelben

**I** gazán meggyőző teljesítményt nyújtott a Pentax K-3 III a tesztlaborban végzett vizsgálat során: kiváló képminősége és tudása kategóriájának egyik legjobb vételévé teszi. A Pentax márkanév mögött álló Ricoh Imaging nem mondott le az évtizedek alatt tökéletesre csiszolt tükörreflexes technológiáról a MILC megoldások javára, és ez ebben az esetben jó döntés volt, a zajszint, a részletgazdagság és a felbontás területén nincs versenytársa ennek a gépnek.

A képalkotó részleg fő eleme egy hátsó megvilágítású, APS-C méretű CMOS érzékelő, mely 27,5 megapixeles felbontással rendelkezik. A gyártó szándékosan le is mondott az AA szűrésről, annak érdekében, hogy a maximális élességet is kisajtolja a rendszerből, így az elméletileg lehetséges 2477 vonalpárból a Pentax K-3 III 2106 pár megjelenítésére képes ISO 100-as érzékenység mellett, ami fantasztikus eredmény. Ráadásul ez a tudás magasabb érzékenységnél is megmarad, ISO 6400-on is még közel 1800 vonalpárnál járunk. A képminőség gyenge fényviszonyok mellett más szempontból is remek, a zajszint csak ISO 3200 mellett válik érzékelhetővé. A határ pedig a csillagos ég, a Prime-V képfeldolgozó processzornak köszönhetően ISO 1 600 000 (!) is elérhető lenne, de persze ennek semmi értelme a gyakorlatban, használható eredményeket csak körülbelül ISO 25 600-ig várhatunk.

Az új fényképezőgép átalakított stabilizátort is kapott, mely igen jól dolgozik, ráadásul a kamera lehetővé teszi azt is, hogy régi, nem támogatott objektívek esetén azok gyújtótávolságát manuálisan megadjuk, ezzel megbízhatóbbá téve a szenzormozgatáson alapuló megoldást. Az autofókusz összesen 101 fókuszpontot használ, és igen pontos, még ha nem is különösebben gyors. Ezen a területen a K-3 III nem tud lépést tartani a MILC konkurenciával, szervomotorjai túl komótosan dolgoznak. Sajnos ez mozgóképek rögzítése alatt is észlelhető: az élesség sokszor hullámzik, a rendszer nem tud elég gyorsan "utánamenni" a történéseknek. Ezek a mozgóképek egyébként UHD felbontásnál 30 fps, FHD-ben pedig 60 fps sebességgel készülhetnek, ami átlagos teljesítmény manapság.

Felszereltségét tekintve első osztályú termékkel van dolgunk: az optikai kereső a látótér 100%-át fedi le, és teljesen mentes mindenféle torzítástól. Nem hiányzik a közelségérzékelő (így szükség esetén a hátsó kijelző is lekapcsol), illetve van egy Hyper üzemmód, mely villámgyorsan vált az automatikus programra, ha szükséges. Ráadásul a testre szabhatóság is példás, szinte valamennyi gombhoz egyedi funkciókat rendelhetünk.

**Kiváló képminőség, remek optikai stabilizátor, testreszabhatóság**

**Gyenge fényben lassú autofókusz, csak átlagos videós képességek** 

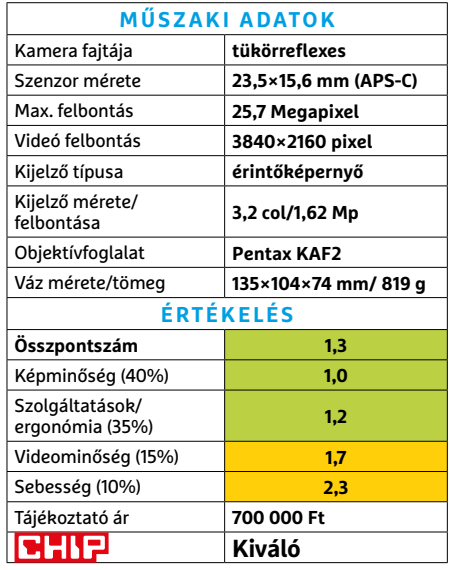

### **HARDVERBEMUTATÓK < TESZT**

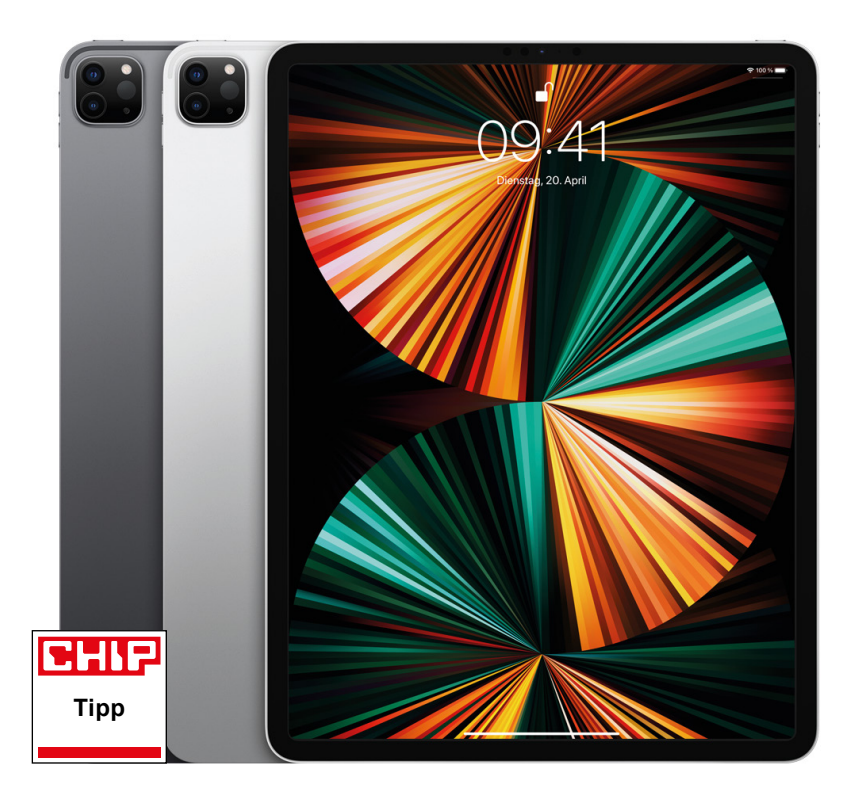

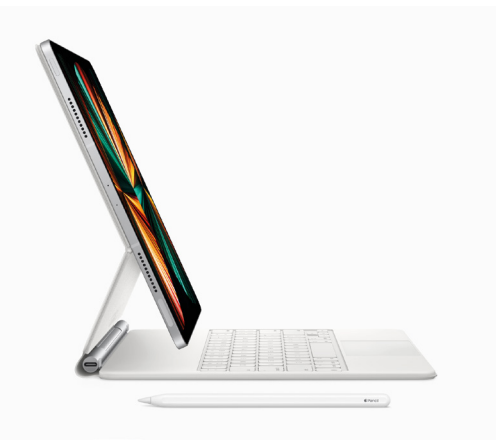

### Extrém teljesítmény

Az Apple M1 chipnek köszönhetően az iPad 12,9 Pro noteszgépként is megállja a helyét, a szükséges kiegészítők azonban drágák: a billentyűzet 118 000 forintba, a toll 50 000 forintba kerül.

# **Apple iPad Pro 12.9 512GB 5G (2021)** XXL méretű táblagép XXL teljesítménnyel

**A** <sup>12,9</sup> colos képátlónak köszönhetően<br>**A** az új XXL méretű iPad Pro már gyakorlatilag egy notebook képméretét nyújtja. A kijelző az előlap szinte teljes egészét elfoglalja, kerete egészen minimális területű. Bár a 4:3-as képarány miatt filmeknél fekete sávok foglalják el alul és felül a látvány egy részét, munkára sokkal jobb ez, mint a megszokott, keskenyebb, 16:9-es monitorok. A panel 2732×2048 pixeles felbontású, ami az említett képátlóval kombinálva 265 ppi-t eredményez – ez elég ahhoz, hogy az egyes képpontok szinte láthatatlanná váljanak. További előny a 120 Hz-es megjelenítés, mely sokkal folyamatosabbá teszi a mozgást például görgetés közben. Végezetül a TrueTone, a ProMotion, a HDR10 és a Dolby Vision is rendelkezésre állnak.

Ellentétben a két hónapja tesztelt, kisebb, 11 colos verzióval, ez a 12,9"-os modell mini LED-es képernyőt használ, a panelben található, több mint 10 000 apró fényforrás a megszokott LCD-knél élénkebb, természetesebb színeket kínál. A különbség a kisebbik változathoz képest igencsak észlelhető, a maximális fényerő itt 621 cd/m2, ami remek, miközben a színtér szinte teljesen lefedi a DCI-P3 színteret. A technológia hátránya – és ettől az iPad Pro sem mentes – az alacsonyabb ANSI kontraszt, amit ebben az esetben 112:1-nek mértünk, ez valamivel gyengébb a 11"-os iPadénál.

Rendszerchipként az Apple brutálisan erős M1 processzorát kapjuk, ami minden konkurenciát maga mögé utasít – ez az SoC található az új Macekben is, és a CHIP hasábjain is többször írtunk már róla, nyolc magot és egy nagy teljesítményű GPU-t találunk benne. Mindezzel talán nem meglepő, hogy 3DMark alatt 13 073 pontot ért el a tablet, amivel nemcsak minden idők leggyorsabb iPadje lett, de az eddigi legerősebb androidos eszközt (a Samsung Galaxy Tab S7-et) is több mint 50%-kal előzi meg. Az APPMark tesztjében az 11 colos iPad Prónál ez a nagyobb testvér 2113 ponttal kapott többet.

A készülék oldalán egy mágneses rész is található, ide "csatlakoztathatjuk" az Apple Pencilt, mely itt vezeték nélkül tölthető is. Ez a sokoldalú, jól használható toll a második generációs Próval is kompatibilis, de külön megvásárolható tartozék, ami elég lehangoló, ha figyelembe veszszük a táblagép magas árát. De ugyanez elmondható a Magic billentyűzetről is. Az üzemidő viszont remek ahhoz képest, hogy mekkora tabletről beszélünk: több mint 12 órát kapunk egy feltöltéssel.

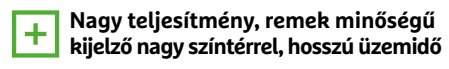

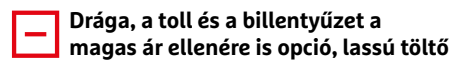

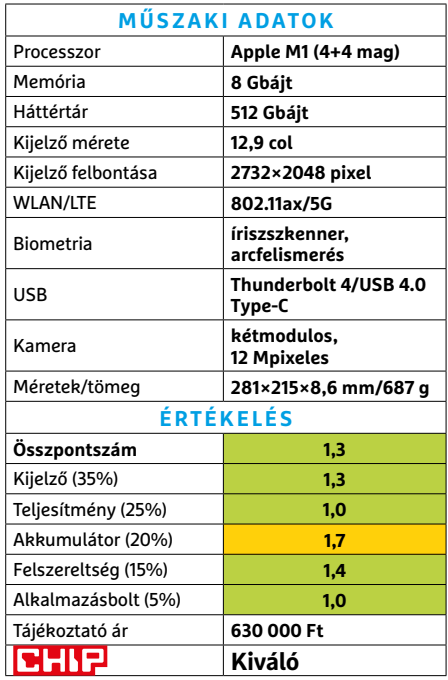

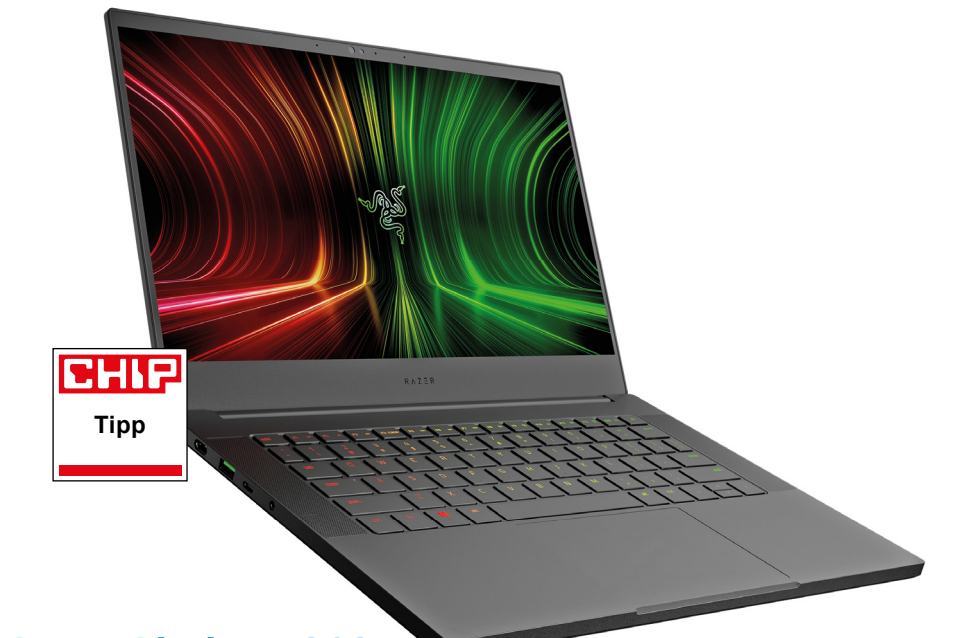

# **Razer Blade 14 2021** Vele igazán öröm játszani

**Ha** a bárki olyan notebookot szeretne<br>I kvásárolni, amivel játszani is lehet, akkor a Razer Blade 14-re is mindenképpen érdemes egy pillantást vetni. A laptop bivalyerős: nemcsak a processzor, hanem a grafikus vezérlő is kitesz magáért. A Blade 14 érdekessége, hogy az AMD processzorával érkezik: nem túl sok olyan gyártó van jelenleg a piacon, amely a Ryzen 9 5900HX-szel szállítja a gépét. A nyolcmagos CPU 3,3 GHz-es névleges órajel mellett, ha szükség van rá, akár 4,6 GHz-en is járhat, így a számításigényes feladatoknál sem fog megtorpanni a rendszer. Normál használat közben (például Word, Excel, Chrome stb.) a processzorba integrált grafikus mag dolgozik csupán, ez egy AMD RX Vega 8 – közben pedig az NVIDIA GeForce RTX 3070 csendben pihen. Utóbbi akkor jut szerephez, ha játszunk; 8 GB dedikált videomemóriával pedig nincs olyan feladat, amelyet ne tudna megfelelően ellátni. A Far Cry 5-ben például még Ultra beállítás mellett is 78 fps-es eredményt mértünk, ami remek teljesítmény!

A notebookot természetesen akár UHD felbontású tévéhez is csatlakoztathatjuk; ebben az esetben is maradhat a magas részletesség, ráadásul ha a tévé HDR-képes is, akkor eme tulajdonságát is kihasználhatjuk. Panasz persze a beépített kijelzőre sem lehet: a 14 colos kijelző IPS-technológiára építve 2560×1440 pixel felbontást és akár 165 Hz-es képfrissítést nyújt. Csak összehasonlításképpen, a notebookok többségénél a 60 Hz jelenti az átlagot. A fényerő sem rossz: a 324 nites maximum bőven az átlag feletti értéknek számít. Hasznos extra, hogy a gombok háttérvilágítással is rendelkeznek, ugyanakkor apró hiba, hogy az FN gombbal elérhető extra funkciókat a sötétben nem látjuk, mert a fény ezeket a piktogramokat nem világítja meg.

**nagy teljesítmény, kiváló minőségű kijelző, gyors SSD, hosszú üzemidő**

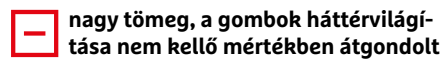

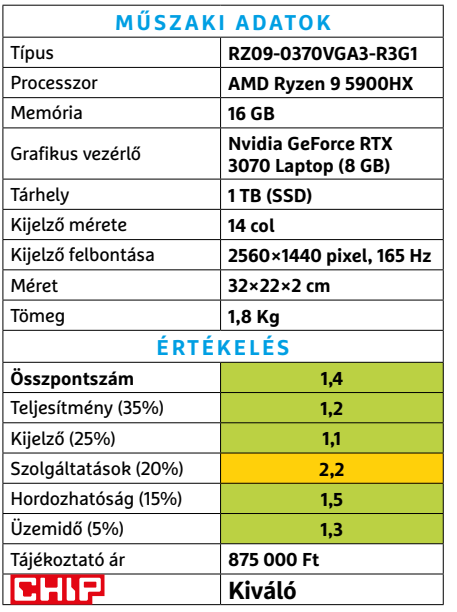

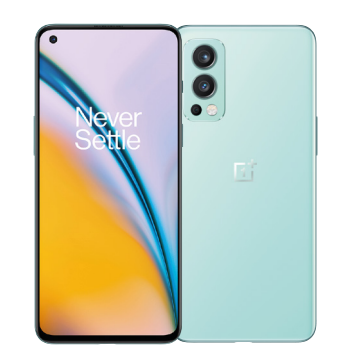

# **OnePlus Nord 2 5G** Időtálló megoldás

A OnePlus Nord 2 5G egy nagyon trendi telefon, amelynek tervezésekor igyekeztek a költségekre maximálisan odafigyelni. Ennek érdekében a Qualcomm helyett a MediaTek szállítja például a rendszerchipet: a Dimensity 1200-AI-ra ezzel együtt sem lehet panasz, hiszen a chip hatalmas teljesítménnyel rendelkezik. 12 GB RAM-ot is kapott maga mellé, amely biztosíték az akadozásmentes működésre és arra is, hogy a mobil multitaskingban nagyon erős. Pozitívum, hogy a nagy teljesítmény nem megy az üzemidő kárára sem: a tartóssági tesztben a készülék figyelemre méltó módon 13 óra 27 perces eredményt ért el. Ha ezt kombináljuk azzal, hogy a 65 wattos töltő mindössze 37 perc alatt képes teljesen feltölteni a telefont, akkor kijön, hogy nem nagyon fordulhat elő, hogy az akku teljesen lemerül. Nem rossz a 6,4 colos OLED-kijelző sem, de 672 nites maximális fényereje azért nem elsöprő. A kamera csak átlagos.

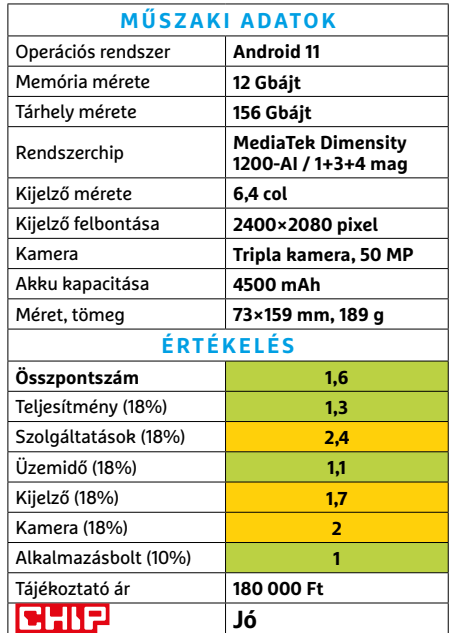

**HARDVERBEMUTATÓK < TESZT**

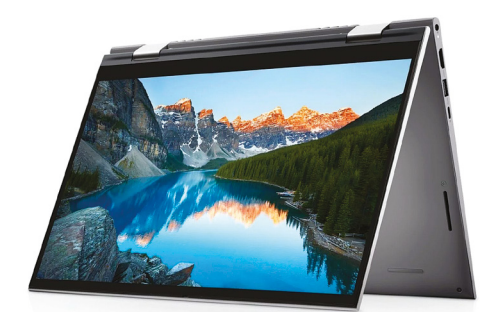

# **Dell Inspiron 5410**  Kombinált notesz házi feladatokra

Legtöbb esetben az ugyanattól a gyártótól érkező noteszgépek hardver-összeállítása eléggé eltérő, még ha ugyanabból a sorozatból is valók. A Dell Inspiron sorozatnál azonban úgy tűnik, tökéletesen elégedettek az alapszintű középkategóriás otthoni modellekbe szánt i5-1135G7 processzorral és nyolc gigabyte memóriával, mert az utóbbi három nálunk járt példány mindegyikében ez dolgozott – ellenben az egyes noteszek felszereltsége és kivitele eléggé eltért.

Az 5410 például hibrid notebook, azaz táblagép módba is hajtogatható, és azért, hogy ilyenkor is kényelmesen használható maradjon, érintőképernyőt kapott. A 14 hüvelykes képátló sokat segít a hordozhatóságon, mivel a készülék alig több másfél kilónál. A kisebb és könnyebb kivitel ugyanakkor nem tett jót az üzemidőnek, ami némileg csökkent a hagyományos modellekhez képest, de ez annak is betudható, hogy az i5 processzort itt engedték a legszabadabbra gyárilag, így valamivel erősebb a másik kettőnél. Ugyanakkor ez az előny nem feltétlen éri meg a 2-in-1 felárat, ha valaki nem hibrid noteszt keres.

**+ 2-in-1 kivitel, érintőképernyő, viszonylag hűvös és csöndes működés**

**- A hibrid kivitel elég komoly felárral jár, és csökkent akkus üzemidővel**

**» Tájékoztató ár: 340 000 Ft**

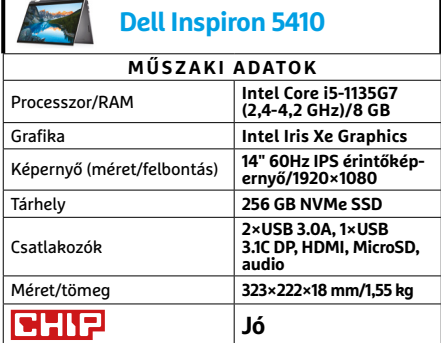

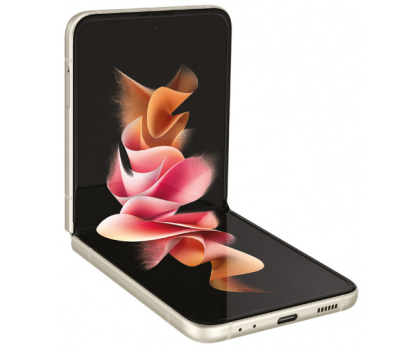

# **Samsung Galaxy Z Flip3 5G** Kagylótelefon luxuskivitelben

Sok éve már, hogy egy rádiótelefon, majd egy okostelefon önmagában státusszimbólumnak számított. Aztán akadt még 1-1 modell, ami ellátta ezt a feladatot, de mostanra túlságosan is hasonlóak az újabb, éves kiadások ahhoz, hogy valaki már messziről feltűnően menő legyen az okostelefonja miatt. A Samsung azonban örömmel segít ezen az áldatlan állapoton saját különlegességeivel, melyek kisebbik új generációs verziója a Flip3.

Ahogy a képből és a névből is sejthető, a Flip normál okostelefon-méretről félbehajtható a régi butatelefonok mintájára. Ebben az állapotban csak egy apróbb értesítési területen követhetjük az eseményeket. Kinyitva pedig egy teljes értékű készüléket kapunk, erős processzorral, remek kijelzővel, ám az árkategóriától elmaradó fényképezőrendszerrel. Tulajdonképpen köztes állapotban is használhatjuk a Flipet, fimnézésre, videocsevegésre és persze szelfikészítésre. A Samsung mindent megtesz, hogy az appokkal praktikus legyen a két (kisebb) képernyős mód, de a Flip lényege nem annyira a praktikussága, hanem különlegessége.

**+ Különleges kivitel, extra funkciókkal, erős hardveralappal**

**- Viszonylag gyenge kamerarendszer, hajlamos melegedni**

**» Tájékoztató ár: 400 000 Ft**

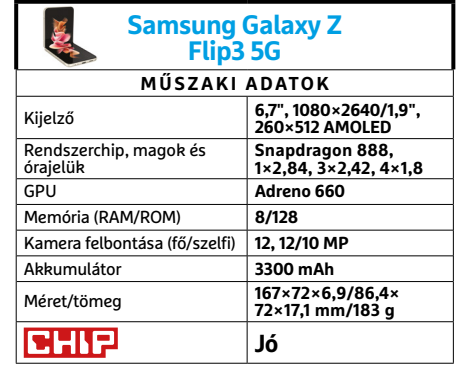

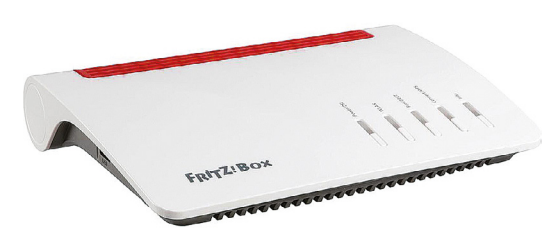

**AVM Fritz!box 7530AX** Családi router turbófokozaton

Több mint két éve, hogy megjelent az AVM új generációs hagyományos routerének a kisebb, megfizethetőbb változata, nem sokkal a csúcsmodell után. Mivel a 7590 már megkapta a WiFi 6-os képességekkel felturbózott kiadását, itt volt az ideje, hogy a cég nagyobb sebességbe kapcsolja a gazdaságosabb kistestvérét is – aminek induló ára még nem ismert, de vélhetően ugyanúgy 60 000 forint körül lesz, mint elődjéé volt.

Tulajdonképpen a fejlettebb WiFi az egyetlen komoly különbség a két generáció között, a 7530 maradt az elegáns, sokoldalú, remekül kezelhető, de visszafogott felszereltségű önmaga (az USB 3.0 hiánya különösen fájó pont). Az átviteli sebesség jelentősen megnőtt, az elméletileg elérhető legnagyobb sávszélesség 1802 Mbit/s. Ez ugyan komolyan elmarad az igazán nagymenő, csúcskategóriás routerek értékétől, de a valóságban elért 899 Mbit/s már lényegesen közelebb van hozzájuk. Azt azonban nem szabad elfelejteni, hogy WiFi 6-os noteszgépre, vagy kiegészítő vevőegységre is szükségünk lesz, ha szeretnénk kihasználni az új technológia előnyét.

**+ Remek kezelőfelület sok kiegészítő lehetőséggel, WiFi 6 átvitel - Se 2,5 Gbites vagy gyorsabb WAN/LAN,** 

**se egy rendes USB » Tájékoztató ár: n. a.**

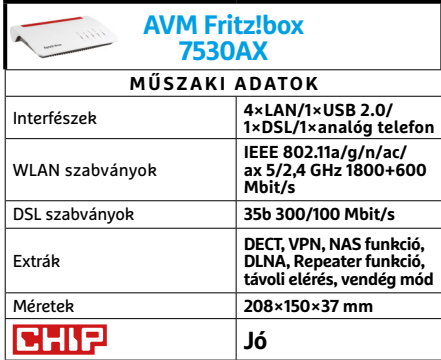

#### **TESZT > HARDVERBEMUTATÓK**

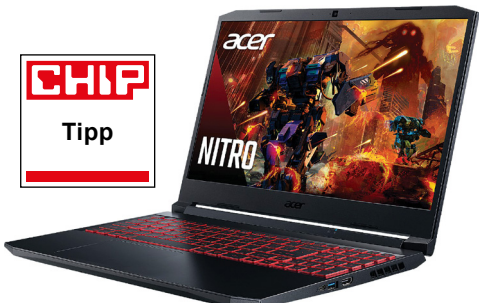

# **Acer Nitro AN515-55-56F5**

# Megfizethető noteszgép játékosoknak

A játékosokra eléggé rájár a rúd mostanában. A videokártyák ára hatalmasat emelkedett, és a noteszgépek is komoly dráguláson estek át. A kettő kombinációja nyilván nem ideális, de legalábbis némi kompromisszumot kíván. És itt jön a képbe az Acer Nitro sorozatának nálunk járt modellje, ami elég jó kompromisszumos megoldást jelent a mobilitásra vágyó játékosoknak.

A noteszgép alapja egy Intel Core i7-10300H és nyolc gigabyte memória (ezt érdemes azért egyből megduplázni), valamint egy Nvidia GTX 1650. Ez az összeállítás ugyan kevés ahhoz, hogy az igazán komoly teljesítményt igénylő játékokkal könnyen boldoguljon, de megfelelő beállításokkal azért a legtöbb új játék is futtatható – a régebbi és e-sport címekkel pedig akár a 144 Hz-es frissítésű kijelző képességeit is kihasználhatjuk. A visszafogottabb teljesítmény előnye ugyanakkor, hogy a notesz nem melegszik túlságosan, és hűtése is elviselhető hangerejű marad. Különösen, ha nem vigyáztunk eléggé a kissé nehézkes tápkábel csatlakozóval, és véletlenül akkumulátoros módban marad a gép egy ideig.

**+ Megfelelő teljesítmény a legtöbb játékhoz, jó ár és hűtés**

**- A 8 GB memória túl spórolós, kissé trükkös tápkábel, kifutóban a boltokból » Tájékoztató ár: 290 000 Ft**

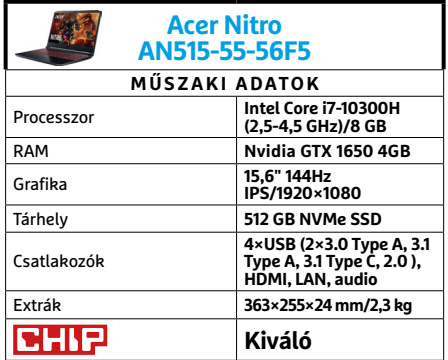

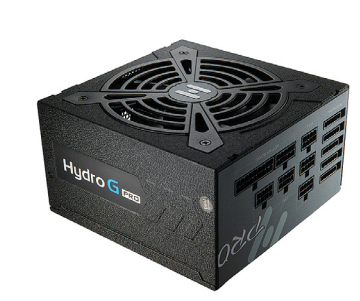

# **FSP Hydro G Pro 850W** Tartós megoldás energiagondokra

Már jó ideje, hogy a bemutatók között szerepelt az FSP eredeti Hydro tápegysége, ami akkor már kissé korosnak számított. Nagyjából ekkor jelent meg a G Pro sorozat, ami így már szintén nem igazán friss, de nagyon jól tartja magát (és sajnos árát is) a remek képességeinek és kialakításának köszönhetően.

A Hydro sorozat a folyadékcsapágyas ventilátorról kapta a nevét, amely halkabb működést biztosít – bár teljes terhelésen így is elég hangos. Azonban hétköznapi feladatok alatt kimondottan halk, pláne, ha az Eco kapcsolóval félpasszívra vesszük a hűtést, amitől 30% terhelés alatt egyáltalán nem pörög fel a ventilátor. A névben ugyan nem szerepel, de a dobozon jól látható a 80 Plus Gold hatékonysági tanúsítvány, ami mindig kedvező, bár önmagában nem garantálja a minőséget. Arról inkább a jó alkatrészválasztás, és főképpen kiváló kondenzátorok gondoskodnak, amik alapján a cég 10 év garanciát vállal a tápegységre. Ebben az árkategóriában szinte természetes a teljesen moduláris kivitel, ami mellé bőségesen kapunk PCIe kábelt is – bár az SLI kora már lejárt.

- **+ Megbízható, minőségi és erős tápegység, félpasszív hűtéssel - Ebben az árkategóriában komoly a konkurencia**
- **» Tájékoztató ár: 52 000 Ft**

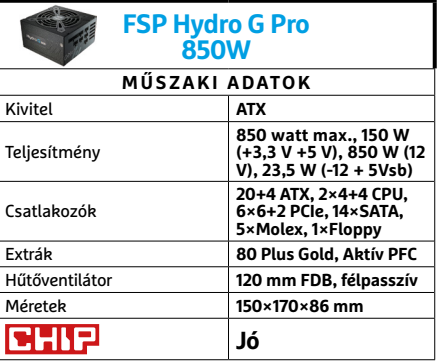

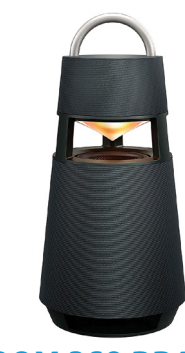

# **LG XBOOM 360 RP4** Különleges bulihangszóró

Ugyan a kerti partikhoz ideális különlegesség érkezésére jobb időpont lett volna a tavasz, de az várhatóan lesz jövőre is, és addig is jó szolgálatot tehet az XBOOM 360 kisebb otthoni összejöveteleknél, vagy egyszerűen csak szobai hangulatelemként – extra zenei funkciókkal. A hangszóró fő különlegessége ugyanis a 360 fokos minőségi hangsugárzás, az ehhez illő formával.

Az XBOOM-ot összekapcsolhatjuk eszközeinkkel USB vagy sima 3,5 mm-es hangkábellel, és persze Bluetooth csatlakozással is. Értelemszerűen utóbbi a legkényelmesebb, különösen, ha afféle (tömege miatt) félhordozható hangszóróként használnánk éppen, elektromos aljzattól távol. Ebben az esetben akár 10 órán át hallgathatjuk a zenét, bár ehhez kissé vissza kell fogni az otthonra bőséges, de szabadtérre azért már nem annyira lenyűgöző hangerőt (párban viszont nagyot szólhat), és kikapcsolni a hangulatvilágítást. Holott a hangszóró másik érdekessége éppen a három hangulatvilágítási üzemmód 3-3 gyári és egy saját ízlés szerinti variációja, amelyeket telefonunk appjából vezérelhetünk.

**+ Jó hangerő és hangminőség, látványos és elegáns külső, kényelmes app - Magas ár, korlátozott hordozhatóság, sima használatra túl különleges lehet » Tájékoztató ár: 157 000 Ft**

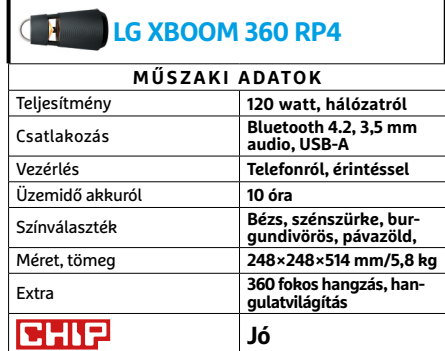

# CHIP Vásárlási tippek

# **A hónap legjobb vételei:**

Minden hónapban hat alkatrész árának eddigi és várható alakulása, plusz a legjobb noteszgépek három kategóriában.

### **Acer Aspire 5**

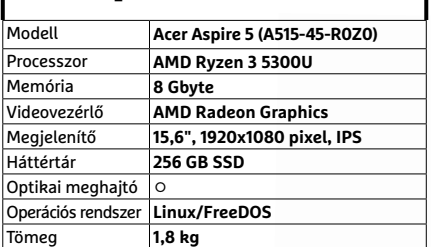

# **Belépőszintű noteszgép, kb. 190 000 Ft**

# AMD Ryzen 5 2600 **A G sorozat jelenleg hiánycikk vagy 90 000 forint. Ha van videokártyánk, vigyázzunk rá!**

Előrejelzés

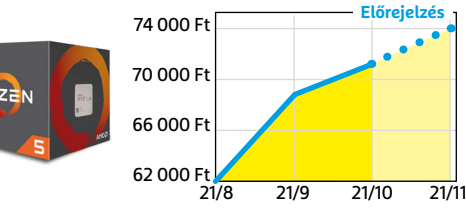

# ASRock B450M Pro4

**Belépőszintű, de minőségi alaplap, ami minden szükségeset tartalmaz egy olcsó játékgéphez.**

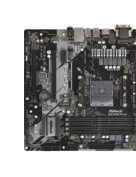

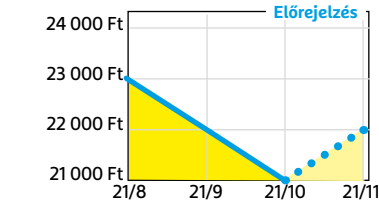

# G.SKILL Aegis 3200MHz 16GB Kit

**Bár már nem olyan látványosan olcsó, mint év elején volt, de még mindig remek vételt jelent.** 

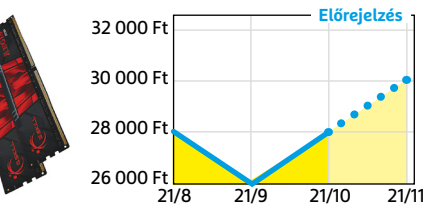

# **Acer Aspire 5**

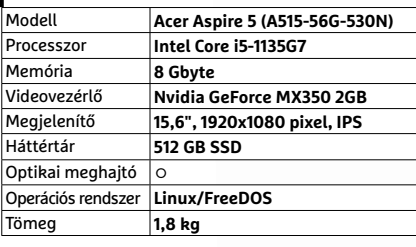

**Multimédia notesz gép, kb. 280 000 Ft**

are

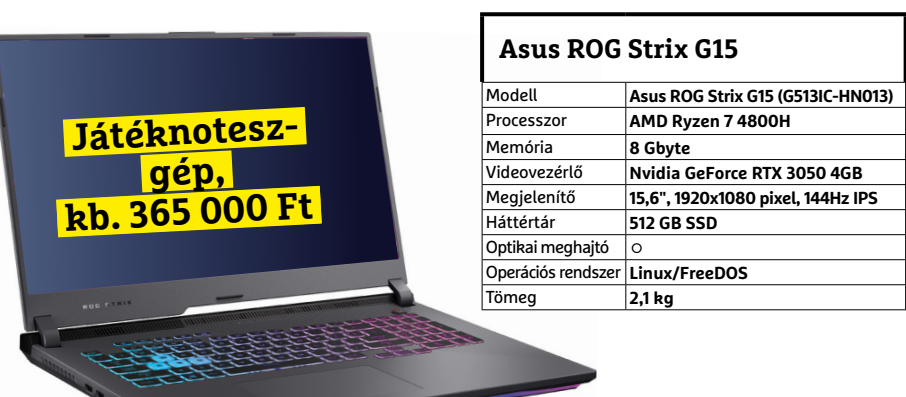

**○** igen **•** nem

# FSP Hyper M 500:

**A félmoduláris M sorozat is egyre ritkábban van készleten, pedig jó vételt jelent.**

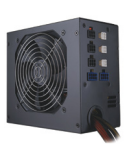

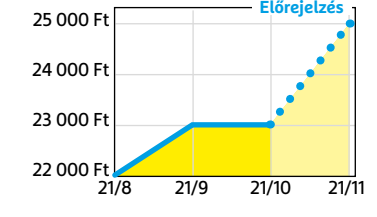

## Deepcool Tesseract BF

**Visszafogottan dögös, jól szerelhető és megfizethető ház, felárral fehér színben is kapható.**

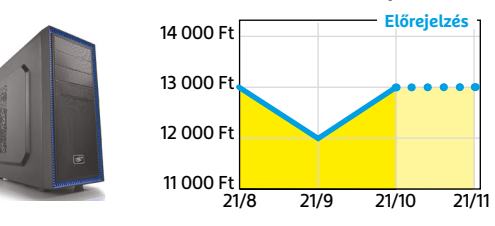

## Nintendo Switch

**Az OLED verziónak köszönhetően van, ahol viszszaesett az ára – legalábbis egyelőre.**

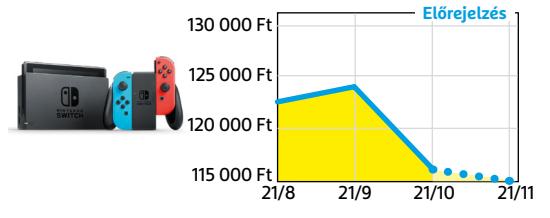

# **Fotor Photo Editor – Design Maker & Photo Collage**  Fotóművészet kezdőknek

**E**z a Fotor nevű alkalmazás sokféle<br>**La** lehetőséget kínál a képek szerkesztésére, díszítésére, illetve kombinálásukkal új művek létrehozására. A fényképek megnyitása a telefon fotóalbumából történhet, onnan importálhatjuk azokat a szoftverbe, mely ezután különböző opciókat kínál fel: például hogy állítsunk a fényeken, változtassunk a fókuszponton, vagy módosítsuk a fényerő, kontraszt, szaturáció hármasát. A kezelőfelület jól áttekinthető, ez pedig kezdők számára is megkönnyíti használatát, ők is viszonylag gyorsan juthatnak jó végeredményre, a sokféle eszköz azonban a profik igényeit is ki tudja elégíteni.

A fotográfia mellett a Fotor a grafikai elemekre is nagy hangsúlyt fektet, az eredeti fotót keretekkel, szöveggel is feldobhatjuk, készíthetünk kollázsokat és természetesen használhatunk szűrőket is. Ezek nagy része egyetlen koppintással bekapcsolható, így gyorsan elkészíthetjük legújabb, a közösségi médiában sikert arató

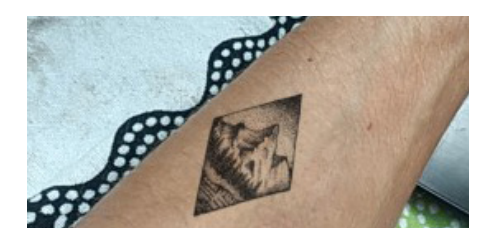

# **Inkhunter** Virtuális tetoválás bizonytalanoknak

Ha tetoválást tervezünk, érdemes alaposan átgondolni, hogy milyen rajzot, és hova kérünk – az Inkhunter segítségével ezt kockázat nélkül tesztelhetjük, köszönhetően a kiterjesztett valóságnak. Ehhez választhatunk a programban található nagyszámú ábra közül, de saját képet is betölthetünk, majd pedig jelöljük meg testünkön három vonallal azt a részt, ahová a tetoválásnak kerülnie kell. Ha szükséges, több nézőpontból is megvizsgálhatjuk a végeredményt, mely tesztünkben igencsak élethűnek bizonyult.

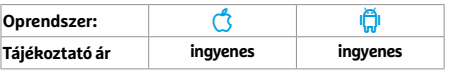

alkotásunkat. Ha valaki saját gyűjteményében nem talál megfelelő kiindulási fotót, akkor is támaszkodhat a programra, ugyanis szép választékkal rendelkezik ingyen használható alapképekből – ezzel kis cégeknek és a kreatív iparban dolgozó vállalkozóknak is segítség lehet.

A program ingyenesen tesztelhető, és sok effekt, illetve eszköz fizetés nélkül is elérhető – ilyenkor időről időre reklámokat is kapunk, de ezek mennyisége még nem túl zavaró. Az alkotók kínálta fotóalbumhoz azonban nem férünk hozzá, ehhez elő kell fizetnünk a szoftverre, mely évente 40 euróba (vagy havonta 9 euróba) kerül. Aki elsősorban professzionális felhasználásban gondolkodik, az viszont lehet, hogy jobban jár a Fotor Pro+ megoldással, mely az évi 90 eurós előfizetésért cserébe jóval komolyabb fotóalbummal rendelkezik.

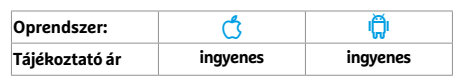

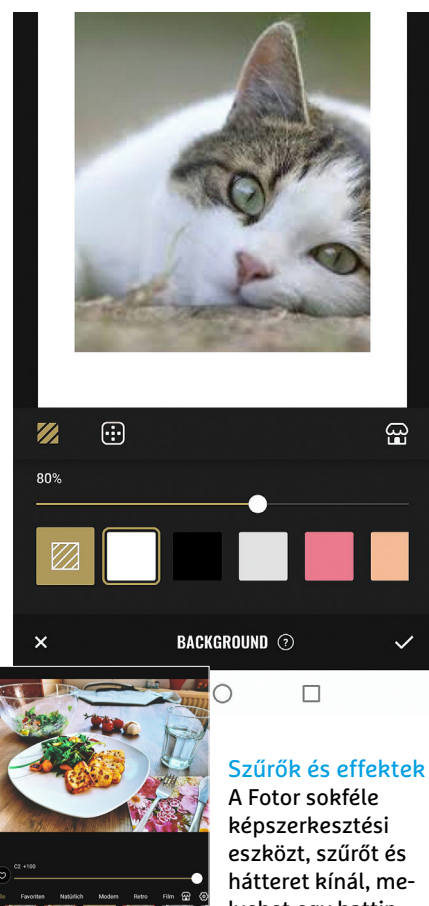

lyeket egy kattintással használhatunk

Repeated<br>Reminder

**Task End** 

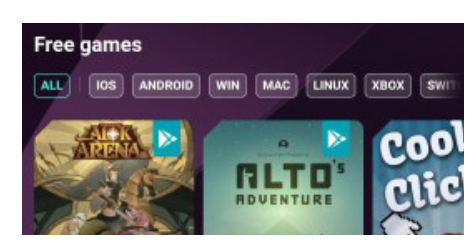

# **Opera GX: Gaming browser** Különleges böngésző, direkt játékosoknak

Az Opera GX nem pusztán különleges dizájnja miatt lehet érdekes a játékosok számára, a külseje mellett ugyanis hasznos kiegészítőket és kezdőlapján hasznos linkgyűjteményt kínál. Ebben találunk például egy naptárat a hamarosan megjelenő programokkal, beharangozó videókat érünk el, releváns híreket olvashatunk, és így tovább. A szoftverben integrált reklámszűrőt, QR-olvasót, bányászkártevők elleni védelmet, sütiblokkolót találunk, ezek pedig nem csak játékosoknak lehetnek érdekesek.

# Oprendszer: | **Ĝ** | <del>|</del> **Tájékoztató ár ingyenes ingyenes**

# **Fanya Task Manager** Egyszerű, de csinos feladatkezelő

m

 $D$ otc

Task Start

A feladatkezelők zsúfolt mezőnyéből a Fanya szimpatikus, egyszerű kezelőfelületével és irányíthatóságával emelkedik ki. A fejlesztők áthatóan a legfontosabb funkciókra koncentráltak, így a program sokak igényével találkozhat. A napi és havi áttekintő nézeten túl egy keresőt is kapunk a már elvégzett és a hamarosan esedékes feladatokhoz. Ha ennél többre van szükség (például mentésre, exportálásra), a fizetős verzióra lesz szükség – ez hat euróba kerül, tehát drágának semmiképp sem neveznénk.

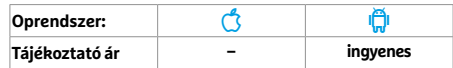

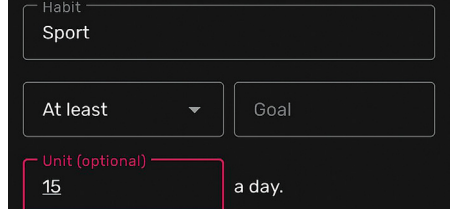

# **Routines**

# Vegyünk fel hasznos szokásokat

A Routines olyan, mint egy teendőlista, ám a bevásárlás tételei helyett olyan tevékenységeket szerepeltethetünk rajta, amelyekre szeretnénk ránevelni magunkat. Ez lehet például a reggeli testmozgás, hasizom-erősítés, vagy éppen a fogfonál használata. A szoftver pedig nem csinál mást, mint napi rendszerességgel emlékeztet ezekre, így könnyen szokásunkká válhatnak. Persze büntetés nincs, legfeljebb az amúgy ingyenes Routines által bemutatott reklámokat tekinthetjük annak.

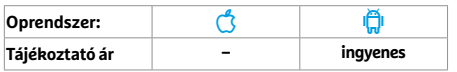

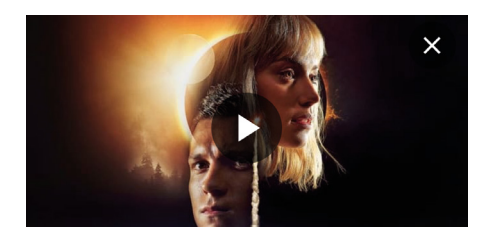

# **Movie Swipe** Válasszunk filmet az esti mozizáshoz

A filmek Tindere – röviden így jellemeznénk a Movie Swipe-ot, melynek feladata, hogy segítsen kiválasztani az esti néznivalót. Mielőtt nekilátnánk, el kell döntenünk, hogy egyedül, vagy társasággal moziznánk, majd jöhet a népszerű randiappból ismerős módszer, tehát jobbra, illetve balra húzhatjuk az ajánlatokat, melyeket például stílus vagy szolgáltató alapján is szűrhetünk. A művekről rövid leírás és beharangozó is elérhető, illetve linket is kapunk ahhoz a streamingszolgáltatóhoz, amelyiknél az adott film elérhető.

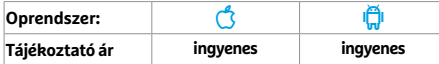

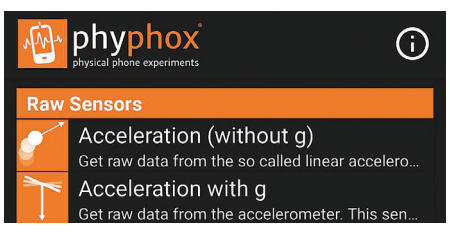

# **Phyphox** Fizikai kísérletek a telefonnal

Ez az RHTW Aachen Egyetem által fejlesztett alkalmazás kísérleti laboratóriumot készít okostelefonunkból: a készülékben található különböző érzékelőket felhasználva például megmérhetjük a külső fény erősségét, a gyorsulást, a hangok frekvenciáját és így tovább. A kísérletek folyamán további információkat kapunk a jelenségről és a mértékegységekről is az Experiment Info segítségével, illetve a kísérlettől függően a mögötte álló fizikai törvényekről is megtudhatunk több-kevesebb tényt.

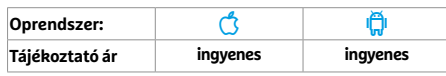

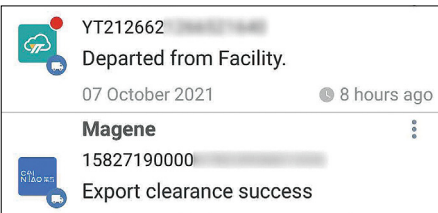

# **Parcels**

# Most éppen merre jár a csomagom?

A külföldről rendelt termékek beérkezését a kötelező vámeljárás és a hajózással (pontosabban a konténerekkel) kapcsolatos problémák is nehezítik – a Parcels legalább abban segít, hogy lássuk, merre jár éppen az adott csomag. Az alkalmazás rengeteg különböző szállítót ismer, és ami különösen hasznossá teszi, hogy képes például a kínai webáruházakból érkező termékeket Magyarországra érkezésük után is tovább követni. A szoftver ingyenes, ezért cserébe viszonylag sok reklámot jelenít meg.

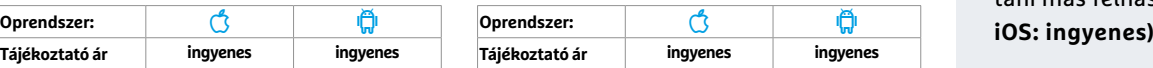

# **Rövid hírek**

### **Audible**

Hibajavítások mellett a hangoskönyv-alkalmazás könynyebben kezelhető is lett, például jobb lett a szöveg görgetése is. **(Android/iOS: ingyenes)**

## **Trello**

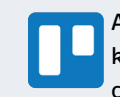

A Trello csopotmunka szoftver kezelhetőségén javítottak, így csökkent az alapműveletek-

hez szükséges kattintások száma és listákat is könnyebben hozhatunk létre. **(Android/iOS: ingyenes)**

#### **Geoládák**

Az alapvetően geocachingre kitalált program már a közkutak adatbázisát, az érdekes

fákat jegyző Dendrománia információkat és a mostanság különösen fontos erdőlátogotatás-korlátozásokat is be tudja emelni a térképre. **(Android/ iOS: ingyenes)**

#### **SwiftScan**

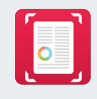

A prémiumfunkciók egyetlen, alkalmazáson belüli vásárlással aktiválhatók, nem szüksé-

ges külön előfizetés ehhez. **(Android/ iOS: ingyenes)**

## **Evernote**

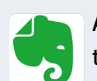

A jegyzetelőapp egy új widgetet kapott, amivel feljegyzéseink tetszés szerint szűrt listá-

ját jeleníthetjük meg – például azokat, amelyekre hamarosan figyelnünk kell. **(Android/iOS: ingyenes)**

## **WhatsApp**

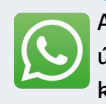

Az üzenetküldő új verziójában úgy küldhetünk videókat és képeket, hogy azok az első megtekintés után automatikusan tör-

lődnek. **(Android/iOS: ingyenes)**

### **Wiso Scan**

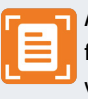

Az új verzióban javítottak a feltöltés sebességén, illetve végre lehetséges többoldalas

dokumentumok beolvasása is, a recepteket pedig könnyebb megosztani más felhasználókkal. **(Android/**

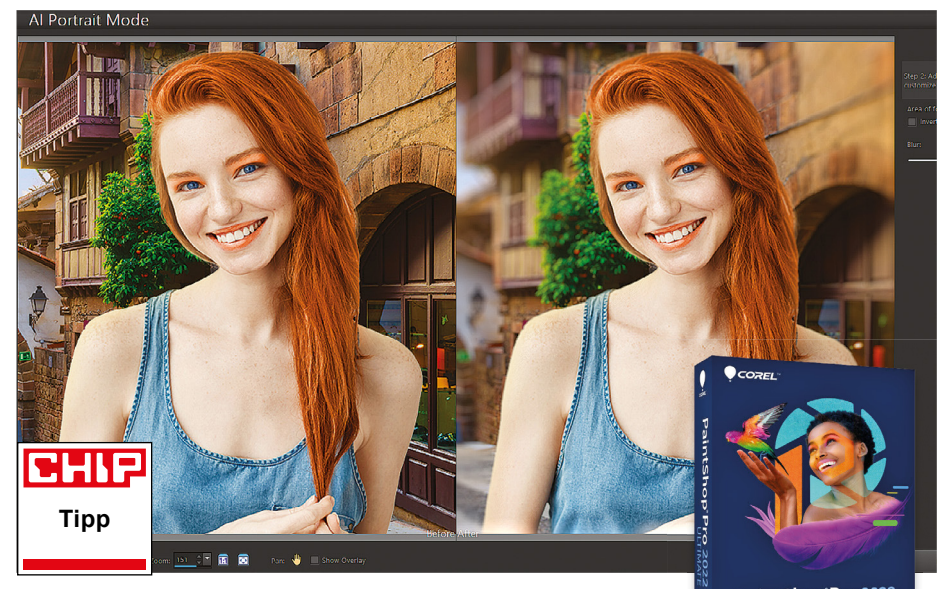

# **PaintShop Pro 2022 Ultimate**

PaintShop Pro 2022

# Képfeldolgozás, mesterséges intelligenciával

**A** Corel fejlesztői néhány éve egyre<br>**A** több területen használnak mesterséges intelligenciát különféle grafikus és videós programjaik működtetésére. Az idei PaintShop Pro sem kivétel e folyamat alól. A képszerkesztés terén a fejlesztők két új funkcióval várnak minket, amelyekkel az emberek kijelölése, kivágása lesz könnyű: az "AI Portrait", illetve az "AI Background Replacement". Mindkét algoritmus kifejezetten jól teljesít az emberek kijelölése, maszkolása terén, de némi manuális korrekcióra azért sokszor van szükség. Az utóbbi újdonság, az AI Background Replacement pontosan azt teszi, amire a név hallatán gondolnánk: a kimaszkolt emberek mögé teljesen más háttereket lehet beilleszteni a segítségével. Az AI Portrait segítségével a közelképeken lehet a háttér homályosságán változtatni. Kiszámítható módon mindkét algoritmus legfőbb ellenfele az emberi haj, és főleg a szélfútta vagy heves mozdulat közben lekapott haj. Portré módban, főleg az elhomályosított háttereknél ez kevéssé tűnik fel, de amint világos hátteret illesztenénk nagy hajú emberek mögé, feltűnő lesz a probléma.

Sok fejlődésen mentek át az MI által kezelt stíluseffektek: ezeknél a szűrők erejét és elmosottságát precízen lehet állítani, megőrizve, vagy épp radikálisan módosítva a felhasznált színeket is. A Frame Tool nevű opcióban különféle alakú – például ellipszis, kör, trapéz – objektumokkal lehet dolgozni, könynyebbé téve például a meghívók, vagy más, speciális designt használó anyagok készítését. Az idei verzió már támogatja a modern képformátumokat, a HEIC és HEIF fájlokat is, és kaptunk egy sor új ecsetet, átmenetet, színpalettát és mintát is. A hasznos oktatóvideókat már közvetlenül a főképernyőről is el lehet indítani.

**Hasznos bővítések és fejlesztések, csak kis kézi munkát kívánó MI-funkciók**

**Az MI-funkciók hajlamosak lelassítani a gépet, és így a munkafolyamatokat** 

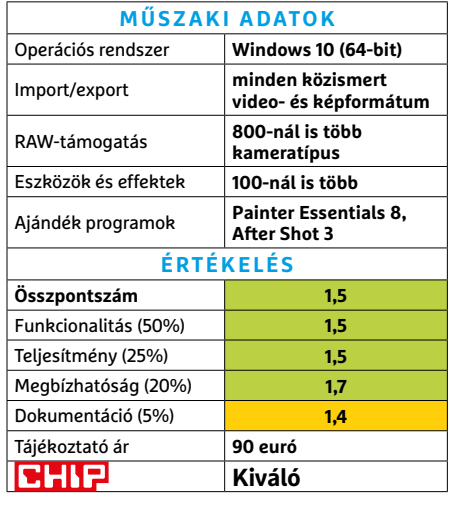

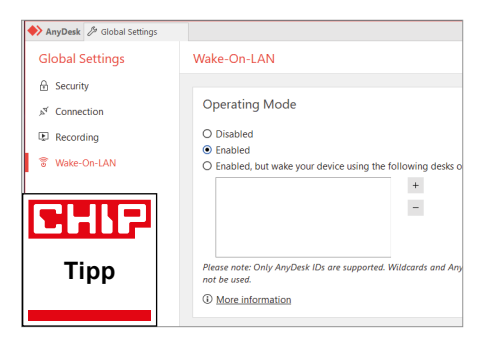

# **AnyDesk 6.3**  Univerzális hálózati távirányítás

Az AnyDesk szoftver segítségével hozzáférést adhatunk gépünkhöz másoknak, vagy megoszthatjuk vele képernyőnk képét más felhasználókkal. A program Windows, macOS és Linux rendszereket is képes kezelni, és van applikációja Androidra és iOS-re is. A felhasználói felület egyszerű, a csatlakozáshoz csak az azonosítónkat kell megadni. Mielőtt valakit így beengedünk a gépünkre, speciális szabályokat is létrehozhatunk, például letiltva a látogatót mondjuk a Fájlkezelő használatáról.

Tesztünk során az AnyDesk még lassú kapcsolatnál is jó minőségű képpel dolgozott, és még a nézett videók is csaknem folyamatosan jöttek át az interneten. A felhasználó saját gépére jelszó megadásával léphet be, akár fel is keltve azt a hibernációs üzemmódból. Az AnyDesk azonban nem alkalmas videokonferenciák vagy digitális telefonhívások lebonyolítására.

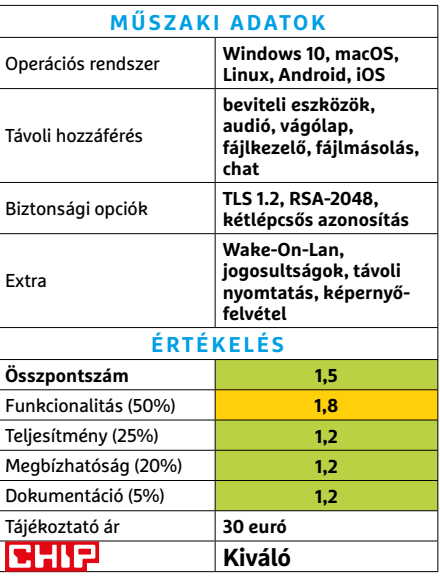

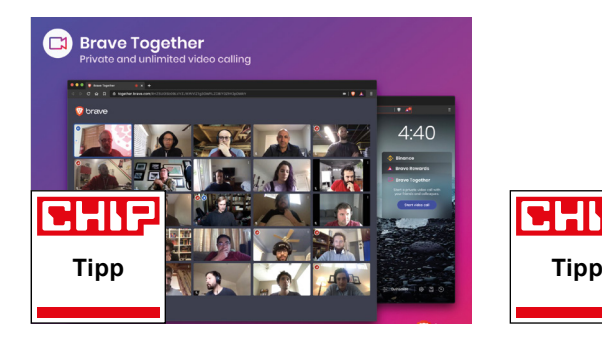

## **Brave Browser**

# Böngészés és adatvédelem egyszerre?

Mint sokkal jobban ismert testvérei – a Chrome, az Edge, az Opera, vagy éppen a Vivaldi –, a Brave is a nyílt forráskódú Chromium szoftverre, illetve a Blink rendermotorra épül. Ennek megfelelően körülbelül azokhoz hasonló teljesítményt nyújt tempó és megbízhatóság terén. A Brave azonban rendelkezik egy extrával is: fejlesztői óriási hangsúlyt fektetnek az adatvédelemre és a privát böngészésre.

A weboldalak agresszív nyomonkövetésének letiltása és a gyanús weboldalak kizárása mellett a Brave nem csak a megszokott privát böngészési lehetőséggel rendelkezik, de a Tor-funkcionalitás is beépítve várja a magánügyeit nyugodtan intézni vágyó felhasználót. Az anonimizált routing használata egy negatívummal is bír: így jóval lassabban töltődnek be a weboldalak, éppen ezért ezt ideiglenesen ki is lehet kapcsolni. A Brave-ben a videochat, a VPN, illetve a reklámblokkoló mellett van egy beépített ethereumtárca is, amellyel a böngésző jutalmakat is oszt – például nyomkövetéstől mentes reklámok elviseléséért.

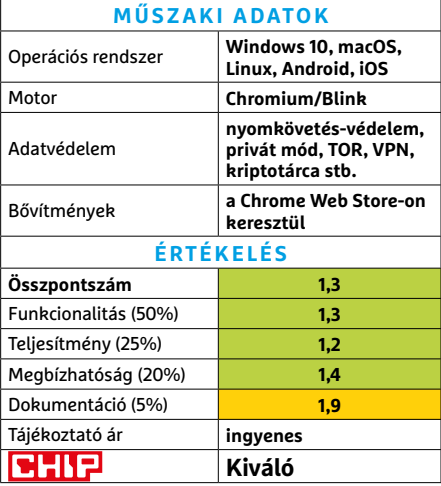

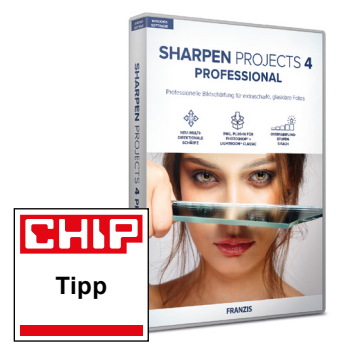

# **Franzis Sharpen #4 pro**  Fantasztikusan éles fotók

A Franzis által gyártott Sharpen már sokszor bizonyította, hogy kiválóan alkalmas digitális fényképek korrekciójára, kiélesítésére. Az új, egyelőre csak németül elérhető, de angolul is érkező 4-es verzió fontos fejlesztéseket tartalmaz, melyek nagy része a témához legalább közepesen értőkre, illetve a profikra lett szabva.

A kezelőfelület nem sokat változott: az előre programozott lehetőségek a bal szélen, a manuális állítási opciók pedig a jobb oldalon sorakoznak. Az előzők listája hoszszabb lett, de ami még fontosabb, minden effektnél rendelkezésre áll egy csúszka, amivel annak erejét szabályozhatjuk. Javultak a területvédő funkciók is, amelyekkel a kép azon részeit jelölhetjük ki, amelyeket nem szeretnénk megváltoztatni. Az új maszkolási funkciókkal teljesen eltérő helyen levő területek is kombinálhatók e célra. A három lépésben dolgozó, többirányú képélesítés, a program egyik legfontosabb eszköze, új algoritmussal működik, ami ugyan igen számításigényes, de a mikrorészletek tekintetében láthatóan jobb végeredményhez vezet.

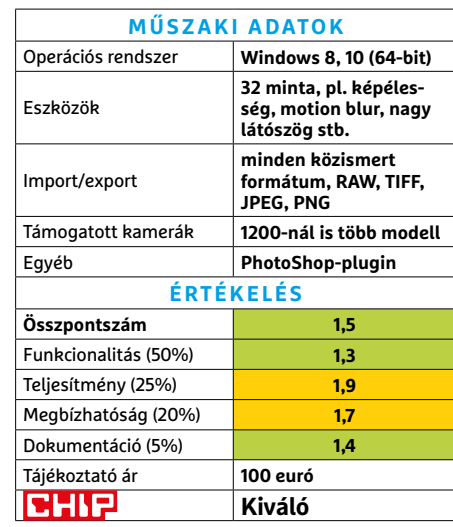

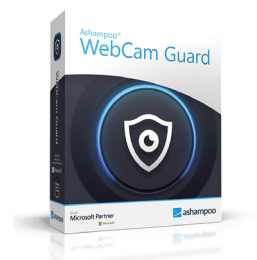

# **Ashampoo Webcam Guard**  Kamera és mikrofon védelmezője

A Webcam Guard elsődleges feladata, hogy megakadályozza, hogy valami rosszindulatú program átvegye az irányítást számítógépünk vagy laptopunk kamerája vagy mikrofonja felett. A program működése nem valami kifinomult: amikor rányomunk a deaktiválás gombra, egyszerűen kikapcsolt állapotba teszi e hardvereket az Eszközkezelőben. Opciók (például a Zoom vagy a Discord hozzáférésének megtartása) nincsenek, és mindezt akár manuálisan is megtehetnénk – így csak kicsit kényelmesebbé válik a dolog. **(Ár: körülbelül 30 euró.)** 

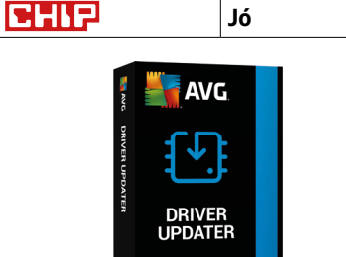

# **AVG Driver Updater**  Kényelmes driverfrissítés

Bár maga a Windows is frissíti a drivereket, sajnos csak az ismertebb márkákat és típusokat kezeli megbízhatóan, így rengeteg grafikus kártya, WLAN-adapter, hangkártya és egyéb eszköz létezik, amelyre ez nem terjed ki. A Driver Updater azonban ezeket is ismeri: 1300 gyártó 8 millió driverjéből válogat. Tesztünk során a frissen telepített PC-n 24 eszközhöz talált lejárt meghajtóprogramot, amelyeket egyetlen gombnyomással frissített is. Ezeket azonban nem lehet külön letölteni – néhány rivális program erre is képes. **(Ár: körülbelül 40 euró évente.)** 

**Jó**

снір

# Intelligens ajtók

## **Internetre csatlakozó ajtók, csengők és postaládák**

Érintésre nyíló ajtókilincs, telefonos üzenet, ha látogatók jönnek, finom jelzés, ha csomag érkezett a postaládába? Az intelligens zárak sokkal többről szólnak, mint puszta biztonságról!

ANDREAS FRANK/TÓTH GÁBOR

mikor az emberek okos ajtót vásá-<br>
szolgáltatások járnak a fejekben:<br>
szolgáltatások járnak a fejekben: rolnak, elsősorban a kényelmi nem kell többé aggódni például az otthonfelejtett kulcs miatt. Vagy nem kell többé figyelni a postaládát, hiszen az automatikusan üzenetet küld, minden alkalommal, amikor kinyitják. Emellett persze az okos ajtózárak a biztonságról is szólnak: ha nem viszünk magunkkal kulcsot, akkor például biztosan nem fogjuk elveszíteni, és ellopni sem tudják tőlünk! Ha pedig a csengő is képes az interneten kommunikálni, akár távolról is megnézhetjük, ki az, aki az ajtónk előtt áll.

#### **Ajtónyitás alkalmazásból**

Felhasználói szemszögből a legkézenfekvőbb megoldást az jelenti, ha elsőként a bejárati ajtót szereljük fel valamilyen okoseszközzel. Erre többféle megoldás is kínálkozik: a Nuki, a Yale vagy éppen az eQ-3 termékeit például úgy alakították ki, hogy azokat minden további nélkül a meglévő zár helyére tudjuk beszerelni. Ráadásul bentről kulccsal (is) lehet használni őket, így nem feltétlenül kell kivenni a telefont a zsebünkből, ha épp ki szeretnénk ugrani a boltba tejért. Akkumulátorról működnek, a zár nyelvét pedig egy apró motor irányítja.

# **BHIP365**

#### **Elektromos készülékek a ház körül**

A CHIP365-tel kimerészkedünk kicsit az ismeretlenbe, és a tág körben vett IT termékek mellett háztartási készülékeket is megvizsgálunk. Ebben a sorozatban olyan típusokkal is találkozhat, amelyeknek nincsen szükségük a mai értelemben vett modern kommunikációs chipre vagy processzorra ahhoz, hogy elvégezzék feladatukat.

Léteznek olyan típusok is, amelyek motor nélkül működnek; a Burg-Wächter, az Abus, az Evva, a Tapkey vagy éppen a Busch-Jaeger olyan termékeket (is) gyárt, amelyeket a cilinderes zár helyre tudunk szerelni. Ezeket kulcs helyett a telefonnal lehet kinyitni, de magát az ajtót kilinccsel tudjuk kinyitni. Gyorsan tegyük hozzá, hogy ezeknek a típusoknak a tudása egyszerűen amiatt, hogy a motort nem tartalmazzák, korlátozott. Nem képesek például arra, hogy a zárat automatikusan bezárják, amikor az ajtót becsukjuk. Cserébe akkor sincs semmi probléma, ha esetleg az akkumulátor lemerült: az ajtó a kilinccsel ilyenkor is minden további nélkül nyitható. Természetesen vész esetére (például ellopták a telefont) minden zárnál van alternatív megoldás a nyitásra, például kulcs vagy PIN-kód.

Függetlenül attól, hogy egy adott termékben van-e motor vagy nincs, az okostelefonnal a kapcsolat Bluetooth segítségével történik. Ennek legfőbb oka az, hogy

KÉP: RING

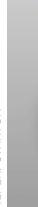

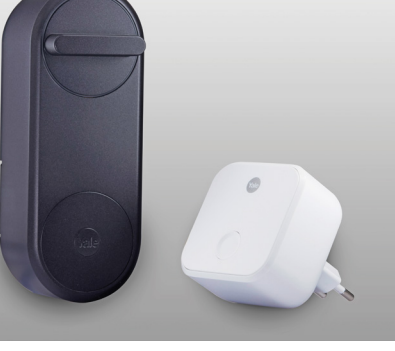

**WARTOK** KÉPeK: GyÁrtÓK

Intelligens ajtózár

A Yale Linus Smart Lock (ára kb. 70 000 forint) az ajtózárhoz csatlakozik; távoli eléréshez egy bridge modul telepítése is szükséges.

így közvetlen kapcsolat alakítható ki a mobil eszközzel, nem kell egy köztes átjárót használni (pl. hub vagy router), ami csak felesleges hibaforrás lenne. A motorizált készülékek a Bluetooth segítségével pedig képesek arra is, hogy automatikusan kinyissák a zárat, ha a mobilunk kapcsolatot létesített vele. Természetesen a Bluetooth mellett a legtöbb típus WLAN adaptert is tartalmaz, hiszen a távoli vezérléshez internetkapcsolat is szükséges. A zár nyitása távolról hasznos funkció lehet például akkor, ha egy barátunkat várjuk, de késésben vagyunk: ha az ismerősünk előbb érkezik meg, akkor egyszerűen kinyithatjuk neki az ajtót távolról is.

Az okos ajtózárak további előnye, hogy nagyon jól személyre szabható, hogy kinek milyen jogosultságai vannak: beállíthatjuk például azt, hogy a takarító csak délelőtt tudjon bemenni a lakásba, a szomszéd pedig – virágokat öntözni – csak akkor, amikor nyaralunk. (És van napló, így később azt is megnézhetjük, hogy járt-e valaki a lakásban vagy sem.)

## **Ki van az ajtó előtt?**

Az okos ajtózár képességeit igazán akkor lehet jól kihasználni, ha veszünk mellé egy okos ajtócsengőt is. A csengő előnye, hogy azonnal értesítést küld a telefonra (is), amint valaki csenget. Ez azonban még csak a kezdet: a legtöbb modellt kamerával is felszerelték, illetve ezek a készülékek tartalmaznak mikrofont és hangszórót is, hogy az érkező vendéggel vagy a postással beszélgetni is tudjunk. Intelligens ajtócsengőt többek között a Ring, a Netatmo, a Gigaset és a Google Nest is gyárt.

Fontos tudni ugyanakkor, hogy ezeket a termékeket jellemzően egyedi használatra tervezték, és úgy, hogy a felhaszná-

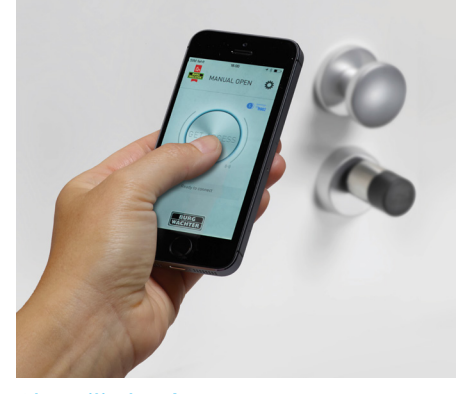

Okos cilinderzár A 100 000 forint környékén megvásárolható Burg-Wachter secuENTRY telefonról vezérelve nyit és zár.

lók is telepíthessék őket egyszerűen. Vagyis a legtöbbször nincs lehetőség arra, hogy közvetlenül az ajtóba szerelt okoseszközzel is párosítsuk őket. Ha ilyen funkcióra is szükség van, akkor persze van megoldás, de ehhez olyan termékekre van szükség, amelyek telepítése szakembert igényel. Választhatunk – többek között – a DoorBird, a Siedle, az Abus vagy Comelit termékpalettájáról.

Az otthoni felhasználóknak szánt megoldásoknál sem kell azonban lemondani teljesen a kényelemről: ha például ugyan-

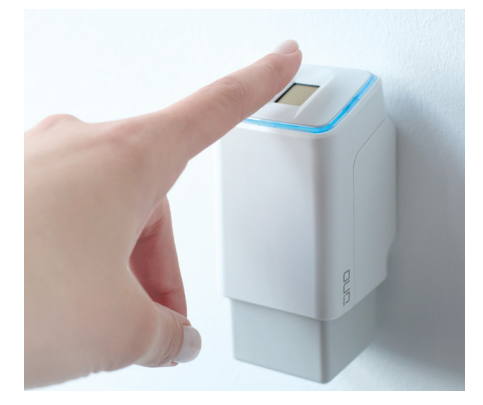

Ujjlenyomat-érzékelés Az ekey uno akár akkumulátoros verzióban is elérhető; Bluetooth segítségével nyitja a Niku és az eqiva (eQ-3) zárakat.

annak a gyártónak a termékeit használjuk, akkor lehetséges, hogy ugyanabból az alkalmazásból tudjuk vezérelni a zárat és megnézni az okos ajtócsengő képét.

Az ajtócsengő esetében hasznos, ha a régi csengőkábelt is tudjuk csatlakoztatni; így nemcsak a digitális gombbal, hanem a meglévő gombbal is tud működni az új csengő. A könnyebb telepíthetőség érdekében, például a Ring termékpalettáján, olyan modellek is léteznek, amelyek akkumulátorról működnek. Ezek előnye, hogy a felszerelésnél nem

# **Minden csomag megérkezik**

Egy okos csengő és egy okos zár együtt segítséget jelenthet akkor is, ha csomag érkezik, de épp nem vagyunk otthon. Amikor a futár csenget, a telefonon kapunk értesítést; látjuk, ki érkezett, és beszélni is tudunk vele. Amennyiben megbízunk a futárban (például azért, mert mindig ő hozza az adott cégtől a csomagokat), arra is van lehetőség, hogy kinyissuk számára az ajtót, így a csomagot be tudja tenni az előszobába. Nyugaton pedig ennél "szofisztikáltabb" megoldás is van.

**> ParcelLock** néven ismert az a szolgáltatás, amelyet számos gyártó integrált termékeibe. Ennek lényege az, hogy a futárcégek alkalmazottai automatikusan megkapják azokat a kódokat, amivel az okos zárakat ki tudják nyitni, így – a tulajdonos előzetes hozzájárulása esetén – még arra sincs szükség, hogy a futár a csomag kiszállításakor kommunikáljon a címzettel. Sőt, akár még arra is

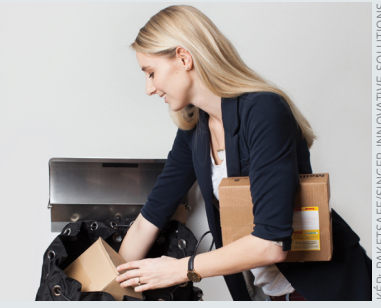

KÉP: PaKetSaFe/SINGer INNoVatIVe SoLutIoNS

van lehetőség, hogy csomagot küldjünk úgy, hogy nem tartózkodunk otthon akkor, amikor a furát elviszi a pakkot. Tegyük azért hozzá, hogy ez a fajta termékszállítás nagyon nagy bizalmat igényel, továbbá van egy sor olyan tényező is, amely problémát okozhat. A kíváncsi szomszédokon túl akár az is problémás lehet, ha van otthon háziállat, hiszen egy csomag kedvéért nem biztos, hogy jó ötlet a kutyát egy kis szobába bezárni. Ilyen jellegű szolgáltatás Magyarországon egyelőre nem működik.

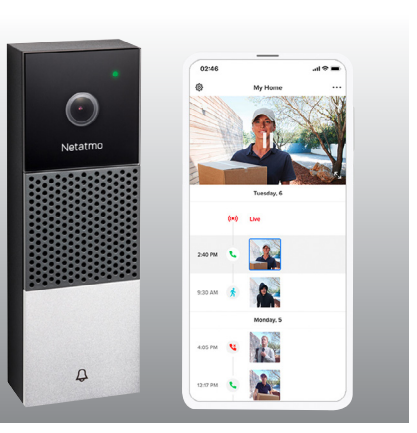

#### Bejárati ajtóhoz

A Netatmo okos csengője segítségével beszélhetünk az érkező vendéggel, bárhol is legyünk éppen.

kell gondoskodni még az áramellátásról is – ez ugyanis sok esetben a fal bontásával jár vagy falon kívül futó kábel elvezetéssel, ami ronda. WiFi elérésre viszont szükség van, bár ezt azért a legtöbb lakásban nem probléma megoldani.

A társasházban élők számára az okos csengő sajnos a legtöbb esetben nem alternatíva, hiszen a lépcsőház bejáratánál nem lehet elhelyezni kamerát és egyedi ajtónyitó megoldást sem. Ebben az esetben sincs azonban minden veszve: arra például van lehetőség, hogy a kaputelefont cseréljük vagy okosítsuk fel. A Nuki Openert például direkt arra tervezték, hogy a meglévő kaputelefon kábelét használva tudjuk kinyitni a lépcsőház bejárati

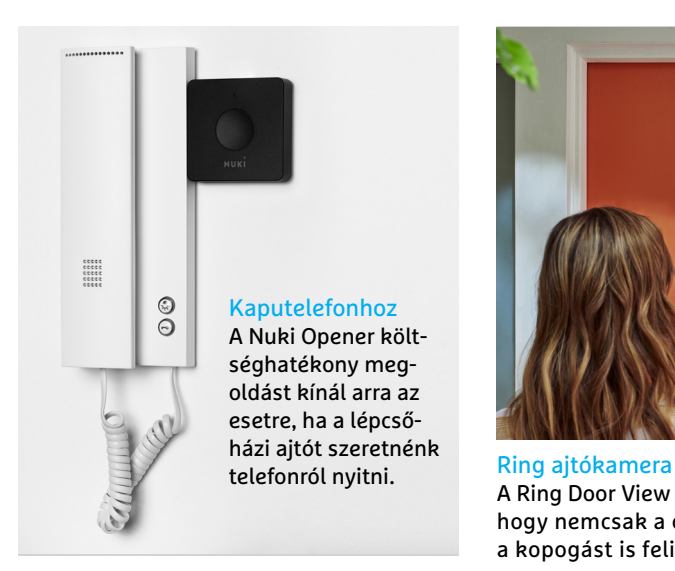

ajtaját. Ha szimpatikusabb, akkor persze lecserélhetjük magát a kaputelefont is, de ez drága mulatság: a Siedle például 100 ezer forint körüli összegért kínálja termékeit ebben a kategóriában. Az okos kaputelefon WiFi hálózat segítségével kommunikál, cserébe viszont akár beszélgethetünk is a vendéggel vagy a postással. Csak zárójelben jegyeznénk meg, mert nagyon rétegtermék: olyan okos kamera is kapható, amit az ajtó kukucskálójába lehet felszerelni.

### **Okos otthon integráció**

Ha van otthon okos otthon rendszer, akkor az ajtózár, illetve a csengő vásárlásakor mindenképpen figyeljünk arra,

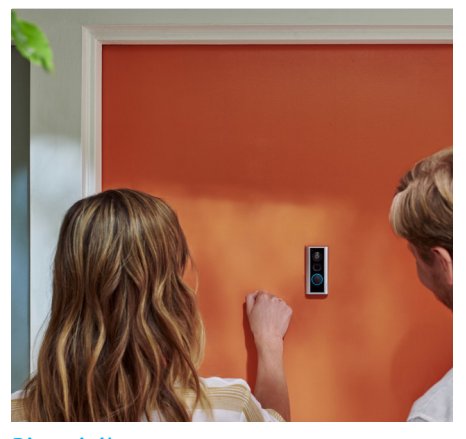

A Ring Door View Cam érdekes képessége, hogy nemcsak a csengetést, hanem akár a kopogást is felismeri.

hogy olyan típust válasszunk, amely integrálható. Így lehetőség nyílik akár arra is, hogy az okos otthon vezérléséhez használt szoftverből nyissuk az ajtót, vagy rajta keresztül kapjunk értesítést, ha valaki becsengetett hozzánk.

Habár a digitális személyi asszisztens szolgáltatások itthon még mindig nem működnek (legalábbis magyar nyelven nem támogatott), érdemes arra is figyelni, hogy legyen Alexa, Apple HomeKit vagy Google Assistant támogatás. És hasznos az is, ha a zár képes kommunikálni a biztonsági rendszerrel: így beprogramozhatjuk a riasztót úgy, hogy mindig bekapcsoljon, amikor az ajtót bezárjuk, és kikapcsoljon, ha kinyitjuk. **□** 

# **Interjú**

# Videotovábbítás végpontok közötti titkosítással

#### **> Hogyan védi a Ring a termékeit a hekkertámadásokkal szemben?**

A Ring volt az első gyártó, amely a termékeinél kétlépcsős azonosítást vezetett be, nemrégiben pedig a hitelesítő alkalmazások (autentikátorok) támogatása is megjelent. A termékeink vezérlőszoftvere emellett észleli a sikertelen belépési kísérleteket is, üzenet pedig akkor is érkezik a telefonra, ha hitelesített felhasználó nyitja ki az ajtót. Ez nemcsak a meglepetések elkerüléséhez fontos, hanem azt is tudhatjuk, ha a csemete hazaérkezett.

**> Mi a helyzet a személyes adatokkal, azon belül is főleg a videók védelmével?** A Ring a rögzített, illetve a továbbított

videók esetében is az Amazon Web Services megoldást használja. Ezen belül is AES és

TLS kombinációját használjuk. A Ring által nyújtott szolgáltatásoknál a SRTP-t is használjuk, és bevezettük a videók továbbításánál a végpontok közötti titkosítás lehetőségét is, amely egy extra biztonsági réteget jelent mindenki számára.

**> Mit könnyebb feltörni? Egy normál ajtót vagy egy okos zárral szerelt ajtót?** Az okostermékeknek helyzeti előnye van; a rablók például szeretik a csengőt használni "munka" előtt, mert így megbizonyosodhatnak róla, hogy tényleg senki sincs otthon. Egy okos csengő ilyenkor jelez, így rögtön értesülhetünk arról, hogy valami nem feltétlenül stimmel. Akár még beszélhetünk is, így a betörő azt fogja gondolni, hogy otthon vagyunk, és szépen továbbáll. A Ring kamerák ráadásul egy elég hangos

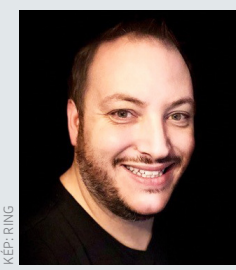

**Válaszol Dave Ward,** a Ring európai ügyvezető igazgatója

szirénával is rendelkeznek, amely a mozgásérzékelő funkcióval kombinálva hatékony védelmet nyújt: elrettenti a rablókat és emellett még a szomszédok figyelmét is felhívja arra, hogy illetéktelenek járnak a lakásunkban. A kamera képét pedig tárolják a szerverek, ami segíthet később a betörők azonosításában is.

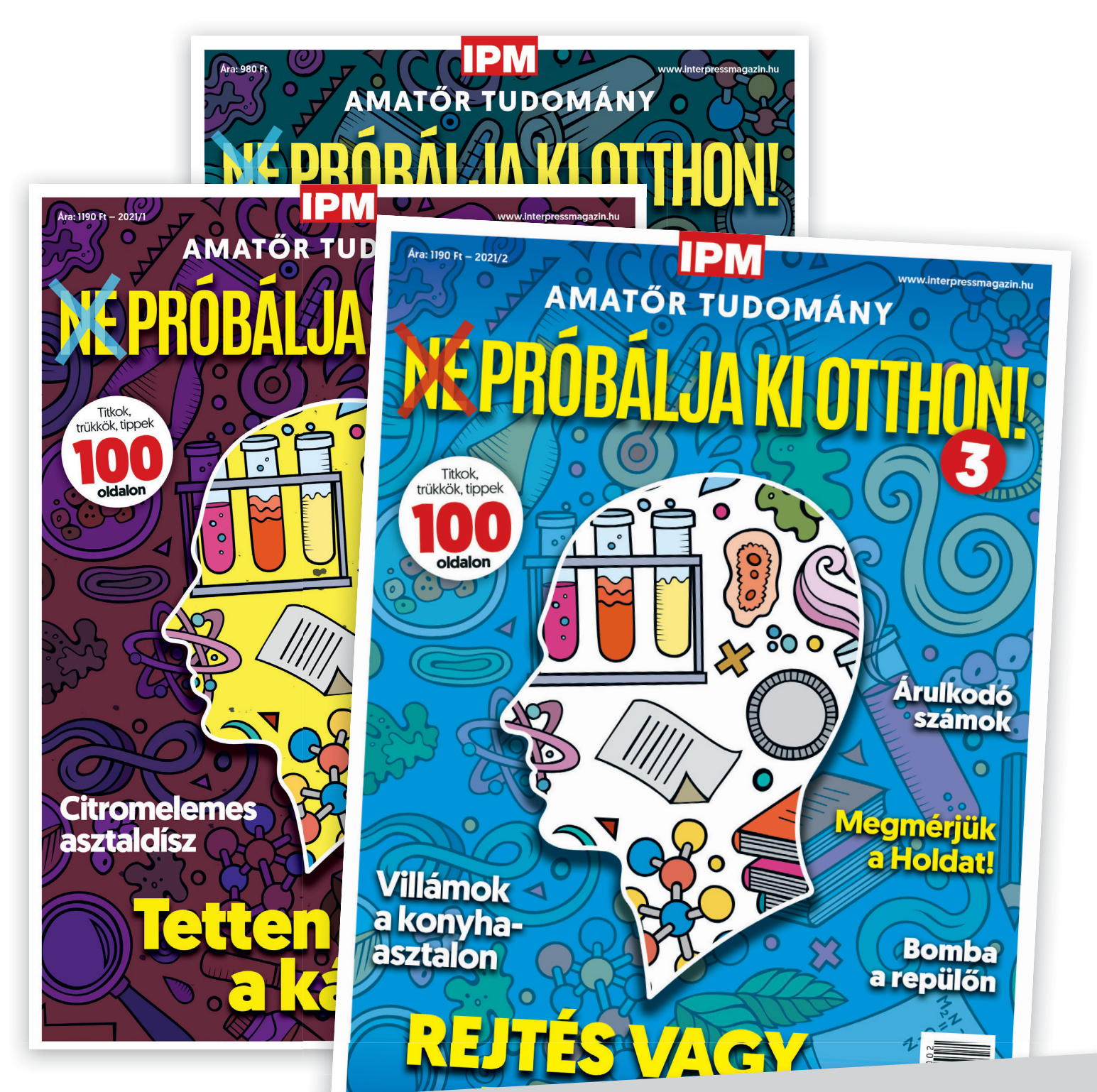

# Keresse a laptapir.hu oldalon is, ahol az összes korábbi lapszámot is megtalálja!

www.mediacity.hu

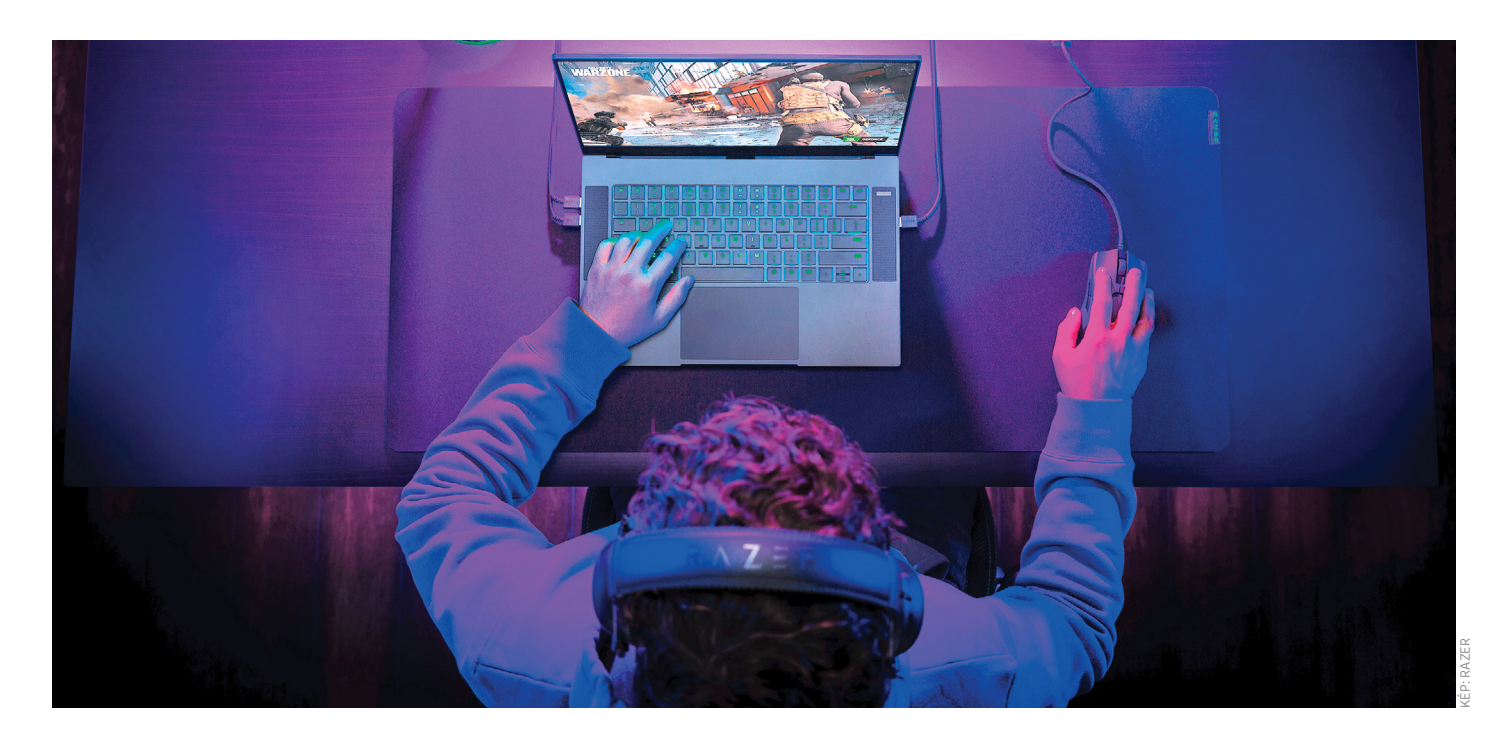

# Ragadozók bevetésen: Játékgépek nagytesztje

**Mire képes egy csúcs-notebook?** 

A nagy teljesítményű AMD processzoroknak köszönhetően a mai gamer noteszgépek szintet léptek a teljesítményben. Tudásuk ráadásul nem csak a szórakozásra elég, még ha nem is alkalmasak minden szerepkörre.

ROBERT DI MARCOBERARDINO/HORVÁTH GÁBOR

**Annak ellenére, hogy külsejük alig<br>
<b>A**ndrozott az évtizedek folyamán,<br>
a notebookok minden évben változott az évtizedek folyamán, a notebookok minden évben meg újulnak. Különösen igaz ez a játékosoknak tervezett "gamer" kategóriába tartozókra, mely népszerűsége folyamatosan növekszik. Az általuk használt nagy teljesítményű processzorok képesek energiatakarékos működésre, és arra is, hogy szükség esetén megközelítsék asztali testvéreik sebességét.

Tesztünkben most 11 ilyen csúcskategóriás hordozható számítógépet hasonlítunk össze, melyek az AMD és az Intel legjobb termékeire épülnek. Tesztgyőztesünk, a Lenovo Legion 5 Pro például az előbbire, és remekül bizonyítja, hogy nem muszáj milliókat fizetni akkor, ha egy nagy teljesítményű, játékra optimalizált noteszgépet keresünk. Ugyanakkor továbbra is bennünk motoszkál a kérdés: miben különbözik egy "gamer" notebook egy normál változattól vagy az utóbbi időben népszerű "kreatív" modellektől? Vajon elvihető-e az irodába egy ilyen gép, illetve fordítva: játszhatunk-e a Fortnite-tal egy átlagos notebookon?

## **A lényeg: a CPU és a GPU kombinációja**

A hardvert illetően a kreatív notebookok (például a Dell XPS 17) és a gamer változatok abban szoktak különbözni, hogy az utóbbiakba valamivel erősebb GPU kerül. Az említett Dellben például a Core i7 processzort egy RTX 2060 grafikus chip egészíti ki, míg a most vizsgált mezőny második helyezettje, egy Lenovo Legion 7 Core i9-et és RTX 2080-at használ.

Bár a modern játékokat Full HD felbontásban mindkettő kényelmesen "viszi", a Legion mégis magasabb sebességet ér el (ezt képkocka/másodpercben, fps-ben fejezhetjük ki). Az általános, napi feladatokra tervezett notebookokhoz képest pedig még nagyobb a különbség: bár az olyan jó minőségű változatok, mint a ThinkPd T14 vagy a ZenBook 13, ma már képesek megnyitni a játékokat, általában nem rendelkeznek dedikált GPU-val, és processzoruk is inkább a középkategóriából kerül ki. Felszereltségük bőven elegendő például az irodába, de videoszerkesztésre vagy éppen játékra már nem, ezek a feladatok meghaladják képességeiket.

A 3D-s teljesítményt csak mérsékelten igénylő játékok, például a Hearthstone vagy a LoL, a gyorsabb integrált grafikán

### **NOTESZGÉPEK < TESZT**

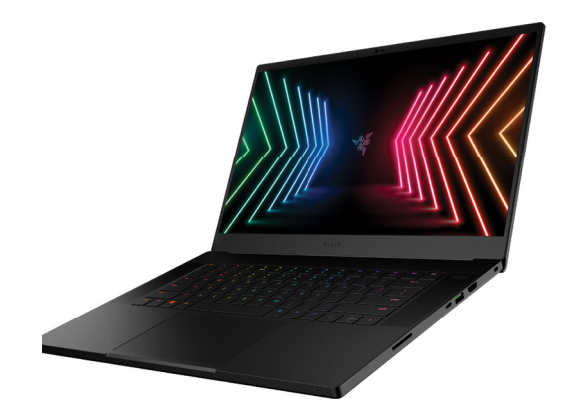

#### Játék 4K-ban

A Razer Blade 15 60 Hz-es frissítést kínáló kijelzőjével egyike a kevés 4K felbontású gamer notebookoknak.

(például az AMD Vega 7-en) már elindíthatók, és a régi lövöldözős játékok is nyugodtan futtathatók, viszont nagyobb terhelés alatt gyorsan eljutunk oda, hogy a folyamatos játékélmény biztosításához a megjelenítés már nem elég gyors.

### **Kifulladás: a gamer noteszgépek gyenge pontja**

De vannak már különbségek is a játékra tervezett, és a többi, akár hasonlóan nagy teljesítményű hordozható számítógép között. Ilyen például a képernyő: az előbbiek ritkán kínálnak magasabb felbontást a Full HD-nál, viszont frissítési frekvenciájuk magasabb (legalább 120 Hz), mely lövöldözős játékoknál, szimulátoroknál hasznos igazán.

Ez a felbontás multimédiára, táblázatokhoz viszont alacsony, ezért a kreatív kategóriában ma már a WQHD (2560×1440 pixel) az alap, és egyre jobban terjed a 4K is.

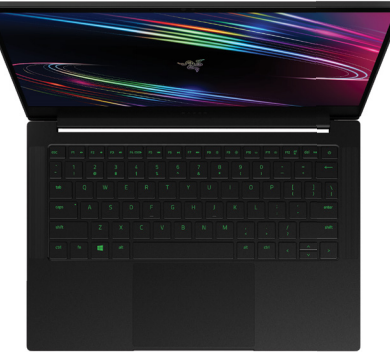

#### Igazán kitartó

A Razer Stealth 13 teljesítménye ugyan csak átlagos, de üzemideje eléri az irodai ultrabookokét.

Így több tartalmat tudnak megjeleníteni, a részletgazdagság, a képélesség is jobb, viszont ez sokkal jobban terheli a komponenseket.

Egy másik fontos eltérés az üzemidő: ha játszunk, kevés gép tud többet 2-3 óránál. Normál irodai programokkal a gamer notebookok 5-6 óráig bírják, a kreatív modellek 8-10 órát, a "normál" noteszek viszont ennél is többet: ezek feladata az, hogy töltő nélkül is kibírjanak velünk egy munkanapot.

#### **Kis méret, nagy teljesítmény**

Persze nem minden játékra tervezett notebook egyforma, ebben a halmazban is akadnak különlegességek. Ott van például a Razer 13, mely egy klasszikus ultrabook méretét, és az ehhez passzoló 12 órás üzemidőt hozza magával. A spektrum másik végén tanyázik az MSI GP76 Leopard, melyben egy Core i7-11800H pro-

#### Teljesítmény a játékok alatt

Gyakorlatilag mindegyik notebook képes a 60 fps (képkocka/másodperc) sebesség elérésére Far Cry 5-ben – van, amelyik ennél jóval többet is tud.

#### **Far Cry 5, Full HD felbontás, képkocka/másodperc**

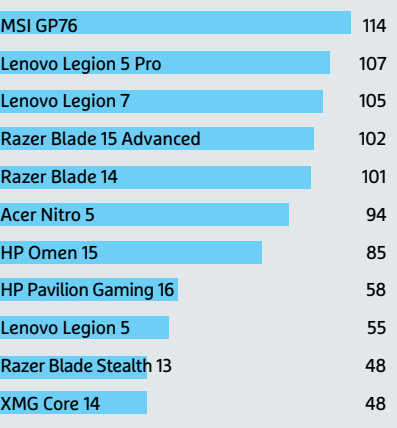

cesszort, illetve az RTX 3070 grafikus chip notebookos verzióját találjuk. Ez a notebook például a Far Cry 5-ben 114 fps átlagos sebességet ér el Full HD felbontásban – látszik, hogy 240 Hz-es maximális frissítésre képes panelje nemcsak a marketing miatt került belé. Hordozhatósága azért nem a legjobb, alig öt órát használhatjuk akkumulátoráról még akkor is, ha kímélően bánunk vele.

Ez egyébként az egyik oka annak, hogy a Lenovo tesztgyőztese, a Ryzen 7 5800H-val, 32 GB RAM-mal és RTX 3070 nel szerelt Legion 5 Pro olyan érdekes. Ez a notebook nemcsak nagyon gyors, de WQHD kijelzője is kiváló képminőséget,

# **Steam Deck: egy alternatív megoldás a Valve-tól**

Ahányszor a Steamet is birtokló Valve bejelent egy új terméket, a játékosok felkapják a fejüket. Ugyanez történt júliusban, a Steam Deck bemutatásakor, mely egy kézben is elférő, a gyártó saját Linux alapú Steam OS-t futtató PC, 7 colos, 720p felbontású kijelzővel és vezérlőgombokkal. A Valve vezetője, Gabe Newell állítása szerint az apró eszköznek képesnek kell lennie valamennyi, a Steam kínálatában megtalálható játék futtatására 720p-ben, legalább 30 fps-sel.

**> Izgalmas az ár:** Játékra optimalizált kézi számítógép volt már a piacon, de az olyan kínai gyártók, mint a OneXPlayer vagy a GPD, jóval 1000 euró feletti árakkal dolgoznak, ehhez képest a Steam Deck legolcsóbb verziója (mely OneXPlayer vagy a GPD, jóval 1000 euró<br>feletti árakkal dolgoznak, ehhez képest<br>a Steam Deck legolcsóbb verziója (mely<br>64 GB eMMC tárhelyet kapott) 419 euróba, az NVMe SSD-vel szerelt modellek pedig 549, illetve 679 euróba kerülnek, az adattároló méretétől (256 vagy 512 GB) függően. Valamennyi változatot 512 GB) függően. Valamennyi változatot > **Elérhetőség:** A Steam Deck<br>bővíthetjük SD kártyával, akkumuláto- első példányai állítólag decemruk pedig cserélhető, processzorként egyedi, de a Zen 2-re és az RDNA 2-re épülő AMD chipeket, illetve 16 GB gyors RAM-ot találunk bennük.

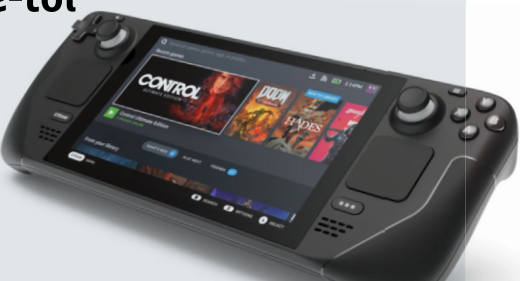

**> Elérhetőség:** A Steam Deck első példányai állítólag decemberben érkezhetnek meg az előrendelési akcióban résztvevőkhöz, és a Valve szerint a jövőben más PC-gyártók kínálatában is felbukkanhatnak ezek a gépek.

#### **TESZT > NOTESZGÉPEK**

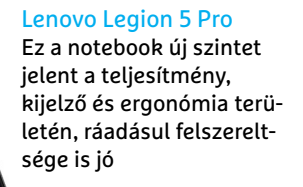

**CHIP Tesztgyőztes**

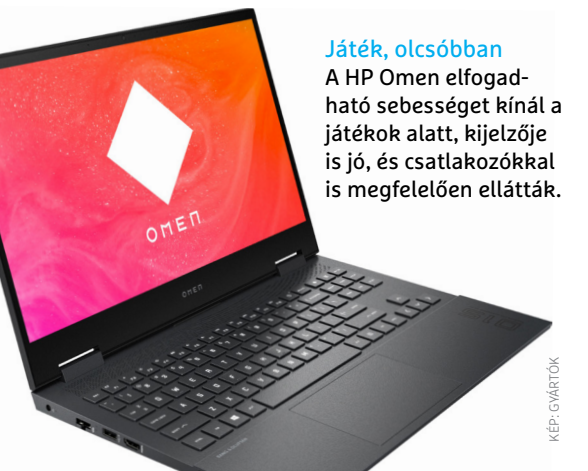

valamint 165 Hz-es frissítést kínál, üzemideje pedig eléri a 8 órát. A második helyezett Legion 7 Intel alapú – és ugyan felszereltsége gazdagabb valamivel, de érezhetően drágább is.

### **Ha fontos az ár: így lehet spórolni a gamer notebooknál**

A játékra optimalizált noteszgépek sosem olcsók, a gyors hardvernek bizony keményen megkérik az árát. De ez nem jelenti azt, hogy ne találnánk jó vételt köztük. Ilyen például tesztgyőztesünk, mely tudásához képest még akár olcsónak is nevezhető, de az utolsó helyezett Legion 5, illetve a HP Pavilion Gaming 16 is hasonlóan érdekes. Bár ezek hátul végeztek, lassúnak azért nem nevezhetők, igaz, egyes helyeken – például a kijelzőnél – már kompromisszumot kell kötnünk. Egy nem feltétlenül játékra optimalizált ntoeszgépnél azonban így is sokkal jobbak.

Kiváló ár/értéket képvisel az ötödik helyezett HP Omen 15, melybe Ryzen 7 processzor, 16 GB memória és RTX 2070 grafika került. Ez az összeállítás Far Cry 5 alatt 85 fps-re elég, ami nem dönt rekordokat, viszont a normál játékhoz tökéletesen elegendő. Ezen felül a HP notebookja közel 11 órás üzemidővel rendelkezik, ami szintén nem rossz eredmény. Gyenge pontja viszont a csatlakozókínálat és a képernyő, mely Full HD felbontása mellett csak 60 Hz-es képfrissítést kínál.

A gamer notebookoknál a csatlakozókínálat általában elég gazdag: mivel nem kötelező a legvékonyabb gépházat elkészíteni, marad hely például az Ethernetnek, és elfér mellette több USB és videokimenet is. A mezőnyben igazából csak a három kifejezetten vékony Razer modell az, amire nem került vezetékes internet. Ehhez képest tesztgyőztesünk négy Type-A és két Type-C konnektort kínál – ez utóbbiak Display-Portként is bevethetők. Nem rossz arzenál

ez ott, ahol a legtöbb versenytárs csak három-négy USB porttal rendelkezik. A HP Omen esetében ez négy Type-A és egy Type-C csatlakozót jelent, viszont ezek mellett egy HDMI és egy mini DisplayPort is rendelkezésre áll, tehát elvileg egy időben akár három külső kijelzőt is csatlakoztathatunk. Az olcsóbb modellek rendszerint csak egy videokimenetet kínálnak.

## **Összegzés: A Legion Pro egyértelmű győztes**

A Lenovo egy igazi különlegességet dobott piacra a Legion 5 Pro képében: ez a notebook a sebesség és a kijelző területén is a legjobb, ráadásul ára sem eget rengető. Ha többet akarunk spórolni, az Acer 5 Nitro vagy a HP Omen 15 ezt lehetővé teszi, némi minimális kompromiszszum árán: valamivel aalcsonyabb, de még elegendő teljesítményt és elfogadható képernyőt kínálnak. A részleteket a lenti táblázatban foglaltuk össze.

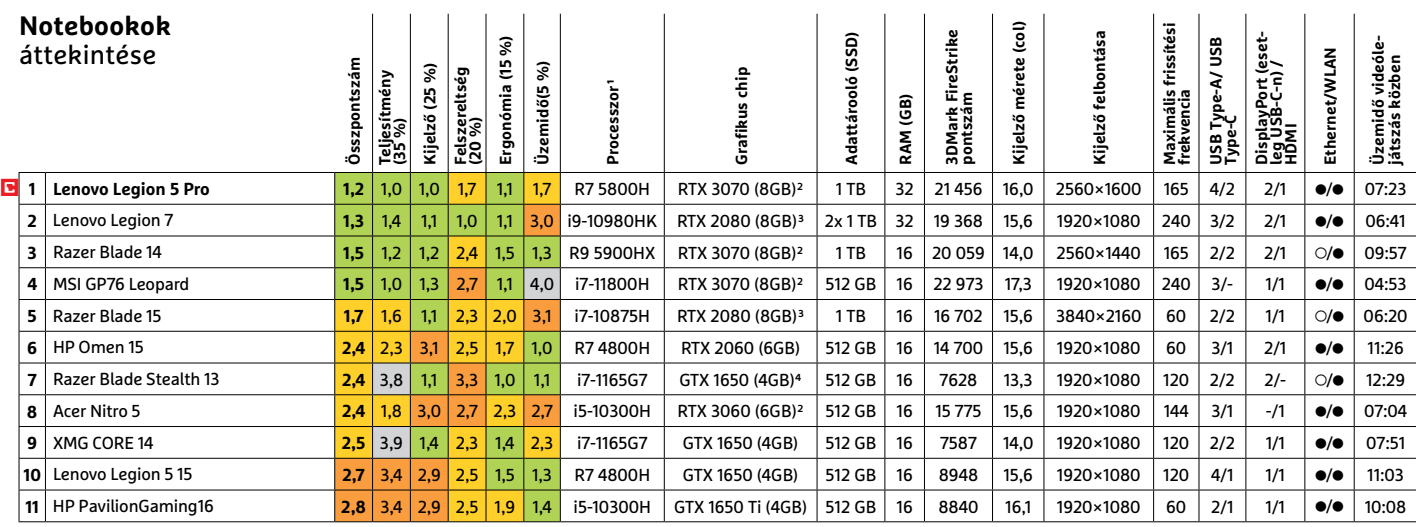

Kiváló (1 – 1,5) Jó (1,6 – 2,5) Közepes (2,6 – 3,5) Elégséges (3,6-4,5) Gyenge (4,6-tól) **○** igen **•** nem 1R: AMD, i: Intel

2: Notebook verzió<br>3: Super Max-Q ver Super Max-Q verzió 4: Max-Q verzió **5 8 >** 2021 **>** 11 **>** CHIP

**FineReader 15** Az okos PDF szoftver

**ABBYY** 

FineReader PDF 15 – Alternatíva az Adobe Acrobat helyett!

**ABBYY FineReader** 

 $\alpha$ 

Secur

Ha valaki alternatívát keres az Adobe Acrobat helyett, akkor leggyakrabban az ár az elsődleges tényező. Pedig ennél többről is szó lehet. A FineReader PDF mint alternatíva sokkal többet kínál ennél!

legtöbb ember számára a szoftverváltás ár és szolgálta-<br>tás kérdése. A FineReader PDF jó árat és egy jó nevű<br>szoftvercég, az ABBYY, kiváló szolgáltatásait kínálja. tás kérdése. A FineReader PDF jó árat és egy jó nevű szoftvercég, az ABBYY, kiváló szolgáltatásait kínálja. A FineReader PDF öröklicenc formájában érhető el, egyszer kell fizetni, nincs kötelező bérleti konstrukció. A FineReader PDF lokális gépen fut, a szoftver a saját hálózaton belül marad. E mellett rugalmas licencelési lehetőségeket is kínál, beleértve a hálózatos konkurens licencet, amely lehetővé teszi, hogy akár a legkisebb licenccsomag áráért a cég összes gépén rajta legyen a szoftver. De ez még nem minden!

A FineReaderben mindent megtalál, amire szüksége lehet a PDF fájlokkal való munka során. Szerkesztheti PDF állományait, jelszóval védheti azokat és közös, megosztott munkát végezhet azokon. De létre is hozhat PDF-et vagy konvertálhatja különböző formátumokba. A FineReader PDF 15 for Windows rendszer nemrégiben 2 új funkcióval bővült: mostantól lehetséges az űrlapszerkesztés és az űrlapkészítés is, valamint PDF-eket összeilleszthet, vagy nagy PDF fájlokat több kisebbre darabolhat. Ezenkívül a FineReader PDF összehasonlító funkciót kínál a különböző formátumú dokumentumokhoz, ez különösen akkor fontos, ha intenzíven dolgozunk szerződéseken és egyéb dokumentumokon, amiket aztán másoknak megküldünk. A PDF-fájlok Office-dokumentumokból való létrehozása és a PDF-ek Office dokumentumokká konvertálása teszi tökéletes eszközzé a csomagot. Nem beszélve a kiváló – és egyébként ingyenesen is használható – PDF nézegetőről.

A FineReader PDF mesterséges intelligencia alapú ABBYY OCR (szövegfelismerési) technológiát használ. Az OCR segítségével a digitális munkafolyamatoknál garantált a szkennelt dokumentumok zökkenőmentes átalakítása szövegesen kereshető PDF-be. A FineReader PDF a világon a legtöbb nyelvet (198) kínálja a nemzetközi dokumentumcseréhez. Több tucat nyelvnél még beépített szótár is segíti a felismerést.

Ha úgy tudta, hogy az OCR csak a papír alapú dokumentumok felismerésére szolgál, téved. Az OCR a FineReader PDFben valójában számos további funkciót tesz lehetővé. Technikai szempontból a FineReader PDF számos belső funkciója az OCR-re támaszkodik. Ennek az az oka, hogy nem minden PDF, még a digitálisan készült sem strukturált és hozzáférhető. Emiatt a FineReader PDF különböző célokra használja az OCR-t. Például a többsoros szerkesztés, a táblázatokból származó szöveg kivonása, az URL automatikus észlelése mind az OCR technológián alapul.

A szöveget tartalmazó képek is hozzáférhetővé válnak a FineReader PDF egyedi háttérfelismerési funkciójának köszönhetően. A felhasználó minden erőfeszítés nélkül férhet hozzá az összes PDF állomány szöveges tartalmához.

Összefoglalva, a FineReader PDF nemcsak egy megfizethetőbb alternatíva az Adobe Acrobat helyett, hanem saját egyedi funkcióit kínálja, és rendkívüli segítséget nyújt a digitális átalakulás sikeres kezeléséhez.

*Ha kedvet kapott a váltáshoz, próbálja ki az ingyenes próbaverzió segítségével (finereader.hu) (x)*

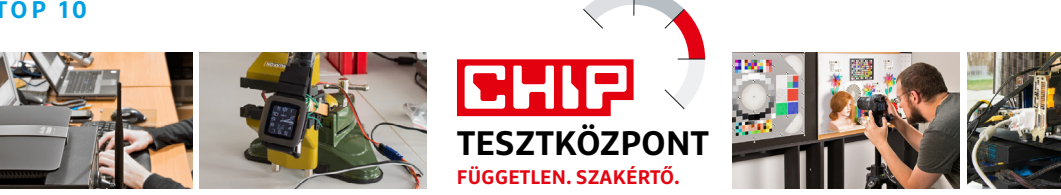

# CHIP Top 10 – áttekintés

**A legjobb hardverek** 

A CHIP Tesztközpont mérnökei évente több mint 1000 terméket tesztelnek és értékelnek. A következő oldalakon 7 kategória legjobbjait mutatjuk be.

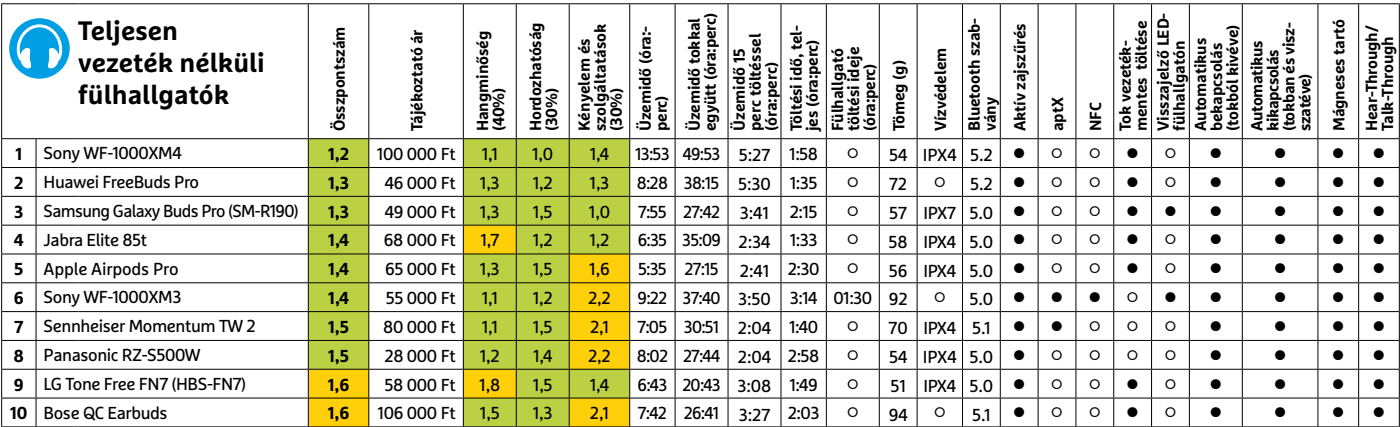

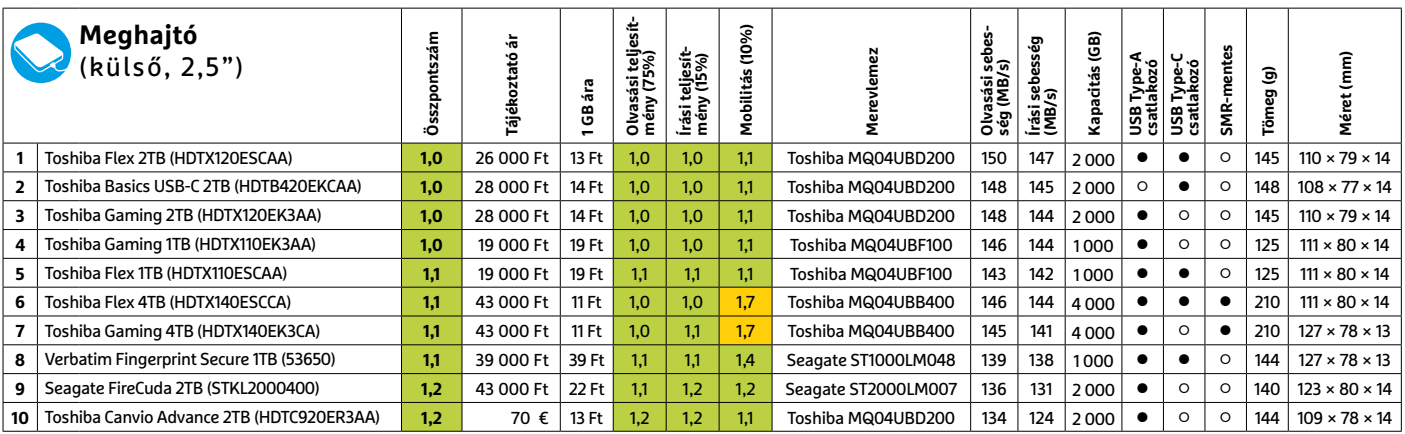

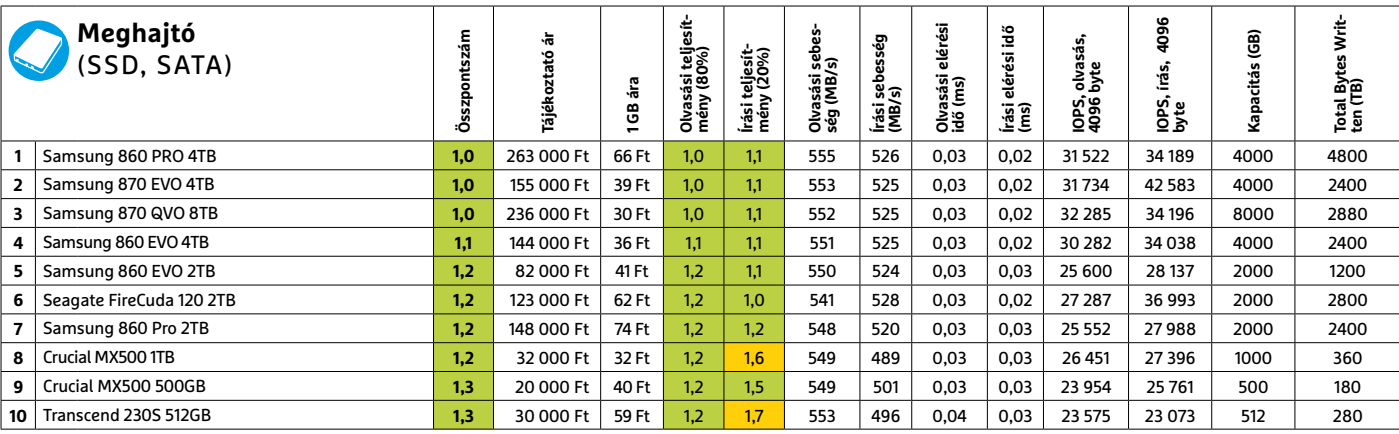

Kiváló (1 – 1,5) Jó (1,6 – 2,5) Közepes (2,6 – 3,5) Elégséges (3,6-4,5) Gyenge (4,6-tól) **○** igen **•** nem

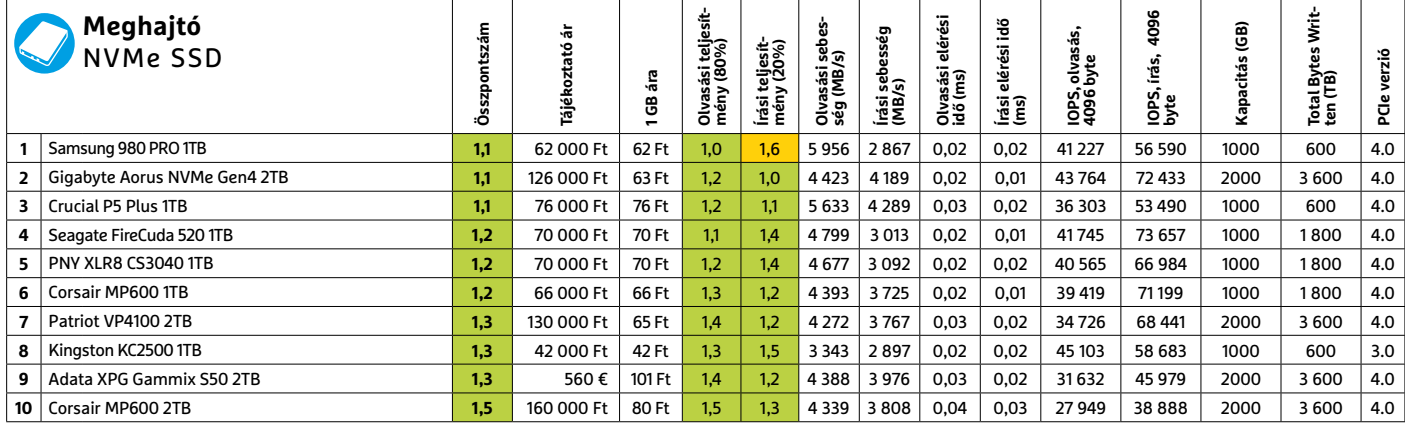

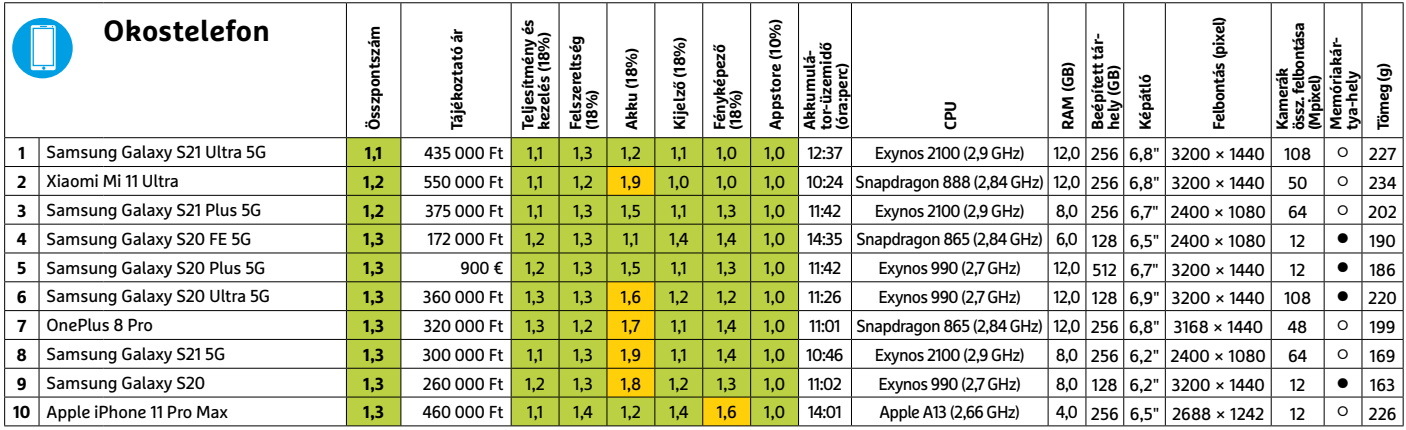

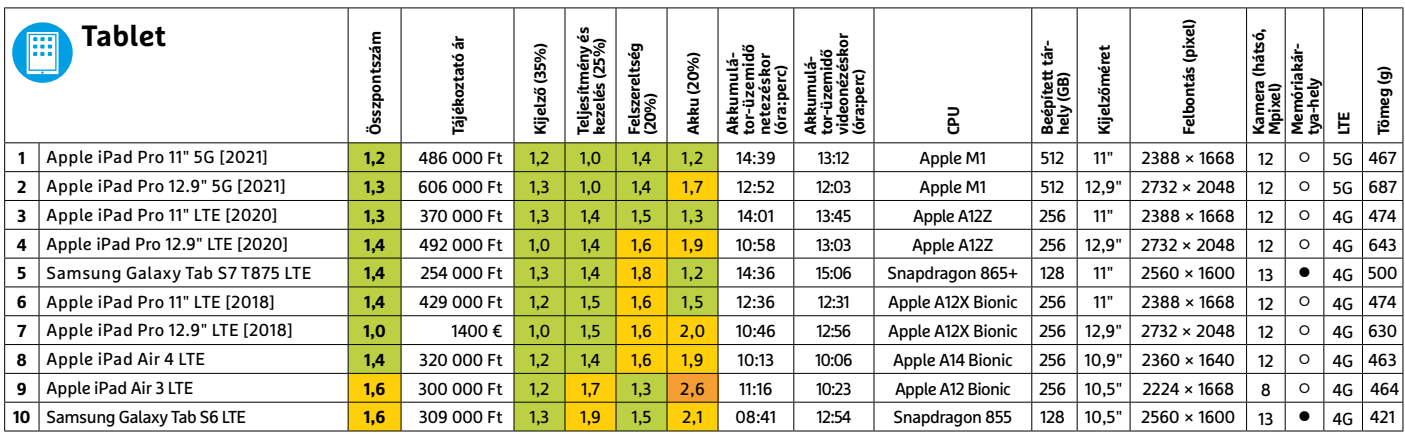

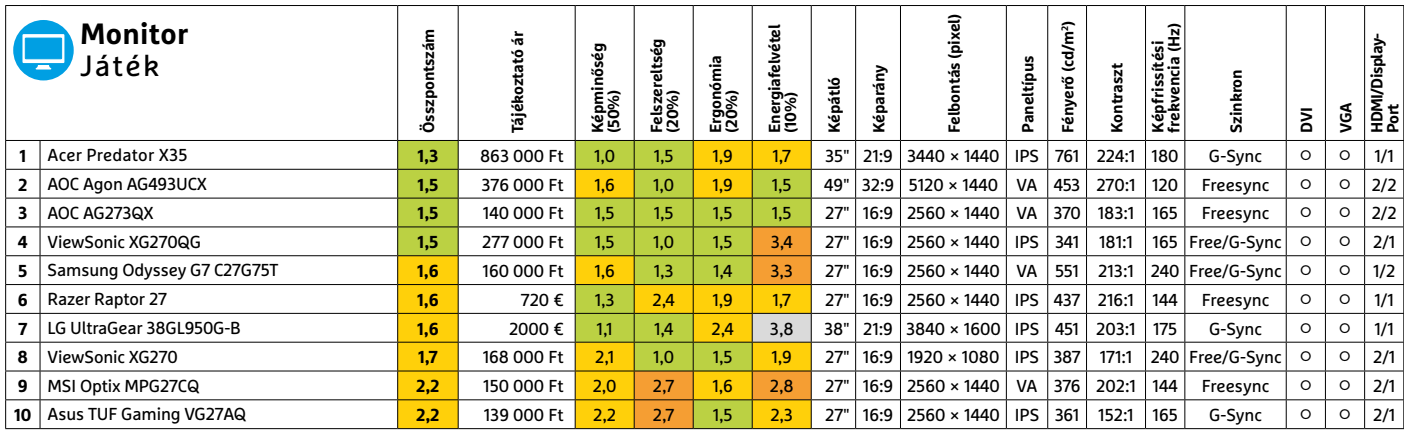

# CHIP-kalauz CPU-khoz és GPU-khoz

 $(i$ ntel **CORE i9** X-series

# **Átlátható ranglista**

# A processzorok és videokártyák bonyolult világa, érthetően.

### ANDREAS VOGELSANG /KOVÁCS SÁNDOR

**Aprocesszorpiac komoly ese-<br>
ményre készül. Az Intel nemrég<br>
mutatta be a nyilvánosságnak<br>
mutatta be a nyilvánosságnak** ményre készül. Az Intel nemrég új processzorgenerációja, az Alder Lake architektúráját (a CPU felépítésével a 80. oldalon foglalkozunk bővebben). Az Intel reményei szerint az Alder Lake döntő lökést adhat a cégnek az AMD elleni csatározásukban, és visszaültetheti az Intelt a technológiai trónra. A Core i 12000-es sorozat első modelljei várhatóan hamarosan felbukkannak a tesztlaborban, és az év végére a boltok polcain is megjelennek.

Az első kiszivárgott mérési eredmények alapján az Intel az új generációval, ha meg nem is előzi az AMD-t, de legalább felzárkózhat hozzá. Ez jó hír a felhasználók számára: hosszú idő után ismét két, szinte egyenrangú nagyteljesítményű platform közül választhatnak azok, akik új PC-t szeretnének vásárolni.

A CPU- és GPU-mezőnyben eközben nem történt komoly változás. A grafikus kártyák piacán továbbra is drámai a helyzet (ahogy a 70. oldalon is beszámolunk róla), és az Nvidia vezetője szerint

ez a következő évben is így marad – sőt sokan már a CPU-piacon is valami hasonlóra számítanak.

A mobil CPU-k között azért akadt egy érdekes újdonság az Intel Tiger Lake generációból. A nyolcmagos Core i7-11800H-t olyan játékos laptopokba szánják, mint az MSI GP76 Leopard 11UG-407, ahol nagy teljesítményre van szükség. Az i7-11800H szinte ugyanazokkal az alapértékekkel bír, mint a Core i9-11900H, teljesítménye pedig csak kevéssel marad el az első helyezett Ryzen 9 5900HX-étől, így a harmadik helyre került. **B** 

#### Memória mérete<br>[MB) és típusa **Memória mérete GPU-teljesítmény** Memória effek-<br>tív órajele (MHz) **Memória sávszé-Max. fogyasztás**  GPU-teljesítmény **Ár-teljesítmény**  Magórajel (MHz) **Magórajel (MHz) tív órajele (MHz)** Memória sávszé<br>lessége (bit) **Shaderek száma** Shaderek szám **lógia (nm)** . fogyasztás<br>wattban,<br>tói adat) **Memória effek-Gyártástechno-**Tranzisztorok<br>száma (millió) **(TDP wattban, GTA V 4K (fps) (MB) és típusa arány Tranzisztorok száma (millió) (fps) GTA V 4K (fps)** äjékoztató ár **Tájékoztató ár Strike** 3DMark Fire<br>Strike Ultra **3DMark Fire 3DMark Fire Dirt Rally 4K gyártói adat)** típusa **Boost órajel lessége (bit)** órajel **GPU típusa Strike Ultra Helyezés** ivártói **(MHz)** ā žë<br>Z **1** Nvidia GeForce RTX 3080 Ti 12GB GDDR6X 12GB GDDR6X 1,0 690 000 Ft 1,0 1 365 1 710 912,0 384 10 240 8 28 300 350 32 473 12 259 118,2 140,0 2 Nvidia GeForce RTX 3090 24GB GDDR6X 24GB GDDR6X 1,1 1400 000 Ft 4,1 1395 1695 936,2 384 10 496 8 28 300 350 300 12 182 18,2 134,5 **3** Nvidia GeForce RTX 3080 10GB GDDR6X 10GB GDDR6X 1,6 550 000 Ft 1,6 1440 1710 760,3 320 8704 8 28 000 320 3000 10 861 113,1 118,0 **4** AMD Radeon RX 6900 XT 16GB GDDR6 16GB GDDR6 1,7 590 000 Ft 2,2 1825 2 250 512,0 256 5120 7 26 800 300 31699 13158 134,1 108,9 5 AMD Radeon RX 6800 XT 16GB GDDR6 16GB GDDR6 21 574 000 Ft 2.9 1 825 2.250 512.0 256 4 608 7 26 800 300 31 983 11 991 116.9 101.7 **6** Nvidia GeForce RTX 3070 Ti 8GB GDDR6X 8GB GDDR6X 2,2 462 000 Ft 2,4 1 575 1 770 608,3 256 6 144 8 17 400 290 27 274 9 229 84,1 104,9 **7** AMD Radeon RX 6800 16GB GDDR6 16GB GDDR6 2,4 565 000 Ft 3,5 1700 2 105 515,0 256 3 840 7 26 800 250 30 331 10 411 101,4 90,3 **8** Nvidia GeForce RTX 3070 8GB GDDR6 85 8GB GDDR6 2,4 420 000 Ft 2,5 1500 1725 448,0 256 5 888 8 8 17 400 220 26 572 8 413 83,8 94,0 **9** Nvidia GeForce RTX 3060 Ti 8GB GDDR6 8GB GDDR6 2,8 330 000 Ft 2,5 1 410 1 695 448,0 256 4 864 8 17 400 200 24 415 7 498 72,5 77,2 **10** Nvidia GeForce RTX 3060 Ti 8GB GDDR6 **8GB GDDR6** 2,8 - - 1 410 1 665 448,0 256 4 864 8 17 400 200 23 952 7418 72,5 76,8 11 AMD Radeon RX 5700 XT 8GB GDDR6 8GB GDDR6 3,3 - - 1 605 1 905 448,0 256 2 560 7 10 300 225 22 248 6 308 61,8 58,6 **12** AMD Radeon RX 6600 XT 8GB GDDR6 8GB GDDR6 8GB GDDR6 83,5 325 000 Ft 4,1 2 064 2593 256,0 128 2048 7 11060 160 24 242 6671 61,9 48,0 8GB GDDR6

\*Founders edition

**Grafikus chipek**

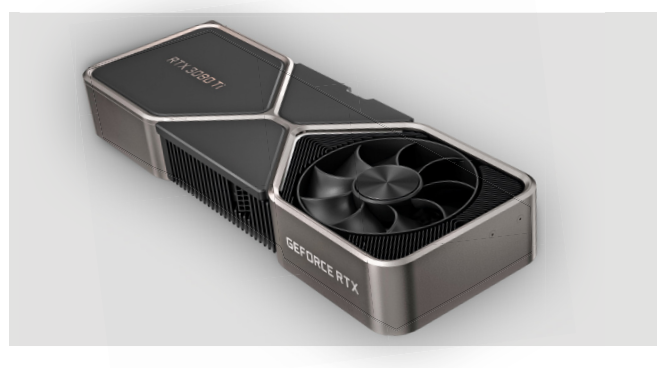

A tesztgyőztes: Nvidia GeForce RTX 3080 Ti 12GB GDDR6X Az Ampere újonca a kevesebb memória ellenére is a legjobb teljesítményben, és ezzel ár-teljesítményben is, immár hétszázezerért…

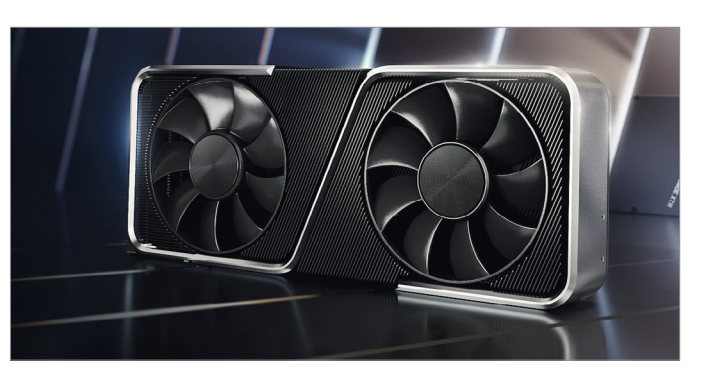

A legolcsóbb: Nvidia GeForce RTX 3060 Ti 8GB GDDR6 Az új Nvidia generáció legkisebbje valójában már nem a legolcsóbb, de minimális árkülönbségért cserébe komoly teljesítménytöbbletet ad.

## **Asztali processzorok**

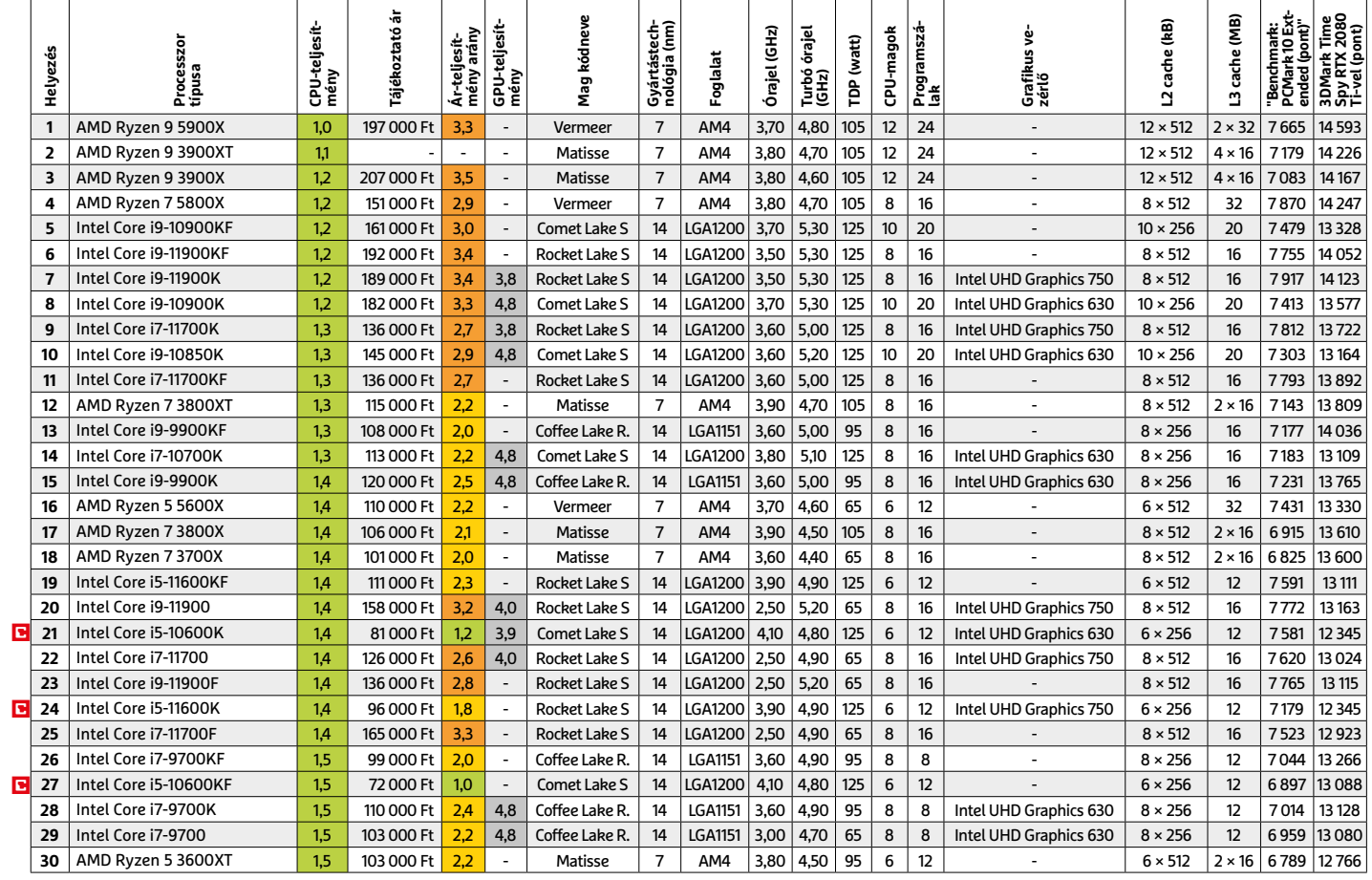

# **Mobil processzorok**

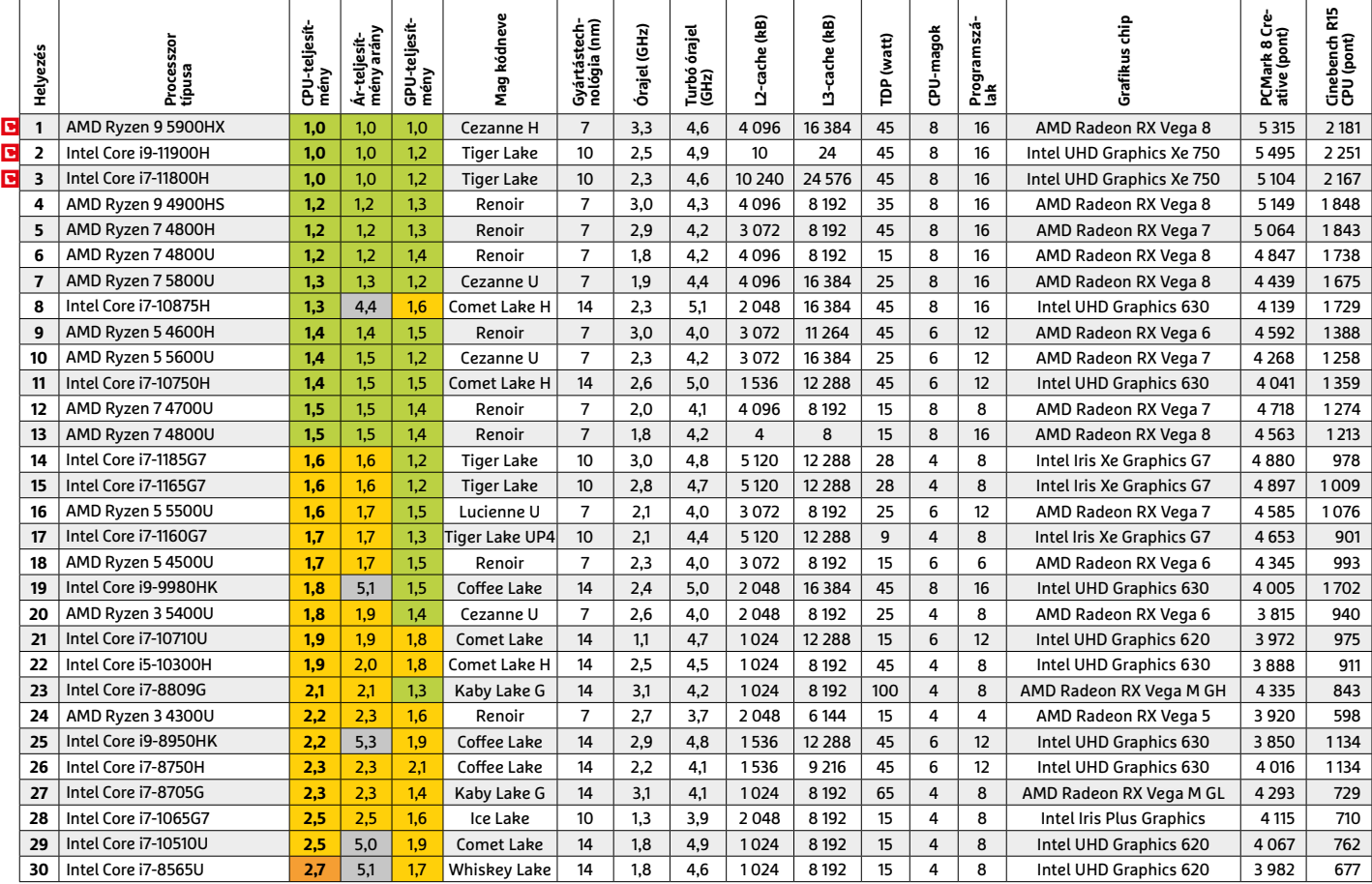

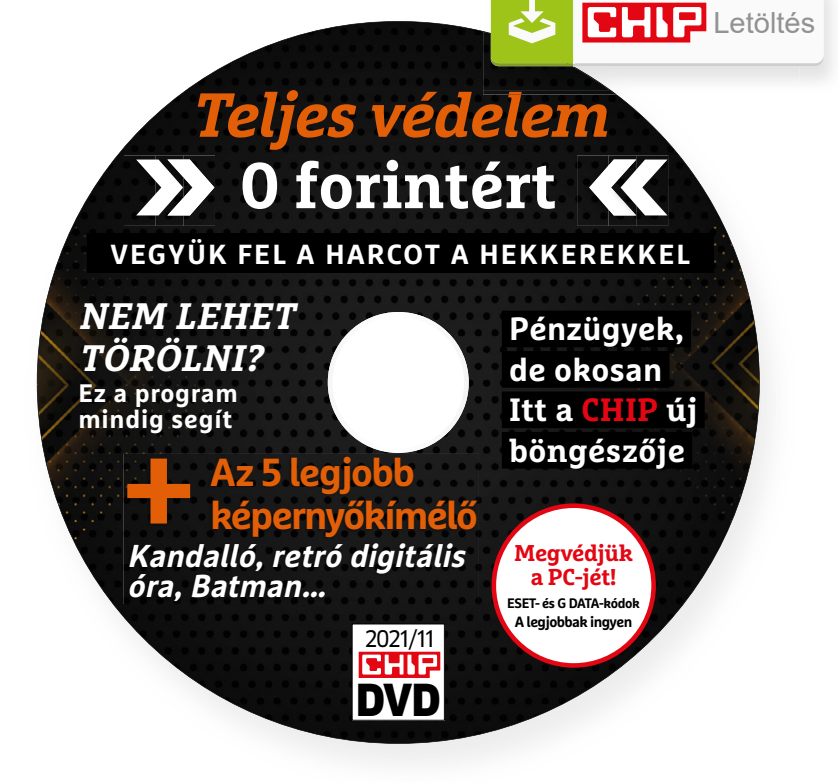

# Hasznos programok a CHIP DVD-jén +**Ingyen**

# **Exkluzív teljes verziók és programválogatások**

Novemberi DVD-nkkel az összes netre csatlakozott eszközünket megvédhetjük, elkerülhetjük bankolás közben a billentyűzetfi gyelőket, kiválthatjuk a méregdrága programokat.

**Wise Auto Shutdown 2.0.1.102:** Túl sokat vagy túl sokáig gépezünk? Esetleg a gyerekek a családban? Ezzel a hasznos programmal pár másodperc alatt beállíthatjuk például azt, hogy a PC-nk minden nap este 11-kor kapcsoljon ki. A leállítás mellett lehetőség van az újraindításra, hibernálásra, kijelentkezésre, alvó állapotra, képernyőzárolásra is. Csak indítsuk el (a DVD-n a hordozható változat található), adjuk meg a pontos dátumot, a gyakoriságot, majd klikkeljünk az Indítás gombra. Akár azt is kérhetjük, hogy a program adott idejű üresjárat után lépjen akcióba. Miután aktiváltuk, az ikonja lekerül a tálca jobb oldali menüjébe, szükség esetén itt tudunk az időponton változtatni. Fent az ablakában a Menüre klikkelve tudjuk megadni, hogy az Auto Shutdown a Windowszal együtt induljon.

**ForceDelete 1.0:** Cannot delete File: Access is denied. Ismerős mondat? Ezt a Windows képes többféleképpen is ragozni, de a végeredmény mindig ugyanaz: a fájlt nem tudjuk törölni és semmilyen segítséget sem kapunk arról, hogy a törölni kívánt fájlt a rendszer mely eleme vagy melyik program használja. A ForceDelete egy remek megoldás erre a gondra: csak dobjuk bele a vizuálisan is ábrázolt kukájába a fájlt és végeztünk is. Lent a Permanently Shred Files opciót választva biztonságos törlést is kérhetünk. Ebben az esetben a megsemmisített adatot semmilyen módon nem lehet majd visszaállítani. **Fireplace képernyőkímélő:** A téli hónapokra hangulatos kandallót varázsolhatunk a monitorunkra ezzel a kis programmal. Sajnos a vidáman sercegő, pattogó fahasábok hangja kimaradt a lehetőségek közül.

# **A legjobb vírusirtók: megvédjük a PC-jét, a mobilját**

Egész évben már csak úgy záporoznak a támadások a rendszerünkre: olvashattunk már ravaszul kitervelt hazai adatlopásokról, de könnyen lehet, hogy épp ezekben a percekben is valaki a szomszédból igyekszik feltörni a Wi-Fi-hálózatunkat. Távol álljon tőlünk, hogy riogassuk olvasóinkat, de szerkesztőségünk tagiai is megéltek már hasonlókat – fontos, hogy ne vegyük félvállról a digitális biztonságunkat.

Mit tehetünk? Először is telepítsünk a PC-nkre egy teljes értékű biztonsági csomagot, amely több fronton is folyamatosan figyeli és megakadályozza ezeket a támadásokat. Bár 100%-os védelem nincsen, de ezzel rögtön egy erős, jól védett várrá változtatjuk a rendszerünket. Ezeknek a szoftvereknek az éves díja 10-15 ezer forint között változik, de **a CHIP olvasói ezt az összeget megspórolhatják.**

Ők minden hónapban – kényelmes havi kódokkal – ingyen használhatják az ESET Internet Security 2021 és a Mobile Security (Android) biztonsági csomagokat. Ezeknek a licencét automatikusan elküldjük Önöknek, amint elindítják DVD-nk letöltését. Ezen felül öt további programot, VPN-tippet is átadunk: ezekkel anonim módon netezhet, mappákat titkosíthat, a felhőben is védett lehet.

Ha számítógépét szeretné rendszeresen biztonságban tudni, akkor a legjobb megoldás, ha előfizet a magazinra. Így megtakarítja a vírusirtó árát, ráadásul 2490 forint helyett havonta a magazinért is csak 1665 forintot kell fizetnie. Egy e-mail-címmel egy licenc igényelhető – a rendszer jelenleg 3x engedi az egyedi kódot beváltani.

**Megjegyzés:** A biztonsági csomagok kódjait a CHIP a megjelenés előtt minden esetben kipróbálja, de a működésükért felelősséget nem tud vállalni.

# Gyors segítség a letölthető DVD-hez

# **A CHIP virtuális DVD-je nem porosodik**

Egyszerűen és gyorsan letölthető, elindítható – minden fontos tudnivalót itt megtalál hozzá.

#### **Hogyan tölthetjük le a DVD-t?**

Minden olvasónk egyedi kódot kap, amely a magazin 3. oldalán, a Vezércikk mellett található. A kódot a dvd.chiponline.hu weboldalon, név és e-mail-cím megadásával, valamint az adatvédelmi tájékoztatónk kipipálásával lehet beváltani, az Elküld gombbal. Ha ezzel végeztünk, az új ablakban klikkeljünk a Letöltésre, ezután az ISO-fájl letöltése automatikusan elindul.

A folyamattal egyidejűleg a megadott e-mail-címre megérkeznek az aktuális ESET-kódok is, ezzel az ESET Internet Security 2020-as biztonsági csomag és az androidos ESET Mobil Security is egész hónapban ingyenesen használható.

#### **Elindult, de megszakad a letöltés, mi a teendő?**

A CHIP szervere nagy terhelést is elbír és a letöltések folytatását is támogatja. Első lépésben próbáljuk szorosabban követni és kikényszeríteni a letöltés folytatását. Chrome és Firefox alatt is a leggyorsabban a Ctrl+J billentyűzetkombinációval jutunk el a letöltések ablakhoz. Ha itt látható, hogy a letöltés megszakadt, akkor klikkeljünk a folytatásra. Ezzel a módszerrel akár többszöri megszakadás után is végül sikert érhetünk el.

Lehetséges, hogy valamilyen zavaró bővítmény, kiegészítő miatt nem startol el vagy megszakad a letöltés, ezért ha az első módszer nem válik be, akkor próbáljuk meg a folyamatot a Chrome (Ctrl+ Shift+N) vagy a Firefox (Ctrl+Shift+P) inkognitó/privát módjában elindítani.

Ha esetleg karbantartást végzünk vagy egyéb friss és fontos információ érhető el a CHIP letölthető DVD-jével kapcsolatban, akkor ez elsőként mindig a bit.ly/dvd\_kerdesek weboldalunkon olvasható.

Nagyon ritkán előfordulhat, hogy a letöltés a hálózat terheltsége, gyenge vonal, egyéb helyi technikai gondok miatt sokszor megszakad. Ez esetben a magazinban található kód biztonsági okokból lejár – ilyenkor kérjük, hogy levélben a lejárt kód feltüntetésével keresse a szerkesztőséget a segitachip@chipmagazin. hu e-mail-címen.

#### **Hogyan nyissuk meg az ISO-fájlt (Win10)?**

Miután letöltöttük a fájlt, a jobb egérklikkel megjelenő menüből válasszuk a Csatlakoztatás opciót. Ezt követően a Windows 10 automatikusan DVD meghajtóként kezeli a lemez tartalmát, csak klikkeljünk a C betűs ikonra, és a DVD a jól ismert felülettel elindul.

A meghajtó eltávolításához a Windows Intézőben vigyük az egeret a DVD meghajtó fölé, majd jobbklikkel válaszszuk a Kiadás opciót. Természetesen, ha valaki szeretné DVD-re kiírni a képfájlt, ezt a Windowsból is egyszerűen megteheti, de talán még praktikusabbak ehhez az olyan programok, mint például a CDBurnerXP vagy az ImgBurn (mind a kettő ingyenesen letölthető).

#### **Hogyan nyissuk meg az ISO-fájlt (Win7)?**

Ehhez telepítsük az ingyenes Virtual CloneDrive programot, majd egyszerűen csak klikkeljünk a CHIP ISO-fájlra, és onnantól a tartalmát az oprendszerünk meghajtóként látja majd. A meghajtó eltávolításához a Windows Intézőben vigyük az egeret a DVD meghajtó fölé, majd jobbklikkel válasszuk a Kiadás opciót.

**Vigyázat!** A Windows 7 támogatása 2020. január 14-én megszűnt, biztonsági frissítések már nem érkeznek hozzá.

### **Mennyi ideig érhetők el a letölthető mellékletek?**

A magazin DVD-je a megjelenéstől számított 3 hónapig tölthető le a CHIP szerveréről. Így akkor sem maradunk le semmiről, ha a vásárlás után csak jóval később jut eszünkbe, hogy élnénk ezzel a lehetőséggel.

#### **Laptapír: A digitális magazinokhoz is jár a DVD egyedi kódja?**

Igen. Ezt kényelmesen a felületről kaphatjuk meg. Csak nyissuk meg az aktuális számot és a bal felső sarokban klikkeljünk a DVD-melléklet feliratra. Laptapír (laptapir.hu) oldalunkon már további 80 magazint is olvashatunk digitálisan a CHIP mellé.

# **Virtuális DVD > Biztonság** Biztonságos online bankolás

Közkívánatra: a CHIP magazin online banking szolgáltatásokhoz kifejlesztett, biztonságos böngészőjének elkészült az új, 2022-es változata. Védelem az adathalászok és a keyloggerek ellen! Most beépített jelszógenerátorral!

**A**koronavírus-járvány most már jó<br>**A**ideje megkeseríti a mindennapokat, hiszen az élet még mindig nem állt vissza a régi kerékvágásba: az elmúlt 18 hónap során hol kisebb, hol nagyobb mértékben, de a mozgásunk, életünk korlátozott volt. Ez értelemszerűen szinte mindenre hatással volt (és van), többek között arra is, ahogyan vásároltunk, vásárolunk. Nemcsak a boltok nyitvatartásához kellett alkalmazkodnunk, hanem ahhoz is, hogy adott esetben egyik vagy másik helyre nem volt lehetőség semmilyen módon eljutni. Az online vásárlás hihetetlen rajtott vett, de emellett a digitális fizetési csatornák is előtérbe kerültek. Csakhogy az online bankingnak megvannak a maga veszélyei, és rengeteg felhasználó sajnos nem rendelkezik azzal a tudással, ami ahhoz szükséges, hogy a fenyegetéseket felismerje és kivédje. Nekik készült a CHIP Banking Browser 2022, amely az Abbelsoft segítségével készült; a szoftver véd a keyloggerek ellen, felismeri a phising támadásokat és az egyéb, a weben terjedő kártevőket is.

# **Védelem beállítása**

Indítsuk el a böngészőt, majd kattintsunk az "Activate secure surfing" gombra. Ezt követően a böngésző éppen úgy használható, mint bármely más böngésző; akár a fülek is támogatottak. Ami különleges, az az, hogy online bankoláshoz egy sor előre beállított webcímet lehet megnyitni, ami garancia arra, hogy mindig az adott bank valódi oldalára látogatunk el, nem pedig valamilyen csalók által létrehozott másolatra. Tekintettel arra, hogy a szoftver a német CHIP segítségével készül, a hazai pénzintézetek weboldala nincs a listában. Ezt a hiányosságot viszont orvosolhatjuk, hiszen kézi feltöltésre is van lehetőség.

## **Beépített védelem**

Most, hogy a böngésző segítségével kényelmesen elérhetők az online banki szolgáltatások, megmutatjuk azt is, hogy milyen beépített technológiák segítenek az online leselkedő fenyegetések elkerülésében. Az adathalászat, vagyis a phising felismerését beépített szűrő segíti, amely azonnal jelez, ha olyan oldalra tévedtünk, amely a megszólalásig hasonlít egy létező banki oldalra, de csalók üzemeltetik, hogy a belépési adatainkat megszerezzék. A böngésző nagyon éber; ha gyanús a meglátogatott site, akkor a halacska ikonnal jelez, így van lehetőségünk még egyszer ellenőrizni az URL-t.

Egy másik hasznos funkció a virtuális billentyűzet! Ha a jelszavakat részben vagy teljesen ennek segítségével írjuk be, akkor a billentyűzetfigyelőknek esélyük sem lesz ellopni a belépési adatainkat!

Amennyiben Ön még kezdő az online bankolás területén, a program által szolgáltatott tippek is hasznosak lesznek; olyan ajánlásokat, figyelmeztetéseket, szabályokat kapunk, amelyeket ha megfogadunk vagy betartunk, akkor szinte biztos, hogy nem fogunk csalók áldozatává válni. Haladók ugyanakkor ezeket a tippeket kikapcsolhatják, ha szeretnék.

# **Új funkció: jelszógenerátor**

A CHIP magazin és az Abbelsoft közösen dolgoznak azon, hogy a böngésző funkcionalitása folyamatosan hasznos újdonságokkal bővüljön. A 2022-es verzió egyik fontos új képessége az, hogy biztonságos jelszót is készíthetünk vele; a generált karaktersorok minden kritériumnak megfelelnek, így – emberi időn belül – lehetetlen őket feltörni. A haladó beállításoknál személyre is lehet szabni a paramétereket, hiszen minden site-nak más és más követelmények lehetnek a nagybetűk, számok és speciális karakterek vonatkozásában.

# **Teljes verzió aktiválása**

A szoftvert a CHIP virtuális DVD-ről lehet feltelepíteni. Ha a teljes verziót szeretnénk használni, akkor ahhoz regisztrációra lesz szükség; a folyamat nemcsak gyors, hanem természetesen ingyenes is. Nevet és e-mail-címet kell megadni – utóbbi mindenképp létező kell hogy legyen, mert ide érkezik az Abbelsofttól a megerősítő e-mail. Az Abbelsoft már korábban regisztrált felhasználói egyszerűen csak beléphetnek, számukra a teljes verzió azonnal elérhetővé válik. **Windows 7, 8, 10**

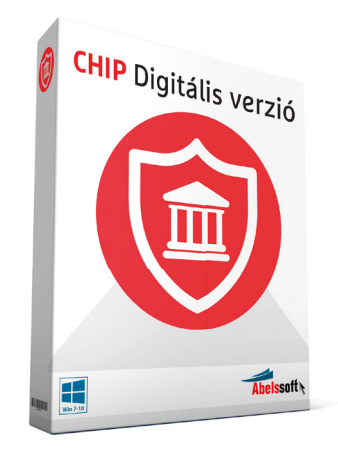

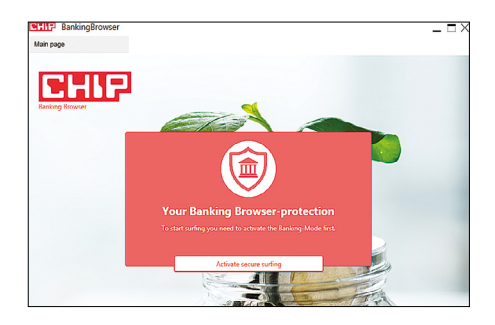

Biztonságos bankolás bekapcsolása A középen megjelenő piros vagy zöld felirat mutatja, hogy banki használatra biztonságos-e a böngésző vagy sem.

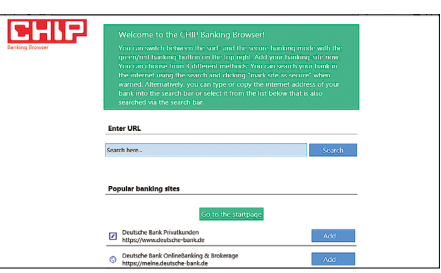

#### Zöldbe borulva

A biztonságos böngészési mód elindítását követően egy előre összeállított listából lehet a bankok online felületét megnyitni.

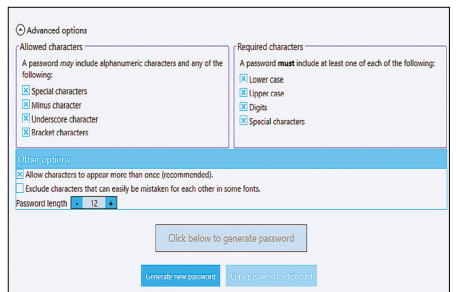

# Új funkció: jelszógenerátor

A biztonság szempontjából fontos, hogy mindig biztonságos jelszavakat használjunk. A CHIP böngészője most már segít ezek előállításában is.

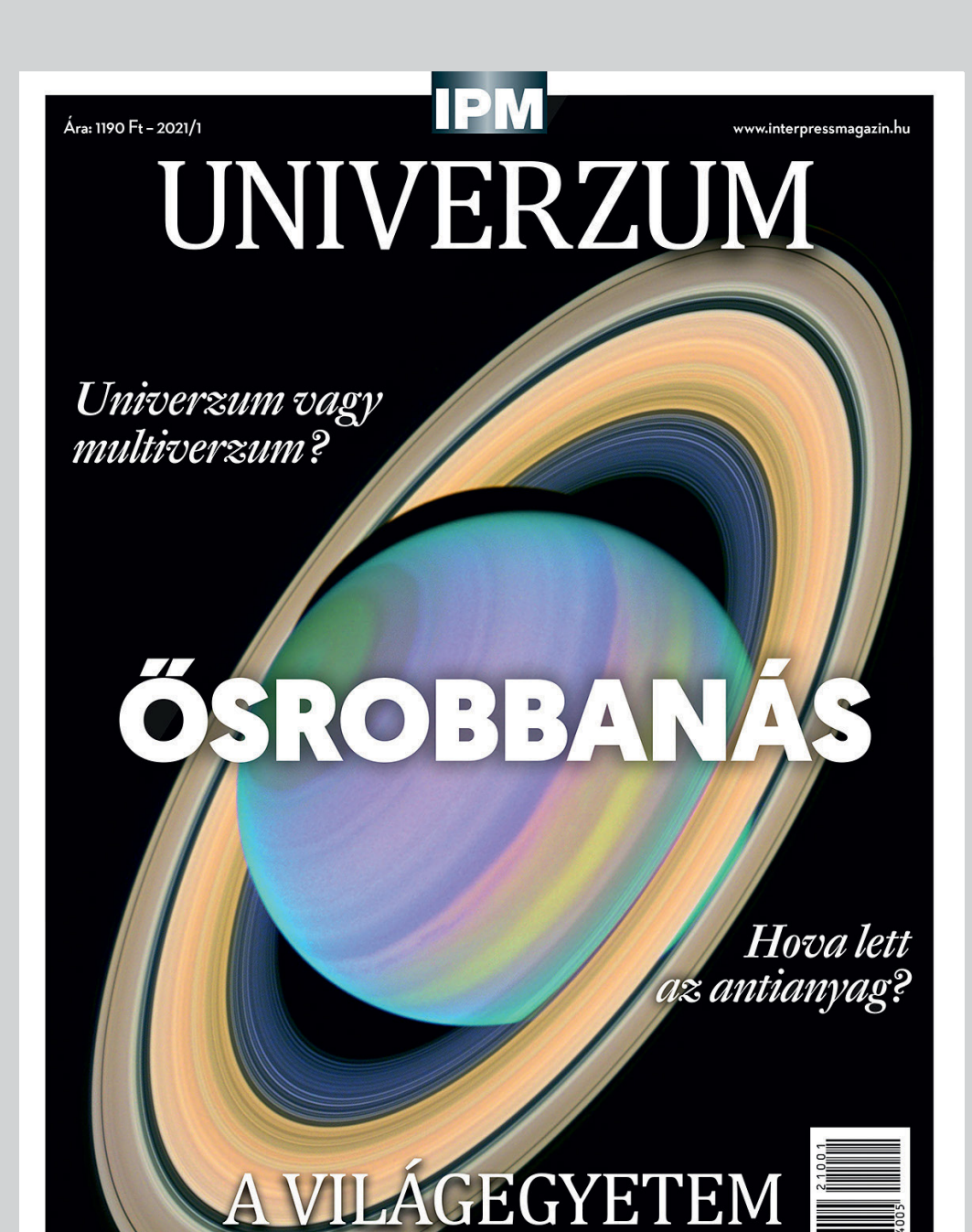

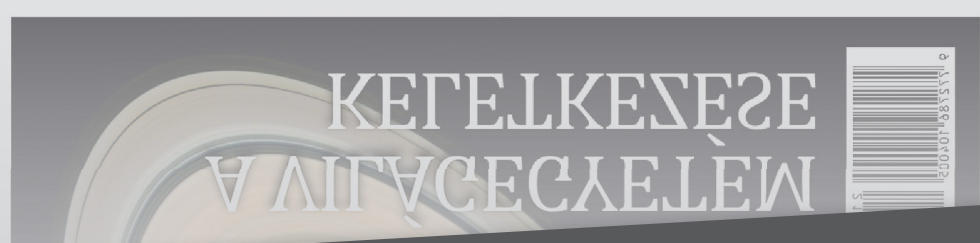

**KELETKEZÉSE** 

# Keresse a laptapir.hu oldalon

www.mediacity.hu

# Ingyenprogramok

Minden hónapban bemutatunk kilenc elsőrangú – és teljesen ingyenes – felhasználói programot.

PATRICK HANNEMANN/BÉNYI LÁSZLÓ

# **Advanced Renamer 3.88.1** Fájlátnevező

**Á**tnevezni egy fájlt még a Windows Böngészőben sem nehéz dolog. Átnevezni 50 fájlt, már sokkal trükkösebb – azt pedig el is lehet felejteni, hogy egyedi szabályok, saját logika mentén történjen ez az átnevezés egy szimpla sorszámozás helyett. A Total Commander már ad néhány lehetőséget erre, de az Advanced Renamer az, amellyel ez a probléma mindenestül leküzdhető – egyszerre akár több ezer fájlt is átnevezhetünk a segítségével, méghozzá egyszerre több szabályt is bevetve e célra.

Először az átnevezni kívánt fájlokat kell kikeresni, majd a bal sarokban választhatjuk ki az átnevezési metódusok közül a számunkra épp szükségeset.

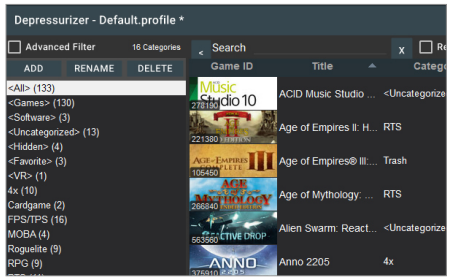

# **Depressurizer 5.2.0** A Steam takarítója

A Steam játékáruház állandó leárazásait és kiterjedt játékcsomagjait böngészve nehéz nem felhalmozni akár ezernyi PC-s játékot is. Sajnos azonban a Steam meglehetősen alkalmatlan ezek áttekinthető rendszerezésére. A Depressurizer ezen próbál segíteni, mégpedig a programok automatikus vagy manuális szűrésével és válogatásával. A játékokat mi magunk is felcímkézhetjük a későbbi keresések hatékonysága érdekében, és csoportokat is létrehozhatunk.

**Operációs rendszer: Windows 7, 8, 10 Nyelv: angol**

A "Replace" opcióval például egy-egy karaktert vagy névrészletet lehet kicserélni, mondjuk az aláhúzások helyére szóközt téve, az ä betűket pedig ae-re váltva. Egyszerre több metódust is aktiválhatunk, a jobb mezőben pedig azonnal látható a koktélunk végeredménye.

Amennyiben egy fájlsor vörössel van jelölve, ott valami gond van – például valahogy üres lett a név, vagy megegyezik egy már létező fájlnévvel. Természetesen az átnevezési metódusok közt találjuk a "Numbering" opciót, amivel különböző szabályok szerint számozni lehet a fájlokat, és ott van a "New Name" lehetőség is, ahol részletesen szabályozott módon teljesen új névvel láthatjuk el a fájlokat. A sza-

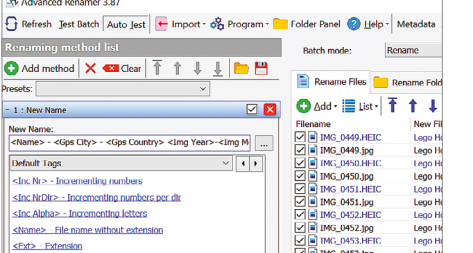

bályok tényleg mélyek, például megtehetjük, hogy a fotókat a metainformációkban tárolt készülési idejük, vagy akár készítési helyük alapján nevezzük át. A zenei fájloknál ehhez hasonlóan az ID3-címkéket vehetjük alapnak, automatikusan beletéve a fájlnévbe akár az előadót, az albumot és a számcímeket is. Ha valami félresikerül folyamat közben, a már sikeres átnevezéseket is vissza lehet vonni.

**Operációs rendszer: Windows 7, 8, 10 Nyelv: angol** 

Source Kon-Titl HORSAVE, DAN<br>Title (18.01.007.MPLS (01.50.48) v Angle  $\boxed{1-\rightarrow}$  (Chapters v  $\boxed{1-\rightarrow}$  through  $\boxed{16-\rightarrow}$  Duration 01.58.49

> $[ \textit{Lower Quality}$ C) Ave Ritrate School

Browse

File Tools Presets Queue Help

File DSTemminantin mns

Picture | Filters | Video | Audio | Subtitles | Chapters |  $H.264(0.264)$   $\rightarrow$  $(195):$  20<br>  $\odot$  Constant Framerate<br>  $\odot$  Peak Framerate

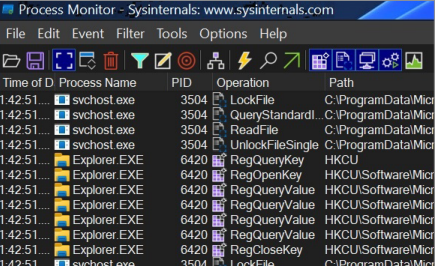

# **Sysinternals Suite 08/21** Windows-profiknak

A Windowst úgy tervezték, hogy bárki tudja használni – de a Microsoft gondol az igazi profikra, a rendszergazdákra is, akik gépük, gépeik minden apró vonását szabályozni és optimalizálni akarják. A nekik szánt Sysinternals Suite telepítés nélkül kínál 70-nél is több eszközt erre. Az Autoruns segítségével az újraindulást lassító programokat lehet kikapcsolni, a Process Explorer segítségével pedig minden egyes futó folyamatot külön lehet megvizsgálni, hibás, vagy fertőzött programokat keresve. **Operációs rendszer: Windows 7, 8, 10 Nyelv: angol**

# **Handbrake 1.4.1** Videokonvertáló

Rengeteg oka lehet annak, amiért valaki át akar konvertálni egy videót egy másik formátumba – hogy kompatibilissé tegye egy lejátszóval, vagy hogy lecsökkenjen a fájl mérete. A célplatform ismeretében sok beállítást érdemes precízen megtenni – ezért a minőségi konvertáláshoz nem árt képzettnek lenni. Vagy a Handbrake-et használni, amelyben ugyanis a célgép megadása után azonnal – gyorsan, minimális minőségvesztéssel – átalakítja videóinkat a program.

**Operációs rendszer: Windows 7, 8, 10 Nyelv: angol**

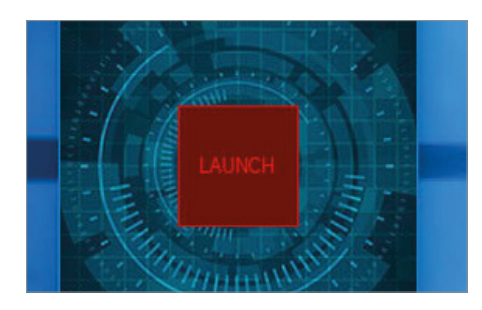

# **Red Button 5.5** A vörös gomb

Van néhány egyszerű program az interneten, de a Red Button még ezek közül is kiemelkedik extrém antikomplexitásával. A program menüjében egyetlen vörös gomb van csupán, amelyet megnyomva megtisztíthatjuk rendszerünket. Ez persze csak megcsillagozva igaz: pár dolgot előzetesen azért be kell állítani. Ezeket a dokumentáció szűkszavúan magyarázza el, így az egyszerű menü ellenére a Red Button inkább a rutinos felhasználóknak készült. Az első beállítást követően azonban jól és gyorsan dolgozik, ráadásul még kifejezetten komoly problémákat is meg tud oldani. **Operációs rendszer: Windows 7, 8, 10 Nyelv: angol**

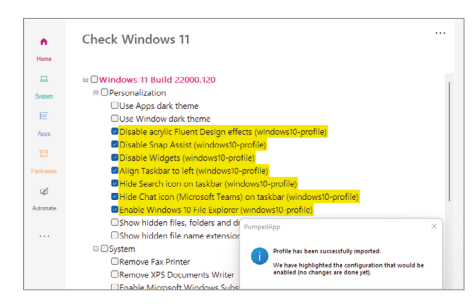

# **ThisIsWin11 v0.70.0** Windows 11-próba

Bár ma már lényegében mindenki fel is telepítheti gépére a Windows 11-et az ISOfájl letöltése után, sokak nem akarnak ekkorát kockáztatni, főleg, ha nem ismerik az új rendszer megoldásait. Nekik készült a ThisIsWin11 program, amely betekintést ad Windows 11-be. Lényegében egy interaktív prezentációról van szó, amely bemutatja az új operációs rendszer kinézetét, és változtatásait. Ha tetszik az összkép, ha szimpatikusak az új megoldások, bátran lehet frissíteni az új verzióra. **Operációs rendszer: Windows 10 Nyelv: angol**

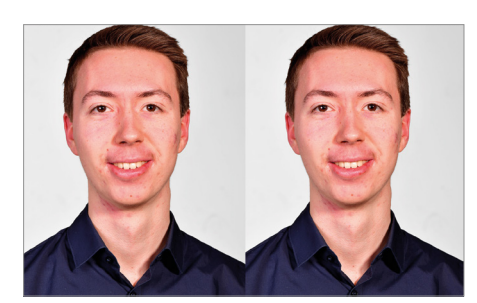

# **Fawkes 1.0 Final** Arctorzító

Sok program létezik, amellyel az emberek például simább arcbőrt kreálnak maguknak fotóikon. A Fawkes más: a V mint Vérbosszú film maszkjairól elnevezett program az online arcfelismerő rendszerek előli rejtőzést tűzi ki fő célul. A program által végrehajtott változtatások az algoritmusok megtévesztésére szolgálnak, és ennek köszönhetően az emberi szemnek kifejezetten keresnie kell az eltéréseket a két kép között – viszont az elmaszkolt arcot a Microsoft Azure Cognitive Services vagy az Amazon Rekognition már nem képesek az adatbázisukban levő képekhez párosítani. **Operációs rendszer: Windows 7, 8, 10 Nyelv: angol**

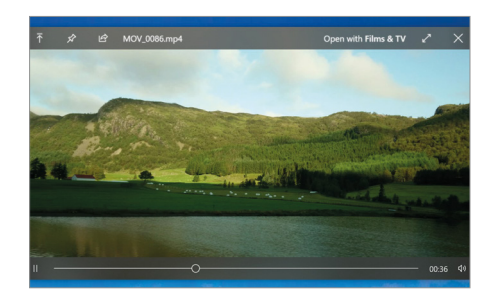

# **Fluent Reader 1.0.2** RSS-olvasó

Kedvenc híroldalainkon naponta alsó hangon is több száz írás jelenik meg. Persze lehet nézni egymás után az oldalakat, de sokkal egyszerűbb, ha egy RSS-feed segítségével egyetlen felületen összevonva tudjuk átböngészni és elolvasni az érdekesnek tűnő tartalmakat. A Fluent Reader pontosan ezt nyújtja, igen mély szabályalkotási és szűrési lehetőségekkel, hogy tényleg azt lássuk, amire kíváncsiak vagyunk. Az olvasó tökéletesen illeszkedik a Windows 10-látványba, és van benne sötét mód is. **Operációs rendszer: Windows 10 Nyelv: angol**

# Frissítések, újdonságok

## **Letölthető a Windows 11**

A vadonatúj, nálunk eddig pozitívan vizsgázott Windows 11 már letölthető ingyenes ISO-ként a Windows Insider-tagok számára. Ezzel a rendszert teljesen a nulláról lehet telepíteni, nem pedig frissítés képében egy már meglevő Windows 10-es gépre. Az Insiderré válás pedig egyszerű: csak be kell jelentkezni a letöltőoldalon a Microsoft-fiókunkkal, és már el is érhető az új operációs rendszer.

**www.bit.ly/Windows11-ISO**

## **Megjelent a Debian 11**

Megannyi Linux-disztribúció a Debianra építkezik – az pedig most elérte a 11-es verziószámot, és megkapta a Bullseye kódnevet. A fejlesztők nem tétlenkedtek, sok tényleg hasznos funkciót találhatnak maguknak még a szigorúbb Linux-puristák is. A saját jogú újítások mellett 11 ezer szoftvercsomag érhető el a rendszerre, az idejétmúlt, elhagyott régieket pedig kigyomlálták az adatbázis kertészei.

**www.debian.org** 

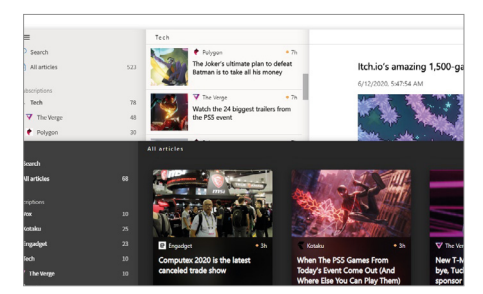

# **PicPick 5.1.7** Mini képszerkesztő

A GIMP nem az egyetlen ingyenes képszerkesztő a piacon. Ha nem akarunk mély funkciókat, de szeretnénk kicsit belenyúlni a fényképeinkbe, kijavítani pár hibát itt-ott, akkor a PicPick is megfelelő lehet. Az Office-ról mintázott kezelőfelület sokaknak azonnal ismerős lehet, és a szalagmenüben rengeteg opciót találunk. Színpipetta, pixelpontos vonalzó, szögmérő ugyanúgy elérhető, mint a színekkel, fényerővel kapcsolatos alapopciók, vagy éppen a képet élesebbé tevő sharpen opció. **Operációs rendszer: Windows 7, 8, 10 Nyelv: angol** 

# Számítógépes játék horrorárak idején 5800 €

# **VGA vásárlási helyzetkép és jó tanácsok**

Kész őrület, játékra alkalmas grafikus kártyákat egyáltalán nem, vagy csak hihetetlenül túlárazva kaphatunk. Cikkünkben ezt a helyzetet elemezzük, és próbálunk néhány tippel szolgálni ahhoz, hogy tovább élvezhessük a játékokat.

THORSTEN FRANKE-HAVERKAMP/KOVÁCS SÁNDOR

**Francisch urcsa időket élünk: a két nagy ver-<br>
senytárs, az AMD és az Nvidia<br>
kifejlesztette grafikus kártyáik új** senytárs, az AMD és az Nvidia kifejlesztette grafikus kártyáik új generációját, a teljesítményük kiváló, a játékosok boldogok, aztán megszakad az adás. Az új, remek grafikus kártyákból jóformán semmi sem kapható. Hatalmas űr tátong a boltok és a webáruházak raktáraiban. És ha valami fel is kerül a kínálatba, az horrorisztikus áron van.

1500 €

Ez igazán akkor feltűnő, amikor megérkeznek a klasszikus reklám e-mailek, amiben a játékosoknak szánt akciókat hirdetik, akár játékmegjelenésekre, akár valódi vagy teljesen légből kapott ünnepi alkalmakra hivatkozva. De egy kattintás után jön a csalódás: memória, tápegység, SSD terén bőséges a kínálat, de grafikus kártyák sehol. Nem csak nem hirdetik őket, sok kiskereskedő már arra sem veszi a fáradságot, hogy ajánlatát a jól ismert árkeresőkben közzétegye. Nincs is rá szükségük, a kártyák így is szinte azonnal elkelnek, és közben megspórolták az árkereső-szolgáltatóknak fizetendő jutalékot.

# A grafikus kártya válság

De mi okozza ezt? És hogyan alakulhatott ki egyáltalán egy ilyen helyzet? Erre több magyarázat is létezik. Ha hihetünk az Nvidia vezérigazgatójának, Jensen Huangnak, akkor főleg azért állt elő a helyzet, mert az új RTX grafikus kártyasorozat annyira úttörő, hogy minden játékos ezt akarja. A negyedéves adatok igazolni látszanak a szerénytelenségét:

 Ezek az eszközök megtalálhatók az újság **DVD-mellékletén**c

az Nvidia játékrészlege új rekordot ért el, több mint hárommilliárd dolláros bevétellel. A versenytárs AMD sem panaszkodhat, a második negyedévben 3,85 milliárd dolláros negyedéves forgalmat ért el, ami szintén rekord. A bevételek motorja az AMD-nél is a "Computing and Graphics" üzletág volt 2,25 milliárd dollárral – bár ebben komoly szerepe van a Ryzennek is.

Az biztos, hogy az Nvidia Ampere szériája a fejlesztett sugárkövetés technológiával tisztességes lökést adott a játékteljesítménynek, valamint az AMD RDNA2 architektúrája szintén nagy előrelépés, ám ez csak az igazság egy szelete. Vannak azonban más tényezők is: egyrészt az elektronikus alkatrészek, különösen a félvezetők iránti kereslet a világjárvány idején általánosságban jelentősen megnőtt.

656 E 1400 €

#### **GRAFIKUS KÁRTYÁK < GYAKORLAT**

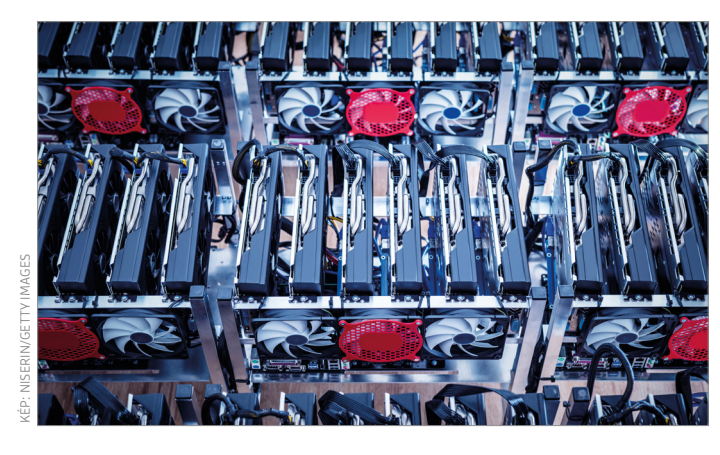

Ide kerültek a grafikus kártyák A professzionális bányászfarmokon több ezer grafikus kártya számítja az ethereum és más kriptovaluták hash-értékeit.

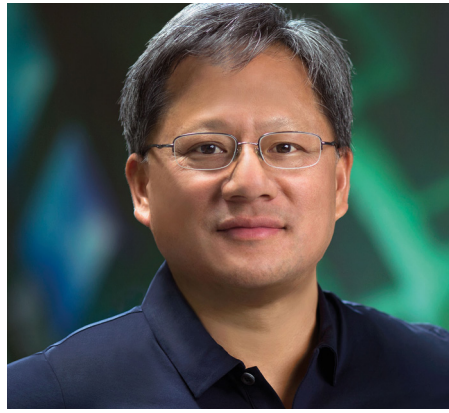

És a chiphiány, amiről júliusi számunkban bővebben is írtunk, még korántsem ért véget, sőt, nemrég újabb rossz hírek érkeztek a Távol-Keletről. Az viszont világszinten és Európában is látható, hogy az emberek lényegesen többet játszanak, és még többet költenek erre a hobbira: több régiós webbolt is ünnepelte a kiemelkedő 2020 as bevételét. A bezártság idején sokan kedvet kaptak a játékhoz – és úgy tűnik, kitartanak mellette. És akár új számítógépet venne valaki, akár a meglévőt fejlesztené az újabb AAA címek kedvéért, ehhez számos egyéb alkatrész mellett természetesen egy újabb és erősebb videokártyára is szüksége lenne.

### **És ott van még a bányászat...**

A grafikus kártya hiány másik tényezője a kriptobányászat. Ez a kriptovaluták, jelenleg főként az ethereum "bányászatát" jelenti GPU-k segítségével. Ez rendkívül bonyolult, és ma már szinte csak az alacsony villamosenergia-árakkal rendelkező országokban működő professzionális bányafarmoknak éri meg, vagy olyan helyeken, ahol saját energiaforrások állnak rendelkezésre.

Az Nvidia még speciális chipeket is kifejlesztett erre a célra, Cryptocurrency Mining Processors (CMP) néven. Ezeket a CMP-HX grafikus kártyákat a különösen hatékony hash számításra tervezték, és egyetlen CPU sokukat vezérelheti – más szóval remekül megfelelnek a bányászfarmok követelményeinek. Ennek ellenére sok bányász inkább a klasszikus grafikus kártyákat használja. Ennek oka: ha a kriptovaluta ára esik, és a bányászat már nem éri meg, ezeket a kártyákat még könnyen el lehet adni használtan.

Hogy ezt megnehezítse az Nvidia, újabb GPU védelmet kaptak, amivel felére csökken a hash számítási teljesítmény, amint a kártya "felismeri", hogy ethereumbányászatra használják. A bányászok persze pár nap alatt megtalálták a módját, hogy szoftveresen megkerüljék ezt a zárat. Ez a macska-egér játék így inkább csak PR célokat szolgált. Az AMD eleve nem akar ilyen bányászati korlátozásokat beépíteni kártyáiba, ehelyett a vállalat partnereivel együttműködve előre konfigurált blokklánc-számítási megoldásokat kínál.

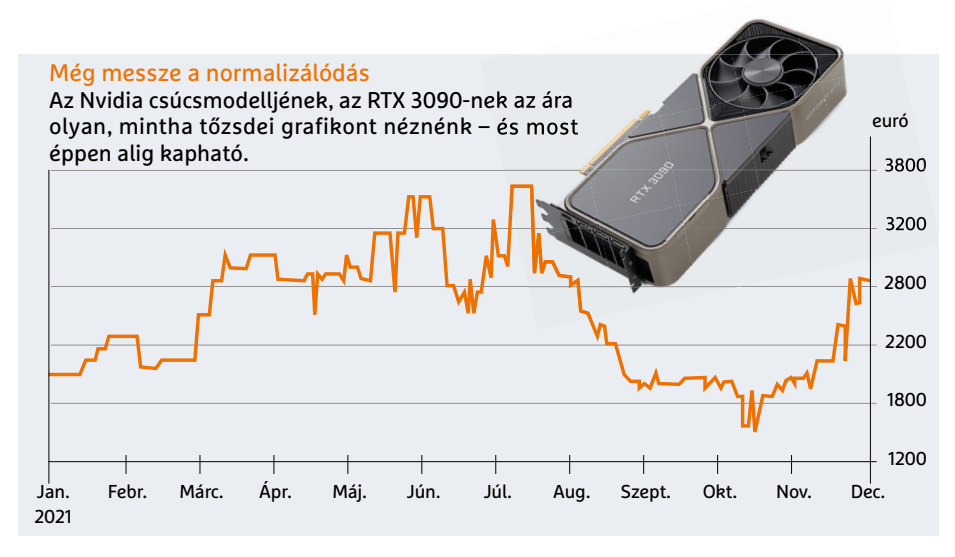

# **"Arra számítok, hogy a kínálat a következő év nagy részében korlátozott marad."**

**Jensen Huang**  az Nvidia vezérigazgatója

Néhány hónapja történt némi enyhülés a piacon, amikor Kína betiltotta a bányászatot, így a kereslet csökkent, ráadásul az ázsiai használtpiacot elárasztották a feleslegessé vált kártyák. Ez azonban nem tartott sokáig – ellentétben a gyártási gondokkal, amik inkább csak súlyosbodtak azóta. Mivel a legnépszerűbb a bányászok körében az ethereum, így az Ethereum Alapítvány döntése, miszerint még az év vége előtt megváltoztatja a blokkérvényesítési eljárást, némi könnyebbséget hozhat. A bányászfarmok egy része, amelyekben több ezer grafikus kártya számolja ki a hash-értékeket, feleslegessé válhat – hacsak fenntartója nem talál más, szimpatikus, és jól bányászható kriptovalutát.

# Frissítési stratégiák

De vajon ez tényleg a kriptobányász aranyláz végét jelenti? És tényleg hamarosan újra olcsóbbak lesznek a grafikus kártyák? Sajnos a közeljövőben (például karácsonyig) szinte teljesen kizárt, és középtávra sem tudja senki biztosra ígérni az árak normalizálódását. Sokkal fontosabb tehát az a kérdés, milyen stratégia mentén érdemes most frissíteni a "várakozási időszak" áthidalására.

A kérdés tehát az, hogyan frissíthetünk anélkül, hogy egy vagyont költenénk. A válasz nagyban függ attól, hogy milyen típusú játékosok vagyunk – de

# **Különböző igényű játékok**

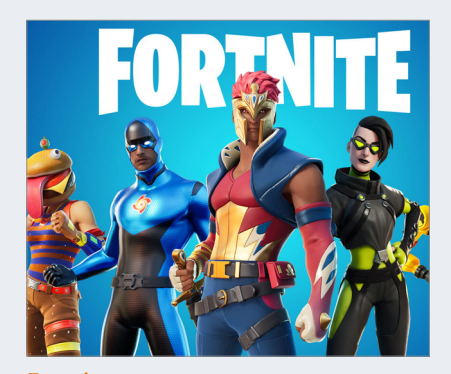

Fortnite A Free2Play lövöldözős játék számos platformra elérhető. Ha nem ragasz-.<br>kodunk az "Epic" minőségi beállításhoz, a követelményei alacsonyak.

egyik esetben sem biztató, sajnos. Ha a legmagasabb részletességű, UHD felbontású játékokra vágyunk, és feltétlenül PC-n, akkor az Nvidia RTX 3000 sorozatú vagy az AMD RX 6000 sorozatú modelljei jóformán megkerülhetetlenek. Ez pedig komoly kiadást jelent, de nem feltétlenül szükséges a csúcsmodellek egyikét választanunk (az Nvidia RTX 3090 amúgy is inkább tartalomkészítésre szánt kártya).

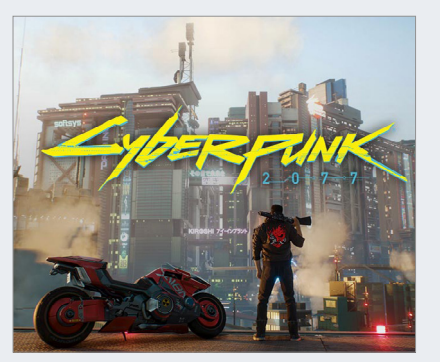

Cyberpunk 2077 A bonyolult akció-szerepjáték viszont még a csúcskártyákat is megizzasztja a legmagasabb beállításokkal, különösen, ha még sugárkövetést is akarunk UHD-ben.

A jobb oldali táblázatunkban látható az az eurós árszint, amin éppen beszerezhető volt a kártya a cikk készültekor. Mivel az árak naponta változnak, ez még csak nem is tájékoztató jellegű, inkább csak a gyártó által ajánlott kiskereskedelmi árral (RRP) való összevetésre szolgál, amiből kiderül, mennyire rosszul fest a keresleti piac. Emellett feltüntettük a 3DMark tesztprogram egy mérésének eredményét.

Ez szintén csak iránymutatásként szolgál a kártyák nagyjábóli erőviszonyaival kapcsolatban – saját kártyánkat nem érdemes hozzámérni, mivel az eltérő CPU, alaplap és memóriakonfiguráció miatt nem lesz pontos a viszonyítás.

# **Kártyák ambiciózus és alkalmi játékosoknak**

A játékok felső kategóriájába jó belépő lehet egy Nvidia RTX 3070 vagy AMD RX 6700 XT lapkával ellátott grafikus kártya. A gyártók által ajánlott 500 euró körüli árú is észszerű. Mindkét chip képes sugárkövetésre, és maximális részletességgel futtathatja a játékokat, még ha nem is minden esetben UHD felbontásban. Kiváló választást jelentenének az ambiciózusabb játékosok számára, és ár-teljesítmény arányuk is jó, eredetileg. Jelenleg azonban nagyjából 400 000 forintba kerülnek az olcsóbb példányok.

Nem mehetnénk néhány osztállyal lejjebb? És nincsenek olcsó (átmeneti) megoldások kezdőknek? A legolcsóbb megoldás a CPU-ba integrált grafikus vezérlő. Ezek azonban közel sem elég erősek a jelenlegi 3D játékokhoz. Legjobb esetben is csak régebbi, kis teljesítményigényű játékokat futtathatunk velük, csökkentett részletességgel és felbontás-

# **Optimális beállítások minden játékhoz**

Szinte minden játékot a rendszer teljesítményéhez igazíthatunk a grafikai beállításoknál – az extrém erőkülönbséget kivéve. A cél az, hogy megtaláljuk a képkockák számának és a részletességnek az ideális kombinációját. Különösen olyan időszakban, amikor nem cserélhetünk videokártyát, a gyártók programjai segíthetnek, hogy még gyengébb kártyával is elfogadható játékélményt érjünk el. > Az **Nvidia GeForce Experience** néhány kattintással beállítja az ezt támogató telepített játékokat az optimális teljesítményre vagy minőségre. Régebbi videokártyák esetében az első választás a megfelelő.

> Az **AMD Radeon Software-**re is ugyanez igaz. Vannak olyan speciális funkciói is, mint az anti-lag, fejlettebb szinkronizálás és élességállítás funkciók. A GPU és a VRAM akár túl is hajtható – de csak óvatosan.

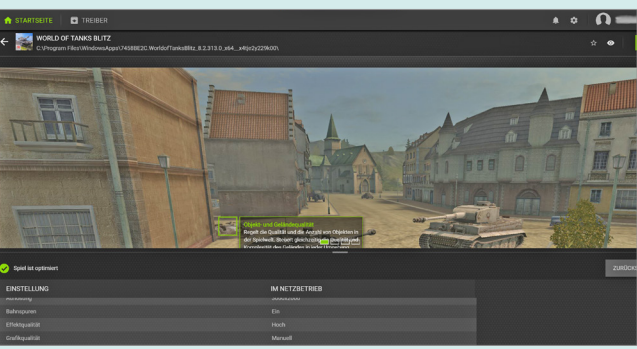

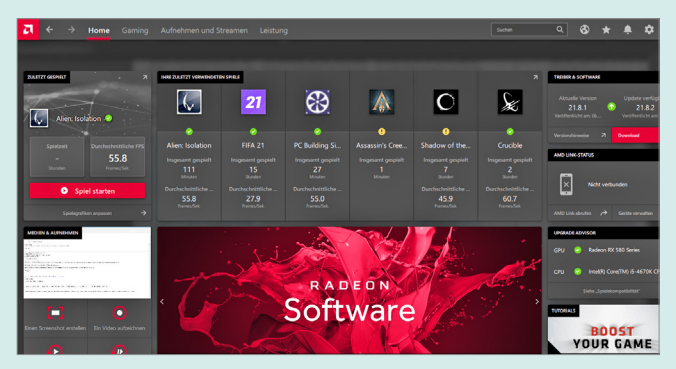

Nvidia GeForce **Experience** 

Ha a játékok támogatják, az Nvidia vezérlőközpontjában néhány kattintással optimalizálhatók.

AMD Radeon **Software** 

Az AMD GPU kezelője számos tuninglehetőséget kínál. Csak vigyázzunk, ne rövidítsük meg vele a kártya élettartamát pont most.
#### **GRAFIKUS KÁRTYÁK < GYAKORLAT**

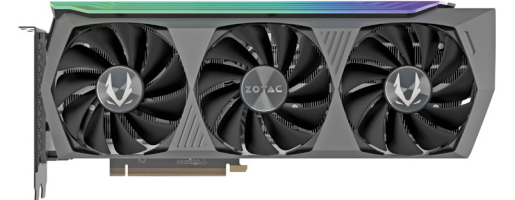

Zotac Gaming GeForce RTX 3080 Ti AMP A Full HD és UHD játékteljesítményt tekintve a toplistánk legerősebb modellje minden más grafikus kártyát maga mögött hagy.

ban. Vagy független kisebb csapatok 2D címeit. Ugyanez vonatkozik a régebbi, gyengébb lapkakészlettel és 4 GB-nál kevesebb VRAM-mal rendelkező kártyákra is, amelyek még most is kaphatók. Irodai használatra tervezték őket, így legfeljebb arra jelentenek megoldást, ha tönkrement a kártyánk, és processzorunkban nincsen grafikus vezérlő – vagy csak egy kis multimédiás segítségre lenne szüksége.

Ha lemondunk az olyan funkciókról, mint a hardveres sugárkövetés és a DLSS (ami ironikus módon pont a teljesít-

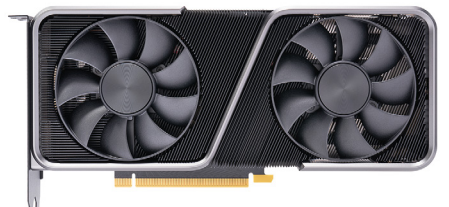

Nvidia Geforce RTX 3070 Founders Ed. Az Nvidia referenciakártyája (22. hely) 500 eurós ajánlott árával remek felső kategóriás grafikus kártya lenne, elfogadható áron.

ményt javítja felskálázással), az AMD RX 5600 XT átmeneti megoldásként szolgálhat. Az olyan játékok, mint a Battlefield V Full HD felbontásban, állandó 60 fps sebességgel futnak rajta, még magas részletesség mellett is. Az ajánlat azonban csak arra az esetre lenne érvényes, ha valahol a 300 eurós ajánlott ára közelében lenne kapható.

A hosszú távú Full HD játékélményhez az új, sugárkövetésre képes, a legújabb RX 6600-as chippel ellátott modellek jobbak lennének. De sajnos már elterjedt a bányászok körében, hogy az

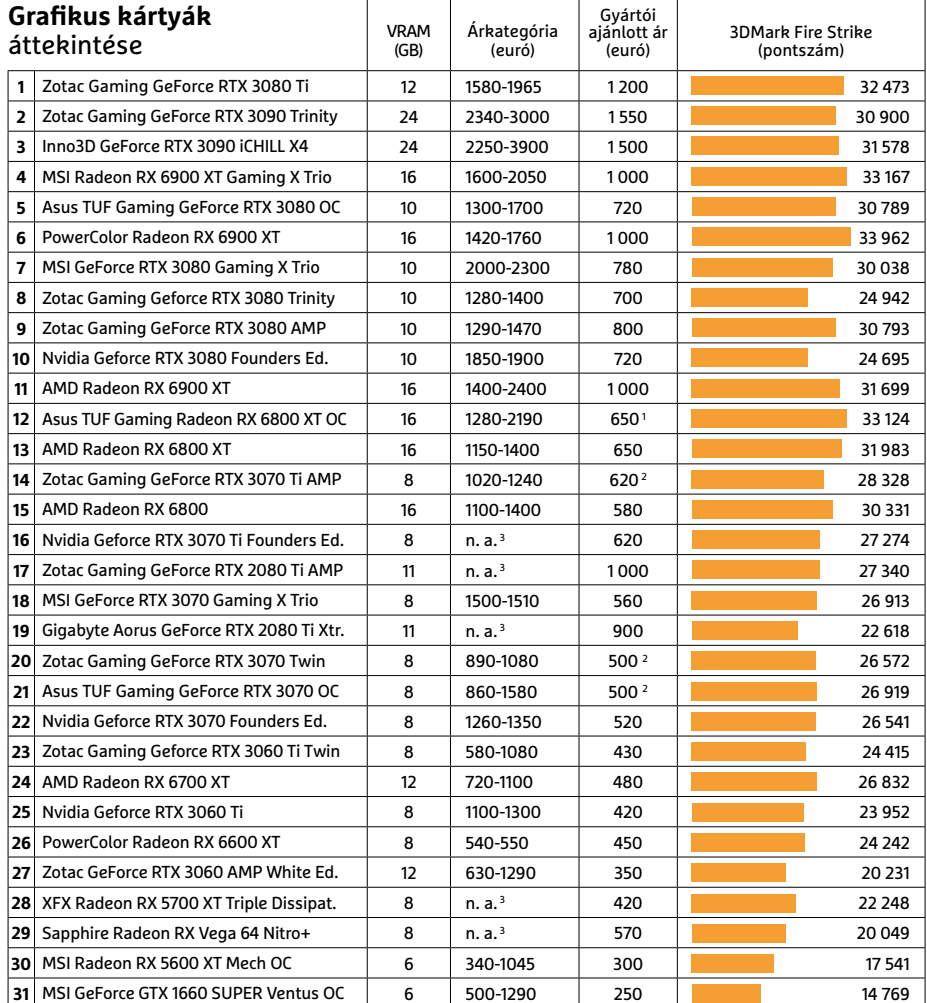

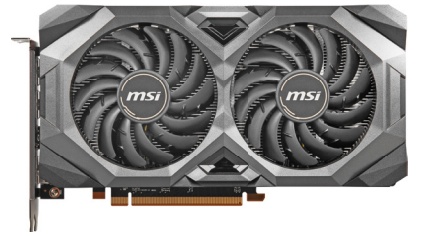

MSI Radeon RX 5600 XT Mech OC Ha valahol olcsón be tudjuk szerezni, az MSI kártyája (30. hely) segíthet kivárni, amíg az erősebb modellek megfizethetővé válnak.

AMD legkisebb 6000-es GPU-ja remekül bányászik, viszonylag mérsékelt energiafogyasztás mellett. Az Nvidia RTX 2060 as chipjével ellátott kártyák szintén jók lennének a feladatra, tavalyi árukon, nem a jelenlegi, nagyjából kétszeresén.

Aki arra számít, hogy a használt grafikus kártyák megoldást jelenthetnek, jó eséllyel szintén csalódni fog. Friss chipekkel ellátott kártyák gyakorlatilag nem kaphatók, és ha mégis, akkor jóval az ajánlott feletti áron. Cserébe még le kell mondanunk az elállásról és a garanciáról – ami ilyen összegek mellett egyáltalán nem jó ötlet. A nagybani kereskedőktől származó kártyák egy része bányászfarmokról is származhat. Az ilyen grafikus kártyák, ha csökkentett feszültségen és órajelen is, de éjjel-nappal dolgoztak, ezért érdemes felkészülnünk legalább a ventilátorok cseréjére.

#### **Túlélési taktika**

Bármennyire is lelombozóak a fenti információk, legalább tisztáztuk a lehetőségeket. Ha elfogadható áron tudunk viszonylag erős használt videokártyát vásárolni, vagy ha a meglévő kártyánk még kellően izmos, akkor optimalizálhatjuk a teljesítményüket, egy kicsit. Az Nvidia GeForce Experience és az AMD Radeon Software programok jó kezdetnek számítanak, és mindkettő megtalálható lemezmellékletünkön (néhány további eszközzel együtt). A grafikus kártyánkhoz illő verzióval minden játékhoz külön beállíthatjuk a játékteljesítményt, sőt, egy kicsit túl is pörgethetjük, amiről az előző oldalon írtunk.

Persze nem érdemes csodákat várni ezektől a programoktól. Szerencsére azért sok friss és közeljövőbeli játék futtatható régebbi rendszereken is – még ha nem is teljes pompájában. Ha ez nem elég jó ahhoz, hogy kivárjuk az árak valamikori normalizálódását, érdemes árgus szemekkel kémlelni a piacot. Ha gyorsak és szerencsések vagyunk, talán lecsaphatunk egy kártyára az ajánlotthoz közeli áron.

1. Az AMD alap referenciamodell ajánlott ára 2. Az Nvidia alap referenciamodell ajánlott ára 3. A cikk készültekor nem volt kapható

#### **GYAKORLAT > INGYENES PROGRAMOK**

# Milliós szoftverek – teljesen ingyen

**Multimédiás freeware-ek** 

Fotószerkesztés, videovágás, diavetítés – olyan feladatok, melyekhez több százezer forintba kerülő szoftverekre szoktak beruházni. Pedig ehhez sokszor elég a Windows 10 ingyenes szoftverkínálata is!

MICHAEL SCHMITHÄUSER/HORVÁTH GÁBOR

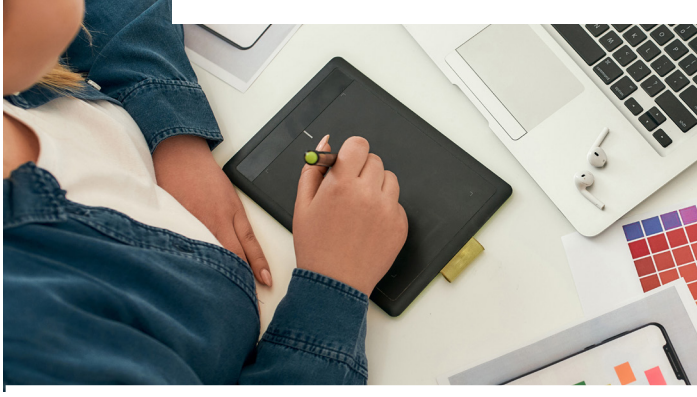

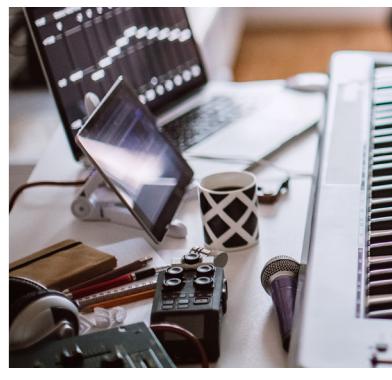

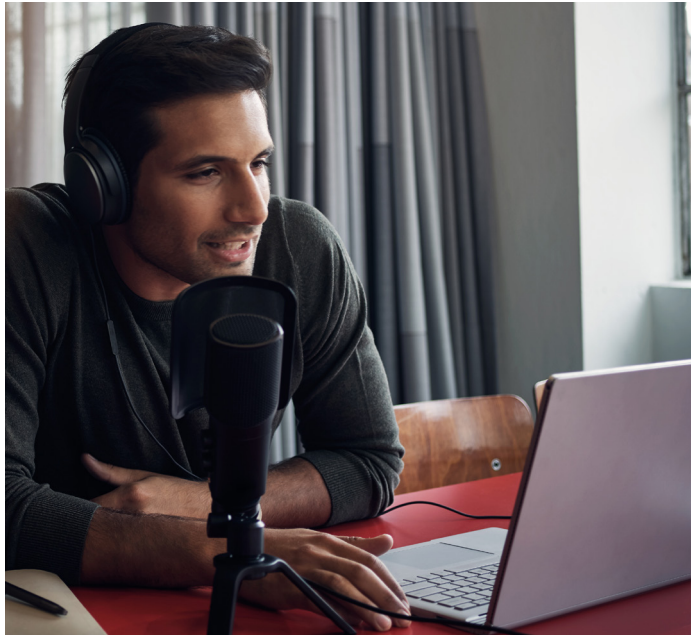

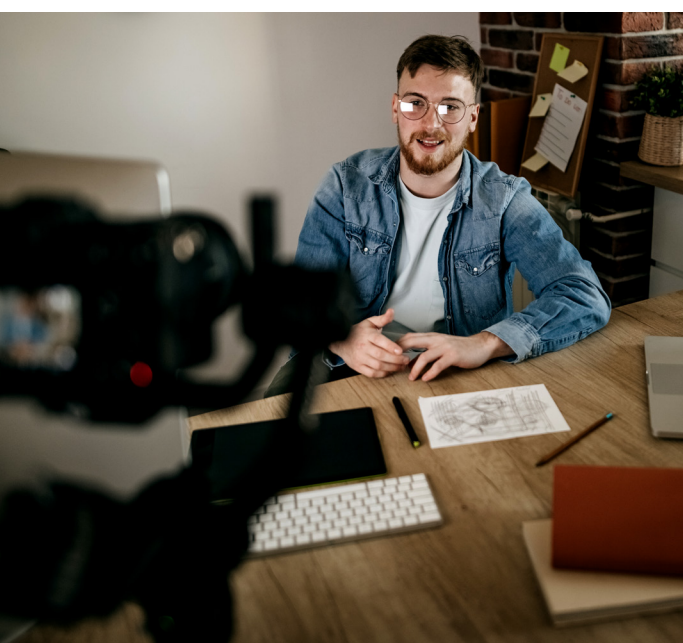

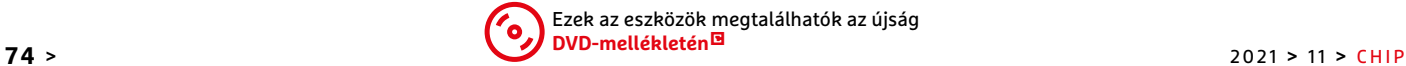

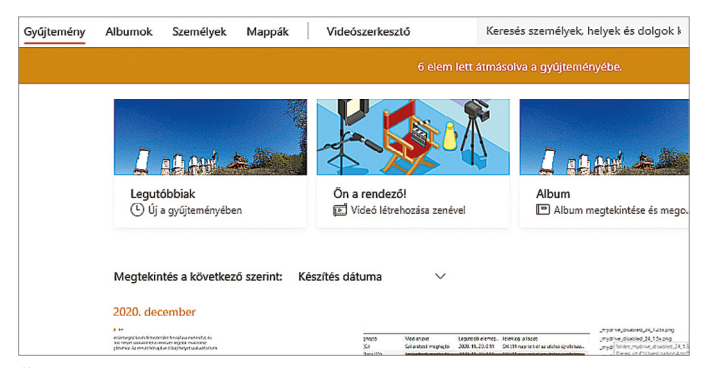

#### Üdvözlet a gyűjteményben

A Fényképek alkalmazás kezdőképernyőjén időrendben találjuk multimédiás fájljainkat.

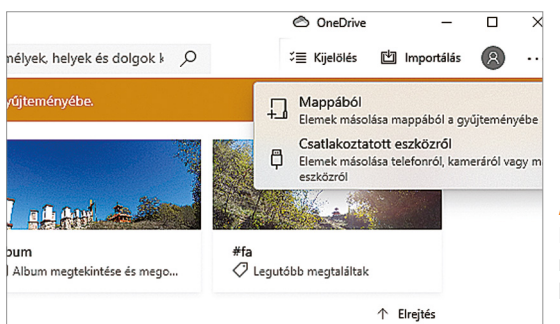

**Nem feltétlenül kell nekünk a Pho-**<br>toshop vagy a Premiere: bár tény,<br>hogy ezek a szoftverek gyorsak, toshop vagy a Premiere: bár tény, hogy ezek a szoftverek gyorsak, kényelmesek és nagyon sokat tudnak, ha inkább csak hobbiból szeretnénk kicsit feljavítani fotóinkat, vagy szerkeszteni a mobiltelefonnal készített videoklipeket, akkor felesleges pénzt kiadni, hiszen már a Windows 10 is kínál jól használható multimédiás eszközöket. Ezek a hasznos kis alkalmazások az operációs rendszerrel együtt kerülnek a gépre, és szabadon használhatóak. Ha pedig valamiért hiányoznának (például mert egy gyári PC-ről eltávolították őket), akkor gyorsan pótolhatjuk őket a Windows Store-ból.

Ezek a szoftverek nemcsak alapszintű képszerkesztésre vagy videoklipek összefűzésére képesek, hanem a megfelelő integrációnak, a 2D/3D eszközöknek, a különböző effekteknek, a feliratozási lehetőségeknek köszönhetően egész gyorsan hozhatunk létre szemrevaló képeket, filmeket, fényképalbumokat, weboldalakat és hasonlókat.

#### 1. Fájlok importálása és kezelése

A Fényképek nevű alkalmazás a Windows multimédiás eszköztárának sarokköve. Itt tudjuk különböző fájljainkat kezelni, albumokba rendezni és előkészíteni a további munkára. Elindításához

#### Melyik kép legyen?

Az Importálás segítségével vagy az összes, vagy a kijelölt fájlokat gépünkre másolhatjuk.

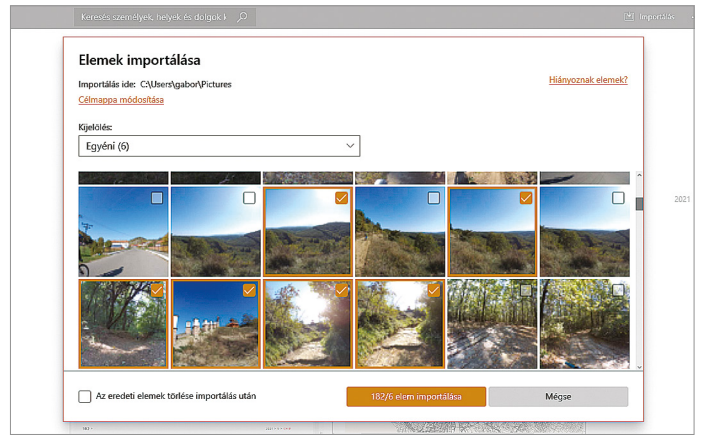

A telefonról a PC-re

Külső eszközről könnyen a számítógépre másolhatjuk a képeket és videoklipeket.

írjuk be a Windows keresőbe a Fényképek kifejezést, és kattintsunk a megfelelő bejegyzésre a találatok közül.

#### **Elemek összegyűjtése**

Miután elindítottuk a szoftvert, először a Gyűjtemény területen találjuk magunkat. Itt időrendben látjuk multimédiás fájljainkat – a sorban elöl a legújabbak állnak, majd szép sorban a régebbiek. Hasznos, hogy a jobb oldali görgetősávval egyszerűen tudunk majd az évek, hónapok szerint lépkedni a könyvtárban.

Ahhoz, hogy külső adathordozóról – okostelefon, kamera, fényképezőgép – a PC-re kerüljenek a fájlok, a jobb fent található Importálás funkcióra lesz szükség. Miután csatlakoztattuk a szóban forgó külső eszközt, nyomjuk meg ezt az Importálás gombot, és válasszuk a Csatlakoztatott eszközről lehetőséget. Egy kis várakozás után megjelenik

#### **Ingyenes képek a webről**

Az interneten milliószámra találunk fotókat, de a legtöbbet nem használhatjuk fel csak úgy szabadon. A direkt erre a célra készített képek – melyeket például a Shutterstock, a Getty Images vagy a iStockPhoto tárol – szintén pénzbe kerülnek. Az ingyen letölthető és használható fényképek, melyek mentesek minden jogdíjtól, az úgynevezett Creative Commons kategóriába tartoznak.

**> A Google** egyszerűvé teszi az ingyenes képek felkutatását: írjuk be a témát a

keresőbe, és váltsunk a Képekre. Nyomjuk meg az Eszközöket, és a Felhasználási feltételeknél válasszuk ki a Creative Commons licenctípust.

**> Az egyik legnagyobb** és legnépszerűbb ingyenes képgyűjtemény a **Pixabay,** melyre fotósok a világ minden tájáról töltenek fel felvételeket, és teszik őket ingyen használhatóvá. Ha azonban valaki kereskedelmi célokra akarja ezeket letölteni, illik egy linkkel és esetleg egy kis pénzzel meghálálni munkájukat.

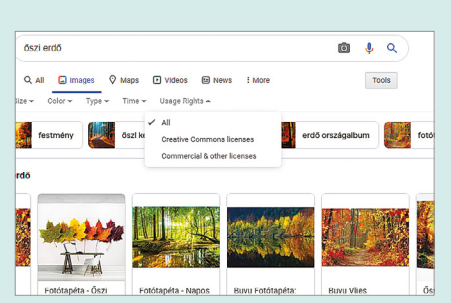

Köztulajdon

A Creative Commons licenc alá tartozó fotókra közvetlenül a Google-ből is kereshetünk.

#### **GYAKORLAT > INGYENES PROGRAMOK**

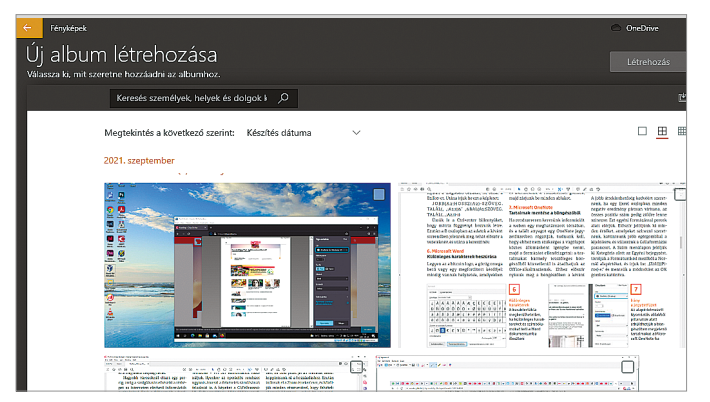

#### Virtuális album

Az Album képernyőn kiválaszthatjuk, hogy mely fotók tartozzanak ide.

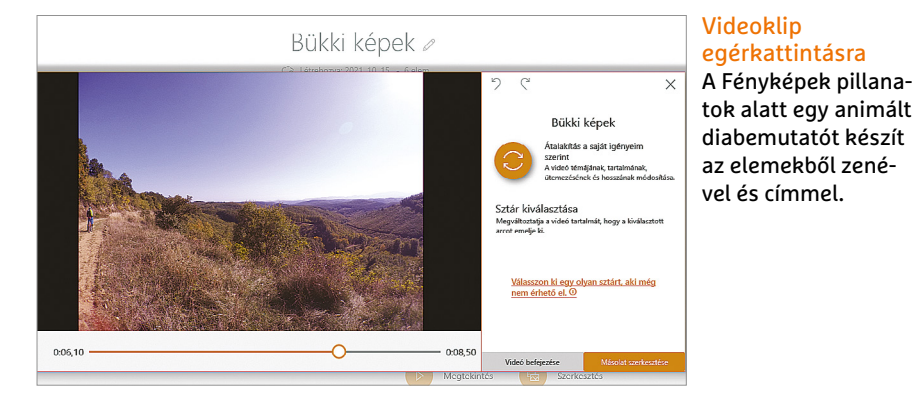

az Elemek importálása ablak. Ha valamennyi elemet importálni akarjuk, akkor a Kijelölés alatti legördülő menüben ennek megfelelően válasszuk az Összes elem lehetőséget, ha pedig válogatni akarunk közöttük, akkor görgessünk lefelé, és tegyünk pipát az egyes elemek vagy a hónapok kiválasztó négyzeteibe.

Amikor elkészültünk a kiválasztással, az adatátvitel elindításához nyomjuk meg az elemek importálása gombot lent. Ha bejelöljük Az eredeti elemek törlése importálás után lehetőséget, akkor a Fényképek törli a kártyáról vagy a külső eszközről a beolvasott képeket, filmeket.

#### **Jobb áttekintés albumokkal**

Ha gyakran fotózunk vagy videózunk, akkor gyűjteményünk mérete gyorsan igen nagyra nőhet. Hogy jobban áttekinthetővé tegyük, használjuk a Fényképekben az Albumok lehetőséget. Ezt a bal felső részen találjuk. Ha a négyzetben a pluszjelre kattintunk, új albumot hozhatunk létre, majd a következő

Album  $\ell$ Co Létrehozva: 2021. 10. 15. - 6 elem

#### Címek és diák

Felül nevet adhatunk albumunknak, ez alatt pedig diabemutatót készíthetünk a fotókból.

> lépésnél azt is kiválaszthatjuk, hogy milyen elemeket akarunk ehhez az új albumhoz hozzáadni.

> Az album nevét a ceruza ikonra kattintva lehet meghatározni – például Őszi pillanatképek. Ezzel az albumot elkészítettük, és már el is érhetjük a Gyűjtemény nézetben fent, az áttekintésben.

#### **Album kezelése és megosztása**

Ha annyira tetszik az imént létrehozott album, hogy másoknak is meg szeretnénk mutatni, akkor egy "remixet" hozhatunk létre belőle, mely háttérzenét, áttűnéseket és címet is tartalmaz. Ez mindössze pár egérkattintást igényel.

Először kattintsunk az album nagyobb méretű nyitóképére, és a Windows pillanatok alatt létrehoz egy "alap" kisfilmet, zenével, ütemre változó képekkel és főcímmel. Ezek az automatikusan generált diavetítések nagyon profinak néznek ki, és ha elégedettek vagyunk az eredménnyel, akkor a lenti Videó befejezése gombra kattintva el is menthetjük az adott művet. Ha viszont szeretnénk

#### **3D modellek készítése Paint 3D-vel**

A Fénykép- és videoszerkesztőn felül a Windows 10 egy teljes értékű 3D szoftvert is tartalmaz.

**> A Paint 3D-nek** nem sok köze van a jól ismert Windows Painthez, ez ugyanis egy nagy tudású, komplex program, kifejezetten 3D-s objektumok létrehozására és szerkesztésére. Kiindulás pontként különböző alakzatokat – gömbök, hengerek, kockák, téglatestek stb. – állíthatunk össze szabadon a térben. Ezekhez textúrákat, fényeket adhatunk, külső megvilágítást is alkalmazhatunk, és így tovább. A végeredményt aztán felhasználhatjuk a Fényképek alkalmazásban is akár. Ha pedig nem akarunk mindent a nulláról felépíteni, akkor több száz előre elkészített 3D-s modell is rendelkezésre áll, melyeket módosíthatunk.

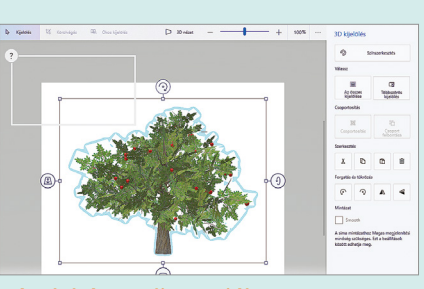

Képek három dimenzióban A Paint 3D egy ingyenes 3D-s képszerkesztő.

#### **INGYENES PROGRAMOK < GYAKORLAT**

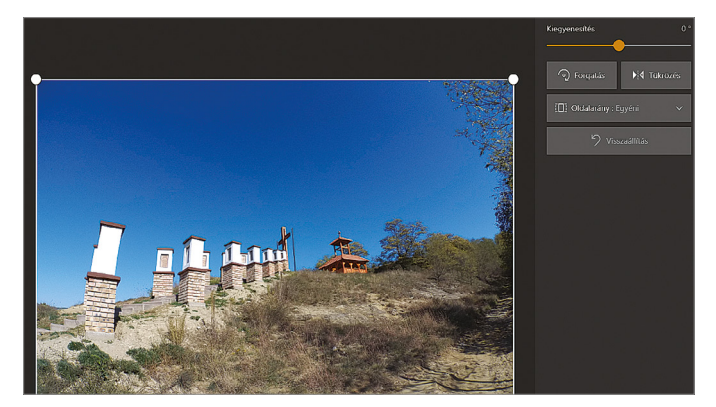

Kiegyenesítés A Kiegyenesítés csúszka segítségével kis lépésekben forgathatjuk a képet, hogy a horizont vízszintes legyen.

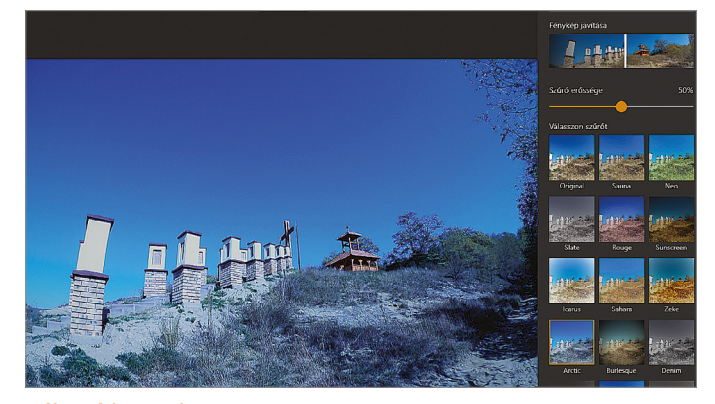

Változó hangulat Az "Arctic" szűrővel az egyébként meleg őszi kép hangulatát (jobbra) jóval fagyosabbá tehetjük (balra).

kicsit jobban beleszólni a végeredménybe, akkor a Másolat szerkesztése gombot nyomjuk meg, hogy megnyíljon a videoszerkesztő. Erről a Videoklipek készítése részben írunk bővebben.

#### 2. Fotók szerkesztése

Ha a gyűjteményben vagy valamelyik albumban rákattintunk egy fényképre, majd megnyomjuk a Ctrl+E gombokat, az integrált videoszerkesztőbe jutunk. Itt alapszintű eszközök állnak rendelkezésre, melyekkel az élességen, a színeken, a kontraszton és a fényerőn tudunk például módosítani, de ki is vághatjuk, illetve forgathatjuk is a képeket.

#### **Formátum megváltoztatása**

Az első rész a szerkesztőben a Körülvágás és forgatás nevet viseli. Itt a fehér körök segítségével tudjuk a kivágás méretét és alakját meghatározni. Jobb oldalon egy sor előre elkészített Oldalarányt is találunk, melyekkel gyorsan beállíthatjuk a 16:9-es, a 3:2-es és a négyzetes (1:1) formátumot is. A Forgatás segítségével portré és fekvő állás között tudunk váltani, a Tükrözés tükrözi a képet. A kiegyenesítés segítségével a ferde felvételeket tudjuk korrigálni. Végül a Másolat mentése segítségével elmenthetjük a szerkesztett változatot úgy, hogy az eredeti felvétel is megmarad.

#### **Szűrők**

A második terület a főmenüben a Szűrőké. Itt 15 előre létrehozott effektet találunk, a színtelenítéstől (Slate) a régi polaroid fotókat utánzón (Zeke) át a hidegebb árnyalatokig (Arctic). A Szűrő erőssége csúszkával a hatás erősségét befolyásolhatjuk.

Gyors szerkesztésre kiváló a Fénykép javítása gomb felül. Ez a fényerőt, kontrasztot, élességet és színeket próbálja meg összhangba hozni, és látványosabbá tenni ezekkel a képet.

#### **Extra beállítások**

A harmadik terület a Korrekció nevet kapta. Itt célzottan tudjuk a fotót módosítani, például a Világossággal a fényerőt,

a Színnel a telítettséget szabályozhatjuk. Példánkban a túl halvány zöldeket tudjuk egy kicsit felerősíteni azzal, hogy a színértékeket 0-ról +15-re állítjuk, így a felvétel egy kicsit természetesebbnek hat majd. Ha egy nemkívánatos foltot akarunk eltávolítani, akkor a Retusálás gombra kattintsunk – két gombnyomás, és általában készen is vagyunk. Ugyanez az eszköz arra is alkalmas, hogy beszkennelt képekről eltüntessük a karcokat és porszemeket.

#### 3. Videoklipek tervezése

A Fényképek által automatikusan létrehozott kisfilmekről már volt szó, most nézzük meg, hogy ezeken mit lehet még javítani – például hogy miként lehet 3D animációkkal kiegészíteni őket!

#### **3D animáció használata**

Nyissunk meg egy képet az albumokból vagy a gyűjteményből, és állítsuk át 16:9 es képarányra. Ezután fent kattintsunk a Szerkesztés és Létrehozás gombra, majd pedig a 3D effektusok hozzáadása lehető-

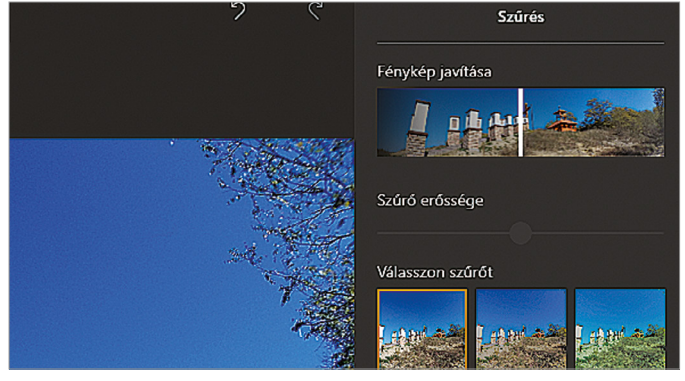

Digitális asszisztens

A képjavításnál a program megpróbálja automatikusan meghatározni az ideális élesség és kontraszt beállításokat.

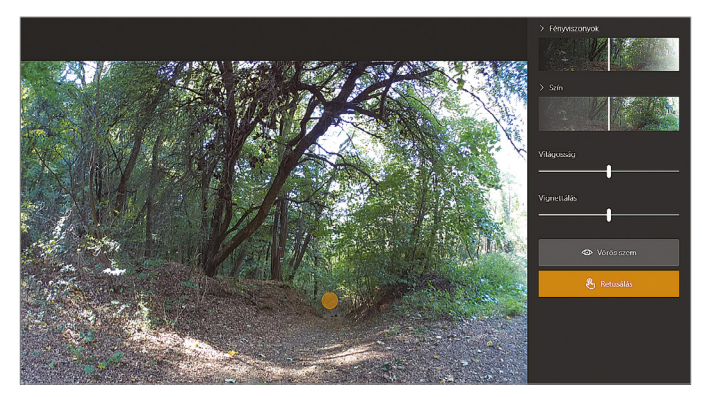

Virtuális folteltávolító A Retusálás funkcióval két kattintással eltávolíthatjuk a szennyeződéseket, foltokat, belógó faleveleket a képről.

#### **GYAKORLAT > INGYENES PROGRAMOK**

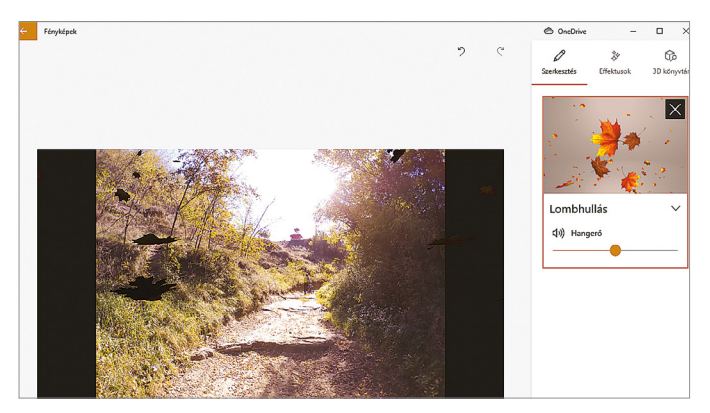

Fotó 3D animációval Az Őszi levelek effektus levelei lassan a földre hullanak, miközben a hangszórókból az őszi szél süvítése hallatszik.

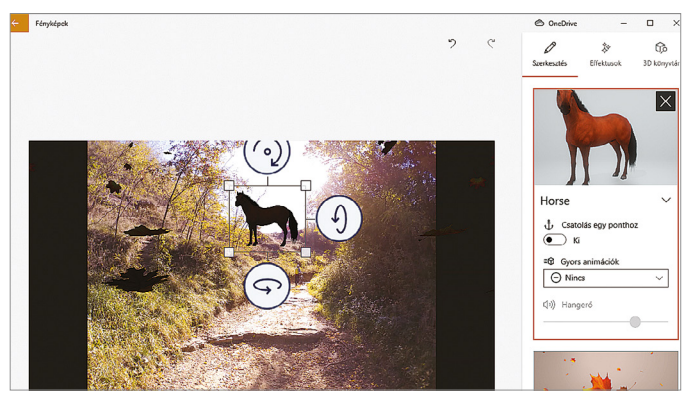

Háromdimenziós objektumok A 3D könyvtárban számtalan érdekes tárgyat találunk, melyekkel feldobhatjuk fotóinkat.

ségre. Kis várakozás után a jobb oldalon többtucatnyi előre elkészített effekt jelenik meg, melyeket egyetlen kattintással alkalmazhatunk a képre. Például egy természetben készült fotóhoz hulló faleveleket adhatunk, melyek mellé szélzúgást vághatunk be, hogy egy némileg giccses őszi hangulatot varázsoljunk a felvételre. Ha tetszik az eredmény, lent kattintsunk a Másolat mentése gombra, hogy egy MP4 formátumú kis klip kerüljön az adattárolónkra.

Nem csak az előre elkészített effekteket tudjunk használni, ha jobbra fent a 3D könyvtárra kattintunk, akkor bármilyen háromdimenziós elemet felhasználhatunk, például kiválaszthatjuk a Velociraptort az Animals & Insects gyűjteményből, és elhelyezhetjük a mezőn, még mozgást is adhatunk hozzá.

#### **Egyedi videós projektek**

A vicces kis klipeken túl komolyabb projekteken is dolgozhatunk – ehhez vagy nyissuk meg közvetlenül a Videoszerkesztőt, vagy kattintsunk a Fényképeken belül erre a menüpontra. Itt kattintsunk az Új videoprojekt gombra, és adjunk neki nevet – például azt, hogy Ősz. Most a videoszerkesztő munkafelületére jutunk.

#### **Elemek betöltése a szerkesztőbe**

Balra fent a Projekt dokumentumtárába kerülnek azok az elemek, amelyekből majd összeállítjuk kisfilmünket. Ezek lehetnek klipek, fotók a gyűjteményből, komplett albumok, vagy akár az internetről beszerzett fájlok. A weben egyébként nemcsak képeket, de ingyen használható rövid videoklipeket is találhatunk. Az egyik legnagyobb és legnépszerűbb ilyen gyűjtőoldal a Pexels, melyet a www. pexels.com címen érhetünk el. Cikkünkhöz is innen szereztünk alapanyagot.

A Pexels keresőjébe elég beírni egy szót, például hogy Autumn (ősz), hogy a megfelelő elemeket megtaláljuk. Töltsük le a nekünk tetsző példányokat, majd a videoszerkesztőben kattintsunk a Dokumentumtár Hozzáadás gombjára, majd az Erről a PC-ről lehetőségre. Menjünk a

Letöltések mappába, és nyissuk meg a kívánt fájlokat. A másik lehetőség A gyűjteményemből, ha már korábban hozzáadtuk az elemeket a Fényképekhez.

#### **Klipek a történetben**

Miután összegyűjtöttük a Dokumentumtárban a szükséges elemeket, az egérmutatóval húzzuk be ezeket a Történetbe. A jobb oldalon megjelenik projektünk előnézeti képe, és ha a Lejátszás ikonra kattintunk, vagy megnyomjuk a K gombot, akkor le is játssza azt a számítógép.

A Történetben az elemek sorrendjét bármikor megváltoztathatjuk az egérrel, a magától értetődő húzd és vidd módszerrel és az egérmutatóval.

#### **Videók vágása**

Bár a fotók megjelenésének idejét az Időtartam gombbal testre szabhatjuk, a videoklipeknél belépési és kilépési pontot kell választanunk. Ehhez jelöljük ki a Történetben a szóban forgó klipet, majd nyomjuk meg a Vágás gombot. Az idővonalon megjelenő két csúszkával tudjuk

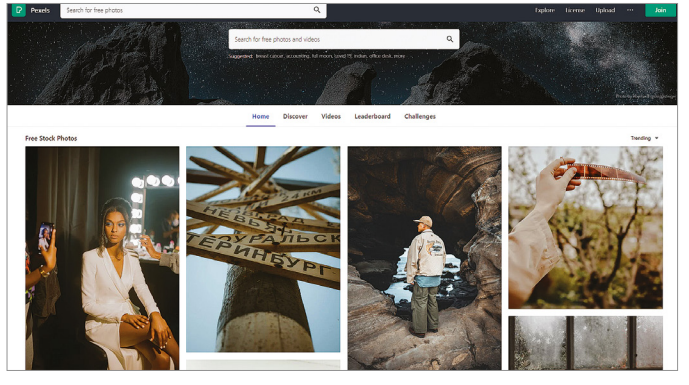

Ingyenes klipek a Pexelről

A Pexel oldalon több ezer érdekes videoklipet találhatunk, különböző kategóriákba sorolva. Itt éppen az "ősz" látszik.

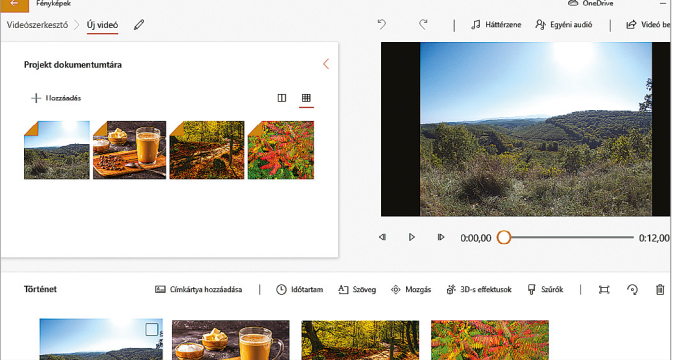

#### Vágóasztal a Windows Asztalon Egy projekt dokumentumtárában összegyűjthetjük a Történetbe

egérrel behúzható, a végeredményben szereplő elemeket

#### **INGYENES PROGRAMOK < GYAKORLAT**

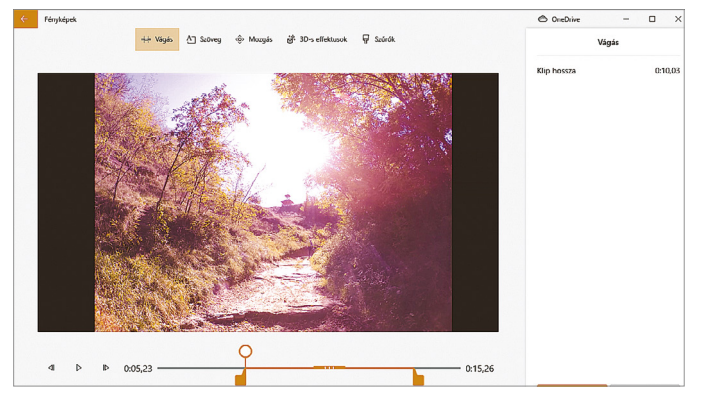

#### Vágások

A belépési és kilépési pontok megadásával meghatározhatjuk, hogy videoklipünk melyik része tűnjön fel a végső műben.

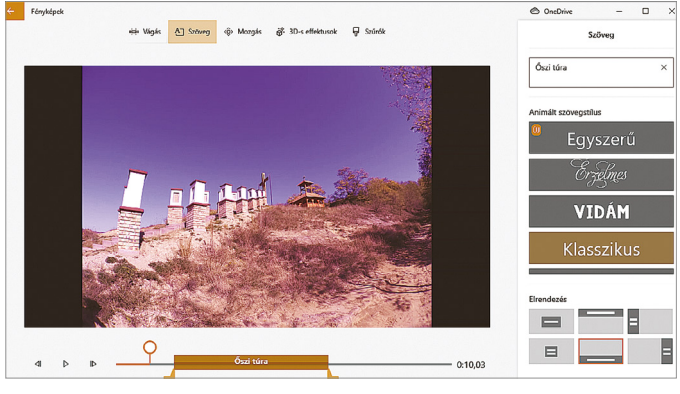

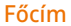

A Szöveg párbeszédablakban betűtípust, elhelyezkedést és dizájnt is választhatunk a megjelenő szövegeknek.

meghatározni a lejátszás kezdeti és végpontját. Ha elégedettek vagyunk, akkor a Kész gombbal fogadjuk el a változtatást. A Kettéosztás gombbal a klipet két félre vághatjuk, így tudunk például egy vágóképet beszúrni a tartalomba.

#### **Szöveg hozzáadása**

Címeket és más információkat szövegként szúrhatunk be a filmbe. Ehhez válasszuk ki a Történetet, majd nyomjuk meg a Szöveg gombot. Jobbra fent írjuk be a kívánt szavakat, például, hogy Ősz, majd alatta keressünk egy nekünk tetsző betűstílust. Az Elrendezés segítségével állítsuk be, hogy hol jelenjen meg a szöveg, a kép alatti idővonal segítségével pedig állítsuk be, hogy az adott szöveg mikor váljon láthatóvá, és mikor tűnjön el.

#### **Klipek és fotók animálása**

A Mozgás gomb segítségével meghatározhatjuk, hogy az egyes elemek miként mozogjanak a projektben, miként váltson egyikből a másikba a program. Különböző nagyítások, áttűnések állnak rendelkezésre, ezeket a jobb oldalon nézhetjük meg. Elsősorban állóképekből készített "diafilmeknél" érdemes ezeket használni, hogy alkotásunk dinamikusabb legyen.

A Mozgástól jobbra találjuk a 3D-s effektusok és a Szűrők gombokat, amelyeket a fotószerkesztésben már használtunk.

#### **Hangalámondás**

A Háttérzene (felső menüsor) segítségével hangsávot adhatunk a videóhoz, melyet szinkronba is hozhatunk a történésekkel, ha szeretnénk. Saját zenét az Egyéni audió gombbal választhatunk ki, és ezzel a módszerrel korábban felvett beszédet, magyarázatot is a videó alá csatolhatunk. Ezt a felvételt a Windowsban ingyen megtalálható Diktafon nevű alkalmazással készíthetjük el.

#### **Még több ingyenes kreatív eszköz Windows alá**

Ha a Windowsba épített eszközök szolgáltatásai nem bizonyulnak elegendőnek, a CHIP virtuális DVD-jén több más alkalmazás is található.

> IrfanView: Ez a program egy sokoldalú képnézegető, mely rengeteg fájltípust ismer és alapszintű szerkesztési feladatokat is elláthat. Kötegelt feldolgozásra is képes, ami nagyon hasznos, ha több fotót kell például egyik formátumról a másikra konvertálni.

**> Paint.net:** Ez a képszerkesztő szoftver nem foglal sok helyet gépünkön, viszont rengeteg funkciója van, többek között rétegeket is kezel, és nagyon jól használható retusálásra, képjavításra. **> GIMP:** A GIMP az ingyenes fotószerkesztők nagy öregje, tudása megközelíti már az Adobe Photoshopét, eszköztára rendkívül gazdag, és némi tanulási görbe után kiválóan használható.

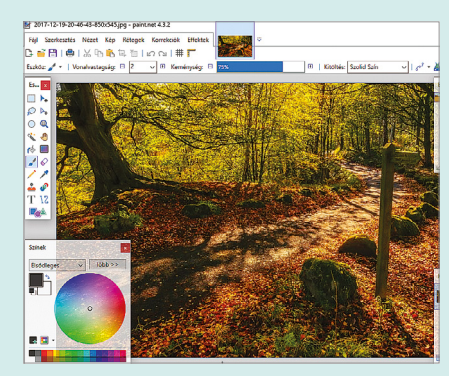

Gyors és funkcionális: Paint.net A Paint.net segítségével a fényképeket könnyen szerkeszthetjük és retusálhatjuk.

**> Inkscape:** Ez a szoftver vektoros grafika létrehozására szolgál. Ellentétben a pixeles képekkel, a vektoros grafika szabadon átméretezhető és torzítható a képminőség romlása nélkül. Az Inkscape az Adobe Illustratornak felel meg, és tudása is hasonló szinten van.

**> DaVinci Resolve:** Ez egy professzionális videós rendszer, melynek segítségével olyan filmek is születtek, mint az Avatar, A Karib-tenger kalózai vagy az X-Men: Apokalipszis. Szolgáltatási szintje rendkívül magas, nagyon jól használható például a színek korrekciójára (befényelés), de a klasszikus szerkesztési, keverési és hangkezelési funkciói sem maradnak el a kereskedelmi szoftverek között. Kezelését megtanulni viszont önmagában is kihívás, hardverigénye pedig igen magas. **> Shotcut:** Nyílt forráskódú videoszerkesztő program, mely az Adobe Premiere-re emlékeztet kinézetében és tudásában is. Számtalan effektust és egy jól használható idővonalat is kínál.

# Egy processzor a Windows 11-hez

#### **Intel Alder Lake**

Az okostelefonokban megszokott technológiát alkalmazza az Intel legújabb processzorgenerációjában: az Alder Lake CPU-k több különböző teljesítményű magot tartalmaznak.

#### JÖRG GEIGER/HORVÁTH GÁBOR

**Extra tudás szakértőknek**

**PROFI**

j vezetője, Pat Gelsin-<br>ger irányításával az In-<br>tel ismét a csúcsra tör, ger irányításával az Intel ismét a csúcsra tör, és reméli, hogy oda a hamarosan érkező, Alder Lake kódnévre hallgató, 12. Core i generáció fogja eljuttatni. Ebben fontos szerep jut a gyártástechnológiai váltásnak, az új CPU-kkal ugyanis végre maga

mögött hagyja a 14 nm-es node-ot. Az utód az Intel 7 névre hallgat, ami csak egy trükk, hiszen szó sincs 7 nm-es csíkszélességről: a valóságban ez a 10 nm Enhanced Super Fin eljárás, mely, mint neve is mutatja, 10 nm-es. Ami érdekesebb, az a processzorok belső felépítése, mely a big-little elvet követi, azaz alacsony fogyasztású, lassú CPU magokat kombinál többet fogyasztó, de gyorsabb magokkal. Bár a mobiltelefonok világában ez régi történet, az x86-os szegmensben az Intel csak tessék-lássék foglalkozott vele a Lakefieldben.

#### **Ilyen a big-little Intel-módra**

Nem szükséges komoly előképzettség, hogy az alapokat megértsük: egyrészt szükség van nagy teljesítményű proceszszorokra, hogy a számításigényes feladatokkal gyorsan végezzen a rendszer, másrész viszont alacsony fogyasztású egységekkel biztosítható a hosszú üzemidő és a folyton munkára kész működés. Az Intel big-little megoldása teljesíti a kívánalmakat: a nagyobb teljesítményű P-magok (Performance) gyorsak, és az SMT-nek köszönhetően egyszerre két szálon tudnak dolgozni. Tehát videoátkódolás, játékok vagy éppen AI műveletek során ezek dolgoznak majd.

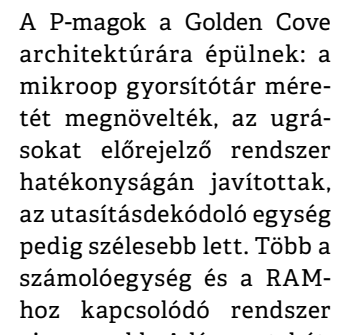

gyorsítótára is nagyobb. A lényeg tehát, hogy a P-magok egy ciklus alatt sok feladatot tudnak elvégezni, és gyors RAM modulokkal is együtt tudnak működni. Az Intel állítása szerint a Golden Cove egy órajel ciklus alatt a korábbi megoldásoknál 19 százalékkal több utasítást tud végrehajtani. Korábban ennyi elég is lett volna az új processzorokba, de az Intel most nem állt meg ennyinél: az Alder Lake-ben a P-magok mellé úgynevezett E-magokat (Efficiency) építettek, melyek energiatakarékosak, így ideálisak olyan, a háttérben futó feladatokhoz, mint a GPS-nyomkövetés, az értesítések kezelése stb., de használhatók olyankor is, amikor nincs szükség nagy számítási teljesítményre, például böngészés vagy szövegbevitel közben. Az E-magok a Gracemont architektúrára épülnek, és az Intel állítása szerint csak negyedannyi helyet foglalnak, mint egy 14 nm-es Skylake. Az alacsony teljesítmény pedig csak viszonylagos: ugyanakkora fogyasztás mellett 40 százalékkal lennének gyorsabbak a Skylake-nél.

#### **Belső kommunikáció**

Érdekes megvizsgálni, hogy az Intel miként biztosítja a kommunikációt a P- és E-magok között, hiszen fontos, hogy

minden pillanatban ideális legyen ezek között a munkamegosztás. Ebben a központi szerep az úgynevezett Intel Thread Directornak jut, amely egy plusz hardveres komponens, melynek feladata a Windowsnak segíteni a feladatok beosztásában. Eddig ugyanis a feldolgozási szálakat az OS kezelte, az Alder Lake esetében azonban ez az új komponens ellenőrzi az aktív szálak helyzetét. Tekintettel arra, hogy a Thread Director közel van a CPU magokhoz, könnyen tudja az optimális beosztásra vonatkozó adatokat továbbítani az operációs rendszer ütemezője számára. Az Intel szerint ez a Windows 11-gyel működik a legjobban, de természetesen az Alder Lake a Windows 10-zel és Linuxszal is használható. Mindenesetre az első piacra kerülő, Alder Lake-re épülő PC-k és notebookok a Windows 11-et kapják majd, és több cég is bejelentette már ezek érkezését.

Egyelőre az Intel három változatban kínálja majd a CPU-kat, hogy lefedje a PC-k, notebookok és tabletek piacát is. Az azonban biztos, hogy ez csak a kezdet, hiszen a processzorokat felépítő modulokat könnyű kombinálni. A legnagyobb változatok az asztali gépekbe kerülnek és az LGA 1700 foglalatot használják. Ezekben akár 16 mag is dolgozhat – ebből 8 P és 8 E mag –, míg az integrált GPU 32 magot tartalmaz. A notebookokba szánt változat forrasztva kerül majd az alaplapra, így nem cserélhető. Itt hat P-mag lesz a felső határ, az alacsony fogyasztású változatba pedig két P-mag kerülhet.

Az új CPU-kban a processzormagok és a GPU magok közösen használják majd az L3 gyorsítótárat (LLC), melynek mérete 30 MB-ra nő. A memóriatámogatás szélesebb körű, és a legérdekesebb a DDR5 megjelenése. Itt elvileg DDR5-4800 a maximum, de minden bizonnyal ennél gyorsabb modulokat is használhatunk majd. Külső eszközök felé 16 PCIe sín áll rendelkezésre, már az új PCIe 5.0 szabvánnyal.

#### **Indulás? Október végén**

Mire újságunk megjelenik, könnyen lehet, hogy már minden fontos adatot hivatalosan is bejelent az Intel – bár a végleges piacra dobás idejét eddig nem árulták el, a pletykák szerint október végi bemutatást és novemberi elérhetőséget terveznek. Érdekes lesz látni, hogy sikerül-e visszaszerezni az elsőbbséget az AMD-től. **E** 

### **A Core i processzorok 12. generációja**

Az új Core i processzorokat ősz végén jelentheti be az Intel, és annyi újdonságot kapunk velük, amire évek óta nem volt példa. Íme a legfontosabbak:

### **intel**

#### Három különböző dizájn

Az Alder Lake-et az Intel sokféle eszközben szeretné viszontlátni, ennek megfelelően több verzió is lesz belőle. A legnagyobb az asztali PC-kben található LGA 1700 foglalatba passzol. A notebookokba szánt CPU (BGY Type 3) jóval kompaktabb, míg az ultrahordozható (BGA type 4 HDI) ennél is kisebb. A teljes termékskála 9 és 125 watt közötti TDP-vel rendelkezik majd.

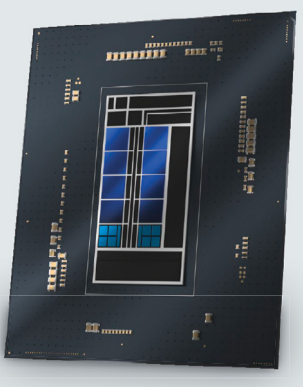

Asztali CPU A PC-kbe szánt változatban 16 mag dolgozhat.

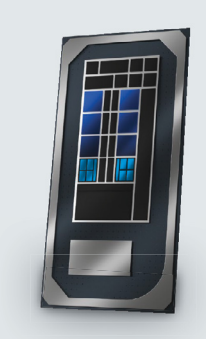

Notebook CPU Legfeljebb nyolc E-mag és hat P-mag kerülhet bele.

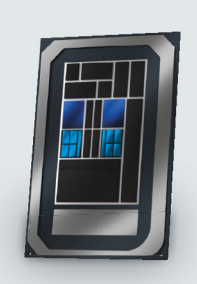

Tablet CPU A táblagépekbe szánt processzor két P-magot kap.

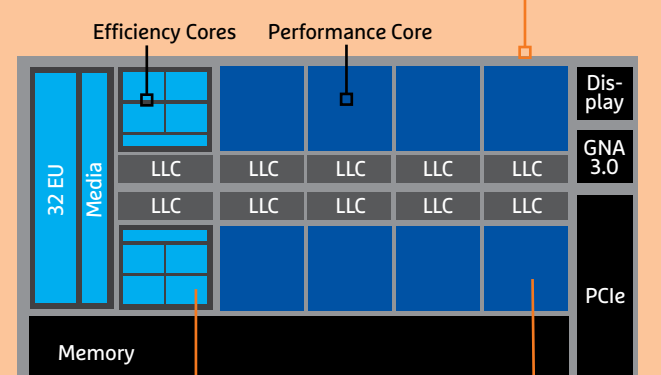

#### **Az asztali változat felépítése**

A legnagyobb teljesítményű Alder Lake CPU-k az asztali gépekbe kerülnek. Ezekben a következő komponenseket találjuk:

**32 EU:** Az integrált Xe grafika 32 feldolgozóegységet tartalmaz – notebookoknál akár 96 ilyen egység is lehet Media: Speciális komponens a videók dekódolásához LLC: A legmagasabb szintű gyorsítótár a 30 MB méretű L3 cache, melyen a CPU és a GPU magok is osztoznak **GNA 3.0:** Mesterséges intelligenciával kapcsolatos feladatokat segítő koprocesszor

**E-magok:** Nyolc különösen energiatakarékos proceszszormag

**P-magok:** Legfeljebb nyolc darab, teljesítményre optimalizált processzormag **Memória:** Négy különböző memóriatípust használhatunk, ezek közül a DDR5 az úidonság

**PCIe:** Újdonság a PCIe 5.0 támogatása (16 sáv áll rendelkezésre)

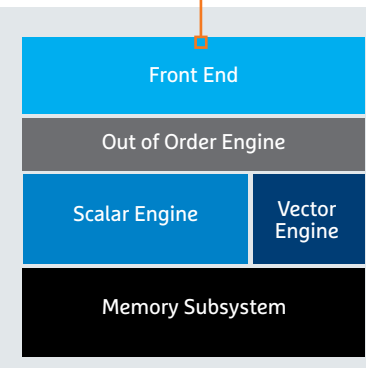

#### Efficiency magok

Az energiatakarékos Gracemont magok csökkentik a fogyasztást.

**Front End:** Továbbfejlesztett elágazás-előrejelző és nagyobb gyorsítótár segíti a CPU magokat

**OoO motor:** Az Intel növelte a végrehajtóegységek számát

**Skalár motor:** A meglévő végrehajtóegységek tudását is növelték, és számukat is bővítették

**Vektor motor:** Külön a vektor alapú műveletekre dedikált végrehajtóegységek

**Memória alrendszer:**  A megosztott L2 gyorsítótár akár 2 MB méretű is lehet, és 4 E magot tud kiszolgálni

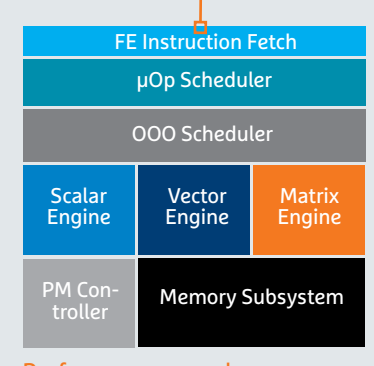

#### Performance magok

A nagy teljesítményű Golden Cove magok komoly számítási teljesítményt biztosítanak.

**FE utasítás beolvasó:** A front end komplexebb parancsok beolvasására képes, és azokat gyorsabban tudja mikrouasításokra lebontani

**Ütemező:** Itt is fejlesztettek, hogy a feladatokat gyorsabban tudják szétosztani a magok és a feldolgozóegységek között

**Motorok:** Az integer és vektoros egységek magasabb sebességet biztosítanak, az AI egység pedig teljesen új

**PM vezérlő:** A fogyasztást vezérlő egység immár ezredmásodperces bontásban vezérli a feszültséget

**Memória-alrendszer:** Több port és nagyobb tárhely kerül az L2 gyorsítótárba

#### **GYAKORLAT > TIKTOK**

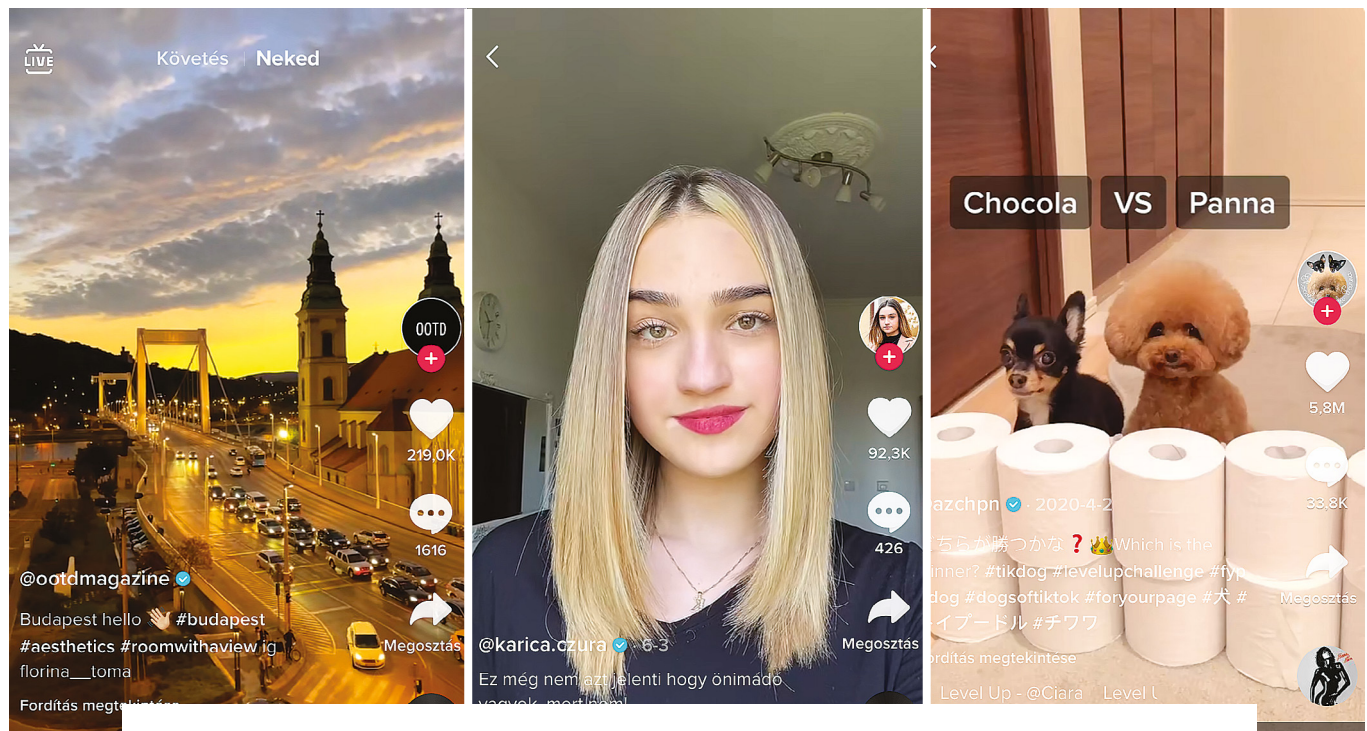

 $\sqrt{2}$  ng - ootd

# TikTok: Rövid videók, végtelen szórakozás

A TikTok csak növekszik és növekszik. A rövid videók platformja egyben egy újabb szórakoztatóipari óriássá válik, amely függőséget okozhat. Rövid áttekintést és gyorstalpalót adunk a legfontosabb funkciókhoz.

THORSTEN FRANKE-HAVERKAMP/MOHAI KÁLMÁN

TikTok megkerülhetetlenné vált,<br>
Reportal szerint 2021-ben ezt a<br>
Reportal szerint 2021-ben ezt a hiszen a hálózat hatalom: a Dataközösségi hálót már havonta 689 millió ember használja. És ebbe a kínai felhasználók még bele sincsenek számolva, mert a fejlesztő ByteDance a hálózatot ott más néven működteti. A TikTok kínai verziója, a Douyin még további 600 millió felhasználóval rendelkezik. Magyarországon szakértők becslése szerint közel 1 millióan tiktokoznak (hivatalos adat csak a nagyobb országok piacairól van, de azért a reakciók mennyiségéből viszonylag pontosan lehet tippelni), ezzel Norvégiával vagyunk/lehetünk egy szinten.

Még sok más statisztikai adatot is felhozhatnánk, például arról, hogy a TikTok növekedése túlszárnyalja a többi közösségi médiahálózatét, mint a Facebook, az Instagram és társai. Vagy hogy az eddig bevált hálózatok különösen a gyerekeknél és a fiatalság körében piaci részesedést veszítenek, miközben a TikTok egyre fontosabb lesz.

#### A TikTok varázsa

De ezek a számok nem igazán segítenek, ha meg akarjuk érteni ennek a platformnak a varázsát. Sokkal érdemesebb egyszer magunknak is kipróbálni a TikTokot, és megismerkedni a (rövid)videóknak ezzel az új formájával, amelyeket túlnyomórészt nem profik készítenek. Még egy utolsó(előtti) statisztikai adat: egy német tanulmányban a megkérdezett gyerekek 91 százaléka állította, hogy a TikTokra a legjellemzőbb, hogy viccesen szórakoztató. Szórakozást pedig itt minden menynyiségben találhatunk. Ez egyébként nemcsak a fiatalokra érvényes, hanem a Z generáción túli felnőttekre is. Táncos és együtt éneklős videókon kívül – a TikTok végül is a Musical.ly-vel történt fúzióból

származik – a TikTokon szinte mindent megtalálunk. Az őrültségek és szórakoztatás mellett még néhány információval bíró tartalmat is. Röviden: itt soha nem fogunk unatkozni. Ugyanakkor természetesen ez a kritikája is, hiszen rengeteg olcsó, gyengén sikerült, értéktelen próbálkozás is jellemzi.

#### **Bejelentkezés és kezdhetjük**

Talán a legjobb, ha rögtön ki is próbáljuk, mert így gyorsan ki fog derülni, hogy minket is elvarázsol, vagy esetleg immunisak vagyunk a könnyed bohóckodásra. Ez egyébként szerencse kérdése is lehet: nekünk volt olyan szerkesztőnk, akinek egyből 10-15 minősíthetetlen videót ajánlott a platform, ő azóta mindig szörnyülködve elkerüli. Mások kreatívabb, okosabb tartalmakkal szembesültek. De ehhez először is: töltsük le az alkalmazást vagy keressük fel a tiktok.com web-

oldalt. Akinek még nincs fiókja, hozzon létre egyet, vagy jelentkezzen be a Facebook-, Google-, Twitter-, Apple- vagy Instagram-fiókjával. Amennyire praktikus az univerzális login adatvédelmi okokból, annyival előnyösebb egy külön fiók, akár külön e-mail-címmel. Apropó, adatvédelem: a TikTok, akárcsak a többi közösségi háló, használja az adatainkat, és tovább is adja azokat harmadik feleknek. Ezek közé tartoznak a csevegéseinkből származó tartalmak mellett a GPS-adatok, IP-címek és az okostelefonunk információi, mint például a telepített alkalmazások. Egyébként a felhasználási feltételei szerint a szolgáltatás csak 13 éves kortól használható, a chatek pedig csak 16 évtől megengedettek. Persze ezt nem ellenőrzik, még ha azt is kéri a TikTok, hogy a regisztrációnál a valóságnak megfelelő és aktuális információkat adjunk meg.

Ha a gyerekeink akarják használni, ajánlott közös fiókot létrehozni. Ilyenkor ügyeljünk arra, hogy a beállításokban privát, vagyis ne nyilvános fiókot aktiváljunk. Így csak engedélyezett felhasználók követhetik a profilt és csak ők nézhetik meg a feltöltött videóinkat. A gyerekeknek még szülői felügyeletet is bekapcsolhatunk, amellyel a szülők behatárolhatják a használati időt. Ezeknél a technikai lehetőségeknél azonban jobb, ha megbeszéljük a gyerekekkel, hogyan használják a TikTokot. És főleg, hogy milyen videókat tölthetnek fel, és milyeneket nem.

A mesterséges intelligenciának (algoritmusok moderálják a hálózatot) köszönhetően ugyan a TikTokon nem fognak meztelen képeket vagy hasonlókat találni, de olyan tartalmakat és témákat, amelyek nem feltétlenül gyerekeknek valók, azonban bőven. Ezenkívül veszélyes mutatványokba és bátorságpróbákba is belefuthatnak. Ezeknél a cég ugyan automatikusan figyelmeztetést jelenít meg, de mégis célszerűbb ezekről is beszélni a gyerekekkel.

#### **Csak vessük bele magunkat**

De elég a bevezetésből és a figyelmeztetésekből, hiszen itt is ugyanazok érvényesek, mint minden más közösségi háló esetében. A TikTok mindenféle embert, véleményt, tevékenységet megjelenít – pont ez teszi annyira érdekessé. Az első bejelentkezéskor rákérdez az érdeklődési köreinkre – például sport, zene, utazás. Ez segít, hogy a TikTok a Neked kategóriában javaslatokat tegyen. Ott aztán végtelen mennyiségű rövid és legrövidebb

### **A TikTok app áttekintése**

#### **1 A legfontosabb feedek**

 Az egyik a Neked feed, ahol videókat ajánl a TikTok, a másik a Követés, ahol a követésre kiválasztott kedvenceinket látjuk. Balra fent jutunk az élő videókhoz.

#### **2 Keresőfunkció**

 Itt célzottan kereshetünk videókat, hangokat, hashtageket vagy felhasználókat. A Felfedezés funkcióval együtt így feltárhatjuk a sok tartalmat.

**3 Kedvelés, megosztás, hozzászólás** Osszunk szivecskéket, kövessük a videokészítőket, és cseréljünk véleményt más felhasználókkal.

#### **4 Zenei és hangklipek**

 A TikTok zene nélkül elképzelhetetlen lenne. Itt látjuk, milyen dal megy éppen, és eljuthatunk más videókhoz ugyanazzal a hanggal.

**5 Videó készítése** Egy kattintás a pluszjelre, és máris megnyílik a saját videostúdiónk – számos effektussal.

**12 12 3** cutepetowner777 **4** (Radio Edit) C **5**

videót találunk – vannak köztük teljesen nevetségesek és használható hétköznapi tippek (lifehacks) is. Egyesek csak simán meglepőek, és nagyon sok olyan van, amelyekben emberek bizonyos zenékre vagy dalokra táncolnak, vagy más őrült dolgokat művelnek. Ujjunkkal felfele csúsztatva a következő videóra ugrunk – időnként már néhány másodperc múlva. Így egy színes világon utazunk keresztül, érdekes felhasználókat követhetünk, kedveléseket oszthatunk (szivecskék), és kommentálhatjuk a videókat vagy reagálhatunk a kommentekre. Más hálózatokkal, mint a Facebook vagy a Twitter, ellentétben, a kommentek hangneme itt

### **Az idősebbek is felfedezik a TikTokot**

A TikTok csak gyerekeknek és fiataloknak szól? Már ez sem teljesen igaz. A felhasználók 67 százaléka ugyan 13 és 24 év közötti, de az ennél idősebb felhasználók száma is növekszik. Ugyanígy a férfi és női felhasználók száma is kiegyenlítődik. Bár a TikTok, amelyet eredetileg rövid táncés énekvideók platformjának szántak, különösen kislányokat és fiatal nőket vonzott, a nemek aránya ma már kiegyensúlyozottabb: a felhasználók 56,75 százaléka nő, 43,25 százaléka férfi.

A TikTok-felhasználók életkori megoszlása A közösségi média platform elsősorban a fiatalok körében népszerű – de nem csak ott.

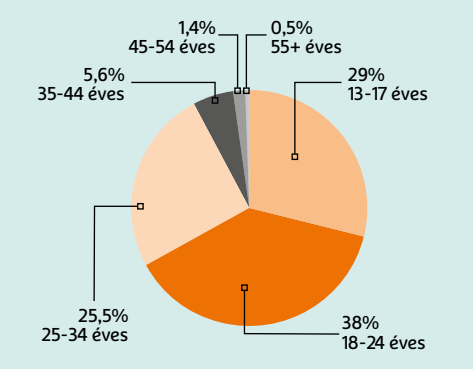

ForrÁS: State oF INFLueNCer marKetING 2021, hyPeauDItor

#### **GYAKORLAT > TIKTOK**

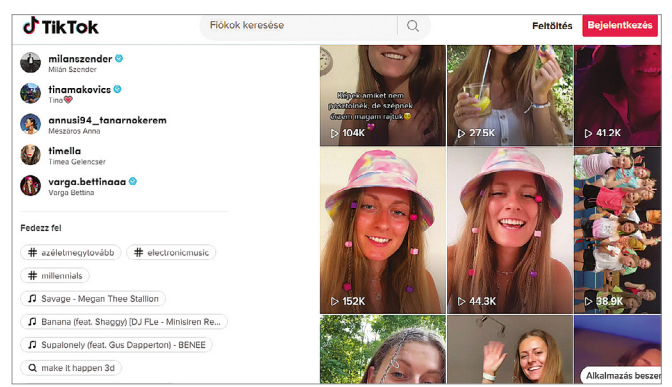

TikTok az asztalon

A mobilalkalmazások mellett a TikTokhoz van egy Windowsalkalmazás is. De a PC-használóknak sincs feltétlenül szükségük rá – végül is a TikTok böngészőben is működik.

többnyire barátságos. Rendszerint pozitívak a visszajelzések, vagy a felhasználók kölcsönösen tippekkel segítik egymást. Negatív kivételek persze előfordulnak.

A Követés részen egy idő után összegyűlnek a kedvenceink. Kérésre értesítést kapunk, amint új videó érhető el tőlük vagy ha valaki élő közvetítést indít. Ugyanis ilyen is van – nullától százakig terjedő nézőszámmal. Ott aztán a kedvenceinknek virtuális tárgyakat, érméket vagy rózsákat adhatunk – valódi pénz ellenében. Ezzel a videokészítők is keresnek valamit – és a TikTok is.

Természetesen kereshetünk célzottan is felhasználókat. A TikTokon már nyüzsögnek a prominensek is – Anthony Hopkinstól Cristiano Ronaldón át Ed Sheeranig. Sportolók, mint Kylian Mbappé vagy épp Hosszú Katinka, is képviselve vannak és bepillantást engednek a szakmai és a privát életükbe. Az itteni igazi sztárok azonban gyakran ismeretlenek a közösségi média világán kívül – és olyan hatótávolságot érnek el, amelyről néhány tévéadó csak álmodhat. A lap alján ebből adunk egy válogatást.

#### **Saját videók feltöltése**

Sokakat motivál, hogy saját videókat töltsön fel, hiszen elméletileg itt bárkiből lehet sztár. Ehhez semmi másra nincs szükség, mint egy okostelefonra. Nyugodtan próbálják ki egyszer: 15 másodpercestől maximum háromperces hosszúságig terjedő klipeket lehet készíteni, és számtalan hanggal vagy zeneszámmal aláfesteni. Ezenkívül hatalmas mennyiségű effekt áll rendelkezésre. Amint megjelenik egy új, ezrek próbálják ki a közösségben.

A saját első videónkat érdemes úgy közzétenni, hogy csak mi magunk lássuk. Ráérünk akkor bővíteni a kört a barátainkra vagy a teljes TikTok-közösségre, ha már kicsit gyakorlottabbak vagyunk. De

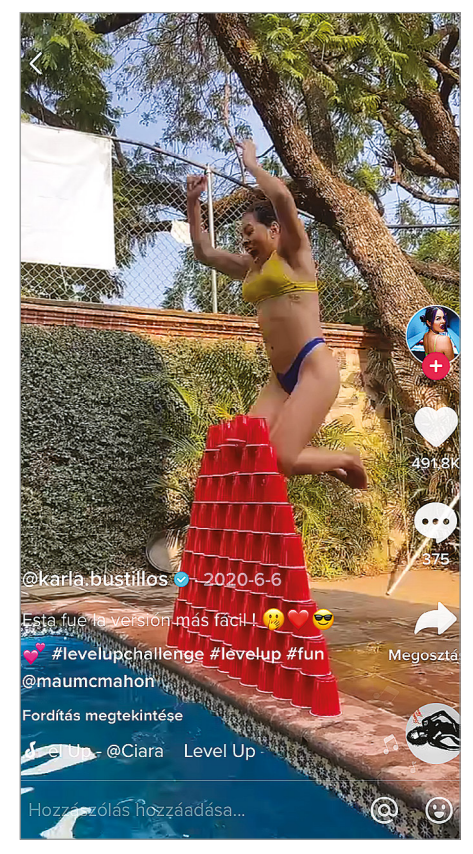

#### Vicces kihívások a TikTokon

A #levelupchallenge 1,5 milliárd megtekintést kapott. A cél: egy egyre magasodó akadályt kell átvinni.

ha nem készítünk videókat, hanem csak fogyasztók maradunk, a TikTok akkor is lehet jó szórakozás – szinte határtalan mennyiségű, igaz, vegyes színvonalú tartalommal.

#### **Magyar és nemzetközi TikTok-sztárok**

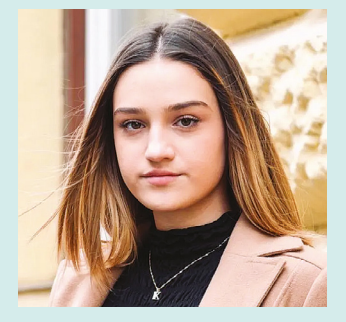

**Czura Karina** Karina volt az Év TikTok-videósa az első hazai TikTop fesztiválon, azóta több nagy weboldal és készített interjút vele.

**@karica.czura 736 ezer követő**

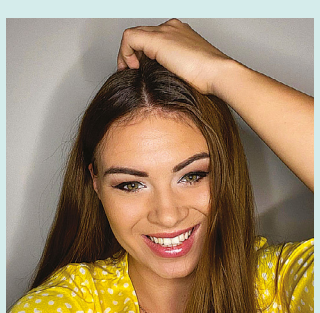

#### **Vivien Sápi** Vivien korábban légiutas-

kísérőként dolgozott, majd a pandémia miatt felszabaduló idejében kezdett el tiktokozni. **@ viviensapi**

**582 ezer követő**

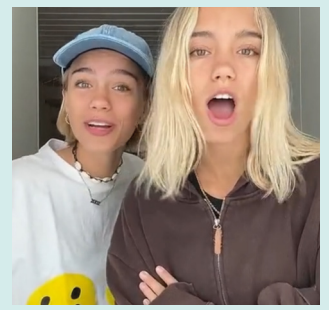

**Lisa & Lena** A két stuttgarti iker mindent együtt csinál – például a divatot és a táncot is. Nem csak Németországban lettek sztárok. **@lisaandlena 13,6 millió követő**

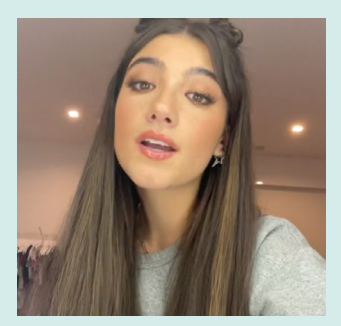

**Charli d'Amelio** Charlinak van a legtöbb követője, és ezzel bekerült a Guinness-rekordok közé, pedig az amerikai lány még csak 17 éves. **@charlidamelio 124 millió követő**

# IPM**TUDTA-E?**

2–2019. • Fogyasztói ár: 980 Ft

<u> Mitől lesznek boldogok a számok?</u>

 $\frac{1}{2}$ 

Fotó: Inge és Paul Croes

**ELŐFIZETÉS** EGY ÉVRE (3 LAPSZÁM) 3570 FT HELYETT

2140 FT-ÉRT

**80 ERDEKES AREA AT LEAST** Az erős testalkatú, hosszú lábú agarakat elsősorban vadászatra használták, ugyanis még a gyorsabb vadakat is utolérik. Bár a vadászatokon ma már csak elvétve találkozni agarakkal –több országban törvény is tiltja ezt – agárversenyeken ma is megmutathatják, hogy mire képesek. Ez pedig sík terepen akár 80 km/órás, terepen akár 50 km/órás sebesség, ami elképesztőnek számít egy kutyától. **80 ERDEKES: IBU ENDER 160 I Experience of the Contract of TUU** I tésére. Az FCI végül is 1966-ban fogadta el önéllő fajtaként a magyar agarat, amely azóta számos hazai és nemz

Milyen gyors lehet egy agar

 $extra$ 

mutatta meg, hogy minden tekintetben felér a híres angol rokonával. A híres angol rokonával rokonával rokonával

mutatta meg, hogy minden tekintetben felér a híres angol rokonával. A híres angol rokonával rokonával rokonával

 $\alpha$ tra

.<br>Íl pöttyös egy kana<u>dai tó</u>? Miert fekete a jegesmedve bőre?<br>. 3–2019. • Fogyasztói ár: 980 F<br>|-<br>|-Micimackó fiú vagy lány? Miért a gólya hozza a gyereket? INTERPRESS MAGAZIN–TUD *extra* Mi adja a régi könyvek illatát? Hányan voltak a háromkirályok? Élőlény-e a vírus?<br>Melyik a leghosszabb legóvonatpálya? *ex* 1 **3435**MIÉrt kék a Bluetooth? Miért viszket a szúnvogcsípés? származik a rózsaszín párduc? <mark>Hányan nézték a világ legnépszerűbb focimeccsét?</mark><br>Ténylen szeretik es szerefűbb focimeccsét? **Tényleg szeretik az egnépszerűbb focimeccsét?**<br>Miért van süllyedő ható Bermuda 2601 tot?<br>Miért van süllyedő ható Bermuda 2601 tot? Miért van süllyedő hajó Bermuda zászlóján?<br>Miért tagynok hajó Bermuda zászlóján? **Miért tesznek hernyőt a teguilába? 150 EADLERD** 150 ERD **kérdések és válaszok 140 érdekes** nemzetközi ebtenyésztő egyesület által elismert agárfajták között szerepel a magyar agár is, amely ugyan nem olyan gyors, mint az angol, azonban kitartóbban fut és jobban boldogul nehezebb terepen. A magyar nemesség a török hódoltság előtt és után is elő**rejtvények, fejtörők** szeretettel használta vadászatra majd versenyzésre az agarakat, a második világháború után azonban nemcsak a nemesség, hanem a hozzájuk kapcsolódó agarászat is eltűnt az országból, a fajjal nem foglalkoztak és kihaltnak is hitték egészen 1963-ig, amikor egy Mátyás királyról szóló történelmi film forgatásához mégis találtak néhány példányt a nagyecsedi, volt Károlyi-uradalomban. Ekkor kezdtek tudatosan foglalkozni a faj megmentésével, génbankot hoztak létre és társaságot alapítottak a magyar agarászás újjáélesz-**150ÉRDEKESSÉG** tésére. Az FCI végül is 1966-ban fogadta el önálló fajtaként a magyar agarat, amely azóta számos hazai és nemzetközi versenyen **REJTVÉNYEK, FEJTÖRŐK** <mark>Szok</mark><br>Jrók **ANTE 150 ÉRDEKESSÉG KÉRDÉSEK ÉS VÁLASZOK** 

**+36-80-296-855 | elofizetes@mediacity.hu MEGRENDELÉS:** WWW.MEDIACITY.HU/ELOFIZETES

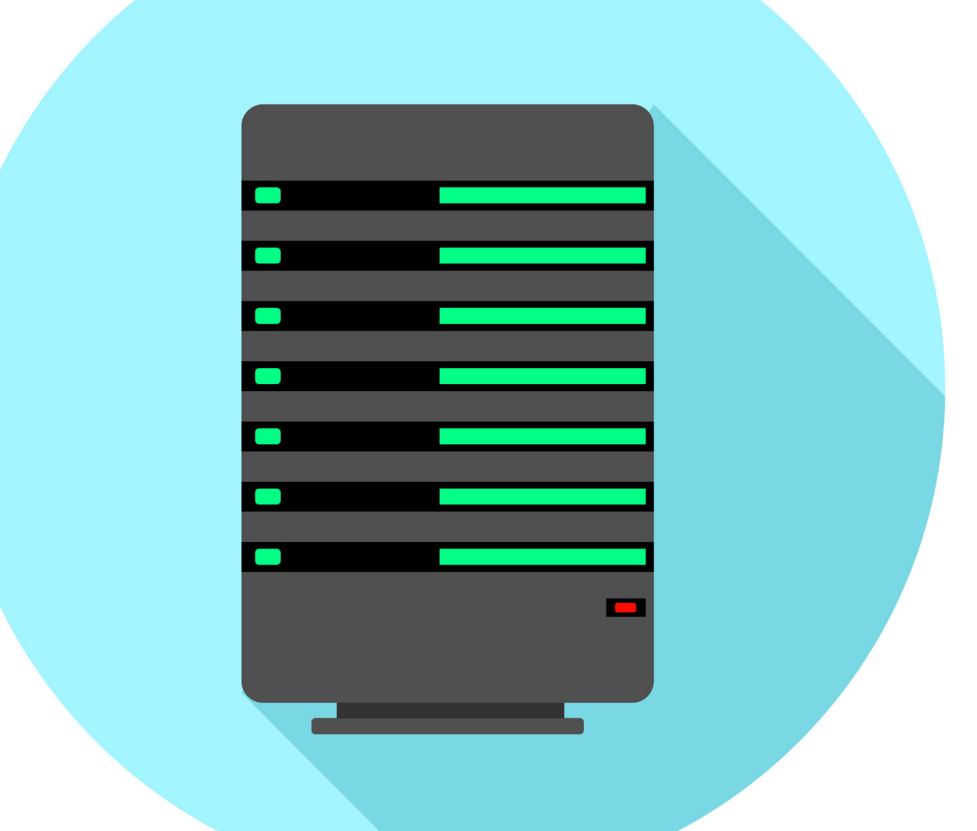

# Saját szerver? Olcsóbb, mint gondolnánk!

#### **vServer használata**

Egy virtuális kiszolgálót olcsó üzemeltetni, és nagyon jól használható saját felhőtárolóként vagy webszerverként. Bemutatjuk az első lépéseket.

ANDREAS DUMONT/HORVÁTH GÁBOR

**Egy saját szerver az interneten?<br>
Nem hangzik rosszul, hiszen egy ilyen eszköz számtalan feladatra<br>
Ilyen eszköz számtalan feladatra** Nem hangzik rosszul, hiszen egy bevethető. Például használhatjuk privát felhőtárhelyként, futhat rajta jelszómenedzser, melynek így nem kell a Dropboxon vagy a Google Drive-on tárolnia adatbázisát, vagy akár egy komplett webszerver is, mely sokkal gyorsabb, mint az otthoni netre telepített Raspberry Pi. Ráadásul nem is drága: a VPS (vagy más néven vServer, Virtual Private Server) tulajdonképpen a szolgáltató

saját szerverén futó virtuális számítógép, melyet pár ezer forintért (külföldi parnter esetében pedig néhány euróért) bérelhetünk. Ez egyébként a VPS másik vonzereje: elsősorban amerikai ügyfeleink vannak? Egy amerikai szolgáltatónál bérelt VPS-sel nekik tudunk gyors kapcsolatot kínálni. Német cégekkel tartjuk a kapcsolatot? Akkor lehet, hogy a legjobb egy német VPS lesz.

Ezek az eszközök megtalálhatók az újság **DVD-mellékletén**c

A virtuális szerverek előnye egy normál webes tárhellyel szemben, hogy teljes mértékben mi állíthatjuk be őket: futhat rajtuk levelezés, fájlkiszolgáló, egy népszerű CMS rendszer (mint amilyen a Wordpress), és így tovább. Operációs rendszerként általában valamelyik Linux disztribúciót használhatjuk, az irányításhoz pedig SSH-n keresztül léphetünk be rájuk, és általában a parancssorban dolgozhatunk. Ha valaki inkább Windows alapú vServert szeretne, annak sincs akadálya, bár ez drágább megoldás.

#### **VIRTUÁLIS SZERVER < GYAKORLAT**

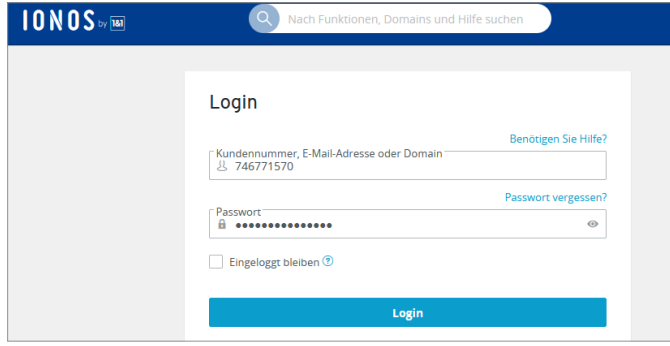

#### Bejelentkezés a szolgáltatóhoz

A szolgáltató felületén megtaláljuk a belépéshez szükséges adatokat, illetve a vServer és a fiók fontosabb paramétereit.

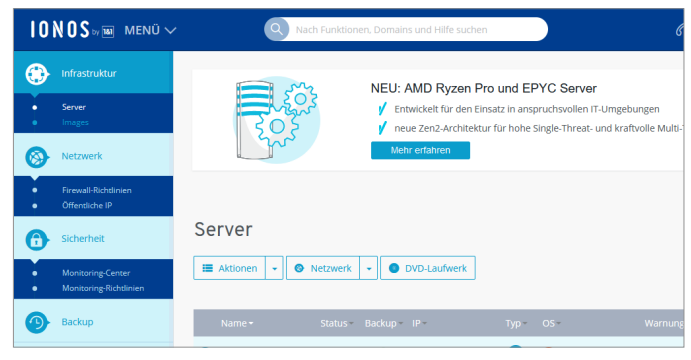

#### Vezérlőpanel

A vServer valamennyi funkciója és alapszintű beállítása kezelhető a vezérlőpanel segítségével.

Ahogy az asztali gépen létrehozható virtuális számítógépeknél, úgy a VPS esetében is különböző hardveres konfigurációkat "szimulálhatunk". Ha például webes applikációkat, weboldalakat futtatunk, akkor egy kisebb, de gyorsabb tárhelyre (SSD), ha adatbázist, fájlokat tárolunk, akkor lassabb, de nagyobb adattárolóra (HDD) lesz szükségünk. A cikk végén néhány szolgáltató ajánlatait is feltüntetjük – és közben bemutatjuk egy, az Ionos szerverein létrehozott VPS beállítását. Az eljárás természetesen nagyon hasonló a többieknél is.

#### **Hozzáférés az irányítópulthoz**

Virtuális szerverünk alapját az Ubuntu 20.04 LTS adja, irányítópultként pedig a Plesk Obsidian szolgál. A VPS-t adó cég általában saját irányítópultot kínál, ezen felül biztosít valami külön menedzsment szoftvert is, mint amilyen a Plesk. Ezzel lesz lehetőségünk a szerver tulajdonságait testre szabni, illetve extra csomagokat telepíteni. Ez utóbbiak között ott lehet például a PHP vagy a Wordpress, melyeket így pár egérkattintással üzemkésszé tehetünk, nem muszáj mindent kézzel és szövegfájlokkal intézni. A vServer alapvető beállításainak elvégzése szintén a szolgáltató feladata, és tőlük kapjuk meg a hozzáférési adatokat is.

Az Ionos esetében a Server&Cloud gombbal mehetünk a Cloud Panel nevű irányítópulthoz. Itt a bal oldali menüben az Infrastructure, majd pedig a Server opciókat kell megnyitnunk. A menük elnevezései természetesen szolgáltatónként változhatnak, de a logika ugyanaz mindenhol. Kattintsunk szerverünk nevére, mire részletes információt kapunk a (virtuális) hardverről, az IPcímről, és így tovább. A szervert természetesen át is nevezhetjük, az Actions menüben pedig újraindíthatjuk, bekapcsolhatjuk és leállíthatjuk.

#### **Kapcsolat létrehozása**

Ahhoz, hogy csatlakozhassunk szerverünkhöz, szükségünk lesz annak IP-címére (esetleg webcímére, ha ilyen szolgáltatást is vásároltunk), valamint felhasználónévre és jelszóra. Alapesetben a rendszergazdai jelszót és felhasználónevet a szolgáltató osztja ki nekünk, de az előbbit általában meg tudjuk változtatni. Publikus IPv4 cím birtokában ezek után már felvehetjük a kapcsolatot a kiszolgálóval. Amennyiben IPv6 címet is szeretnénk, ezt általában külön kell igényelni, és sokszor az is megoldható, hogy további IPv4 címeket kapjunk. Ez mind a Cloud Panelben végezhető el.

A szerver kezelésére több lehetőségünk is van. Vészhelyzetre ott a KVM konzol – ez az alkalmazás a böngészőben fut, és távoli karbantartást tesz lehetővé.

### **Hozzáférés SSH-n keresztül**

A Secure Shell (SSH) segítségével biztonságos, titkosított kapcsolaton át kommunikálhatunk a szerverrel. **> A belépési adatokon túl** szükségünk lesz szerverünk IP-címére is, melyet általában a Cloud Panelen vagy hasonló felületen találunk meg. **> A Windows esetében** két lehetőségünk van SSH kapcsolat létrehozására. Mivel az operációs rendszer már ismeri az SSH-t, az egyik a Powershell: nyissunk meg egy PS ablakot rendszergazdai jogosultságokkal, majd adjuk ki a "Add-WindowsCapability -Online -Name OpenSSH.Client" parancsot. Ez hozzáadja az SSH funkciót a Windowshoz.

**> Most nyissunk egy PS ablakot**  rendszergazdai jogok nélkül. Innen a szervert az "ssh felhasználónév@ IPcím" paranccsal érjük el – természetesen a megfelelő adatok beírásával. Példánkban tehát "ssh root@217.160.243.65". A figyelmeztető üzenetre válaszoljunk igennel.

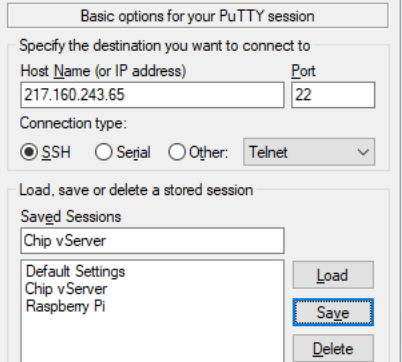

Végül az Ubuntu parancssorában találjuk magunkat.

**> A másik lehetőség** a PuTTY nevű SSH kliens használata. Miután elindítottuk, adjuk meg a szerver IP-címét, és a 22-es portot. Ha szükséges, a kapcsolati beállításokat el is menthetjük. Az Open gombot megnyomva megjelenik egy ablak, ott kell megadni a belépési adatokat. A figyelmeztetést az Accept gombbal ugorhatjuk át.

#### **GYAKORLAT > VIRTUÁLIS SZERVER**

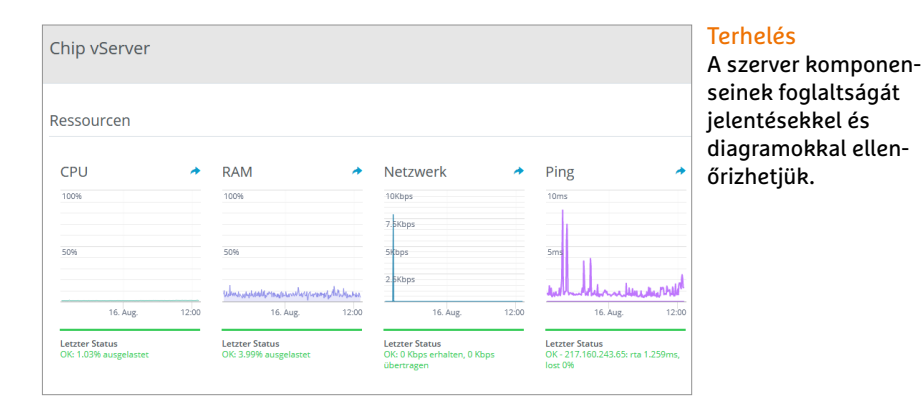

Ezt úgy képzeljük el, mintha fizikailag a szerver előtt ülnénk, látjuk a rendszerüzeneteket, és a parancssorhoz is hozzáférünk, még akkor is, ha a szerver más módon nem érhető el az internetről. A KVM segítségével a bootfolyamatot is felügyelhetjük. Az Ionos esetében a már említett Actions menüből érjük el a KVM-et a Start KVM Console paranccsal. Mivel még csak egy felhasználónk van, itt rootként fogunk belépni, SSH-n keresztül. Erre a Windowsnak minden eszköze megvan – a pontos folyamatot a lap alján található keretes írásban ismertetjük.

#### **Szerver beállítása**

Egyes beállításokat SSH-n keresztül érdemes elvégezni – ilyen például a root jelszó megváltoztatása. Ehhez írjuk be a parancssorba a "passwd root" parancsot, és adjuk meg az új, kellően erős jelszót. Programok telepítésére az Ubuntu apt csomagkezelőjét használhatjuk. Először is frissítsük ezzel a rendszert az "apt update", majd "apt upgrade" parancsokkal. Ezután a parancssori munka megkönnyítése érdekében telepítsünk pár eszközt! A Norton Commanderre hajazó Midnight Commander fájlkezelőt és a nano szövegszerkesztőt az "apt install mc nano" parancsokkal tudjuk telepíteni. Ha nem rendszergazdai fiókból dolgozunk, akkor ezen parancsok elé mindig oda kell írni a "sudo" kifejezést, mely a superuserre utal. Ilyenkor az OS a root jelszót is kéri, mielőtt futtatná a parancsot. Érdemes így dolgozni, hiszen ha mindig rootként (tehát teljes jogokkal bíró rendszergazdaként) használjuk a virtuális szervert, biztonsági rést nyithatunk különböző támadók előtt. A normál felhasználók jogai a normál használathoz bőven elegendőek. Egy ilyen felhasználó létrehozásához az "adduser felhasználó" parancsra lesz szükség – természetesen a felhasználó helyett írjunk be egy általunk választott nevet. Adjunk meg egy biztonságos jelszót, majd teszteljük: adjuk ki a "su user" majd a "sudo ls –la /root" parancsokat. Ha hibajelzés nélkül megjelenik a könyvtár tartalma, minden rendben van.

#### **Védelem mindenek előtt**

Biztonsági okokból a szervert általában egy külső tűzfal védi, melyet az Ionosnál a Cloud Panelből mi is beállíthatunk. Alapértelmezett esetben ez a tűzfal mindent szűr, kivéve, amit direkt engedélyez-

tünk – ez normál esetben a távoli elérés miatt szükséges 22, 80, 443, 8443 és 8447 TPC portok. Az SMTP hozzáféréshez szükséges 25-ös port általában tiltott, és csak az ügyfélszolgálaton keresztül tudjuk engedélyezni, így próbálják megakadályozni, hogy spamküldésre használjanak virtuális szervereket.

A Cloud panelnél a tűzfal szabályok között új szabályokat hozhatunk létre, kezelhetjük a meglévőket, és így tovább. Mindez a Network menü alatt, a Firewall Policies részben található.

A Snapshot, vagy magyarul pillanatkép a VPS aktuális állapotát menti el. Ha snapshotot készítünk, akkor azt visszaállítva pontosan abba az állapotba jutunk, ahol voltunk. Ez hasznos például szoftverek tesztelésekor, hiszen pillanatok alatt helyreállíthatunk egy rosszul működő szervert. Ilyen pillanatképet a PC-n futó virtuális gépekről is tudunk készíteni. Az Ionos Cloud Panelben az Actions/ Create a snapshot menüpontból indíthatjuk a folyamatot. Egy pillanatkép három napig "él", helyreállítás előtt pedig érdemes kikapcsolni az adott szervert.

#### **Szerver ellenőrzése**

A virtuális szervert alapértelmezésben a CPU, RAM, ping és adatforgalom szempontjából monitorozhatjuk. Erre az ellenőrző központ, a Monitoring Center szolgál. Itt különböző limiteket tudunk beállítani, és ha valamelyiket túllépjük (például a CPU kihasználtság 75% fölé nő), a rendszer figyelmeztetést küld.

Ilyen ellenőrző központ minden szolgáltatónál van, az Ionos esetében a Security/Monitoring Center alatt találjuk meg. Itt a CPU, RAM, hálózati kihasználtság és ping adatait látjuk, egy, a Windows Feladatkezelőhöz hasonló ablakban.

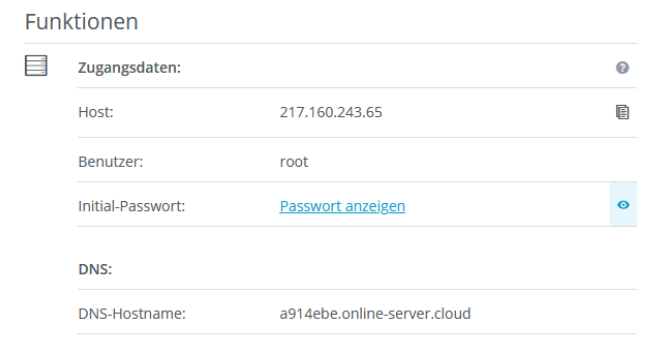

#### Szerver beállításainak ellenőrzése

Itt minden fontos információt megtalálunk a VPS-ről, így a hozzáférési adatokat, IP-címeket, az adatközpont helyét és előzményeket.

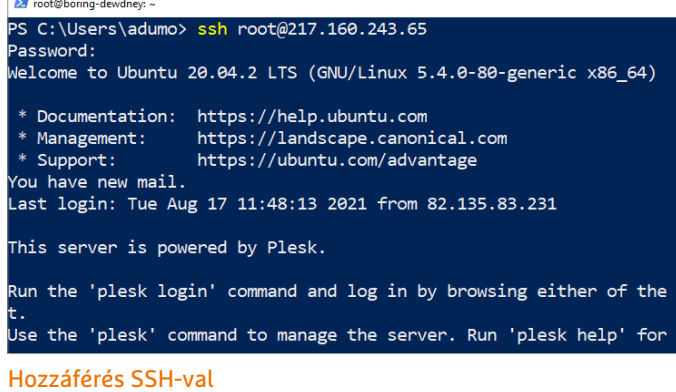

#### A szerver parancssorát a Windows Powershellből vagy a PuTTY nevű SSH klienssel érhetjük el kényelmesen.

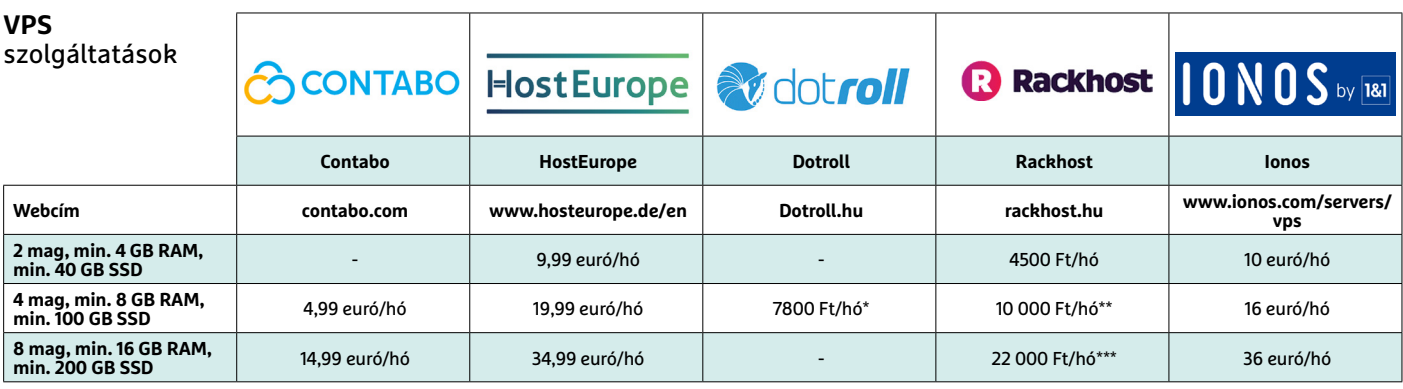

(nettó árak)<br>\* 4 GB RAM.

\*\* 12 GB RAM, \*\*\* 32 GB RAM

A Resources, illetve Diagrams segítségével további statisztikákat is készíthetünk, a Reports pedig részletes jelentéseket generál. A Security menüből, ha szükséges, részletes ellenőrzési házirendet is létrehozhatunk, illetve beállíthatjuk, hogy a figyelmeztetéseket e-mailben is továbbítsa felénk a szolgáltató. Új házirendet a Create gombbal indíthatunk. Itt válasszuk a Without agent lehetőséget, és adjuk meg azokat a jellemzőket, amelyekre figyelnünk kell, és ahol szükséges az e-mailes értesítés. Az e-mail-címet a legvégén kell majd megadnunk.

#### **Haladó hozzáférés**

A legtöbb VPS szolgáltató kínál valamilyen menedzsment szoftvert is, mint amilyen a Plesk vagy a cPanel. Ennek előnye, hogy sok rendszergazdai feladatot leegyszerűsít, például a frissítéseket is kezeli, ezen felül pedig böngészőből is lehetővé teszi a szerver beállítását, nem szükséges az SSH és a parancssor.

A Plesk használatához szükséges hozzáférési adatokat általában a szerver tulajdonságai között találjuk, ez rendszerint a VPS IP-címe (példánkban a 217.160.243.65), és a 8443-as port. Így a böngészőben a címsorba azt kell beírni, hogy https://217.160.243.65:8443. A hozzáféréshez root fiók szükséges, az SSL-re vonatkozó figyelmeztetést viszont nyugodtan figyelmen kívül hagyhatjuk.

Első ránézésre a Plesk túl bonyolultnak tűnhet a sok opció miatt, de ezek egy része csak azoknak szól, akik mások számára akarnak szolgáltatásokat kínálni. Ilyen a teljes Hosting Services rész. Nekünk a Server Management az érdekes. Itt kattintsunk a Change View opcióra, hogy a szolgáltatói nézetből a Power User nézetbe jussunk. Felül egy szürkített részt látunk, hiszen alapesetben nincs domain csatolva szerverünkhöz. Kattintsunk a Tools&Settings menüre, ahonnan egy újabb, sok beállítási lehetőséget kínáló ablakba jutunk. Itt már minden szerverrel kapcsolatos jellemzőhöz hozzáférünk. Például a General Settings alatt a vServer, az Apache webszerver és a PHP beállításokat is módosíthatjuk. A Server Management alatt a virtuális hardverről tudhatunk meg mindent, a Services Managementben pedig a különböző szolgáltatásokat tudjuk elindítani, megállítani, újraindítani. Itt magát a szervert is kezelhetjük. A Scheduled Tasks alatt az időzített, esetleg rendszeres, cron feladatok vannak. Ha az Extensionsre kattintunk, akkor különböző utólag telepíthető modulokhoz férhetünk hozzá – itt érjük el a Wordpresst, a Dockert vagy a Google Authenticatort. Ezek beállítása a Plesken keresztül pár egérkattintás, ahelyett, hogy parancsokat kellene kiadogatni a parancssorból.

#### **Szerver visszaállítása**

Képfájlok segítségével bármikor visszaállíthatjuk szerverünket abba az állapotba, ahogy indultunk. Ilyen képfájlt mi is létrehozhatunk, de a szolgáltató is kínálhat ilyet – például előre konfigurált Wordpress szervert, levelezőszervert stb. Ha kell, egy másik meglévő szerverből is létrehozhatunk képfájlt, és importálhatjuk a VPS-re. Ne feledjük, hogy egy OS újratelepítés vagy egy képfájl beolvasása törli a reszerver adatait, ezért mindig legyen biztonsági mentésünk.

A képfájlok kezeléséhez a Cloud Panel Actions menüjét kell igénybe vennünk, telepítésre a Reinstall image szolgál.

Ezzel végére értünk a VPS beállításának, és megismerkedtünk az alapvető műveletekkel is.

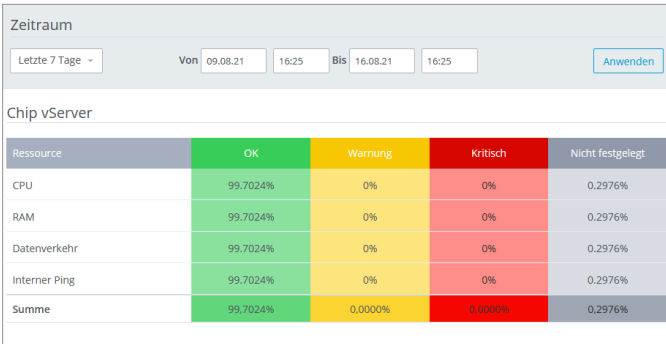

#### Határok beállítása

A szerverek állapotát egy pillantással átláthatjuk, a figyelmeztetéseket pedig e-mailben is megkaphatjuk.

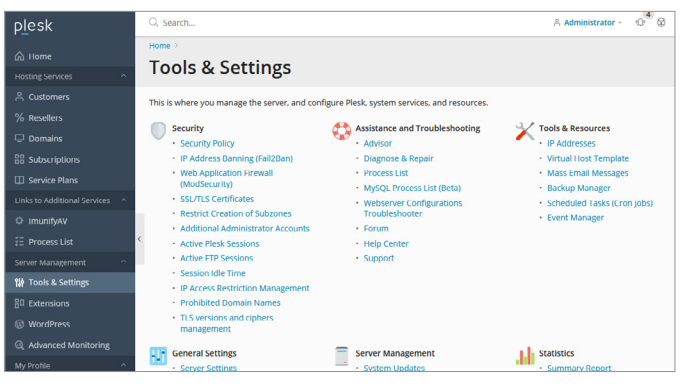

#### Rengeteg funkció: Plesk Obsidian

A Plesk konzol elképesztő mennyiségű szolgáltatással rendelkezik, a VPS mellett különböző modulokat is kezelhetünk vele.

**PC GURU > JÁTÉKTESZT**

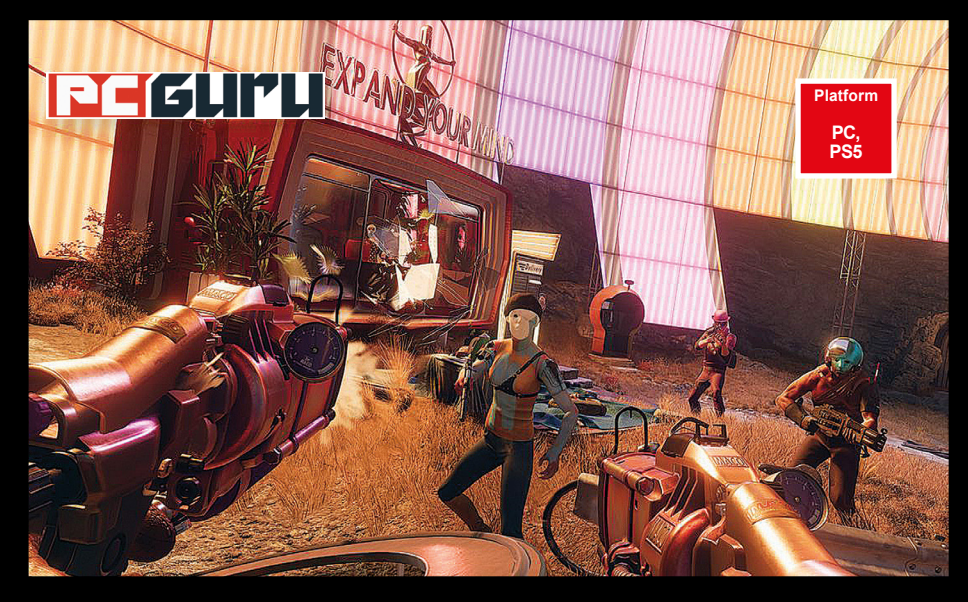

### **Értékelés**

#### **Vélemény**

**Meglepően provokatív, valamint abszolút szórakoztató FPS, amit nem csupán az akciójátékok szerelmeseinek érdemes kipróbálni.**

#### **Pro**

**Remek sztori és összetett karakterek, tökéletes időhurok-rendszer, amit a retrofuturisztikus látványvilág emel egy magasabb szintre.**

#### **Kontra**

**Némileg több fegyver elfért volna benne, illetve akad egy-két összecsapott megoldás, de semmi olyasmi, ami igazán feltűnő lenne.**

# **88**%

# **Deathloop – Nincs idő meghalni**

Az idei év egyik legnagyobb meglepetése lett a Deathloop, mely a jól ismert, akcióorientált FPS-játékmechanikát egy időhurok jelenlétével, és lehengerlő, 60-as évekbeli stílusával spékeli meg. BRITPOPPER

**A Deathloop az egyike volt idén azoknak a játékoknak, amikre sokan csak legyintettek. Igen, biztosan látványos és szórakoztató lövölde lesz, de láttunk már ilyet eleget.** amikre sokan csak legyintettek. Igen, biztosan látványos A fejlesztő Arkane Studios neve leginkább a két Dishonored-játékról vagy a Prey 2017-es újragondolásáról lehet ismerős, és a Deathloop valahol pont ennek a kettőnek lett a mixe. A retrofuturisztikus, erősen a 60-as évekbeli stílusirányzatokat előtérbe helyező képi világ egyedi, és pont annyira elüt a két Dishonored-játéktól, hogy tényleg csak stílusjegyeiben tartalmazza azok szellemiségét.

Blackreef szigetén járunk, itt tér magához főszereplőnk, Colt, a tengerparton. Nem emlékszik semmire, de különös üzeneteket lát maga körül a levegőben lebegni, és hamar összefut egy magát Juliannának nevező, csinos hölggyel is, aki azonban a telefonszáma helyett jókora adag ólommal kínálja meg hősünket. Ezután Colt újra magához tér a tengerparton, és kezdődik minden elölről. A Deathloop – mint ahogy a neve is utal rá – egy időhurokról szól. Colt minden egyes halál után újra és újra nekivághat a kalandnak. Célunk a játék során nem más, mint hogy 24 órába zsúfolva valahogy elintézzük a Blackreef szigetét uraló nyolc Látnokot, és véget vessünk ennek az időhuroknak. Ezek a Látnokok tudósok, művészek, de elsősorban hidegvérű gyilkosok, akiket semmi más nem érdekel a világon, csak a saját jólétük, és a huroknak köszönhető örök élet. Emiatt aztán egyáltalán nem szeretnék, ha mindez egy csapásra véget érne, úgyhogy szép kis osztagokat szerveznek maguk köré, akik az adott területet védik.

#### **Elölről, érzéssel!**

Négy nagyobb helyszínünk van, és bár egyik sem kiemelkedően hatalmas, cserébe változatosak, jól néznek ki, és részletesen, az utolsó szegletig ki lettek dolgozva. Napszakváltozást is kapunk: reggel, délben, délután és este próbálkozhatunk átjutni az adott területeken, ami sosem lesz ugyanaz a kihívás, főleg mivel az időjárás is megváltozhat. Így például simán elképzelhető, hogy ahol reggel még napos és kellemes idő fogadott, ott délután már méretes hóréteg boríthatja a tájat.

Fegyvereink természetesen fejleszthetőek, és speciális képességeket is kioldhatunk. A nyersanyag, amit ezekhez gyűjtögetnünk kell, az a Residuum, ami ugyan a térképen több helyen fellelhető kisebb mennyiségben, de ha nagyot akarunk szakítani, akkor bizony le kell győznünk valamelyik Látnok főellenfelet.

Az egyjátékos élmény mellé bekerült egy módosított multis móka is, ahol Juliannát irányítva léphetünk be más, online játékosok világába, hogy borsot törjünk az orruk alá. Különböző cselekedetekért, kreatív ölésekért és egyéb látványos dolgokért pontokat szerezhetünk, amikkel növelni lehet a Hunter Ranket. Ezzel extra fegyvereket, képességeket, fejlesztéseket lehet kioldani a karakterünkhöz, amiknek köszönhetően legközelebb táposabban szállhatjuk meg egy másik gyanútlan játékos világát.

A Deathloop eddig az év legnagyobb meglepetése. Az artstyle lehengerlő, grafikailag a játék abszolút szexi, és még az elborult hangulat is a toppon van. A humor fenomenális, Borderlands-szintet ostromló, a szinkron pedig egyértelműen 2021 legjobbja.

Lehet, hogy nem tökéletes, de minden előítélet ellenére a Deathloop egy kifejezetten meglepő, élvezetes FPS lett, amihez személy szerint többször is vissza fogok még térni. Pont, mint időhurokban ragadt főhőse ahhoz a bizonyos tengerparthoz.  $\Box$ 

### **Értékelés**

#### **Vélemény**

**Hot Wheels-kasztnik a különböző szobák elrejtett zugaiban felállított versenypályákon. Sokaknak ez a megelevenedett álom. Pro**

**A járgányok nagyon jók, van pályaszerkesztő, illetve a vezetési élmény is megvan, el lehet szórakozni a kihívások teljesítésével. Kontra**

**De mindez hiába, mert a lényegi játékautós elemek hiánya miatt csak egy szimpla autóversenyzés lett a játékból, ezért kár volt beáldozni a franchise-t.** 

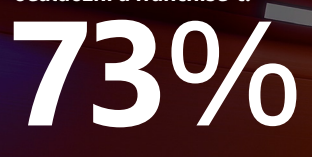

**Platform PC, PS5, XSX, PS4, X1, NS**

# **Hot Wheels Unleashed Micro Matchboxes**

Ha nem tudod, mi az a Micro Machines, nem volt szép gyermekkorod. Ha viszont tudod, esélyesen van egy elvárásod, amikor miniatűr autók versenyéről van szó. BÖJTI BÖJTI

**Valamiért mindig bírtam a kisebb gyerekjátékok sze-<br>repeltetésével készített videojátékokat, legyen szó<br>például az Army Men-szériáról, melyben a műanyag** repeltetésével készített videojátékokat, legyen szó például az Army Men-szériáról, melyben a műanyag katonák háborúztak a konyhában, a hálóban, vagy éppen a kertben, de hasonlóképpen belém égett a Micro Machines kisautós versenye. Éppen ezért vetettem rá magam szó nélkül a Hot Wheels Unleashedre, ami aztán a matchbox-videojátékok új királya is lehetne: a téma adott, ahogy a technológia is. Mert hát a játékfejlesztői eszközök fejlődésével együtt már lehetőség van a környező világ még életszerűbbé tételére, amihez mi sem lehetne nagyszerűbb alany, mint a konyhaasztal vagy a gyerekszoba játékokkal teli terepe.

#### **Gyűjtő vagy alkotó vagy?**

Az olasz Milestone egy érdekes aspektusból közelíti meg a Matchbox-világot: játékgyűjtő vagy? Ha igen, akkor kiváló a választás, mert a Hot Wheels a címadó játékkínálatnak megfelelően számos kisautót jelent, egyetlen hatalmas kínálatba bújtatva, amit (ingyenes!) ládák nyitásával bővíthetünk újra és újra. CS:GO és Overwatch? Ugyan már! A ládanyitogatás új korszaka kezdődik, amikor minden egyes fedélnyitás után új kasztni kerül a garázsba, legyen szó hamburgeres, kenyérpirítós, F1-es vagy éppen aranyozott koponyás verdáról. Ha nem is végtelen a felhozatal, de szép kis mennyiség áll rendelkezésre, elég az 1968 óta létező brand ezer feletti járgányára gondolni, amiből jelenleg több mint félszáz elérhető, de később, a szezonbérletekkel továbbiak is várhatók. Ezek felett pedig most át is vehetjük az irányítást.

Mert legyen szó a kampuszról, egy felhőkarcoló tetejéről, vagy éppen a garázsról, a lényeg ugyanaz: versenyezni, akár vetélytársak, akár az idő ellen, a műanyag-gumi versenypályákon. Ahogy a nehézséget felnyomjuk, egyre komolyabb a küzdelem, pláne, hogy gyorsítók és csapdák színesítik az összképet. Egy nagy térképen haladva előre újabb és újabb kihívások kerülnek elénk, játsszunk egyedül vagy online társakkal, mindig megvan az újabb körre a lehetőség, sőt! Ha úgy gondolnánk, akár saját pályát szerkeszthetünk, majd azt meg is oszthatjuk a többiekkel. Szinte már ez a Kánaán, gondolhatnánk, hiszen kell-e ennél több, ha egy Hot Wheels-játékról van szó? Nos, igen, kéne...

#### **Fantáziátlan fantázia**

Leginkább a fantázia. Mert tök jó, hogy a műanyag-gumi jellegű felületeken száguldva nyomjuk a nitrót, küzdünk az idővel vagy az ellenfelekkel, de ezt zárt versenypályákon, normál járgányokkal is megtehetjük. És meg is tesszük, köszönhetően a Milestone-nak, elvégre az olaszok számos, nem annyira fantáziadús, de legalább nagyjából valósághű élményt kínáló játékért feleltek az elmúlt évtizedben. A Hot Wheels viszont, azt gondolom, hogy egészen más mentalitást kívánt volna. Mert így most kaptunk egy remek versenyjátékot, változatos és látványos kisautókkal, aminél a háttér alig üt el az átlagtól, szinte csak néhány elem jelzi, hogy nem normál futamokon vagyunk. A pályaszerkesztő és a számos (persze nem ingyenes, sőt még járgányokra is költhetünk) szezon tartalom terén elég komoly kínálatot jelent, az élmény összességében nem rossz, de az ismétlődő helyszínek és felületek, illetve a "miniatürizált élmény" jelentős hiánya azért rontja az összesített értéket. Ennél ez sokkal jobb is lehetett volna.

### **Értékelés**

**Rejtélyekkel és emberi drámákkal átitatott kalandjáték, amely a végére szépen összeáll, és egy könnyfakasztó felnövéstörténetet prezentál.**

#### **Pro**

**Alex tökéletes új szereplője a szériának, Haven Springs pedig van annyira érdekes és felfedeznivalókkal teli, hogy viszszatérjünk hozzá.**

#### **Kontra**

**Érezhető, hogy a régi játékmotor felett már eljárt az idő, és ez főként a közeliknél mutatkozik meg néhány elmosódott, életlen textúra formájában.**

# **91**%

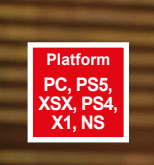

# **Life is Strange: True Colors**

**SZT < PC GURU** 

**Szinesztézia**

A Life is Strange új része ismét az érzelmeinkkel játszik, miközben egy rejtélyes, komplex sztorit mesél el Haven Springs kisvárosának eltitkolt, tragédiákkal teli múltjáról. BRITPOPPER

**Mikor 2015-ben megjelent a Life is Strange, talán még senki nem gondolta volna, hogy mekkora hatással lesz a kalandjátékok műfajára, egyúttal mennyire lesz a kalandjátékok műfajára, egyúttal mennyire** senki nem gondolta volna, hogy mekkora hatással meghatározó címévé válik egy egész generációnak. Mert bár Max és Chloe története misztikummal jócskán átitatott tinidrámának indult, amit amolyan Twin Peaks-módra végig átszőtt Rachel Amber rejtélyes eltűnése, a végére egészen szívfacsaró coming of age sztorit kaptunk, olyan fontos témákkal, mint a barátság, elengedés és a személyes tragédiák. Ezt később a Before the Storm új szintre emelte. Másik kiadó fejlesztette, a szinkronhangokkal is volt kavarodás, illetve nem bíztam abban sem, hogy működhet a játék az időmanipulálós képesség nélkül – igen nagyot tévedtem. Működött, sőt olyan erős történetet hozott, amire már nagyon régen láttam példát.

Mindezt azért volt fontos megjegyeznem, mert a True Colors is ugyanennek a csapatnak (Deck Nine) a kezébe került, és ismét sikerült az érzelmeimmel játszaniuk. A cselekmény középpontjában ezúttal egy fiatal lány, Alex Chen áll, aki nyolc év távollét után költözik bátyjához, Haven Springs városába. A hely első, de még második pillantásra is igazán idillinek tűnik: a lakosok barátságosak, nincsenek balhék, a parkban madarak csiripelnek, és még kendert is lehet kapni az egyik kisboltban. Aztán történik egy tragédia. Mikor egy helyi kisfiú eltűnik, Alex és a többiek a keresésére indulnak a régi bánya lezárt területére, ahol egy hirtelen jött kőomlás magával sodorja a lány testvérét. Alex – és persze az egész közösség – megrendül a férfi halálán, a körülmények azonban több mint gyanúsak, és egyre több csontváz kezd kihullani a szekrényekből, felfedve ezzel a városka sötét múltját.

#### **Értelem és érzelem**

Alex nem képes manipulálni az időt, de beleláthat az emberek gondolataiba, és szó szerint átérzi a haragjukat, félelmüket vagy egyéb érzelmeiket. Emiatt sokkal közelibb, intimebb az élmény, és nem megy el annyira vad irányba, mint például a Life is Strange 2-ben a telekinézis. Itt barátságot, szerelmet, csalódást és még megannyi, a való életből táplálkozó érzelmet kapunk, amik segítenek sokkal jobban beleélni magunkat Alex szerepébe.

A játékmenet sem változott sokat. Ugyanúgy megvizsgálhatunk, olvasgathatunk ezt-azt, ezzel is többet megtudva a helyiekről, vagy a bányászváros múltjáról. A fejlesztők finom érzékkel adagolják a rejtélyeket, és szerencsére mind a helyszínek, mind a karakterek képesek fenntartani az érdeklődést, egészen a végső stáblistáig. Haven Springs idilli kisváros, gyönyörű kilátással a környező hegységekre és kristálytiszta tóra, viszont a Life is Strange nem lett tőle nyílt világú. Maga a hely olyan, mint egy coloradói Váci utca: kapunk néhány üzletet, ahová be lehet térni, de a többi csak dísznek van a főutca mentén. Bejött némi sandbox mellékíz, Alex különféle spéci ruhákba öltöztethető (egy részük valódi pénzbe kerül), akad néhány mellékküldetés, de ezek többsége opcionális és nyugodtan kihagyható. A látvány szép, a zenék pedig továbbra is az indie-folk vonalat erősítik, amire eddig sem volt panasz.

A True Colors összességében abszolút méltó módon folytatja a kissé megfáradt sorozatot, Alex pedig egy rendkívül összetett, szerethető új főszereplője lett a szériának. Az utolsó két fejezetre túlnő a sablon-karakteres személyiségen és együtt sírunk, együtt nevetünk vele. Aki eddig is kedvelte a Life is Strange-játékokat, az bátran vesse bele magát a True Colors rejtélyekkel teli kalandjába, mert egész biztosan megtalálja benne a számításait.

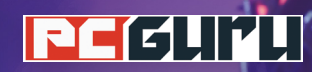

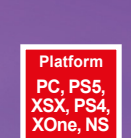

### **Értékelés**

**Ha Tim Burton videojátékot fejlesztene, az simán lehetne a Lost in Random, annyira a rendező látásmódját tükrözi.**

**Jópofa sztori és ötletek, elképesztő vizualitás, nagyszerű szinkronhangok és zenék, illetve alapvetően működik a játékmenet.**

**Mindösszesen a harc és maga a kezelés fásult egy kicsit, ami kis stúdiótól valahol érthető, de ettől még hiba marad.**

# **76**%

# **Tim Burton-nosztalgia Lost in Random**

Ha valakinek igen sajátos látásmódja van Hollywoodban, az Tim Burton, bár ez mára kicsit elveszett a csillogó díszletek között. De lehet, hogy egy indie játékban éledt újra?

**O**llókezű Edward, Beetlejuice, Batman, A halott menyasz-<br>szony, Frankenweenie... csak egy kis szelet Tim Burton<br>csodálatosan elvont, kellőképpen sötét, de mégis a klaszszony, Frankenweenie… csak egy kis szelet Tim Burton szikus meséket idéző elméjéből. Hogy az alkotó mennyit vesztett az évtizedek során a varázsából, azt most talán hagyjuk, az viszont biztos, hogy gótikus jellegű felnőtt meséi egy egész generáció számára meghatározónak bizonyultak. És az EA által felkarolt Lost in Random lényegében valahol ennek az univerzumnak állít nem hivatalos, de egyértelmű kötődésekkel rendelkező emléket.

#### **A szerencse forgandó**

Random világában bármi megtörténhet, mert a gonosz királynő egy fekete kocka dobásával dönti el minden jelentős ügy kimenetelét, így testvéred sorsát is, aki így beköltözhet a rangos legfelsőbb körbe, hogy ott élje száműző (sic!) életét. Legalábbis elvileg, mert egy éjszakai látomás/kísértetjárás során igen hamar megjelenik nálad, láthatóan a segítséged kérve, ami sokat elárul helyzetéről. Innentől már rád vár a feladat, hogy a legalacsonyabb szintről indulva eljuss az egyesek világától a hatosokéig, amiben pedig egy fehér kocka, nemzetségének talán utolsó tagja segít, végig kísérve utadon. Félelmetes fantáziajáték, a főhős Te vagy!

A főszereplő kislány nem képes önmagában harcolni, így elég gyorsan kifeküdne, ha nem segítené hatoldalú társa. Csak egy kis csúzlival rendelkezünk, amivel az ellenfeleken megjelenő kristályokat lőhetjük ki, másra viszont alapból nem képes. Viszont a kristályokkal dobókockának szánt akciópontokat szerezhetünk, amiket kockadobás után, kártyákra használhatunk el. Ezek a lapok gyógyíthatnak, kardot adhatnak a kezünkbe, különböző külső támadásokat indíthatnak, sőt akár az időt is megállíthatják egy adott területen, vagy sebzést adhatnak a kristályok kilövésénél. Éppen ezért mindig jól meg kell gondolni, mire használjuk akciópontjainkat, hogyan kombináljuk a lapok képességeit és a többi. Igazából kártyás akciójátékról van szó, aminél viszont a kocka biztosítja a kijátszható lapokat. Mindemellett gyűjtögethetünk, beszélgethetünk a városlakókkal, mintha csak valami kalandjátéknak esnénk neki.

#### **Sötét mese**

És ez az egész olyan külső és hangulat mellett elevenedik meg, mintha csak egy Tim Burton-animációs filmbe csöppentünk volna. A háttérben álló épületek formái, a panorámát megteremtő színek és árnyalatok, de leginkább a szereplők, az utcákat járó karakterek, akik formáikkal mind eltérnek a megszokottól. Bármelyik elvontabb Burton-filmbe tökéletesen illenének, azokból senki nem közösítené ki őket. Így vizualitás terén, pláne a grafikai minőség mellett, abszolút nem panaszkodhatunk a Lost in Randomra. A zenék és a hangok szintén nagyszerűek, szinte már nem is indie hatást kelt az összkép, így a szinkronok is kellően változatosak és egyediek. Amibe beleköthetünk, az a harc és maga a nyögvenyelős haladás. Az irányítás picit fásult, nehézkes, ez az akciónál pedig még jobban kidomborodik, ahogy kártyákat váltunk, csapkodunk és lövünk. Néha picit álmosító a felfedezés is, ami árnyalja az elsőre káprázatos összképet. De komoly panaszra így sincs okunk. A Lost in Random sok szempontból egyedi és kiemelkedő játék, amit a dizájn már önmagában elad, egy második nekifutásra pedig talán a tapasztalat hiányát is sikerül majd korrigálni. Tim Burton-fanoknak kötelező!

**PEÉLITI** 

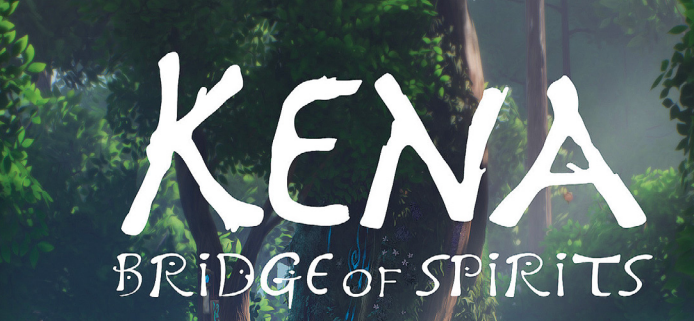

### **Értékelés Vélemény**

**Egy nagyon kedves, már-már AAA-nak tűnő, mégis lélekben indie kaland-akció-platformer, amely szerethető karaktereivel és látványával hódít.**

#### **Pro**

**Platform PC, PS5, PS4**

**Kifejezetten jól néz ki, szinte életre kel benne az erdő, a kis bogyó-bigyókat meg egyszerűen nem lehet nem szeretni. Kontra**

**Azért annyira nem változatos, nem is kimondottan kiemelkedő. Még egy kevés ötlettel és munkával akár az év játéka lehetett volna.**

**84**%

# **Kena: Bridge of Spirits**

# **Van, hogy a cukiság is elég**

Van, amikor a nagy kiadók felkapnak egy-egy indie címet, amely nem tud felnőni a feladathoz, és van, amikor már egy kis cukiság is elég a sikerhez. BÖJTI ELET ELET ELET ELET BÖJTI BÖJTI BÖJTI ELET ELET ELET ELE

**Kena már elsőre is szerethető, szimpatikus hősnő, lénye-<br> gében egy kislány, aki a holtakat segíti tovább, hogy meg-<br> szabaduljanak minden negatív befolyástól, haragtól, fáj-<br> kislány, aki a holtakat segíti tovább, hogy m** gében egy kislány, aki a holtakat segíti tovább, hogy megszabaduljanak minden negatív befolyástól, haragtól, fájdalomtól. A leány azonban egy olyan erdőre és erdei falura bukkan, ahol a gyűlölet mindenhova beette magát, félúton már egy haragos férfi lelke fenyegeti meg, és hát na, a panorámát is rontja a sok vörös méregzsák és dühös hólyag, amik végül mindig szörnyeket teremtenek, ha virágzásnak indulnak. Olyan az egész, mint egy nagy, rémisztő felütéssel rendelkező, de azért szépséges és kedves mese. És pontosan az is, ha belemélyedünk a történésekbe, csak éppen a gyönyörű átvezetőket és kedves szereplőket mi magunk irányítjuk.

#### **Tovább is van, mondjam még?**

Mert ha a hol volt, hol nem volt kezdésen és a kurta farkú malacon túljutottunk, akkor ott tartunk, hogy rövid időn belül kiderül: Kena bizony különleges képességgel bír, így botjával életre kelti maga körül a világot, sőt gyorsan a barátjává szegődnek az erdei kis bogyó-bigyók, az aprócska lények, akik kezdetben még csak cukik, pláne, ha valamilyen fejfedőt aggatunk rájuk, de a későbbiekben kifejezetten hasznossá válnak. A külső nézetes akció-kalandjátékban ugyanis egyfelől harcolhatunk, másfelől felfedezzük a vidéket és néha logikai-ügyességi feladványokat oldunk meg. Tehát Lara Croft módjára kapaszkodunk és mászunk, illetve rejtett helyszíneket keresünk, titkos bejáratokat nyitunk meg, begyűjtünk mindent, amit csak lehetséges.

És a kis rotok (a bogyókák) sokat segítenek ebben. A megfelelő pontot kijelölve aktiválóként működnek, sőt különböző eszközöket is megmozgatnak, a későbbiekben pedig már akár fegyverként vagy zavaró tényezőként is funkcionálnak. Utóbbi a harcok során fontos, mert ha nem a legkönnyebb fokozaton játszunk, akkor azért egy-egy szörnyeteg kellőképpen kellemetlenné tud válni, mikor már jócskán belemerültünk a sztoriba. Maga a küzdelem egyébként viszonylag egyszerű módon zajlik, avagy van egy gyengébb és egy nehezebb támadás, ezeket fejleszthetjük, majd kapunk plusz lehetőségeket, mint például az íjászat, illetve idővel a rotokat is bevethetjük. Persze van, hogy a környezetet is kihasználhatjuk, máskor az ellenfél testén találunk gyenge pontokat, szóval mindig sikerül valami variációt kitalálni, de alapvetően végig ugyanazokat a gombokat nyomkodjuk, ami nem mindenkinek jön be.

#### **Kedves kis kaland**

De akinek igen, az nagyszerűen szórakozhat. Kena nagyon szerethető, ahogy a kis bogyókák is, illetve az egész játékot egy kedves és szép stílus hajtja, hatja át, miközben az átvezetők olyanok, mintha egy blockbuster animációs filmből léptek volna elő. Az Ember Lab indie-ként egy majdhogynem AAA szintű videojátékot tett le az asztalra, ami az alapjait tekintve nem kiemelkedő, de mégis van benne valami, ami majdnem azzá teszi: világa, karaktere, játékmenete egyaránt tartalmaz valami pluszt. Vannak ugyan kisebb-nagyobb hibái, kicsit hajlamos monotonná válni, de így is kiemelkedik az átlagból, amit pedig jól csinál, azt nagyon jól csinálja.

**Jegyezd vele az égre. Örök tanúságúl: Habár fölűl a zombi horda, S alúl a túlélők dupla párja, Azért még a játé-**

**A WWZ továbbra is a Left 4 Dead legjobb örököse, elképesztő tartalmával az Aftermath kiadás pedig ezt csak** 

**Továbbra is látszik, hogy kis kiadó, kis stúdiós gyermeke, nem is tökéletes, sőt az FPS nézet sem az, de mindez talán nem is számít.**

**Értékelés**

**Vélemény**

**kos az úr! Pro**

**tovább erősíti.**

**Kontra**

### **PCGUIL**

# **World War Z: Aft ermath –**

Platform<br>PC, PS5,<br><u>X1, NS</u><br> **8220 PC, PS5, XSX, PS4, X1, NS**

# **Best 4 Dead**

Hogy milyen az, amikor tényleg özönlenek a zombik, amikor megállíthatatlan a hullák tömege? Nos, erre csak és kizárólag a WWZ adja meg a választ. BÖJTI BÖJTI BÖJTI BÖJTI BÖJTI BÖJTI BÖJTI BÖJTI BÖJTI BÖJTI

**Hogy a Max Brooks 2006-os regénye alapján készült, 2013-**<br>as film milyen lett az adaptált műhöz képest, azt inkább<br>hagyjuk. De hogy hogyan sikerült a Brad Pitt- és popas film milyen lett az adaptált műhöz képest, azt inkább hagyjuk. De hogy hogyan sikerült a Brad Pitt- és popkultúra-kompatibilis mozifilmből született videojáték, az már megérdemel egy kis odafigyelést. A Saber Interactive alkotása ugyanis nagyszerűen nyúlt az alapanyaghoz, odafigyelve a részletekre, szépen építve a kultikus Left 4 Dead hagyományaira. Nem mondhatni, hogy korszakalkotó shooter született, de a leckét gyönyörűen felmondta, ezzel lényegében köröket verve a felemás mozifilmre és a hasonszőrű követőkre. Mindezt először 2019-ben, PC-n Epic-exkluzívként, és PS4-re, XOne-ra, most pedig, immáron számos extra tartalom társaságában, kellően kibővítve bárhol elérhetően, beszéljünk számítógépről vagy éppen új generációs konzolokról.

#### **New**

Tavaly már megjelent egy Game of the Year-kiadás, ami egy francia helyszínnel (Marseille, három fejezettel), karakterekkel és fegyverekkel bővítette a játékot, az Aftermath pedig ehhez tesz hozzá még egy rakás tartalmat. Ugye a WWZ maga egy külső nézetes, négyszemélyes lövölde, melynél különböző feladatokat végrehajtva (tárgy vagy helyszín megkeresése, személy védelme, gép beindítása és hasonlók) kell a négy karakternek, lehetőleg más-más kasztot képviselve túlélnie és eljutnia a pálya végére, miközben a zombik kisebb-nagyobb csoportokban érkeznek. Idáig minden nagyjából a szokásos. Bevethetünk csapdákat, rögzített és automata ágyúkat helyezhetünk le, és minderre szükség van, hiszen időnként igazi hordák támadnak. És itt ne a megszokott, nagyobb csoportokat képzeljük el, hanem a filmben látott hústömeget, amely tagjai egymásra kapaszkodva érik el a magasabban lévő területeket. Amikor pedig a tömeg megindul és hömpölyög, az kifejezetten brutális.

Nos, ezt kapjuk most is, de még több lehetőség és tartalom mellett. Róma-Vatikánváros és Kamcsatka egyaránt bekerült a rotációba, 3-3 fejezettel, ami eleve szép nagy bővítés, és akkor még a plusz karakterekről, új ellenfélről (patkányok!), új kasztról, fegyverekről, javított közelharcról és belső nézetről, Horde módról még nem is beszéltünk. Ez így kifejezetten erős és változatos tartalom, ami a színes és izgalmas helyszínekkel különösképpen feldobja a hangulatot és a játékmenetet.

#### **Kihagyhatatlan vétel?**

Ahogyan eddig, a WWZ természetesen most sem egy AAA kategóriás atombomba, az alacsonyabb költségvetés és kisebb szakértelem pedig itt-ott meglátszik a részleteken. Akiket nem vonzanak a zombi-gyilkolós shooterek, azok itt sem szeretnek bele a zsánerbe. Aki viszont szép emlékeket ápol a Left 4 Dead kapcsán, kedveli a műfajt, annak lényegében kötelező a játék. 4K és 60 fps mellett egészen jól néz ki, mindenképpen hangulatos, az élmény pedig önmagáért beszél, pláne akkor, amikor megindulnak a rothadó hústömegek. Most már bőven van mit választani a felhozatalból, aminek hála a csomag abszolút megéri az árát. Nem reformál, nem korszakalkotó, de egyben van és szórakozásnak tökéletes. E

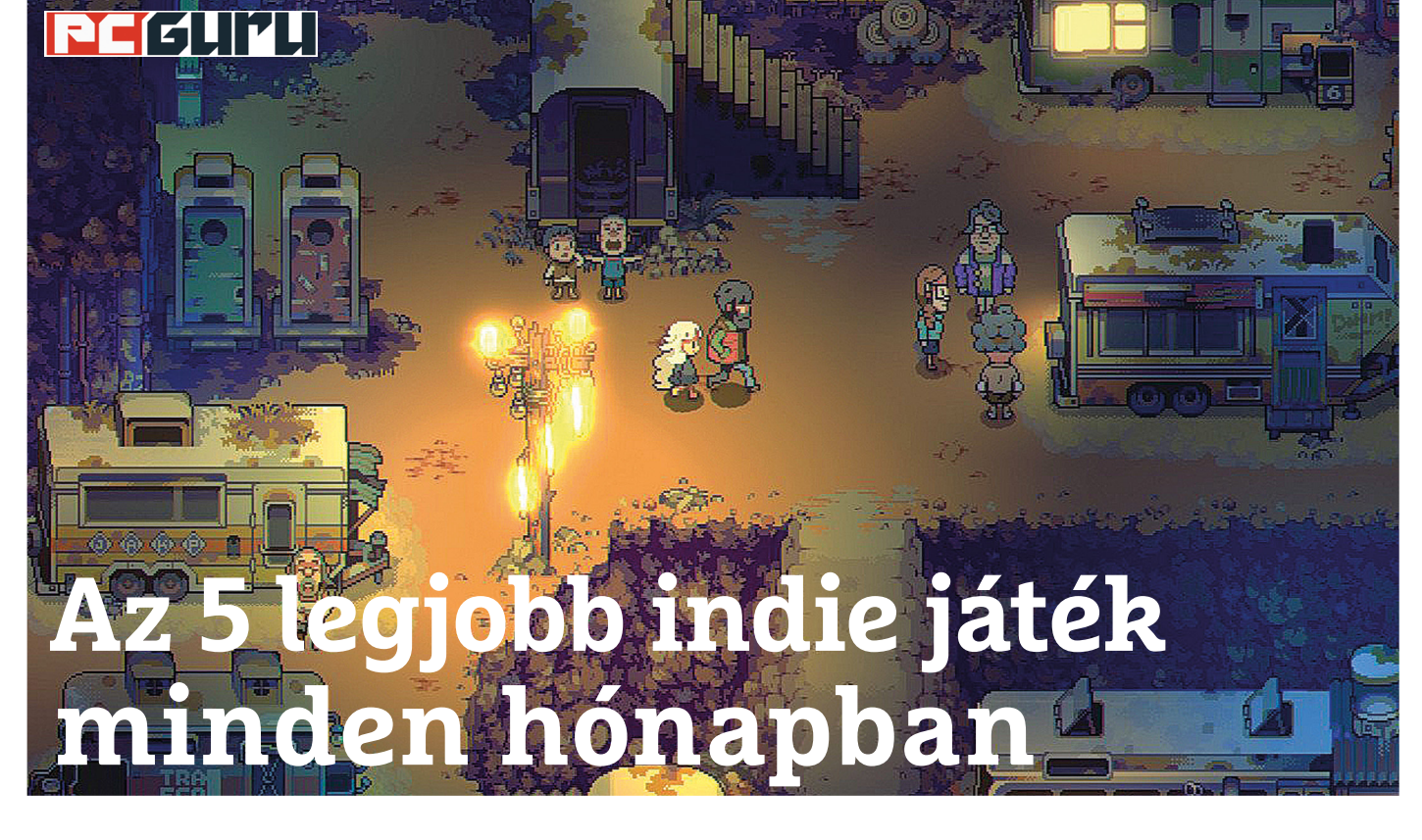

**Meglehetősen izgalmas játékokkal** léptünk be az őszi szezonba, és ezúttal a kisebb, független fejlesztések mellett a nagyobb kiadók új címei sem okoztak csalódást. Lássuk hát a havi kínálatot! BRITPOPPER

z elmúlt hónap egyik legnagyobb sztárja egyértelműen az innen nem messze kivesézett Deathloop volt, és még mi is<br>meglepődtünk rajta, hogy a Dishonoreddel nevet szerző<br>kivesétt Deathloop volt, és még mi is innen nem messze kivesézett Deathloop volt, és még mi is Arkane Studios új lövöldözős FPS-e mennyire szórakoztatóra sikeredett. Később egy-egy folytatás sem okozott csalódást, hiszen mind a Life is Strange új fejezete (True Colors), mind a 2018-as Judgment folytatása, a Lost Judgment maradéktalanul élvezetesre és nagyszerűre sikeredett – mindkettő 90% feletti értékelést kapott nálunk. Viszont az indie mezőnyt sem kellett félteni. Szokásos módon öt olyan játékot szedtünk össze, amelyekre mindenképp érdemes lehet ránézni ezekben a hűvös napokban.

#### **Lake**

#### **Megjelenés:** szeptember 1.

#### **Fejlesztő:** Gamious

A narratív kalandjátékok mindig is igazi csemegének számítottak. Az iskolakezdés első napjára befutott Lake-ben 1986-ba repülünk vissza, amikor is Meredith Weiss szerepében kell elszakadnunk a nagyváros zajától, hogy édesapánkat segítve visszatérjünk szülőhelyünkre, mint helyi postás. Két hetet tölthetünk el az idilli kisvárosban, és ez alatt rengeteg különös lakóval futhatunk össze, valamint alakíthatunk ki barátságokat, sőt akár romantikus kapcsolatokat is. A két hét lejárta után azonban választanunk kell, hogy visszamegyünk a nyüzsgő városi élet forgatagába, vagy maradunk és letelepedünk ezen a nyugalmas vidéken.

Játék közben egyetlen szó lebeg végig az ember előtt: nyugalom. A Lake egyszerűen árasztja magából a békés, stresszmentes életérzést. Járgányunkkal leveleket és csomagokat kell kiszállítanunk a városban és környékén, miközben hallgathatjuk a rádiót, vagy csak gyönyörködünk az igazán hangulatos tájban. A helyiekkel elbeszélgetve nemcsak a történet gördül előrébb, de mellékes tevékenységeket is feloldhatunk, amelyekkel munka után foglalkozhatunk. A Lake különleges belső utazást kínál mindazoknak, akik a mai rohanó világban egy kis nyugalomra vágynak.

#### **Golf Club Wasteland**

#### **Megjelenés:** szeptember 3. **Fejlesztő:** Demagog Studio

A Föld napjai meg vannak számlálva. Megállíthatatlanul robog a klímakatasztrófa általi kipusztulás és teljes izoláció felé, ezért a tehetősebbek egy csoportja (az emberiség 1%-a) úgy dönt, a Marson kezd új életet. Ehhez viszont pilótákra van szükség, akik odaviszik őket, és itt jön a képbe főhősünk, Charley. Eleinte örül is a feladatnak, hiszen túlélheti a pusztulást ezen a sárbolygón, azonban idővel rá kell jönnie, hogy a Marson sem fenékig tejfel az élet. Némi idő elteltével az emberek kíváncsiságból visszavágynak a Földre, ahol – valami különös okból kifolyólag – golfozni akarnak. Egy nap Charley is beszáll a buliba, és innentől válik érdekessé a történet.

A kihalt, elhagyatott, lepusztult romok között kell 2D játékmenetben golfoznunk, miközben egyre többet tudunk meg a katasztrófa okairól, és persze a múltról. A Golf Club Wasteland erősen reflektál a mai korra: a globalizáció árnyoldalaira, a küszöbön toporgó klímakatasztrófák lehetséges veszélyeire, és arra az érzésre, hogy ha így folytatjuk tovább az életet, akkor már a planétának sincs sok hátra. A súlyos mondanivaló mögött azonban egy végtelenül egyszerű, golfozós platformjáték lapul, amelyben elég csak az ütésünk erejét és irányát beállítani, majd jetpackünk segítségével egyre lehetetlenebb pályaszakaszon teljesíteni az adott szinteket. Különleges, egyedi indie alkotás a Golf Club Wasteland, amit elsősorban rémisztően valóságos jövőképe miatt érdemes kipróbálni.

#### **The Artful Escape**

#### **Megjelenés:** szeptember 9.

#### **Fejlesztő:** Beethoven and Dinosaur

Ha az Annapurna Interactive kiad egy új játékot, akkor valami egészen különleges élményre számíthatunk. Pont így volt ez a What Remains of Edith Finch, a Sayonara Wild Hearts, vagy az I Am Dead esetében, és pont így van most is, a The Artful Escape színes, pszichedelikus utazásánál. Főszereplőnk Francis Vendetti, aki nagybácsikája árnyékában él, és arra vágyik, hogy ő maga is híres, befutott zenész legyen. Szeretne kitörni a szürke hétköznapokból, a betondzsungel fojtogató légköréből, és egy nap meg is adatik neki ez a lehetőség.

Ettől a ponttól kezdve a játék átvált totálisan elszállós élményjátékba, ami mind zeneileg, mind vizuálisan egyszerre idézi meg a The Beatles, a Queen, David Bowie, vagy épp Jimi Hendrix stílusát. A látvány egyszerűen lenyűgöző. Mintha az ember egy Wes Anderson-filmbe csöppenne (bár több helyen Kubrick is eszünkbe juthat), miközben a 70-es, 80-as évek zenei világa elevenedik meg a képernyőn, és mindezt egy alapvetően szimpla, beszélgetős kaland-, illetve platformjátékba csomagolták, profi színészek tolmácsolásában, mint Michael Johnston (Teen Wolf), Lena Headey (Trónok harca), Jason Schwartzman (Fargo), Mark Strong (Kingsman) és Carl Weathers (The Mandalorian).

A játék világa elképesztő, érdemes még a legutolsó karakterrel is beszédbe elegyedni, hiszen csak úgy sugárzik belőlük a kreativitás. Francis egyébként különféle mutatós ruhákba is öltöztethető, kalandos útján pedig nekünk kell segítenünk, hogy a világ legnagyobb rocksztárjává váljon. Rövid, 5-6 óra alatt kipörgethető, ám végtelenül szórakoztató és audiovizuálisan lehengerlő alkotás lett a The Artful Escape. Az idei év egyik legjobbja, és nem csak indie fronton.

#### **Eastward**

#### **Megjelenés:** szeptember 16. **Fejlesztő:** Pixpil

A klasszikus japán szerepjátékokhoz manapság kevesen nyúlnak, pedig a műfajnak megvan a maga szépsége. Az Eastward egy 90-es évek animéi által ihletett, posztapokaliptikus RPG-kalandjáték, ami a nem is annyira távoli jövőbe kalauzol el minket, ahol az emberiség többsége már egyszerűen kihalt, a túlélők pedig a föld alá húzódtak. Itt él John, aki bányászként egy lassan darabjaira hulló társadalom egyik utolsó mentsváraként jelen lévő városkában húzza meg magát, majd egy nap rábuk-

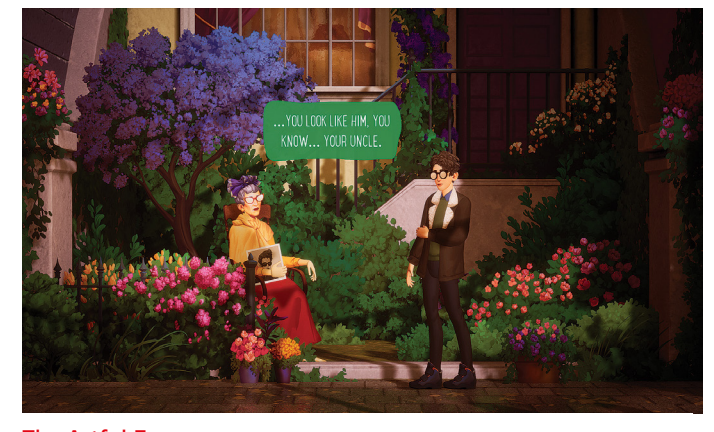

The Artful Escape Meglásd, nagyi, én leszek a következő Bob Dylan!

kan Samre, egy különleges képességekkel megáldott fiatal lányra. Együtt indulnak útnak a kietlen pusztaságban, hogy kiderítsék, vajon honnan származik Sam, hiszen segítségével talán visszafordíthatóvá válik a Föld pusztulása.

Kalandjaik során több karakterrel is találkoznak, dungeonöket látogatnak meg, illetve ellenfelekkel harcolnak, sőt még némi puzzle-feladvány is színesíti a palettát. A harc egy kissé túl egyszerű, de kárpótol minket a remekül összerakott történet, amely egyszerre tragikus, mégis reményt sugárzó. John és Sam posztapokaliptikus utazásáról a The Last of Us párosa, Joel és Ellie is eszünkbe juthat, ám az Eastward sokkal könnyebben befogadható kalandot kínál. Pixeles látványvilága, kiváló zenei aláfestése és remekül megírt karakterei miatt, ha nem is kihagyhatatlan, de figyelemre mindenképp méltó alkotás, amit elsősorban a The Legend of Zelda-rajongóknak érdemes instant beszerezniük.

#### **Tails of Iron**

#### **Megjelenés:** szeptember 17. **Fejlesztő:** Odd Bug Studio

A gyönyörű, kézzel rajzolt (egy kicsit Darkest Dungeon-hatású) látványvilággal büszkélkedő Tails of Iron a népszerű soulslike műfaj rajongóinak szerezhet kellemes perceket, hiszen dacára a cuki és felettébb stílusos kinézetnek, a játékmenet kőkemény, brutális harcokat takar. Egy hősies patkánnyal, Redgie-vel kell felvennünk a harcot a gonosz békákkal szemben, hogy újra elhozhassuk a békét (és nem a békát!) a királyságba. A dark fantasy védjegyeit magán viselő akció-RPG a Dark Souls-sorozat által kitaposott ösvényen halad, de a szép sikereket elért Hollow Knight is rendre visszaköszön benne.

Fő célunk, hogy kiismerjük az ellenfeleket, a bossokat és a minket körülvevő világot, amely rengeteg rejtett útvonalat és titkos helyet tartogat számunkra. Redgie különféle páncélokba öltöztethető, fegyvereit is megválaszthatjuk, azonban ügyelnünk kell rá, hogy például a nehezebb, jobban sebző eszközökkel sokkal lomhábbá válik, míg a könnyebb, gyorsabb fegyverek kisebb sebzést visznek be. Szerencsére akad pajzsunk is, amivel jó időben védekezve egy parry-támadást hajthatunk végre. A Tails of Iron a soulslike játékmechanika váza alatt egy igazán egyedi, különleges élményt tartogat, melyet megkoronáz a fantáziadús környezet és a rengeteg apró easter egg. Egyáltalán nem könnyű, sőt kifejezetten nehéz, de pont ebben rejlik a szépsége. **E** 

#### **Windows & Office**

**1 Windows 10 Megnevezések módosítása a Windows boot menüjében**

**2. Windows Fontos rendszerinformációk villámgyors meghatározása**

**3. Windows 10 Felhasználónevek módosítása a Windowsban**

**4. Windows 10 Automatikus kiegészítés bekapcsolása a Windows Intézőben**

**5. Microsoft Word A Mentés másként parancs címsorhoz kötése**

**6. Windows 10 Alkalmas a számítógépünk a Windows Mixed Reality használatára?**

**7. Microsoft PowerPoint Licencmentes tartalmak beépítése a prezentációkba**

**8. Windows 10 Egyéni ikon létrehozása USB-meghajtókhoz**

**9. Windows 10 Hírek és érdeklődési területek külföldről**

**10. Microsoft Outlook Biztonsági mentés a program saját eszközeivel**

**11. Windows 10 Zenék lejátszása a Windows saját alkalmazásával**

**12. Microsoft Excel XLSX-fájlok mentése kompatibilitási okokból XLS-ként**

**13. Windows 10 Gyors képernyőképek a játéksávval**

**14. Windows 10 A hálózaton keresztül továbbított adatmennyiség meghatározása**

**15. Windows 10 Teljesítménycentrikus üzemmód bekapcsolása asztali PC-n**

**16. Windows 10 Gyors matematikai számítások a keresősávon**

#### **Hardver**

**17. Hangszóró Surround hangszórók működési tesztje**

**18. Alaplap Virtualizáció-támogatás bekapcsolása**

**19. Akku Az energiafogyasztás és az energiahatékonyság meghatározása**

**20. USB Pendrive csatlakoztatásakor megjelenő ablak megszüntetése**

#### **Mobil, web és fotó**

**21. Web Online fényszennyezettségi térkép a világról**

**22. Windows 10 Új időjárás és hírek funkció kikapcsolása**

#### **23. Firefox**

**Munka a végtelennek tűnő böngészés helyett**

**24. Fotók Autó rendszámtábla kikockázása Tiqqlerrel**

**25. Organikus térképek Offline térképek a személyes adatok védelme érdekében**

**26. WhatsApp Admin jogosultságok jobb kezelése**

**27. Apró konyhai óra MP3 Pizza időzítő Windowshoz**

# Tippek és trükkök

#### **Gyorsabban, hatékonyabban**

Tippjeinkkel gyorsabbá és kényelmesebbé tehetjük a számítógépet, de javíthatunk a Windowson, az Office programokon, a Firefoxon, a Skype-on és sok más szoftveren is.

#### **Windows és Office**

Ezekkel a tippekkel az operációs rendszert tehetjük rendbe.

#### **1 Windows 10**

#### **Megnevezések módosítása a Windows boot menüjében**

Multibootos rendszereknél, amelyekre több Windows 10 is telepítve van, nem árt az egyes operációs rendszerek nevét úgy testre szabni, hogy a boot menüben jól megkülönböztethetők legyenek, különben törhetjük majd a fejünket, hogy két Windows 10 esetén melyik a tesztekre használt, potenciálisan rosszul konfigurált, és melyik a munkához beállított operációs rendszer.

Írjuk be a keresőmezőbe: cmd, kattintsunk a megjelenő ablak jobb oldali részén a Futtatás rendszergazdaként parancsra, és hagyjuk jóvá a felhasználói fiókok felügyeletének kérdését igennel. Írjuk be a bcdedit parancsot, és üssük le az entert. Ha két operációs rendszer van a PC-re telepítve, akkor a Windows Boot Manager kategóriában a Windows Boot Loader kétszer jelenik meg. Az ezekhez tartozó identifier és a description adatok a fontosak.

Az aktuálisan betöltött Windows operációs rendszernél identifier után a {current} bejegyzést találjuk, a másodiknál pedig egy szöveges azonosítót, mint például {643cba6e-c43f-11ebb119-fa-288200db1d}. Az aktuálisan használt Windows 10 példány nevének testre szabásához írjuk be a bcdedit /set {current} description "kívánt megnevezés" parancsot, és hagyjuk jóvá enterrel. A parancssor ezután az Operation completed successfully üzenetet adja. Ha újból beírjuk a bcdedit parancsot, és leütjük az entert, akkor az aktuálisan betöltött operációs rendszer mellett a kívánt megnevezést fogjuk látni.

A második operációs rendszer nevét a bcdedit /set {description melletti sztring} description "kívánt megnevezés" paranccsal változtathatjuk meg.

A következő újraindításkor pedig már az általunk megadott nevek közül választhatunk.

#### **2. Windows**

#### **Fontos rendszerinformációk villámgyors meghatározása**

Milyen processzor van a számítógépben, és mikor lett az operációs rendszer telepítve? Mennyi memória áll rendelkezésre, és mi a számítógép hálózati elnevezése? Ezekre, illetve még néhány további kérdésre válaszol a Rendszer modul, amelyet általában körülményesen a klasszikus Vezérlőpultról nyitunk meg. Mindez azonban sokkal gyorsabban megy a viszonylag ismeretlen Windows+Pause gyorsbillentyűvel, amely azonnal megnyitja a Gépház Névjegy területét.

Ezzel szemben, ha csak a telepített Windows 10 operációs rendszer build verzióját akarjuk megtudni, vagy hogy kinek a nevén van a Windows-licenc, akkor üssük le a Windows+R gyorsbillentyűt, írjuk be a Futtatás ablakba a winver parancsot, és hagyjuk jóvá enterrel. A megjelenő ablakból ezeket, illetve a verziót (tehát például hogy 21H1 vagy 20H2) is kideríthetjük.

#### **3. Windows 10**

#### **Felhasználónevek módosítása a Windowsban**

Akár helyi fiókkal, akár Microsoft fiókkal használjuk a Windows 10-et, az első telepítésnél beállított felhasználónevet utólag bármikor könnyedén megváltoztathatjuk.

Egy helyi felhasználói fiók nevének megváltoztatásához nyissuk meg a Futtatás ablakot a Windows+R gyorsbillentyűvel, írjuk be: a control userpass-

#### **WINDOWS & OFFICE < TIPPEK & TRÜKKÖK**

Fszközke Távoli aszt

Speciális

A számíté

Co Cont

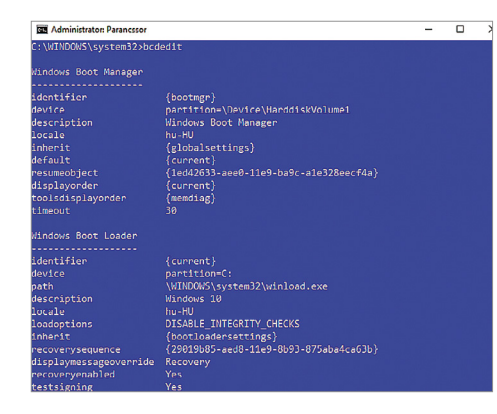

### **1**

#### Értelmes rendszerindító menü Megkönnyíti a

választást, ha lényegre törő elnevezéseket adunk a különböző Windows 10 telepítéseknek

Névieav A számítógéne folyamatos védettséget élvez. További részletek a Windows biztonságbar Eszközsnecifikációk Eszköz neve DESKTOP-K429KGV **Processzo** Memória mérete Fszköz azonosítója

Rendszer típusa

Toll és érintés

AMD Ryzen 7 1800X Eight-Core<br>Processor 3.60 GHz 16,0 GB 1CD14072-RE25-4F72-45RR CD33D467459 00330-80000-00000-AA929 64 bites operációs rendszer x64-alapú processzor Ez a képernyő sem tollal<br>történő, sem érintéses b<br>nem tesz lehetővé

**2**

Ritl ocker-h Gyors információszerzés

> Egy kevésbé ismert billentyűkombinációval közvetlenül a Gépház Névjegy területére jutunk

words2 parancsot, és kattintsunk az OK gombra. Az erre megnyíló Felhasználói fiókok ablakban a Felhasználók fül alatt jelöljük ki azt a fiókot, amelyet szerkeszteni szeretnénk, és kattintsunk a Tulajdonságok gombra. A következő ablakban a Felhasználónév melletti mezőbe írjuk be a kívánt nevet, és hagyjuk jóvá a módosítást kétszer az OK-ra kattintva. Ezután indítsuk újra a számítógépet.

Ha Microsoft-fiókkal használjuk a Windows 10-et, akkor a névváltoztatást online kell elvégeznünk. Nyissuk meg a https://account.microsoft.com weboldalt, kattintsunk jobbra fent a Bejelentkezés feliratra, és jelentkezzünk be a Microsoft-fiókunkkal. Ezután kattintsunk a felső menüsoron az Adatok menüre, és a megjelenő oldalon a Név szerkesztése linkre. Írjuk be a vezetéknevet és utónevet, majd a képen megjelenített karaktereket, és hagyjuk jóvá egy kattintással a Mentés gombra a módosítást. Eltarthat egy ideig, míg az online végrehajtott névváltoztatást a Windows 10 is átveszi.

#### **4. Windows 10 Automatikus kiegészítés bekapcsolása a Windows Intézőben**

A beírt szövegek automatikus kiegészítése, például egy e-mail címzettjének beírásakor vagy egy weboldal beírásakor a böngészőbe, időt takarít meg. Ez a nagyon kényelmes szolgáltatás a Fájlkezelőben és a Futtatás ablakban is rendelkezésre áll, de alapértelmezésben nincs bekapcsolva.

Az automatikus kiegészítés bekapcsolásához nyissuk meg a klasszikus Vezérlőpultot, például úgy, hogy elkezdjük beírni a nevét a keresésbe. Ha a Kategórianézet van beállítva, kattintsunk először a Hálózat és internet kategóriára, és utána az Internetbeállításokra. Ikonnézetekben rögtön az Internetbeállításokat választhatjuk.

Az Internet – tulajdonságok ablakban hozzuk előre a Speciális regiszterlapot, és Beállítások alatt kapcsoljuk be a Böngészés alatti Automatikus kiegészítés a Fájlkezelőben és a Futtatás párbeszédpanelen jelölőnégyzetet. Mentsük a módosítást az OK gombra kattintva, és a funkció rögtön rendelkezésre áll, ám ekkor még a működéséhez szükséges adatbázis teljesen üres.

Ahhoz, hogy a Windows 10 megjegyezze a korábban beírt információkat és később felkínálja azokat, testre kell szabnunk egy adatvédelmi beállítást. Nyissuk meg Windows+I-vel a Gépházat, kattintsunk az Adatvédelem kategóriára, és maradjunk az Általános oldalon. Ha a jobb oldali ablakfélen Az alkalmazásindítások nyomon követése a Windows által a kezdőképernyő és a keresési eredmények tökéletesítése érdekében beállítás be van kapcsolva, akkor minden rendben. Ellenkező esetben állítsuk át a csúszkát Be állásba, hogy a Windows figyelemmel kísérhesse, mely alkalmazásokat használjuk gyakran.

#### **5. Microsoft Word**

#### **A Mentés másként parancs címsorhoz kötése**

A Word címsorában alapértelmezésben csak a Mentés, Visszavonás és Ismét gombok állnak rendelkezésre, a Mentés másként gomb hiányzik. Ezt az elemet azonban néhány fogással pótolhatjuk, hogy a jövőbeli dokumentumokról villámgyorsan másolatot készíthessünk más néven.

A Mentés másként gomb elhelyezéséhez kattintsunk a címsáv bal oldali területén az Ismét gomb mellett jobbra elhelyezett Gyorselérési eszköztár testreszabása nyílra (kis lefelé mutató nyíl). Az azonos nevű legördülő menüben kattintsunk a További parancsok bejegyzésre. A most megnyíló, A Word beállításai ablakban kattintsunk a bal oldali oszlopban a Gyorselérési eszköztár bejegyzésre. A főablakban jelöljük ki: Mentés másként, kattintsunk a Felvétel gombra, és hagyjuk jóvá egy

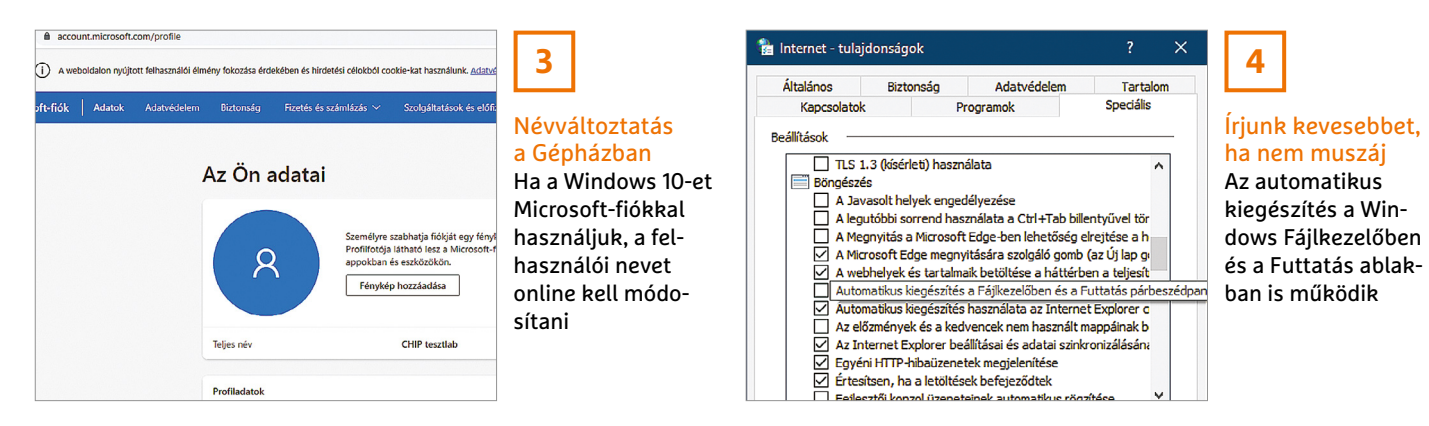

#### **TIPPEK & TRÜKKÖK > WINDOWS & OFFICE**

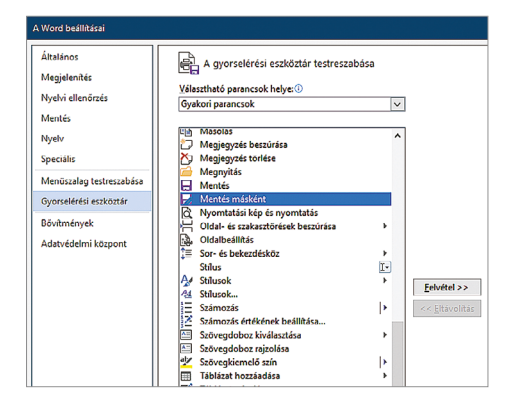

**5** Mentsük a fájlt

másként A sok felhasználó számára fontos Mentés másként parancsot a Wordben könnyen elérhetővé tehetjük

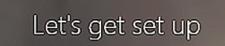

We'll go through some setup right here, including a system check o ver in go incough some setup mynt nere, including a system uneur.<br>Your computer. Then you'll put on your headset for the finishing<br>touches. And just FYI, only some languages are supported. Learn more

For this to work, we need to install up to 2 GB of software on your computer, and you must agree to the Microsoft Privacy Statement and Terms of Service

To reduce the risk of serious or fatal injury, use a space with plenty room and no obstacles. Headsets and apps may have additional<br>safety instructions or set age limits for use. Be sure anyone who use your device follows all the safety and health guidelines. Learn more

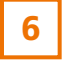

Készen áll a Mixed Realityre?

A Mixed Reality Portal Windows 10 alkalmazás kérésre elemzi a rendszert, és megmondja, hogy az teljesíti-e az előfeltételeket

kattintással az OK gombra. Ezután a címsávon balra a nyíl ikon mellett már megtaláljuk az új Mentés másként gombot is.

#### **6. Windows 10**

#### **Alkalmas a számítógépünk a Windows Mixed Reality használatára?**

Mielőtt egy drága virtuális valóság headsetre költenénk, hogy beszálljunk a Mixed Reality világába, ellenőrizzük, hogy számítógépünk megfelel-e egyáltalán a minimális követelményeknek. Ehhez indítsuk el a Mixed Reality Portal nevű, alapértelmezetten a Windows 10-zel települő alkalmazást. Hogy ezután mi következik, az az aktuálisan használt Windows 10 verziótól függ. Ha az üdvözlőképernyőn megjelenik a Start setup and check your PC gomb, kattintsunk rá, és válasszuk a Next gombot a teszt indításához. Egyébként pedig kattintsunk balra fent a kis nyílra az ellenőrzés indításához.

#### **7. Microsoft PowerPoint**

#### **Licencmentes tartalmak beépítése a prezentációkba**

A Microsoft 365 (korábbi nevén Office 365) előfizetői számos extra szolgáltatást élveznek. Ezek közé tartozik, hogy egy ideje licencmentes tartalmak sokaságát is elérhetik, amelyeket Office

dokumentumaikba integrálhatnak. Ezek a képek, ikonok és illusztrációk különösen azoknak a felhasználóknak érdekesek, akik rendszeresen igényes bemutatókat kell hogy készítsenek PowerPointtal, de nem akarnak Stock fotókra költeni.

Egy ilyen elem beszúrásához a diába kattintsunk a PowerPointban a Beszúrás menüre, válasszuk a Képek ikont, és alatta a Tárolt képek bejegyzést. Az egészen fent elhelyezett menüből a Személyeket ábrázoló kivágások, Ikonok, Matricák, Videók és Illusztrációk kategóriák közül választhatunk. Egy kattintás valamelyik előre megadott kategóriára szűri az eredménylistát. A kívánt elem beszúrásához kattintsunk az elemre, és utána a Beszúrás gombra.

#### **8. Windows 10 Egyéni ikon létrehozása USB-meghajtókhoz**

A számítógépre csatlakoztatott USB-lemezeket ugyanaz az ikon jeleníti meg a Fájlkezelőben, mint a belső lemezeket, így nem mindig egyszerű megkülönböztetni őket egymástól. Az alapértelmezett ikont azonban másikra cserélhetjük. Ehhez először szükség lesz egy képre, amelyet megfelelő program, például az Xnview MP, segítségével átalakítunk ICO formátumra, és az USB-meghajtó gyökérkönyvtárába mentjük. Ezután hozzunk létre ugyancsak a cserélhető lemez főkönyvtárában egy új szövegfájlt, és illesszük be a következő parancsokat:

*<u><u>Fautorun</u>*</u> icon="az ICO fájl neve" label="az adattároló neve"

Mentsük a fájlt, zárjuk be, és nevezzük át erre: "autorun.inf". Ha újraindítjuk a gépet, az USB-meghajtót már az új ikon fogja jelölni a Fájlkezelőben.

#### **9. Windows 10**

#### **Hírek és érdeklődési területek külföldről**

Az új, tálcához rögzített Hírek és érdeklődési területek szolgáltatás hazai hírekkel, időjárás-előrejelzéssel, sporthírekkel és még sok mással szolgál. Akit jobban érdekelnek egy másik országból jövő információk, beállíthatja azt is, amennyiben használ Microsoft-fiókot.

Nyissuk meg a Hírek és érdeklődési területeket a tálcán megjelenő időjárás widgetre kattintva, majd kattintsunk fent a három pontos Beállítások menüre, és ha szükséges, jelentkezzünk be a Microsoft-fiókba. Válasszuk az Érdeklődési körök kezelése bejegyzést, és a megnyíló oldalon az Élménybeállítások menüt.

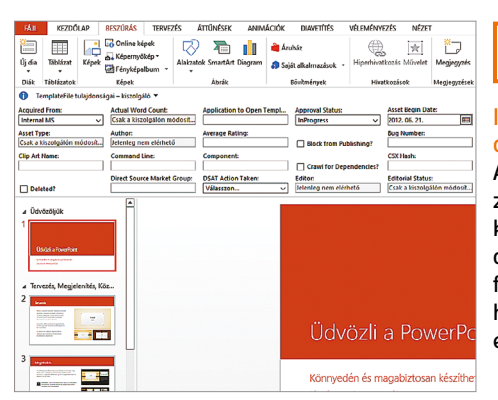

Ingyenes tartalmak dokumentumokhoz A Microsoft 365-előfizetők hozzáférést kapnak sok ezer jogdíj nélküli Stock fotóhoz, piktogramhoz, illusztrációhoz és még sok máshoz

**7**

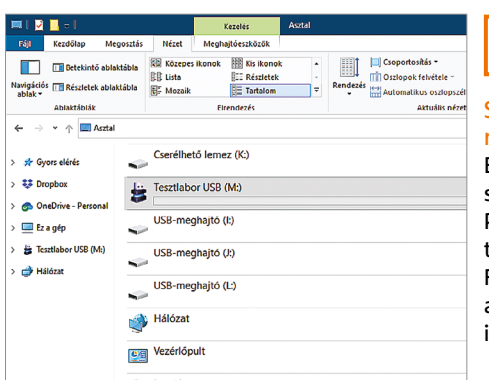

**8**

#### Saját ikon a külső meghajtóhoz Elég egy ábra és egy szövegfájl, hogy a PC-hez csatlakoztaott USB-meghajtó a Fájlkezelőben ne az alapértelmezett ikonnal jelenjen meg

#### **WINDOWS & OFFICE < TIPPEK & TRÜKKÖK**

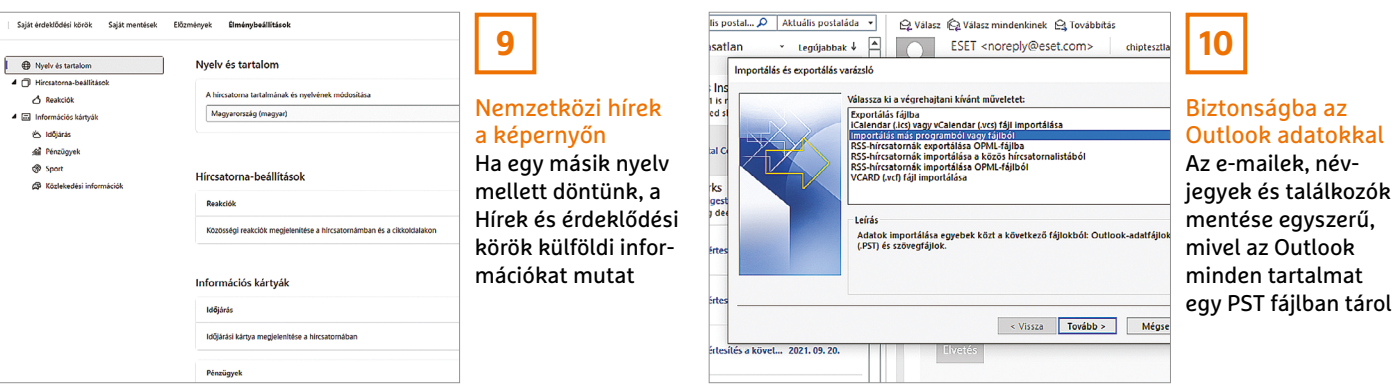

Válasszuk a bal oldali oszlopból a Nyelv és tartalom kategóriát. Nyissuk meg A hírcsatorna tartalmának és nyelvének módosítása alatti legördülő listát, és válasszuk ki a kívánt nyelvet, például International Edition (English). Rövid idő után a megjelenő tartalmak a választásunkhoz igazodnak majd.

#### **10. Microsoft Outlook**

#### **Biztonsági mentés a program saját eszközeivel**

Ahhoz, hogy az Outlookban az e-maileket, névjegyeket és eseményeket biztonságban tudjuk, ajánlott rendszeres biztonsági mentést készíteni. Jó hír: ehhez még külön program sem szükséges.

Nyissuk meg a Fájl menülapot, és a következő ablakban a bal oldali oszlopból válasszuk a Megnyitás és exportálás menüpontot, majd kattintsunk az Importálás/exportálás gombra. Elindul az Importálás és exportálás varázsló. Válasszuk ki a végrehajtani kívánt műveletet: Exportálás fájlba. Utána kattintsunk Tovább, és Létrehozandó fájltípus alatt válasszuk az Outlook-adatfájl (.pst) bejegyzést. Most megnyílik az Outlook adatfájl exportálása ablak, amelyben ki kell jelölnünk a mappát, amelyből exportálni szeretnénk. Válasszuk a főmappát, és tegyünk pipát a Belső mappákat is jelölőnégyzetbe. A következő ablakban adjuk meg az exportálandó fájl helyét és nevét, és rögzítsük, hogy mi történjen az ismétlődő elemekkel. Választhatóan védhetjük a biztonsági mentést szabadon választható jelszóval is – ezt érdemes meglépni, mert az Outlook adataiban általában elég sok a személyes, érzékeny információ.

Az Outlook biztonsági mentés viszszatöltéséhez vészhelyzetben indítsuk el ismét a Fájl/Megnyitás és export menüpontból az Importálás és exportálás varázslót. Jelöljük ki a listán az Importálás más programból vagy fájlból bejegyzést, és válasszuk az Outlook-adatfájl (.pst) opciót. A következő ablakban kattintsunk a Tallózás gombra, navigáljunk a mentett fájlhoz, és jelöljük ki. Egy kattintás után a Tovább gombra az Outlook visszaállítja az adatokat a mentésből. Most ismét elérjük az összes mentett mailt, névjegyet és találkozót.

#### **11. Windows 10**

#### **Zenék lejátszása a Windows saját alkalmazásával**

A Microsoft gyorsan búcsút intett a kísérletnek, hogy a Groove Music Pass formájában meghonosítsa az Apple Music, Spotify & társai alternatíváját. Aki mégis szeretné a Groove Zene appot, amelyet a Windows 10 alapértelmezésben tartalmaz, helyben tárolt kedvenc számai és albumai lejátszásához használni, annak először közölnie kell az alkalmazással, hogy melyik könyvtárba mentette a zenedarabokat.

Nyissuk meg a Groove Zene alkalmazást a szokott módon a Start menüből, válasszuk a bal oldali oszlopból a Zenéim bejegyzést, és kattintsunk a főablakban a kékre színezett Adja meg, hol keressük a zenéket szövegre. Kattintsunk a plusz jelre, adjuk meg a mappát, amelyben a zenék vannak, és hagyjuk jóvá a Mappák hozzáadása és a Kész gombbal.

#### **12. Microsoft Excel**

#### **XLSX-fájlok mentése kompatibilitási okokból XLS-ként**

A kompatibilitási módnak köszönhetően Excel dokumentumokat a táblázatkezelő korábbi verzióival is megnyithatunk és szerkeszthetünk. Háttér: a régi, 97 – 2003 as Excel-verziók a munkafüzeteket XLS formátumban tárolták, ám az Excel 2007 óta az alkalmazás minden fájlt alapértelmezésben XLSX formátumban ment, ami kevesebb helyet foglal, sérülés esetén pedig könnyebben helyreállítható. Ha egy ilyen dokumentumot olyan barátoknak vagy kollégáknak akarunk elküldeni, akik még mindig régi Excel-verziókkal dolgoznak, a fájlt először át kell alakítanunk. Ehhez válasszuk a Fájl menüből a

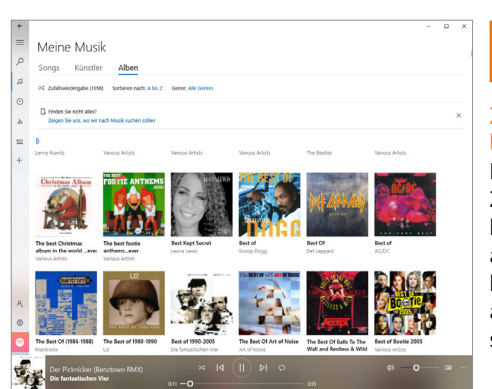

#### Zeneszámok lejátszása

**11**

Ha közöljük a Groove Zenével, hogy melyik könyvtárban tároljuk a zeneszámainkat, használhatjuk az alkalmazást a lejátszásukhoz

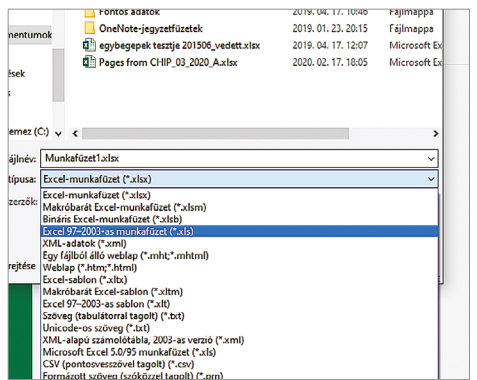

### **12**

#### Kompatibilis a régiekkel

Még azokat az Excel fájlokat, amelyek több mint 20 évvel ezelőtt készültek, is meg lehet nyitni a legújabb verzióval – ha előtte konvertáljuk a fájlokat

#### **TIPPEK & TRÜKKÖK > WINDOWS & OFFICE**

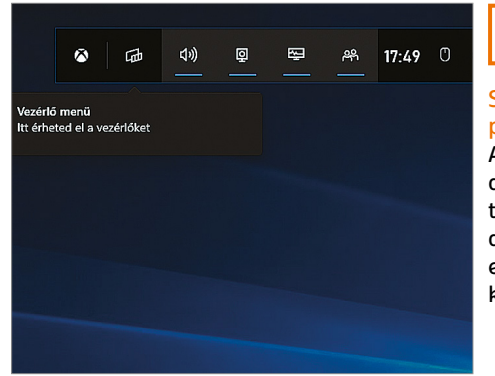

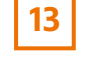

#### Screenshotprogram

A Game Bar Windows 10 szolgáltatással, amelyet Windows+G-vel hozunk elő, is készíthetünk képernyőképeket

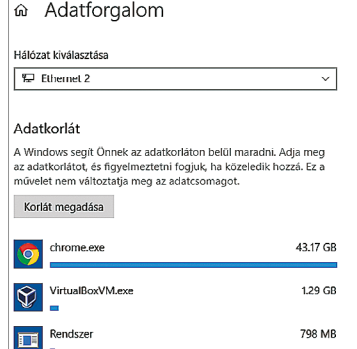

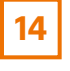

#### Adatmennyiség mérése

Az Adatforgalom megmondja, mennyi adat haladt át a hálózati adapteren az utolsó 30 napban

Mentés másként parancsot, nyissuk meg a legördülő menüt, amelyben az alapértelmezett Excel-munkafüzet (\*xlsx) van kiválasztva, jelöljük ki helyette az Excel 97-2003-as munkafüzet (\*.xls) típust, és mentsük a fájlt.

Ha egy régebbi XLS fájlt megnyitunk egy új Excel-verzióban, kompatibilis üzemmódba jutunk. Ha a Fájl menüre kattintunk, és a bal oldalon az Információ bejegyzést választjuk, megtaláljuk a Kompatibilis üzemmód kategóriát. A Konvertálás gombra kattintva a dokumentumot átalakítjuk XLSX formátumra. Természetesen azok a funkciók, amelyeket a régi XLS formátum nem támogat, kompatibilitási módban sem állnak rendelkezésre.

#### **13. Windows 10**

#### **Gyors képernyőképek a játéksávval**

Ha képernyőképet akarunk készíteni, Windows 10 alatt számos lehetőség közül választhatunk, mint amilyen a PrtScr gomb vagy éppen a Képmetsző. Az egyik kevésbé ismert eljárás az Xbox Game Bar használata, amelyet a Windows+G billentyűkombinációval indítunk el. Képernyőfotó készítéséhez kattintsunk a Rögzítés widgeten a kameraikonra. A képfájl PNG formátumban a Videók könyvtárban a Képernyőképek alá kerül. Praktikus, hogy a képernyőképek mentése automatikus, nem kell Mentés vagy Mentés másként gombokat keresgélni.

#### **14. Windows 10 A hálózaton keresztül továbbított adatmennyiség meghatározása**

Aki tudni szeretné, mennyi volt az adatátvitel az utolsó 30 napban a hálózati adapteren keresztül, annak Windows 10 alatt nincs szüksége kiegészítő programra: nyissuk meg Windows+I-vel a Gépházat, kattintsunk a Hálózat és internet kategóriára, és jelöljük ki a bal oldali oszlopban az Állapot bejegyzést. A főablakból megtudjuk, mennyi volt az átvitt adatmenynyiség az elmúlt 30 napban. Hogy melyik programok és alkalmazások felelősek érte, azt az Adatforgalom gombra kattintva tudhatjuk meg.

#### **15. Windows 10**

#### **Teljesítménycentrikus üzemmód bekapcsolása asztali PC-n**

A Windows 10 még megjelenése után hat évvel is megkérdőjelezhető alapértelmezett beállításokkal bosszantja felhasználóit. Az egyik az energiagazdálkodást érinti: a Windows 10 egy olyan energiamegtakarítási sémát preferál, amely kissé fékezi a számítógépet, hogy energiát takarítson meg. Ez notebookon célszerű lehet, egy asztali PC-n azonban ez a

beállítás több, mint fölösleges. Hogy kilőjük, nyissuk meg a Vezérlőpultot, kattintsunk kategórianézetben a Hardver és hang kategóriára, majd az Energiagazdálkodási lehetőségekre. Ha valamelyik ikon nézet van bekapcsolva, válasszuk egyből az Energiagazdálkodási lehetőségeket. A következő ablakban az előre beállított energiaséma jelenik meg, ez rendszerint a Kiegyensúlyozott (ajánlott). Mivel az asztali PC folyamatosan el van látva árammal, kapcsoljuk be inkább a Teljesítménycentrikus sémát, hogy kioldjuk a takarékossági féket.

#### **16. Windows 10**

#### **Gyors matematikai számítások a keresősávon**

Sürgős szükség van egy szorzás vagy osztás eredményére? Nem probléma: ahelyett, hogy a Start menüben keresnénk meg az integrált Windows Számológépet, egyszerűen használjuk a keresőmezőt, amely a Windows logó mellett van a tálcán. Írjuk be a számítást a keresősorba, például "22\*44", "88/4" vagy "log12". Egyenlőségjelet nem kell beírni – azonnal megjelenik jobbra egy kis zsebszámológép, amely hibátlanul mutatja az eredményt. Fontos, hogy ez a trükk csak akkor működik, ha a Cortana digitális segéd is aktív, ami egyben valamilyen támogatott nyelv használatát is feltételezi.

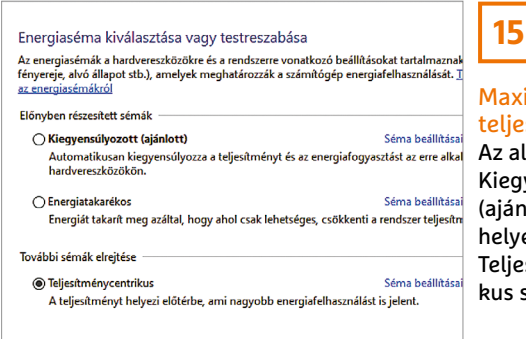

Maximális eljesítmény Az alapértelmezett Kiegyensúlyozott ajánlott) beállítás elyett döntsünk a Teljesítménycentrius séma mellett

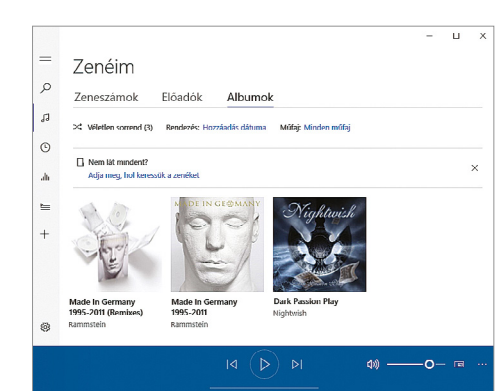

### **16**

#### Gyors számológép a keresőben Egyszerű számítások végrehajtásához nem kell mindjárt a Számológép alkalmazást elindítani, működik a keresőmezőben is

#### **102 >** 2021 **>** 11 **>** CHIP

#### **WINDOWS & OFFICE < TIPPEK & TRÜKKÖK**

#### **Hardver**

Optimális beállítás, maximális teljesítmény, zavartalan működés.

#### **17. Hangszóró Surround hangszórók működési tesztje**

Ha a számítógépre kettő vagy több hangszórót csatlakoztatunk, egy Windows szolgáltatással ellenőrizhetjük, hogy minden hangszóró hibátlanul működik-e, illetve hogy valamennyien a megfelelő csatornát szólaltatják-e meg.

Kattintsunk a tálca értesítési területén jobb egérgombbal a hangszóró ikonra, és válasszuk a Hangbeállítások megnyitása parancsot. A megjelenő ablak jobb oldali oszlopában kattintsunk a kék betűs Hang vezérlőpultja linkre. Maradjunk a Lejátszás fülön, jelöljük ki a megfelelő lejátszóeszközt, például Hangszórók, és kattintsunk a Beállítás gombra. Hangcsatornák alatt válasszuk ki az aktuális konfigurációt, például 5.1 Surround, és kattintsunk a Tesztelés gombra. Most egyenként, egymás után minden csatlakoztatott hangszóróból és a mélynyomóból hangnak kell jönni. Hogy éppen melyik hangszóró aktív, azt kis szemléltetőábra mutatja, amelyen ki is jelölhetjük egyenként a hangszórókat, hogy ellenőrizzük, működnek-e, és a megfelelő csatornához csatlakoznak-e.

#### **18. Alaplap Virtualizáció-támogatás bekapcsolása**

Ahhoz, hogy virtualizációs programokkal dolgozhassunk, mint a VMWare vagy a Virtualbox, a számítógép processzorának támogatnia kell a virtualizációt. A jó hír, hogy az AMD és Intel szinte minden újabb processzora tudja ezt, de egyes ese-

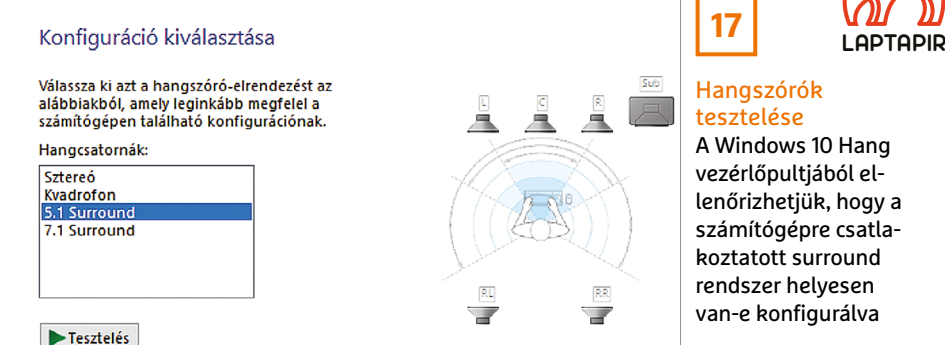

tekben külön aktiválni kell ezt a funkciót a BIOS/UEFI-ben. A beállítás ellenőrzéséhez indítsuk újra a számítógépet, és üssük le azt a billentyűt, amellyel a BIOS/ UEFI-be jutunk. A legtöbb gyártónál az F2 vagy a Delete billentyűvel jutunk célba. Ha mégsem, akkor nézzünk utána az alaplap kézikönyvében. A BIOS/UEFIben keressük meg a speciális vagy a CPU-beállításokat, kapcsoljuk be a virtualizáció támogatását, mentsük a módosításokat, és indítsuk újra a számítógépet. Asus alaplapon például a Speciális és utána a CPU gombra kattintva jutunk a Speciális szolgáltatások menüjébe.

#### **19. Akku**

#### **Az energiafogyasztás és az energiahatékonyság meghatározása**

Ha a notebook akkuja szokatlanul gyorsan lemerül, a Windows energiabeállításai csak korlátozottan adnak információt a beépített eszközök energiafogyasztásáról és energiahatékonyságáról. Egy parancssori programmal azonban átfogó jelentést kérhetünk. Írjuk be a cmd parancsot a keresőmezőbe, és kattintsunk a Futtatás rendszergazdaként parancsra az ablak jobb oldalán. Írjuk be a powercfg -energy parancsot. Ezután a Windows 10 60 másodpercig figyeli a rendszert, és ezután részletes vizsgálati jelentést készít, amelyet a C:\Windows\system32\energy-report.html címen bármely webböngészővel megnyithatunk. A pirossal jelölt mezők jelzik a mértéktelen áramfogyasztókat és az akkuproblémákat, mint például a hiányzó illesztőprogramok vagy problémás beállítások, a sárgák és a fehérek figyelmeztetések és tájékoztatás arról, hogy miért nem alkalmazhatók bizonyos árammegtakarítási funkciók.

#### **20. USB**

#### **Pendrive csatlakoztatásakor megjelenő ablak megszüntetése**

Pendrive csatlakoztatása esetén vagy az Automatikus lejátszás ablak jelenik meg, vagy Windows 10-nél egy kis üzenetablak, amelyből kiválaszthatunk egy műveletet. Ezeket azonban megszüntethetjük: üssük le a Windows+R gyorsbillentyűt, írjuk be a services.msc parancsot, és kattintsunk az OK gombra. A Szolgáltatások ablakban keressük meg a Felület hardverfigyelése bejegyzést, és nyissuk meg dupla kattintással. Változtassuk meg az Indítás típusát erre: Letiltva, és kattintsunk a Szolgáltatás állapota területen a Leállítás gombra. Hagyjuk jóvá OK-val a beállítást, és zárjunk be minden ablakot. Ezután nem jelenik meg több zavaró üzenet, ha pendrive-ot csatlakoztatunk a számítógéphez.

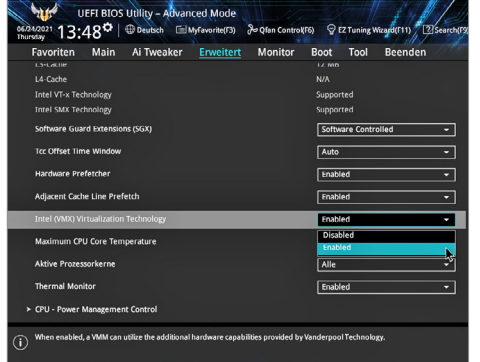

#### **18**

#### Virtualizálási akadályok

Aki virtualizációs szoftvert akar használni, ellenőrizze, hogy a megfelelő technológia engedélyezve van-e a BIOS/ UEFI-ben

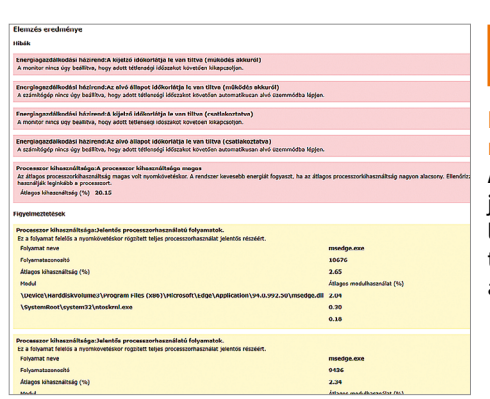

### **19**

#### Energiamegtakarítás A Hatásfok-vizsgálati

jelentés segít megtalálni az akkumulátort túlterhelő nagy áramfogyasztókat

**Web, fotó és a többiek**

Okos tippek fényképekhez, üzenetek küldéséhez és böngészőkhöz

#### **21. Web**

#### **Online fényszennyezettségi térkép a világról**

Bárki, aki szeretné megnézni a csillagokat, gyorsan szembesül azzal a sajnálatos ténynyel, hogy a fényszennyezettség a városokban olyan mértékű, hogy sokszor egyetlenegy sem látszik közülük. Számtalan fényforrás nehezíti meg, hogy lássuk a csillagokat, arra pedig lassan egyáltalán nem lesz esély, hogy a Tejút-rendszert is láthassuk szabad szemmel. Szerencsére azért még mindig vannak olyan pontjai a Földnek, amelyek megfelelőek egy kis romantikus csillagtúrához, de ezeket keresni kell.

Ebben a feladatban lesz a segítségünkre a www.lightpollutionmap.info! Látogassunk el a weboldalra, majd nagyítsunk rá egy, a tartózkodási helyünkhöz közel lévő helyre. A lila és piros területek mutatják a leginkább szennyezett helyeket, de sok esélyünk a csillagok megfigyelésére a sárgával jelölt helyeken sincs. Ezek a helyek többnyire nagyvárosokat jelölnek, amelyek nemcsak a határaikon belül, hanem a közvetlen környezetükben is "problémát" okoznak a csillagok szerelmesei számára. A zöld területek még mindig nem optimálisak, de már jóval több csillag látszik – ha viszont az igazi élményt szeretnénk átélni, akkor a világoskék vagy sötétkék területeket vegyük célba!

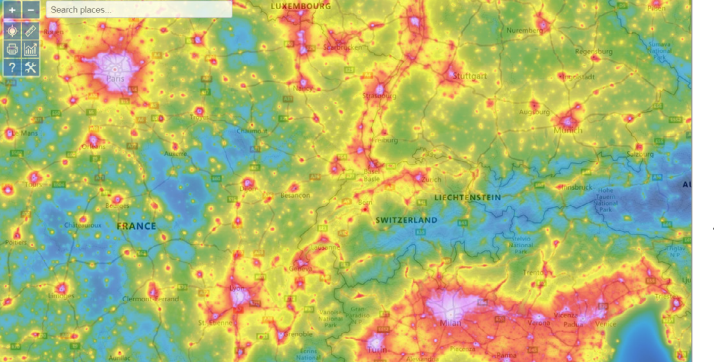

#### **22. Windows 10 Új időjárás és hírek funkció kikapcsolása**

A Windows 10-ben nem is olyan régen jelent meg egy új funkció: a tálcára beköltözött az időjárás-előrejelzés és egy hírolvasó. Ez egy olyan új szolgáltatás, amit a Microsoft automatikusan aktivált minden felhasználónál. Ez nem túl barátságos lépés, ugyanakkor érthető a Microsoft gondolkodásmódja is; ha nem tesz így, akkor a felhasználók többsége sehogyan sem értesül az újdonságról. Ha kattintunk, akkor – nem túl meglepő módon – részletes időjárásadatokat láthatunk, valamint érdekes(nek hitt) újságcikkeket olvashatunk, tőzsdei információkat nézhetünk stb. De természetesen ez egy olyan funkció, ami nem lesz mindenkinek az ínyére; ebben az esetben pedig felesleges, hogy az ikonok foglalják a helyet. Kattintsunk a jobb egérgombbal a tálcára, majd a felugró menüben válasszuk ki a Hírek és érdeklődési területek opciót, és kapcsoljuk ki ezt a funkciót.

#### **23. Firefox**

#### **Munka a végtelennek tűnő böngészés helyett**

Az otthoni munka sokak életét könnyíti meg, ám legalább ennyien vannak azok is, akiknek nehézséget jelent, hogy nem a megszokott, munkahelyi környezetben

kell dolgozniuk. Mégpedig azért, mert otthon nem lehet lebukni, ha a prezentációk helyett mondjuk vicces videókat nézünk a Facebookon. A kísértés pedig nagy; még akkor is, ha felállítunk egy szabályt, ami szerint 2 óránként 15 perc pihenő engedélyezett, akkor is rendkívül könnyű kicsúszni az időből.

A Firefoxhoz szerencsére elérhető egy nagyon okos kis kiegészítő, amelynek már neve is arra utal, hogy a kísértéstől szeretné megvédeni a felhasználót: a modult Distract Me Not névre keresztelték el. Kétféle listából dolgozik: az egyiken a mindig engedélyezett, a másikon a mindig tiltott oldalak szerepelnek. Emellett azonban egy sor más trükköt is képes bevetni: át tudja például irányítani a "veszélyes" oldalakat, vagy be is tudja zárni a megnyitott, de nem engedélyezett füleket.

Kérhetünk továbbá figyelmeztető üzenetet is, és van egy időzítő, amely a szabályokat automatikusan ki- és bekapcsolgatja. A legjobb, hogy a beállításokat akár jelszóval is védhetjük – persze a jelszót mi adjuk meg, de ha ennyi önkontrollt sem tudunk gyakorolni, akkor legfeljebb az internetszolgáltatás lemondása lehet számunkra hatékony megoldás! A plugin egyetlen végzetes hibája az, hogy más böngészőket nem tilt le, így az ellen nem véd, ha Firefox helyett "vészhelyzetben" az Edge-et kezdjük el használni.

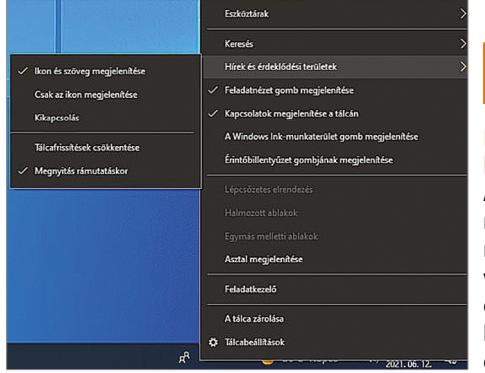

### **22**

#### Időjárás-jelentés kikapcsolása

A Windows Tálcán megjelenő időjárás-jelentés és hírolvasó funkció szerencsére pár kattintással kikapcsolható

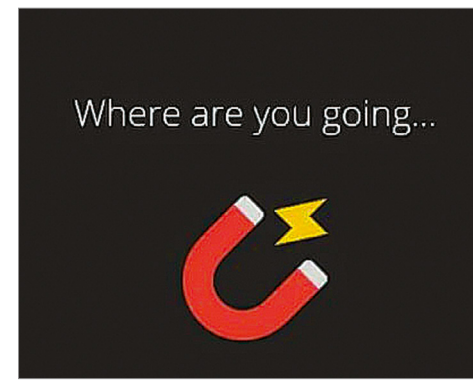

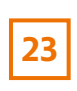

#### Fókuszáljon a munkára

A Distract Me Not nevű Firefox kiegészítő nagy segítség, ha nem szeretnénk, hogy a figyelmünk elterelődjék homeoffice során

Fényszennyezettségi adatok Ezzel az online tér-

**21**

képpel megnézhetjük, hogy hol van a legnagyobb esélyünk csillagfényes égboltot látni

#### **WEB & FOTÓ < TIPPEK & TRÜKKÖK**

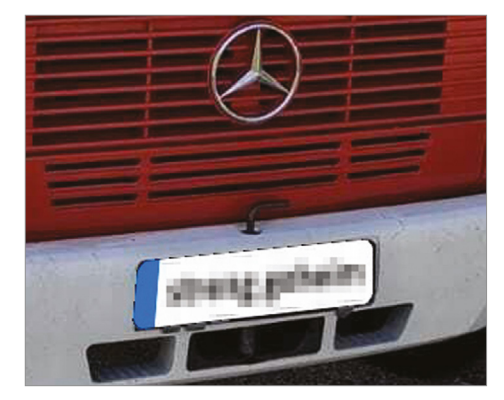

### **24**

Rendszámok eltüntetése A Tiqqler nevű alkal-

mazás automatikusan megkeresi és felismerhetetlenné teszi a rendszámokat a fotókon

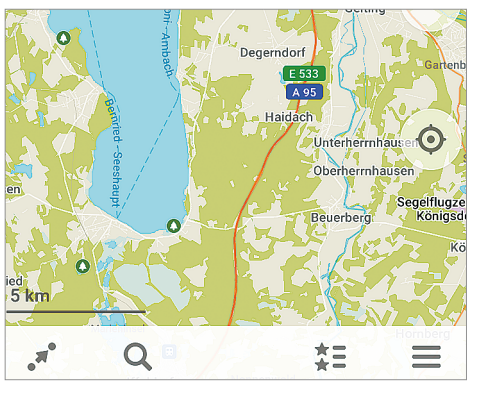

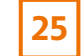

Térkép letöltése okostelefonra Az Organic Maps segítségével úgy tervezheti meg útvonalát, hogy semmilyen személyes adatot nem oszt meg

#### **24. Fotók Autó rendszámtábla kikockázása Tiqqlerrel**

Amikor egy fotót készítünk és azt közzétesszük az interneten, akkor figyelembe kell venni, hogy más személyes adatai felett nem rendelkezünk. Az valószínűleg mindenki számára egyértelmű, hogy az arcokat ki kell takarni, arra viszont már kevesebben gondolnak, hogy ha a képen egy autó is van, akkor annak rendszámát is olvashatatlanná kell(ene) tenni. Az ingyenesen elérhető Tiqqler alkalmazás (Androidra és iOS-re egyaránt elérhető) pontosan azért készült, hogy ezt a feladatot hatékonyan és megbízhatóan elvégezze. Az app egy menetben képes felismerni a fotókon található összes rendszámot, igaz, ennek az az ára, hogy a képet feldolgozó mesterséges intelligencia nem a telefonon, hanem a felhőben működik. A program készítője azt nyilatkozta, hogy a feltöltött fotókat a GDPRnek megfelelően kezeli.

#### **25. Organikus térképek**

#### **Offline térképek a személyes adatok védelme érdekében**

Vitathatatlan, hogy az egyik legnépszerűbb térkép alkalmazás a Google Maps, azonban az amerikai vállalat szolgáltatását sokan nem szeretik, mert használat közben rengeteg adatot gyűjt. Persze ezek egy része a szolgáltatás minőségének javításához szükséges – a dugó- és forgalomfigyelés például a sebesség és helyadatok elemzésével történik. Azonban az információkat a Google a személyes profilépítésre is felhasználja, hogy később minél relevánsabb hirdetéseket mutasson meg.

A Google térkép szolgáltatásának jó alternatívát állít az Organic Maps, amely nyílt forráskódú, és fejlesztője szerint semmi olyan kódot nem futtat, amely a felhasználók nyomon követésére alkalmas lenne. Használatához például regisztrálni sem szükséges!.

A térkép szolgáltatás az OpenStreet-Map adatai segítségével történik, a használathoz pedig alapesetben – csakúgy mint a Google Térkép esetében – online kapcsolat szükséges. Van lehetőség viszont arra is, hogy a térképet előre letöltsük a telefonra, ha tudjuk, hogy olyan helyre megyünk, ahol nem lesz online elérésünk. Az app érdekes és hasznos funkciója, hogy beállítható rajta a betűméret, így eszköztől, kijelzőtől és felbontástól függetlenül biztos, hogy könynyen el fogunk tudni olvasni mindent.

#### **26. WhatsApp Admin jogosultságok jobb kezelése**

WhatsAppban lehetőség van csoportokat létrehozni; és természetesen minden csoportnak megvannak a gazdái, adminjai.

**26**

Sokszor előfordul azonban, hogy az admin valamilyen okból kifolyólag nem szeretné a továbbiakban felügyelni a csoportot, viszont a csoportnak ettől még a tagja szeretne maradni. Erre eddig nem volt lehetőség: el kellett távolítani az illetőt a csoportból, hogy újra kérhesse a felvételt, ezúttal már normál felhasználóként. Ezt a folyamatot egyszerűsítette le egy új fejlesztés, amelynek értelmében ezentúl bármelyik admin képes arra, hogy a többi csoportgazdát lefokozza mezei felhasználóvá. Ehhez ki kell választani az illetőt, majd a felugró menüben kérhetjük a jogosultság visszavonását.

#### **27. Apró konyhai óra MP3 Pizza időzítő Windowshoz**

Ön is égette már oda az ebédet? Ugye ismerős? Amíg a hús megsül, gyorsan megnézek valamit a neten – gondolják sokan, aztán a dolog vége valahogy mindig fekete rántott hús vagy szénné égett pizza! De ennek most vége! Az ingyenes, Windowsra letölthető MP3-Pizza-Timer az előre beállított idő letelte után egy zenét fog lejátszani nekünk, hogy emlékezzünk: valamit félbehagytunk a konyhában. A program kezelőfelülete elég retró, de ez nem gond – ettől még könnyen és gyorsan lehet használni. Bármilyen zenét kiválaszthatunk, az időt pedig percre pontosan állíthatjuk be összesen négy gomb segítségével.

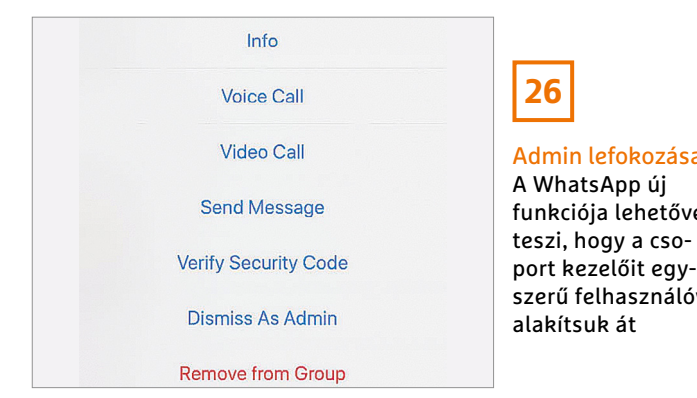

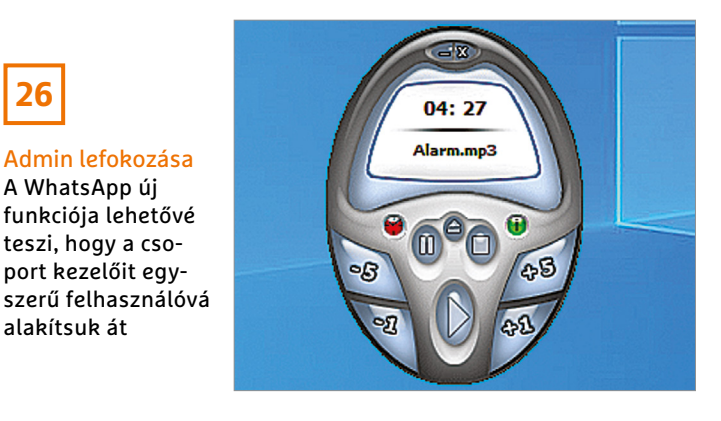

### **27**

Időzítő MP3-mal

Ez az apró alkalmazás nagy segítséget jelenthet az idő mérésében mindenkinek, aki szeret a konyhában tevékenykedni

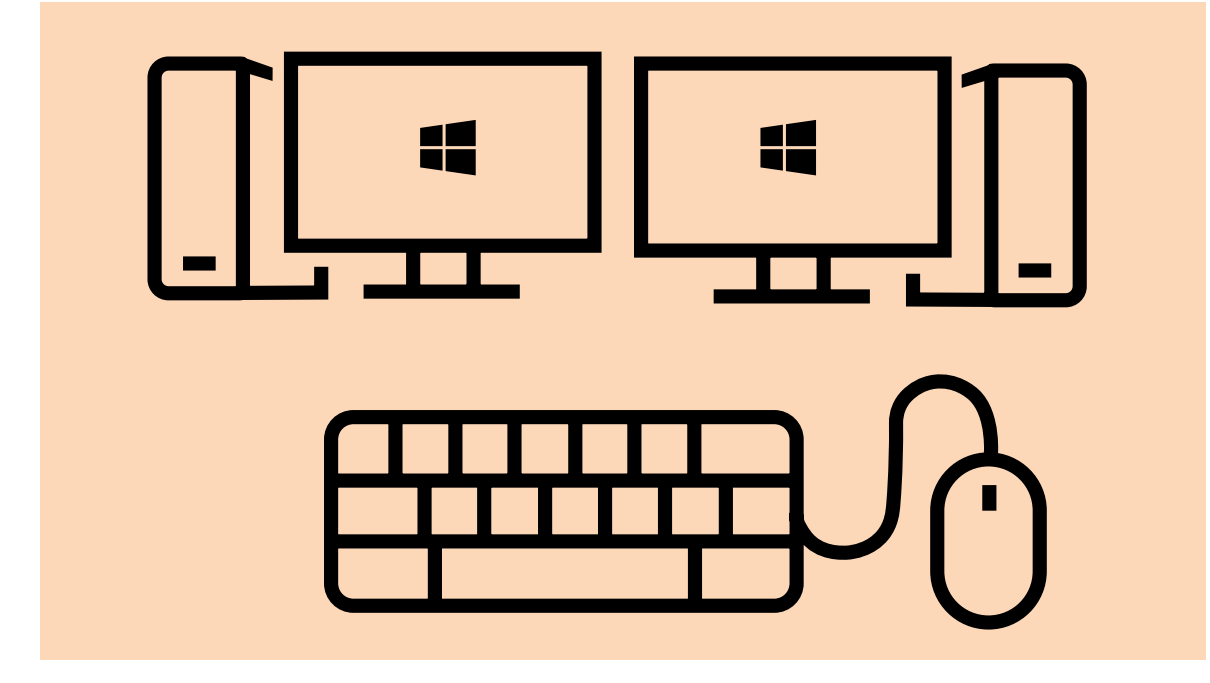

# Két számítógép egy egérrel

Egy különleges programmal több számítógépet is vezérelhetünk egyetlen egér és billentyűzet párossal. Sőt, akár fájlokat is (viszonylag) egyszerűen átmásolhatunk egyik eszközről a másikra.

ANDREAS DUMONT/GYŐRI FERENC

z Apple nemsokára megjelenő<br>operációs rendszerének, a Mon-<br>terey-nek egyik új funkciója az<br>Iniversal Control ami lebetővé teszi operációs rendszerének, a Monterey-nek egyik új funkciója az Universal Control, ami lehetővé teszi több számítógép egyidejű vezérlését egyetlen billentyűzettel és egérrel. A Microsoft segédprogramja viszont már most is képes erre Windows alatt.

A Mouse without Borders segítségével akár négy windowsos PC-t is vezérelhetünk egy egérrel és egy billentyűzettel. Az egyik számítógép vezérlőrendszerként működik, amit használva irányíthatjuk a többit, az otthoni hálózaton keresztül. Ehhez még kábelekre sem lesz szükség. A vágólap minden csatlakoztatott számítógép számára elérhető, sőt a fájlokat megoszthatjuk a számítógépek között áthúzással is – ami a fájlokat a MouseWithout-Borders mappába helyezi az Asztalon. Több fájl áthelyezéséhez viszont először egy archívumba kell azokat csomagolni.

#### Munkamenet

A Microsoft alkalmazásával egy hálózaton belül több számítógép is vezérelhető egyetlen egérrel és billentyűzettel. Persze ehhez előbb telepíteni kell az összes vezérelni kívánt PC-re.

#### **1. Telepítsük az alkalmazást**

Először is másoljuk ki a programot a CHIP virtuális DVD-ről (vagy töltsük le a https://bit.ly/3oAMLso címről), és első lépésben telepítsük a távvezérelni kívánt számítógép(ek)re. A telepítés során

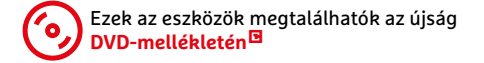

egyszerűen csak kövessük az utasításokat. A befejezéskor megjelenik a "Let's get started" felirat, és a program megkérdezi, hogy az eszközt telepítettük-e már más számítógépeken. Erre válaszoljunk No-val, amire megjelenik egy új ablak a számítógép nevével és egy biztonsági kóddal.

#### **2. Állítsuk be a vezérlő PC-t**

Ha az összes irányítandó gépre telepítettük már a programot, itt az ideje a vezérlő PC-n is megtenni ugyanezt. Azonban amikor itt megjelenik a kérdés a többi számítógépről, válaszoljunk Yes-szel.

#### **3. Adjuk meg a kódokat**

Most adjuk meg az első irányítandó gépen látható kódot és nevet a vezérlő számítógépen. Ha további számítógépe-

#### **PROFI TIPP < TIPPEK & TRÜKKÖK**

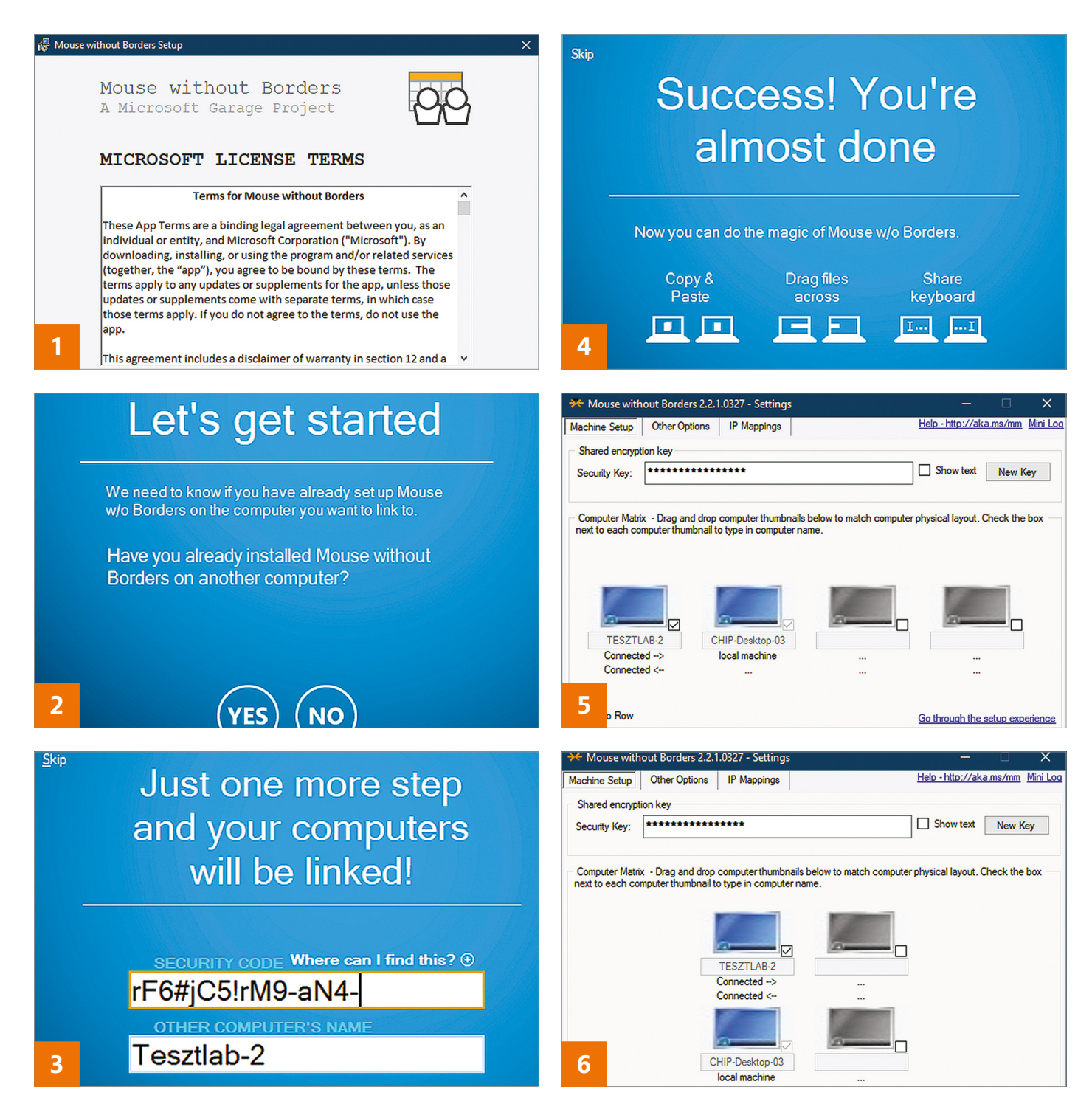

ket szeretnénk csatlakoztatni, akkor azokét is. Végül kattintsunk a LINK gombra.

#### **4. Csatlakoztassuk a számítógépeket**

Siker esetén mindegyik PC-n megjelenik egy új ablak. Ezen kattintsunk a Next, majd Done gombra. Innentől kezdve a vezérlő számítógépről irányíthatjuk a többit.

#### **5. A vezérlőrendszer beállítása**

A csatlakoztatott PC-ken megjelenik egy ablak a beállításokkal. Ebben további számítógépeket adhatunk hozzá a rendszerhez, vagy eltávolíthatunk meglevőket. A számítógépek elrendezését is megváltoztathatjuk egérrel más pozícióba húzva azokat, így beállítva, hogy a mutató a képernyő melyik széléről ugorjon át a másik monitorra. Végül az Apply gombbal hagyhatjuk jóvá a beállításokat.

#### **6. Extra lehetőségek**

Ha a fő ablak alsó sorában aktiváljuk a "Two Row" beállítást, akkor a számítógépek 2x2 mezőbe rendeződnek. Ez azt jelenti, hogy tetszés szerint a képernyő felső és alsó szélén keresztül is átléphetünk az egérrel a másik számítógépre, amelyik megoldás kényelmesebb nekünk. A felső területen látható egy mező a kapcsolat biztonsági kulcsával, amelyet a "Show text" négyzet bejelölésével lehet megjeleníteni.

Az "Other Options" fülön pedig beállíthatunk billentyűkombinációkat a vezérléshez, vagy kikapcsolhatjuk például a megosztott vágólapot.

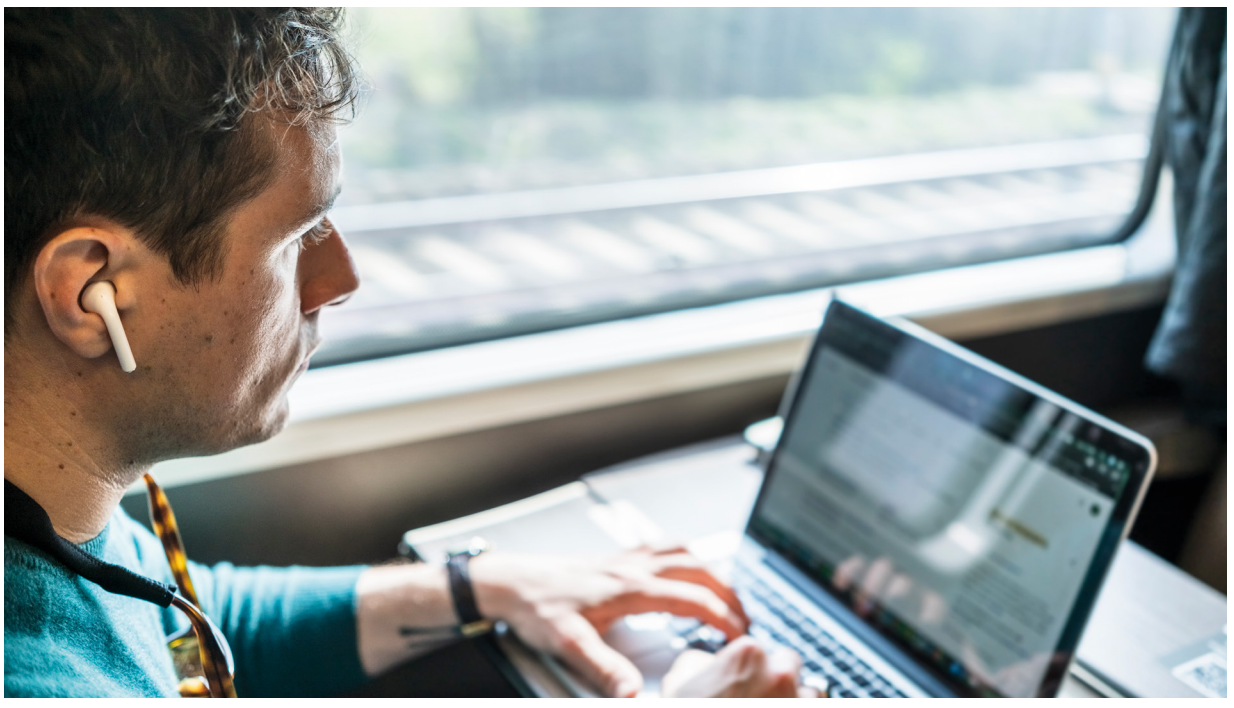

# Hogyan takarítsunk meg útközben adatokat és pénzt

#### **Az adatforgalom szabályozása Windows alatt**

Időnként adatforgalmi elszámolású vagy nagyon lassú hálózatokon böngészik? Akkor legjobb, ha a TripMode segítségével kikapcsol minden szükségtelen adatkommunikációt.

#### ANDREAS DUMONT/HORVÁTH GÁBOR

Windows kevés lehetőséget kínál<br>az átvitt adatmennyiség kézben<br>tartására. Bár egy hálózatot beál-<br>líthatunk, fizotősro<sup>n</sup> és olyankor néldául az átvitt adatmennyiség kézben tartására. Bár egy hálózatot beállíthatunk "fizetősre", és olyankor például csökkenti az e-mailek frissítésének gyakoriságát vagy a OneDrive szinkronizálási frekvenciáját, de sok program akadályok nélkül kommunikálhat a hálózaton. Ez egy utazásnál problémát okozhat, ha olyan kapcsolatot használunk, amelyen az átvitt adatok mennyisége szerint történik az elszámolás. A Gépházban Hálózat és internet/Adatforgalom alatt is csak egy általános Adatkorlát értéket adhatunk meg, az egyes alkalmazások adatforgalmát külön nem lehet szabályozni.

A TripMode ezt a funkciót pótolja. A telepítés után az eszköz minden programot regisztrál, amely megpróbál kijutni az internetre, és blokkolja is ezeket a kísérleteket, éppen úgy, mint egy tűzfal tenné. Ezután egyenként engedélyezhetjük az elérést csak azoknak az alkalmazásoknak, amelyekre valóban szükségünk van, minden más marad tiltva. Ez csökkenti az adatforgalmat és sok pénzt takaríthat meg. A TripMode szoftvert hét napig lehet tesztelni, utána regisztrálni kell körülbelül 5800 forintért. Első ránézésre lehet, hogy ez soknak tűnik, de elég csak egy alkalommal elnézni a hálózat apró betűs feltételeit, hogy megtérüljön a befektetés.

#### Munkamenet

#### **1. A TripMode telepítése**

A telepítés gyorsan megy. Kattintsunk duplán az MSI fájlra, majd a Next gombra, és fogadjuk el a User Agreemen-

tet. Ezután kattintsunk kétszer a Next, majd az Install gombra. Végül a Finish gombbal fejezzük be a telepítést.

#### **2. Tesztidőszak indítása**

A tesztverziót hét napig próbálhatjuk ki, de a programozók csak azokat a napokat számolják, amelyeken a számítógépet valóban el is indítottuk, tehát ha útközben csak ritkán kapcsoljuk be a notebookot, akkor a program használata hoszszabb ideig lehetséges. Kattintsunk végül a Continue Trial gombra a Trip-Mode kipróbálásához. metal and the metal of the section of the section of the section of the section of the section of the section of the section of the section of the section of the section of the section of the section of the section of the

#### **3. A TripMode bekapcsolása**

A telepítést követően jobbra lent a Windows 10 értesítési területén egy kis szürke vonat ikont látunk. Rákattintva
#### **PROFI TIPP < TIPPEK & TRÜKKÖK**

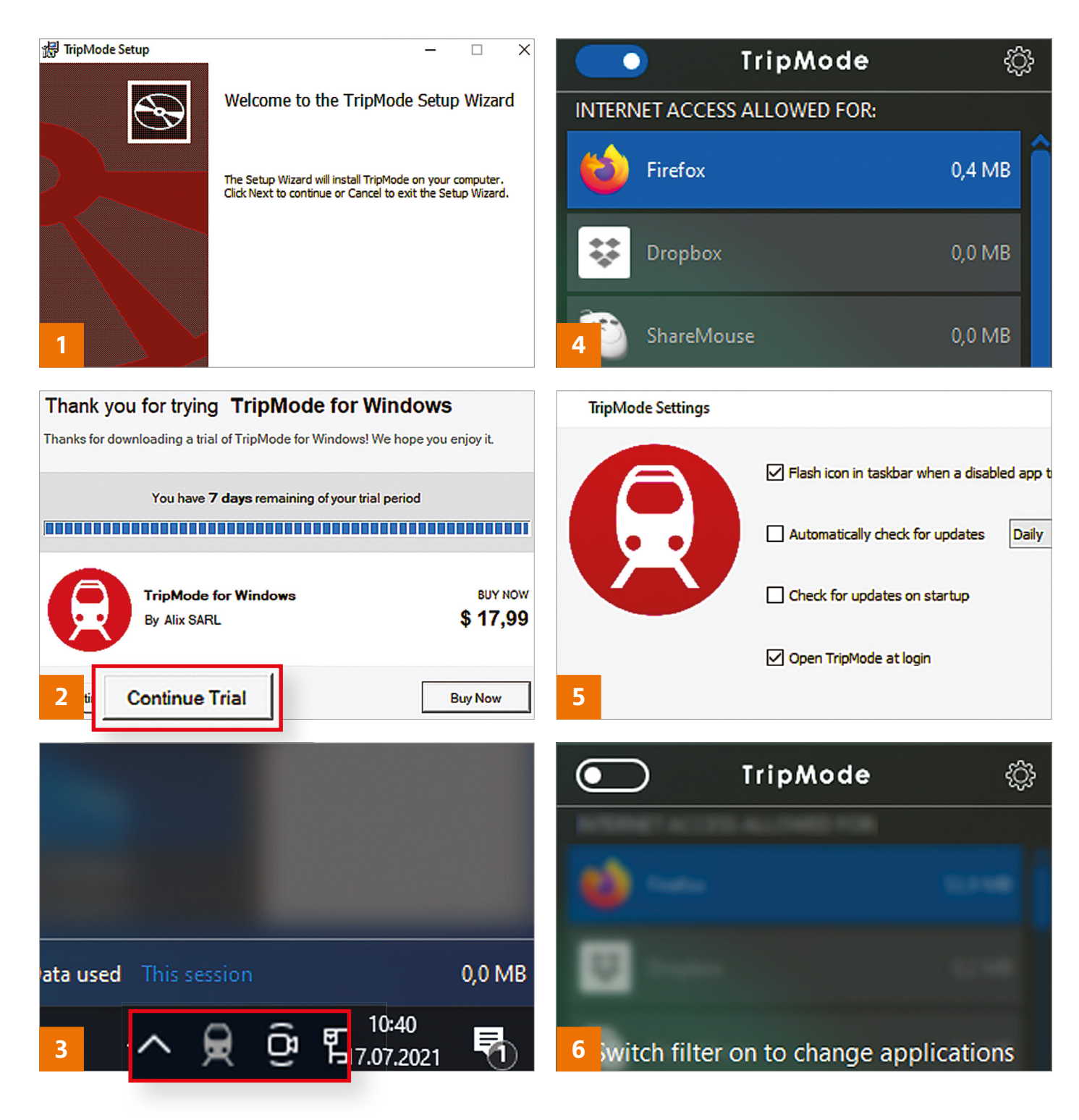

csoljuk az eszközt a balra fent található kapcsolóval élesre, ettől kezdve azonnal blokkolja minden alkalmazás internetelérését. Minden alkalommal, amikor a TripMode elkap egy internetre készülő programot, bejegyzi a nevét a listára.

#### **4. Adathasználat szabályozása**

Minden blokkolt alkalmazás először szürke háttérrel jelenik meg. Kattintsunk például a Firefox bejegyzésre, hogy engedélyezzük a böngészőnek a hozzáférést a hálózathoz. A programok mellett jobbra látjuk, milyen adatmennyiséget használtak fel eddig.

#### **5. Speciális funkciók**

A fogaskerék ikonról a Settingsre kattintva előjönnek még beállítások, ahol gondoskodhatunk róla, hogy a program a rendszerrel együtt induljon, vagy, hogy az ikon az értesítési területen pirosan felvillanjon, ha egy blokkolt alkalmazás megpróbál kijutni az internetre. A TripMode ablakban lent rögzíthetjük, hogy ott az aktuális munkamenet, a nap vagy a hónap adatforgalma is megjelenjen.

#### **6. Szabadon adatáramlás**

A saját hálózatunkon valószínűleg nem akarjuk, hogy a TripMode blokkolja a nem engedélyezett adatkapcsolatokat. Alapértelmezésben a szűrő minden újraindítás után kikapcsol, ez azonban azt jelenti, hogy a TripMode-ot minden alkalommal aktiválni kell, ha szükség van rá.

# Segít a CHIP

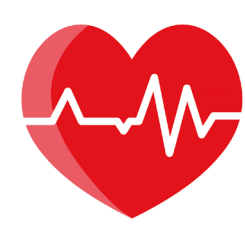

Kedves Olvasónk! Gondja van a gépével, egy-egy termékkel, szolgáltatással? A CHIP szakértői szállítják Önnek a válaszokat. TOLDI GYULA

#### **1. 12 000 egy csapásra?**

#### **Törölni, törölni, törölni!**

Egy meglévő, kb. 12 ezer fős taglétszámú Facebook-csoportot hogyan lehet a leggyorsabban törölni?

A csoport törlése csak akkor lehetséges, ha már minden tagot egyesével eltávolítottunk – ami viszont egy tízezres közösségnél elég komoly kihívás, főleg, hogy a Facebooknak nincs külön funkciója a feliratkozók csoportos törlésére. Léteznek persze erre a célra böngészőbővítmények, sőt szkriptek is, de kérdéses, hogy mennyire tartották a lépést az említett közösségi oldal, illetve a böngészők fejlesztéseivel és új verzióival. A Chrome egyik "Remove members from group for Facebook" bővítménye tűnik még a legesélyesebbnek, ami a https://tinyurl.com/ fxa4sbkb címen található.

#### **2. PDF-gubanc Szövegkijelölési probléma**

Mint régi előfizetőjük, az előző év magazinjainak a lemezen megküldött, és PDF formában összegyűjtött számaiból, a "Tippek és trükkök" rovatok címeit rendszeresen kigyűjtöm és indexálom. Így a szükséges megoldásokat, évekre visszamenőleg könnyen, és gyorsan megtalálom a magazinok, vagy lemezek átkutatása nélkül. A 2020. februárban küldött, és a 2019. év magazinjait tartalmazó mellékleten azonban nem sikerült a hasáb kijelölése másolásra. A kurzor egész oldalszélességében kijelöl.

A néhány oldalnál felmerülő kijelölési problémát az átvett német (pöttyös) dizájn okozza, amit a szerkesztőprogramokkal, pl. az Adobe Próval lehet kicsontozni. Ajánlanánk azonban két könynyebb, ingyenes alternatívát, elsőnek az Acrobat Readert, ahol a Fájl menüben a "Mentés mint szöveg" konverziót kell elvégezni, ekkor minden szöveges tartalom kikerül egy .txt-be, és onnan már kigyűjthetők az alcímek. A másik megoldás az ingyenes PDF-XChange Editor, itt a Szöveg kijelölést párosítva a Szerkesztés ikonnál lenyíló (csak) Szöveg kiválasztással, soronként másolhatóvá válik a téma, ha pedig esetleg több sor kell, a CTRL lenyomásával bővíthető a kijelölés.

#### **3. Időjós kerestetik Ingyenes vagy sem?**

Sajnos nem ingyenes a Tray Weather program, pedig szívesen használnám…

**B** A Tray Weather egy nyílt forráskódú, tehát ingyenes időjárás-előrejelző applikáció, ugyanakkor ez csak egy keretprogram, és ahhoz, hogy meg tudja jeleníteni az időjárásadatokat, szükség van egy adatszolgáltatóra. Utóbbiból létezik fizetős, és szabadon használható is, tehát ha nem szeretnénk fizetni, akkor az openweathermap.org-on kell létrehozni egy ingyenes accountot, és az e-mail-cím megerősítése után, a weboldalról lekérhető egy API (Application Programming Interface) kulcs, amely összekapcsolja a két felületet. A Tray Weather első indításakor feljövő Configuration ablaknak az OpenWeatherMap rovatához kell bemásolni a megszerzett kulcsot, és így már lesz időjárásadat a kerethez.

#### **4. Megbolondult a billentyűzet? Driver- és egyéb gondok**

Van egy YENKEE YKB 3300HU HORNET gamer billentyűzetem, de sikerült valamit megnyomni, és a kurzor billentyű helyet cserélt a sima WASD betűkkel! Lényegében jó, csak érdekes így az írás. A másik

gond, hogy a drivert sem tudtam telepíteni, a futtatáskor runtime errort ír ki.

A probléma első része könnyen orvosolható, ugyanis ennek a billentyűzetnek az egyik sajátos jellemzője, hogy az Fn+W billentyűzetkombináció lenyomásával megcseréli a WASD billentyűket a kurzorgombokkal. A drivert, ha esetleg eddig más forrásból volt meg, akkor a hivatalos oldalról kellene letölteni újra (https:// www.yenkee.hu), kicsomagolni, majd átnevezni (pl. driver.exe-re), mert a fájlnév tele van érdekes karakterekkel. A hibaüzenet egyébként feltehetően a Visual C++ csomag hiányára utal, ezt pedig a https://tinyurl.com/55j59hjc címről lehet pótolni.

#### **5. Az utolsó update… Nem frissül a Windows!**

Segítségüket kérném Windows frissítési hibával kapcsolatban. Windows 10 Home 32-nél a 1909-ről 21H1-re nem megy (állattenyésztő programok miatt lett 32 bites, pedig visszafelé kompatibilis kellene, hogy legyen, de akkor ez volt a kérés.). Próbáltam Win10 Update Assistanttal, azzal se megy. Próbáltam Media Creation Toolsszal, azzal se megy. A frissítés során az első restart után vonódik vissza a frissítés.

Minden perifériát eltávolítottam a telepítés során (nyomtató). Gyanakodtam a nyomtatóra, mert 12 éves driverje van, eltávolítottam az Eszközkezelőből, szintén sikertelen. Vírusirtót (Kaspersky Endpoint Security) eltávolítottam, szintén sikertelen. Próbáltam már az sfc utasítást, DISM utasításokat, chkdsk parancsot, nem segített. Egy bővítőkártya van benne, lehúztam a soros csatlakozókat a gép bekapcsolása előtt, kivettem a bővítőkártyát, driverjét fent hagytam, de így se sikerült.

#### **Csoport archiválása:**

- 1. A hírfolyamból a bal oldali menüben kattints a Csoportok pontra, majd vá coportodat az Általad kezelt csoportok listáról, vagy keress rá.
- 2. Kattints a **...** ikonra a Névjegy terület felett.
- 3. Válaszd a Csoport archiválása lehetőséget.
- 4. Kattints a Megerősítés pontra.

Megjegyzés: A csoport tagjai értesítést kapnak a csoport archiválása esetén. Cs archiválásakor a meglévő tagok továbbra is láthatják a csoport tartalmát, de ne tartalmat, nem írhatnak hozzászólást, és nem reagálhatnak. Ha egy csoportnak adminisztrátora, a Facebook archiválhatja is a csoportot.

# **1**

#### Facebook-csoport eltüntetése

**Egyszerű alternatíva lehet, ha egy bejegyzésben megkérjük a tagokat, hogy mindenki lépjen ki, majd archiváljuk a csoportot**

#### **OLVASÓSZOLGÁLAT < TIPPEK & TRÜKKÖK**

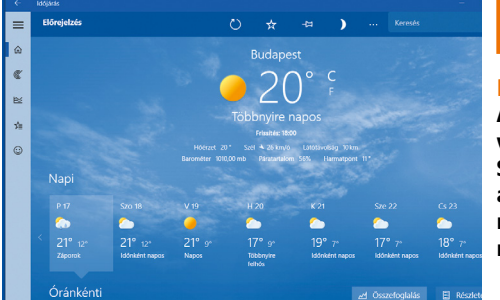

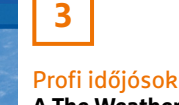

**A The Weather Networktől a Microsoft Store-ból letölthető applikációkig számos minőségi időjárás-előrejelző létezik**

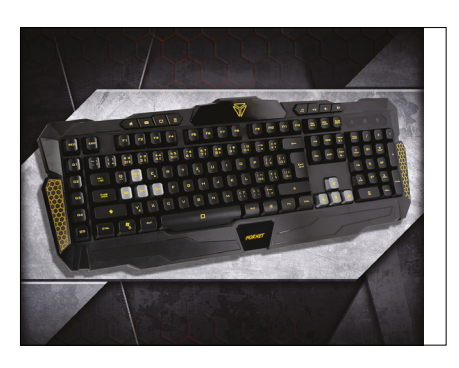

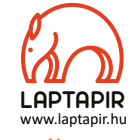

Billentyűzetextrák **A billentyűzeteken az Fn gombbal elérhető funkciók, például a fényerő-szabályozás mellé néha olyanok is felkerülnek, mint a WASD felcserélése a nyilakkal**

**4**

**E** Elég nagy ugrásnak számít az említett eset a Windows 10-nél, hisz kimaradt a történetből pár nagyobb update csomag, pl. a 2004 vagy a 20H2, mindenesetre a 1909-ről 21H1-re történő, hibaüzenet nélkül záródó, sikertelen frissítés leggyakoribb oka az elavult BIOS. Fel kell keresni az alaplap gyártójának webhelyét, és a laphoz tartozó legújabb BIOS-t beszerezni, majd lefrissíteni a hardvert.

#### **6. Makacs vírusirtó Trükkös ESET**

Segítségét szeretném kérni az ESET Internet Security eltávolításával kapcsolatban, Windows 10 Pro 64 bites op. rendszerről, egy Dell Inspiron N5010 (Intel Core i3 2,53 GHz, 4GB RAM) laptopról. Az esetuninstaller.exe programot csökkentett módban, rendszergazdai jogokkal már próbáltam, de semmit nem változtatott, ugyanúgy rajta maradt a gépen, érvényes licenc nélkül nem hagyja magát eltávolítani.

Néha a legegyszerűbb út a legkönynyebb: az ESET eltávolítható a Gépházon keresztül is, az Alkalmazások címszó alatt egy apró "trükkel". A telepített alkalmazások listájában keressük meg, majd a Módosítást válasszuk, és itt a Javítás, illetve Eltávolítás lehetőségek közül az utóbbira kell kattintani.

#### **7. A hónap levele Valami nő odabent…**

A családban van egy régebbi X szériás Asus laptop. Egy jó ideje, ha csak akkumulátorról ment, akkor csíkozni kezdett a kijelző, de ha visszadugtam a tápegységet, a jelenség megszűnt. Igazából ez nem volt gond, mert csak otthon használtuk, viszont pár hete észrevettem, hogy a billentyűzet alsó széle, és a burkolat a bal oldalon, a touch-paddal együtt elkezdett kidudorodni. Beszéltem egy hozzáértővel, aki azt mondta, hogy az akkumulátor a probléma. Őszintén szólva, nem akarok komolyabb összeget költeni már rá, a kérdésem tehát, hogy ha kiszerelném az akksit, akkor is működne? A másik kérdés, hogy mennyire egyszerű kiszerelni, átlagos műszaki ismeretekkel is bátran neki merjek állni?

A diagnózis jó, valóban a lítium-polimer akkumulátorok végóráját jellemző tágulás állhat a háttérben. A jelenséget az elektrolit bomlása közben lejátszódó kémiai folyamatok során fejlődő gáz okozza, feltehetően zárlat, magas hőmérséklet, túltöltés és hasonló okok lehetnek a háttérben, de a lényeg, hogy minél előbb távolítsuk el az akkumulátort, mielőtt komolyabb károkat okozna. Ez nemcsak a környező elemek deformációja miatt fontos (bár az sem egészsé-

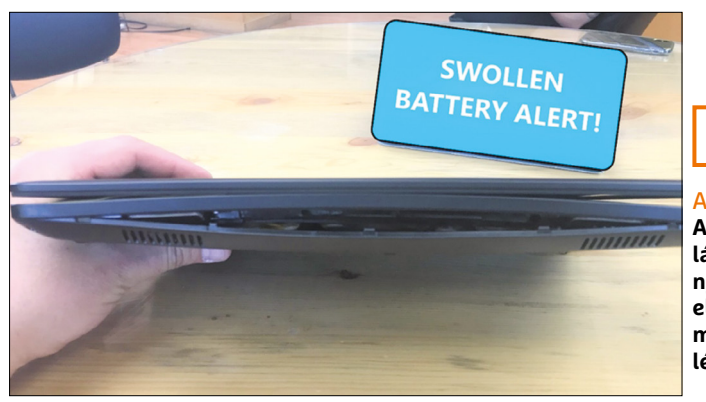

Az akku halála **A laptopakkumu-**

**7**

**látorok halála több**myire "csendes" **elmúlást jelent, de ha megduzzad, rögtön lépni kell!**

ges), de akár tüzet is okozhat. A rossz akkut ne babráljuk, és tilos a kommunális hulladékba dobni! Az erre kijelölt helyeken lehet leadni, például a nagyobb műszaki áruházakban.

Az első kérdésre egyébként a válasz: igen, tehát a laptop vidáman megy tovább akkucellák nélkül is, pontosan úgy, mint egy átlagos asztali gép, magyarul élete végéig a konnektorhoz kötve. Ugyanakkor van egy fránya bökkenő, az új trend, a minél vékonyabb készülékek miatt az akkumulátor már nem egy kívülről könnyen hozzáférhető, cserélhető rekeszben található, hanem a tervezők a jobb helykihasználás érdekében betették a készülékházon belül, a sarokba, és ha már oda került, szerkezeti feladatokat is kapott, például esetünkben ez a kéztámasz merevítője, továbbá a tapipadot is tartja. Együtt lehet élni a hiánya miatti problémákkal, ha mondjuk külső egérre váltunk, de azért érdemes futni egy kört az utángyártott akkumulátorok piacán is (általában 20-30 USD között mozog az ár).

Ami a laptop szétszerelését illeti, nem vészesen bonyolult. A Youtube-on szinte bármelyik típusról kering jó néhány szerelős videó, csak követni kell a látottakat. A művelet egyetlen kényes része a ház alsó és felső részének szétválasztása, amit a csavarokon túl, apró műanyag patentek/kapcsok tartanak egyben. Általában egy kemény plasztiklapot, pl. lejárt bankkártyát az élek közé csúsztatva lehet szétfeszegetni a házat (érzéssel). Ez a művelet főleg a csatlakozók környékén kíván majd némi türelmet, továbbá arra is figyelni kell, hogy ha a két fél elvált egymástól, a felső (billentyűzetes) felét még belül két szalagkábel is tartja.

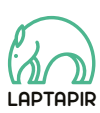

A sorozat további cikkei a laptapir.hu-n olvashatók. www.laptapir.hu

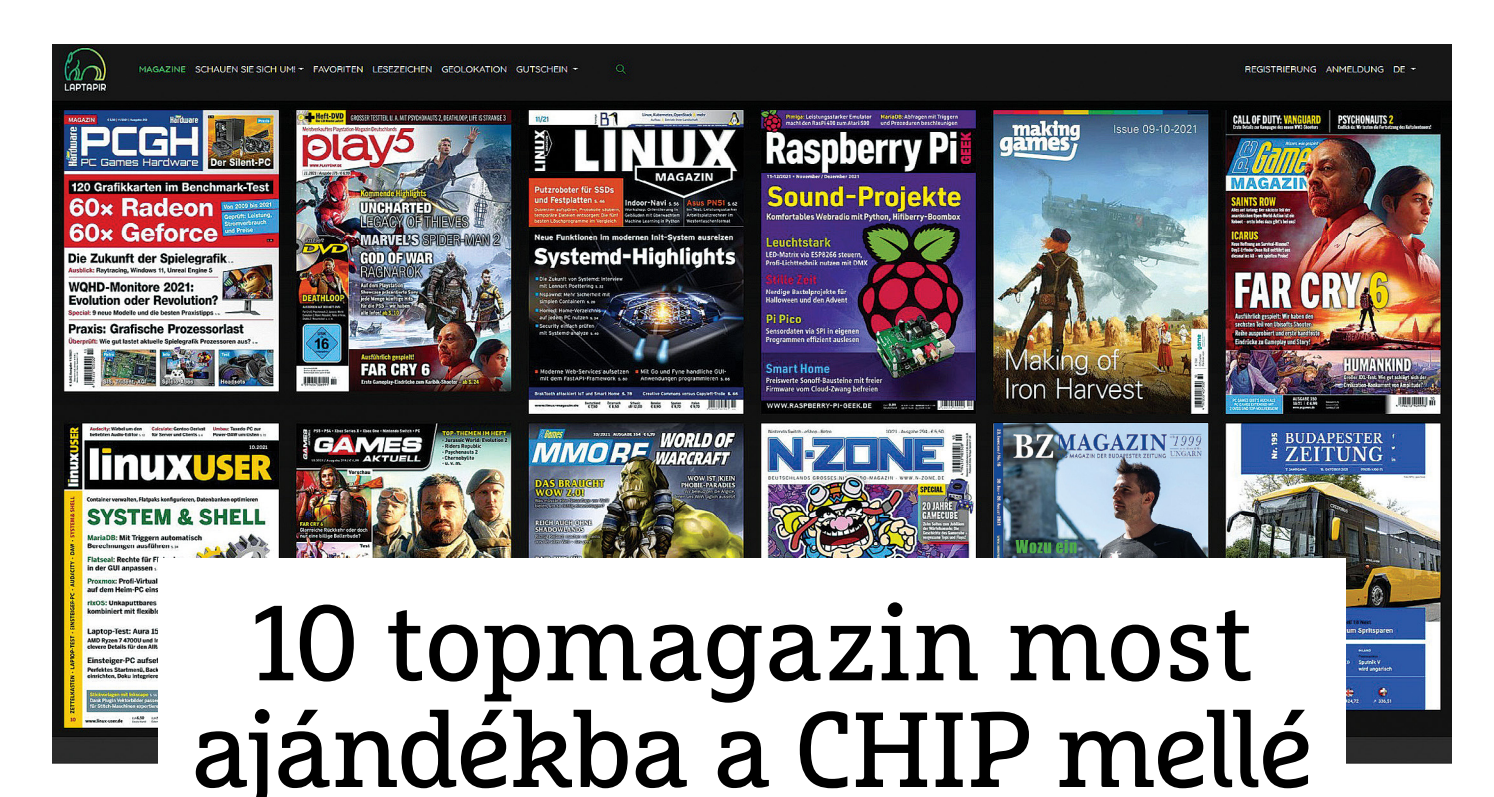

#### **Német gamer- és hardveres lapok**

Új kiadványok kerültek fel a laptapir.hu oldalunkra, így ezentúl (változatlan áron) minden előfizetőnk most már 10 piacvezető német magazint is olvashat a CHIP mellé.

**A** magazinok lefedik a teljes gamer-<br>
és IT-piacot – kiemelten és magas<br>
színvonalon foglalkoznak a konés IT-piacot – kiemelten és magas zol- és PC-s játékokkal, a PC-s hardverekkel, a Raspberryvel, a Linuxszal. A teljes csomag értéke havonta közel 59 euró (kb. 21 000 Ft), amit mindössze 1490 forintos havi díjért biztosítunk minden Laptapír-előfizetőnek – ez természetesen a CHIP magazin árát és még további 100 magyar magazin árát is magába foglalja. Röviden bemutatjuk a 10 német magazint és a legújabb számaikból néhány szuper témát külön ki is emelünk.

#### **PC Games Hardware**

#### **Ár:** 5,5 euró (1980 Ft), 116 oldal, havi

Egy extrém kiadvány a játékok és az erősebb hardverek rajongóinak. A PCGH lesz a te magazinod, ha hozzánk hasonlóan szereted a pixelekre kinagyított effekteket, a precíz összehasonlító teszteket, a hardvergyártók robbantott ábráinak magyarázatait, a lépésről lépésre dokumentált gépépítési útmutatókat. Például megosztják velünk, hogyan kell összeszerelni egy teljesen csöndes mini-PC-t, az milyen teljesítményre képes, hogyan tuningolható.

#### HARANGOZÓ CSONGOR

Legutóbbi számukban 120 videokártyát hasonlítottak össze, alaposan megizzasztották a Ryzen 5 5600G-t, és nosztalgiázhatunk is velük a Sis, a Trident és az XGi legendás chipjei kapcsán. A magazin 13 száma máris elérhető a tapíron, még néhány kedvenc cikkünk a bőséges kínálatukból: 20 csúcskategóriás SSD tesztje, Nagy WQHD monitorteszt, Játék grafikus kártya nélkül, 28 oldalas tuningkalauz. De a PC-s alkatrészeken kívül rendszeresen összehasonlítják az új billentyűzeteket és egereket is, így a segítségükkel mindig könnyedén kiválaszthatjuk a legstrapabíróbb modelleket.

#### **Raspberry Pi Geek**

#### **Ár:** 9,99 euró (3560 Ft), 92 oldal, kéthavi

Sokunk kedvence a zseniális mini-PC, amely több generációnak adta vissza a házi barkácsolás élményét. Ehhez csak egy olcsó rendszerchipre, annak valamelyik kiegészítőjére és a megfelelő tippekre és trükkökre van szükség. A kockáknak készülő magazin 92 oldalon szállítja a kreatív ötleteket a Raspberryhez, amiket aztán otthon magunk is kipróbálhatunk. Például segítenek meghekkelni a Pi oprendszerét,

bemutatják a mikro és piko méretű vetélytársait, illetve rengeteg konkrét projekt is szerepel a magazinban a komolytól (Hogyan készítsünk virtuális webszervert, profi világítástechnikát, okosotthon-vezérlőt) a kevésbé komolyig (Hogyan készítsük halloweeni, karácsonyi dekorációt). Két kedvenc Geek-témánk a csapattól: az egyik, amikor Amiga 500-as retró számítógépet készítenek a Raspberryből, a másik, amikor a magazin hobbifotósa rendszerkamerát épít a mini-PC alapjaira.

#### **N-Zone**

#### **Ár:** 5,5 euró (1980 Ft), 100 oldal, havi

Németország legnagyobb Nintendo magazinja nemcsak az aktuális játékok tesztjeire koncentrál, hanem remek összefoglalókkal és közösségi anyagokkal is jelentkezik. Októberi számukban például megünnepelték a GameCube 20. születésnapját, bemutatták a 11 valaha volt legjobb focijátékot, illetve nyolc oldalon az autós játékok történetét is végigkövethetjük a segítségükkel. Persze, ha új és érdekes Nintendo-hardver jelenik meg, mint legutóbb a Swich OLED verziója, akkor azt is alaposan letesztelik. Nekünk külön tetszik a szerzők sokszor

#### **LAPTAPÍR**

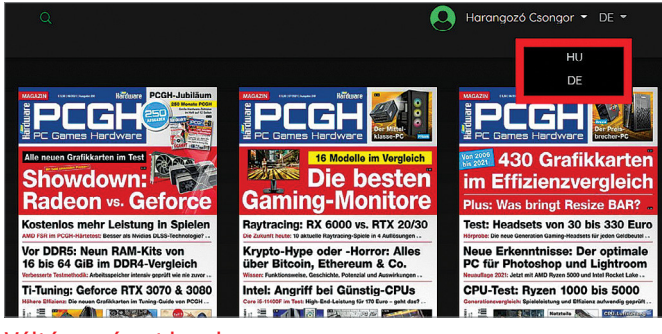

Váltás a német lapokra

A laptapir.hu oldalon a jobb felső sarokban tudunk váltani a magyar és német lapok kínálata között (HU/DE).

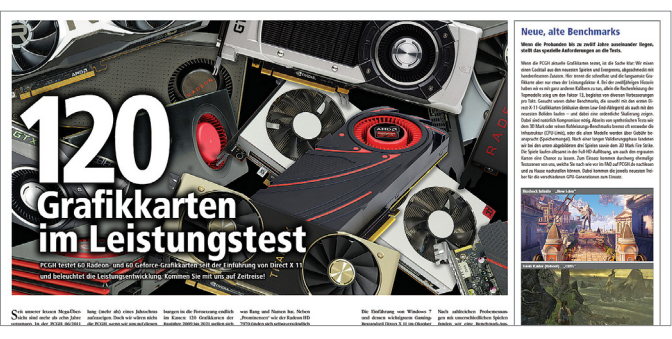

#### 120 videokártya gigatesztje

Nem csak az új topkártyákat csodálhatjuk: a készítők célja az volt, hogy bemutassák, hogyan fejlődött a teljesítmény az elmúlt 12 évben.

kritikus hangvétele (bátran lepontozzák a játékokat, ha nem érdemelnek jobbat), továbbá az is, hogy igen szorosan tartják a kapcsolatot az olvasóikkal: sokan küldenek be nekik saját tartalmakat (képeket, történeteket), amiket aztán megosztanak a magazinban és az online felületeiken. 15 játékkategóriában havonta frissülő toplistákat is közölnek, így mindig tudni fogjuk, melyik játékkal nem nyúlunk mellé.

#### **MakingGames**

**Ár:** 7,5 euró (2700 Ft), 68 oldal, időszakos

Kifejezetten ínyenceknek készülő időszakos kiadvány, amely a játékfejlesztés kuliszszatitkait mutatja be. Minden szám egyegy kiemelt játék köré épül (Desperados III, IronHarvest, Anno 1800), illetve a címlapsztori mellett néhány kisebb projektet is bemutatnak. A cikkekben játékfejlesztők nyilatkoznak a szakterületükről, arról, hogy milyen nehézségekkel kell megbirkózniuk, milyen programokat, eszközöket használnak, legyen szó akár a designról, az MI-ről, vagy épp a multiplayer mód programozásáról. Kellemes magyar meglepetés: legújabb számukban a budapesti The Wild Gentlemen csapat fejlesztőjével készítettek interjút – nekik köszönhetjük a kifejezetten jó értékeléseket kapott, bizarr, film noar stílusú ChickenPolice játékot. (Bár a MakingGames a német piacon jelenik meg, ez az egyetlen magazin a kínálatból, ami angol nyelvű.)

#### **Play 5**

#### **Ár:** 6,9 euró (2520 Ft), 100 oldal, havi

Ha nem akarunk lemaradni a legjobb Play-Station 4 és 5 játékokról, akkor a Play 5-öt lesz érdemes átpörgetnünk. Itt tényleg szinte kizárólag – nagyjából fele-fele arányban – a játékbemutatóké és a játékteszteké a főszerep. A német piac legnagyobb példányszámban eladott PlayStation magazinjának további előnye, hogy néhány exkluzív anyagot is tartalmaz. Sőt, ha a szerkesztők igazán formában vannak, olvashatunk tőlük a platformjátékok történetéről, a játékszériákat megölő folytatásokról, újrajátszás rovatukban pedig egyegy korábbi legendás játékról is.

#### **MMORE**

#### **Ár:** 6,9 euró (2520 Ft), 100 oldal, havi

A World of Warcraft Classic óta sokan újra elkezdtek érdeklődni a WoW iránt, és természetesen új játékosok is megjelentek. A MMORE nagyrészt Azeroth világára koncentrál: mindent megtudhatunk belőle a frissítésekről, a karakterekről, a háttérsztoriról, a képességekről, a raidekről. De a Blizzard sokszereplős szerepjátékán kívül találhatunk benne cikkeket a GuildWars 2-ről, a The ElderScrolls Online-ról vagy az éppen készülő és új nagyágyúnak beharangozott New Worldről is. Legendás RPGkről is nosztalgiáznak benne a szerzők, összefoglalták azt is, hogy milyennek kellene lennie egy WoW 2.0-nak, sőt! Kedvenceiket sem kímélve komoly terjedelemben számoltak be a fejlesztő Blizzard körüli szexista és egyéb botrányokról is.

#### **PC Games**

#### **Ár:** 4,9 euró (1760 Ft), 100 oldal, havi

A friss PC-s bemutatókon és játékteszteken felül (Age of Empire 4, Far Cry 6, Company of Heroes 3…) a magazinban kiemelt szerepet kapnak olyan nagyobb terjedelmű írások is, mint a Valve 25 évét áttekintő összefoglalójuk, illetve a valós idejű stratégiai játékok, az RTS-ek fejlődésére koncentráló címlapsztorijuk. Ugyancsak nagy kedvencünk a legendás játékfejlesztőket bemutató rovatuk, amelyben John Carmackről (Doom, Quake), Richard Garriottról (Ultima), Shinji Mikamitről (Resident-Evil), Roberta Williamsről (King'sQuest) olvashatunk érdekességeket.

#### **GamesAktuel**

**Ár:** 4,9 euró (1760 Ft), 100 oldal, havi A konzolos és PC-s játékokat egyaránt tartalmazó magazin, amelybe így kizárólag csak a legjobb multiplatform címek és egy-egy Sony, Nintendo vagy Xbox exkluzív topjáték kerülhet be. Hasznos lehet, ha a családban a gyerekek mondjuk nintendóznak, mi pedig PC-n szórakozunk. Itt is megkapjuk a bemutatók és tesztek mellé az érdekesebb áttekintéseket (játékpiaci összefoglalók és retró anyagok).

#### **Linux Magazin**

#### **Ár:** 7,5 euró (2700 Ft), 100 oldal, havi

Szeretünk a CHIP-ben is írni a felhasználóbarát Linux-disztribúciókról, de persze ez az érdekes és mély terület a professzionális szakemberek játszótere. A Linux Magazin kifejezetten nekik készül: a lapban helyet kapnak az oprendszer működésével, programozásával, kulisszatitkaival, jövőjével foglalkozó írások, de tesztelnek szoftvereket és hardvereket is, illetve külön rovatban közlik a rendszergazdáknak szánt tippjeiket. Nemrég kiemelten foglalkoztak például az OS és az appok frissítésének gondjaival, az Android Open Source vetélytársaival, öt népszerű programnyelvet közelebbről is bemutattak.

#### **Linux User**

#### **Ár:** 6,5 euró (2340 Ft), 100 oldal, havi

Szemben a Linux Magazinnal, amely főleg a szakmának, a vállalati és céges felhasználóknak készül, a Linux User sokkal inkább a saját PC-jükön napi szinten Linuxot használókat veszi célba. Szinte kizárólag hasznos – számonként egy-egy tematika köré csoportosított – tippekből-trükkökből, néhány izgalmas hardvertesztből áll. A főbb témakörök az idei számaikból: Biztonság, Saját felhő, Rendszer és rendszermag, Irodai eszközök, Fotó, Webszerver, Programozás.

#### **ELŐZETES**

KÉP: GyÁrtÓ

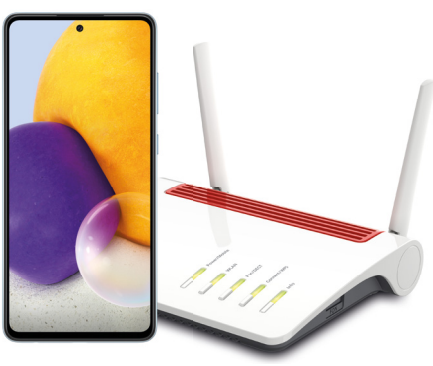

a PC-k, a mobilok, a hálózati eszközeink mindig az alapbeállításokat használják. ez kár, mert így sokat veszítünk. mutatunk 100 tippet, amivel sokkal többet hozhatunk ki az eszközeinkből.

## **GYAKORLAT** Backup lépésről lépésre

mindenkinek ajánlott, de senkinek nincs kedve hozzá: ez a rendszeres biztonsági mentés, amely tökéletesen véd a hardverhibáktól és kártevőktől is. Így működik egyszerűen, automatikusan!

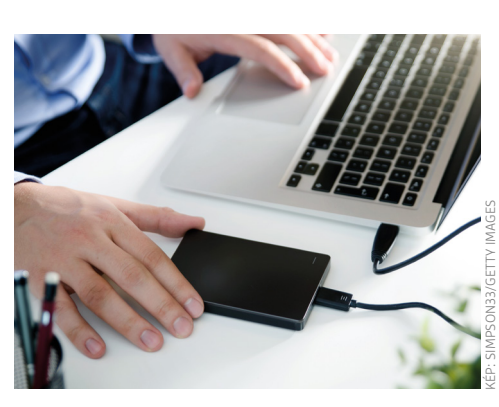

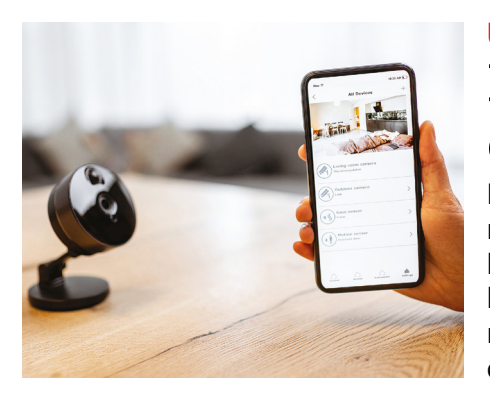

### **ÚTMUTATÓ** Biztonsági kamera otthonra

ezekkel az okos kamerákkal bármikor ellenőrizhetjük, hogy otthon minden rendben van-e. De a kamera kiválasztásához ismernünk kell a különböző rendszerek előnyeit és hátrányait.

### **AKTUÁLIS** Hogyan változik a klímánk?

2021 megmutatta, hogy az éghajlatváltozás egyre mélyebb nyomokat hagy. Kutatókkal beszélgettünk a lehetséges forgatókönyvek és az időjárás-előrejelzés pontosságáról.

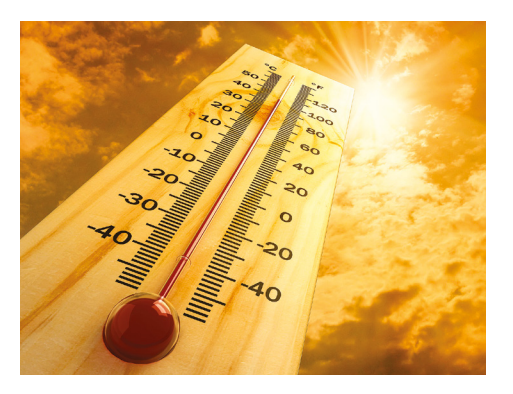

## **November 25-én az újságárusoknál!**

#### **IMPRESSZUM**

#### **SZERKESZTŐSÉG:**

**Főszerkesztő:** Harangozó Csongor csongor.harangozo@chipmagazin.hu

**Szerkesztő, tesztlabor-**Győri Ferenc **vezető:** ferenc.gyori@chipmagazin.hu

**Tervezőszerkesztő:** Ulmer Jenő Gergely jeno.ulmer@chipmagazin.hu

**Korrektor:** Fejér Petra

**Kiadó:** MediaCity Kft. 1053 Budapest, Kecskeméti u. 5. **Varga Miklós**  ügyvezető

**Szerkesztőség: Telefon:** 1053 Budapest, Kecskeméti u. 5. (1)225-2390, fax: (1)225-2399

**Hirdetés:** eva.watzker@mediacity.hu Watzker Éva +36 20 932 4826

**Terjesztés:** Kukucska Ferenc – terjesztési vezető **E-mail:**  elofizetes@mediacity.hu **Telefon:** +36 80 296 855

**Terjeszti:** Magyar Lapterjesztő Zrt., alternatív terjesztők

**Előfizetésben terjeszti:** Magyar Posta Zrt. Hírlap Üzletága

**Megjelenik havonta, egy szám ára:** DVD-vel: 1995 Ft

**Előfizetési díjak: Egyéves:** DVD-vel: 17 940 Ft **Féléves:** DVD-vel: 10 170 Ft

> **Nyomtatás:** EDS Zrínyi Zrt. **Cím:** 2600 Vác, Nádas u. 8.

**Felelős vezető:**  Vágó Attila vezérigazgató

A korábbi lapszámok is folyamatosan olvashatók a laptapir.hu weboldalon és az IOS, Android applikációkban.

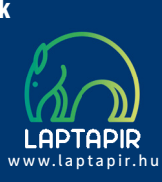

© The Hungarian edition of the CHIP is a publication of MediaCity Kft. licensed by Vogel Burda Holding GmbH, 80336 Munich/Germany. © Copyright of the trademark "CHIP" by Vogel Burda Holding GmbH, 80336 Munich/Germany.

ISSN 0864-9421

A hirdetések körültekintő gondozását kötelességünknek érezzük, de tartalmukért felelősséget nem vállalunk. A közölt cikkek fordítása, utánnyomása, sok szorosítása és adatrend szerekben való tárolása kizárólag a kiadó engedélyével történhet. A megjelentetett cikkeket szabadalmi vagy más védettségre való tekintet nélkül használjuk fel. Finvel meztetés!

Tisztelt Olvasónk! Tájékoztatjuk, hogy a kiadványunkhoz csatolt lemezmellék leteket ingyenesen biztosítjuk az Ön számára. A szerkesztőségi anyagok vírusellenőrzését az ESET NOD32 Antivirus Business Edition programmal végezzük, amelyet a szoftver magyarországi forgalmazója, a Sicontact Kft. biztosít számunkra. A mellékleteket az elérhető és rendelkezésre álló technikai eszközökkel a kiadás előtt gondosan ellenőriztük, ennek ellenére tartalmazhatnak olyan vírusokat vagy programhibákat, melyek felismerésére és kiszűrésére az ellenőrzés sorá nincs lehetőség. Felhívjuk figyelmüket arra, hogy a kiadó kizárja a felelősséget bármilyen következményért, illetve kárért (beleértve többek között a felhasználói és üzleti tevékenység félbeszakadását, információk esetleges elvesztését, kieső jövedelmet stb.), amely a csatolt mellékletek használatából vagy használhatatlanságából ered.

# Megjelent az IPMTUDTA-E? könyv

Kapható a könyvesboltokban, vagy kedvezményes, 3990 forintos áron megvásárolhatja a kiadónál, mely a házhozszállítás díját is tartalmazza.

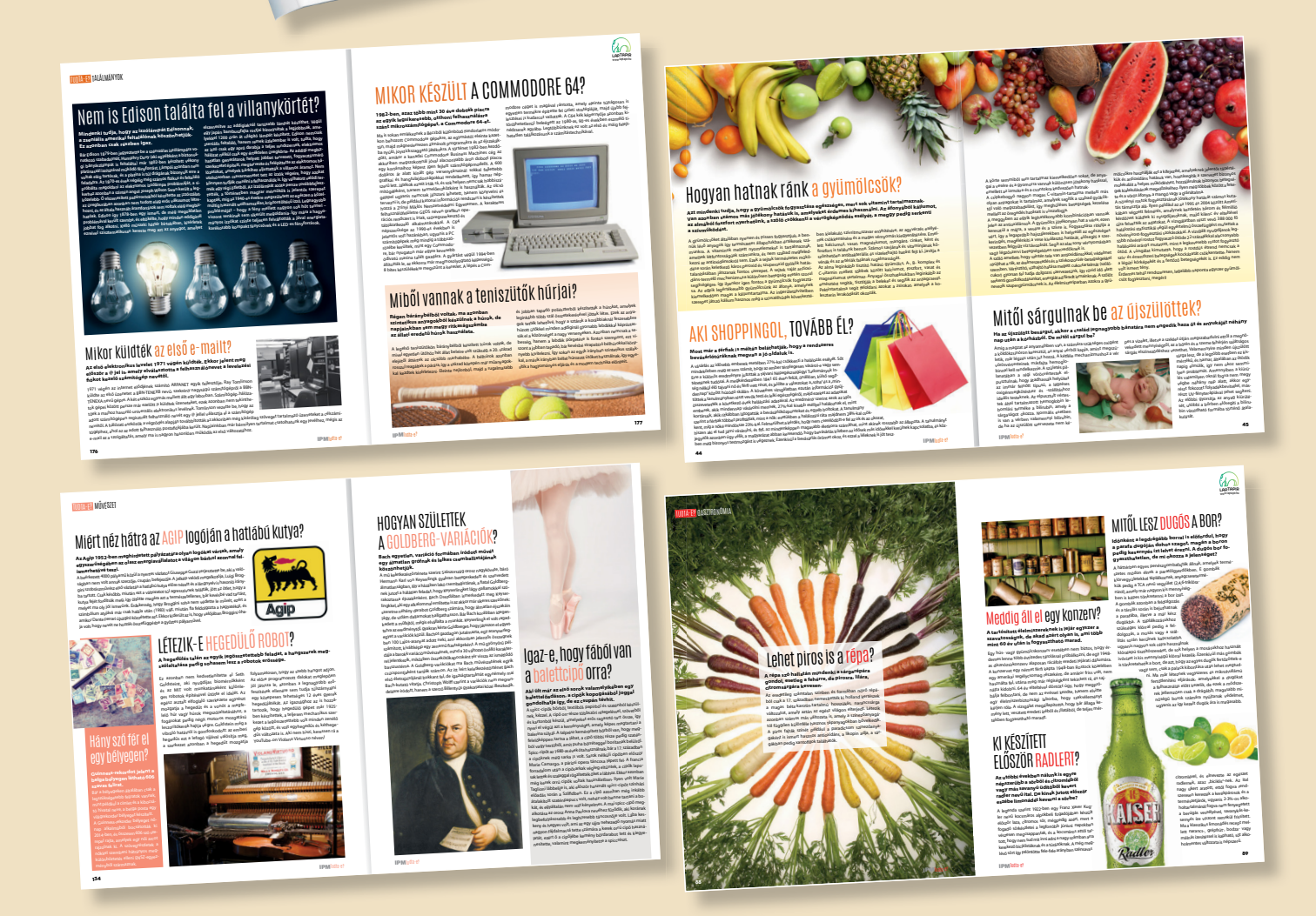

KERDESEK ES VALASZOK

MEGRENDELÉS: WWW.MEDIACITY.HU/ELOFIZETES

# **Karácsonyra ajándékozzon Laptapír előfizetést!**

# **www.laptapir.hu**

## **ANLAPTAPIR**

**LAPTAPIR.HU HA MOST ELŐFIZET,** 4 HÓNAPOT AJÁNDÉKBA ADUNK!

**6 HÓNAPOT FIZET.** ÉS MÉG NÉGYET AJÁNDÉKBA ADUNK

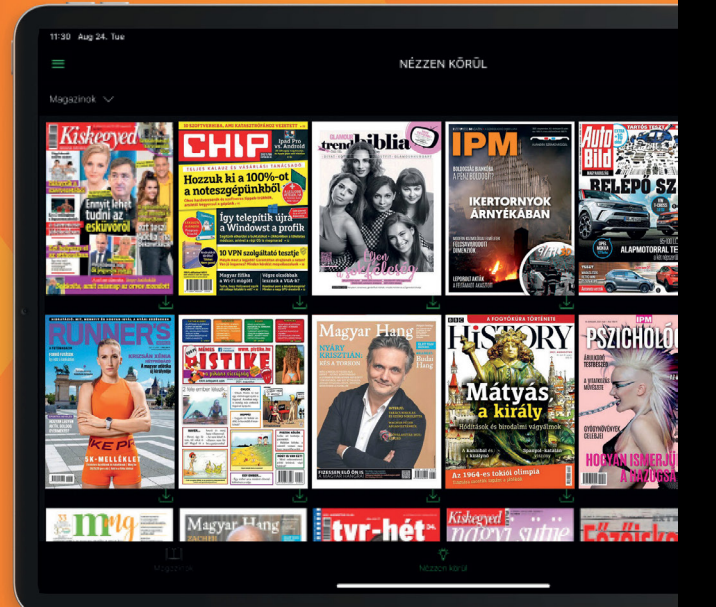

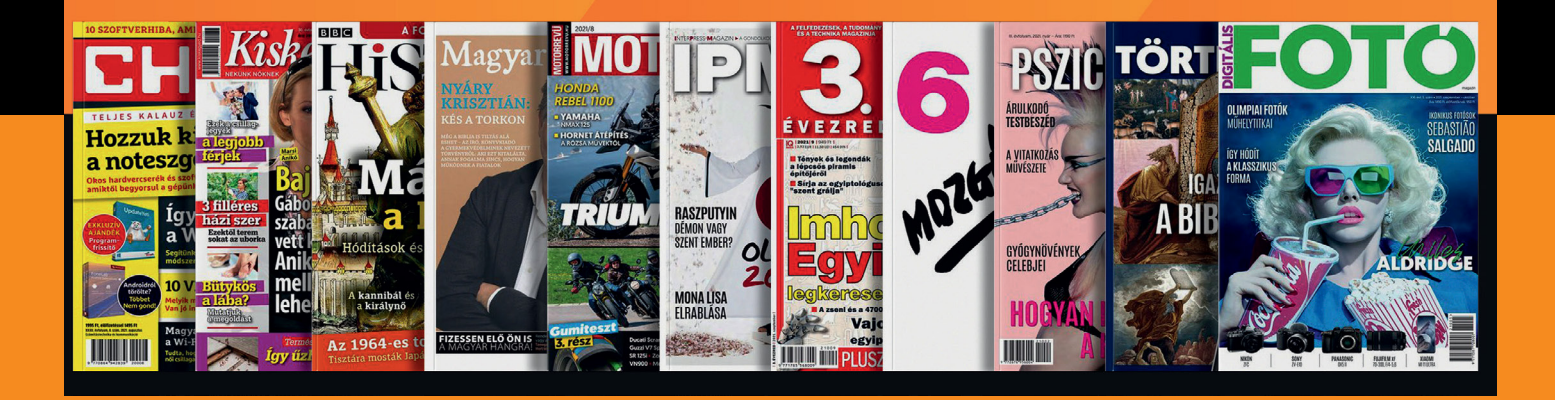

**MEGRENDELÉS FOLYAMATA: 1. LÉPÉS. REGISZTRÁLJON A WWW.LAPTAPIR.HU WEBOLDALON.**

**2. LÉPÉS. VÁLASSZA A HTTPS://LAPTAPIR.HU/AJANDEKKARTYA/6 FÉLÉVES ELŐFIZETÉST.**

**3. LÉPÉS. KIFIZETÉS UTÁN KÜLDJÖN EGY E-MAILT AZ INFO@LAPTAPIR.HU E-MAIL-CÍMRE, ÉS ELŐFIZETÉSÉHEZ HOZZÁADJUK A +4 HÓNAPOT.**

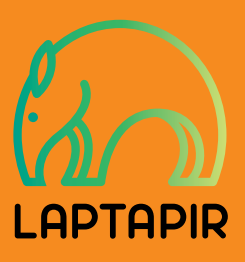